6/2004 Dez./Jan. Fachmagazin für angewandte Elektronik  $\epsilon$  4,<sup>95</sup>

Internet

www,elv,de

# **Ladetechnik**

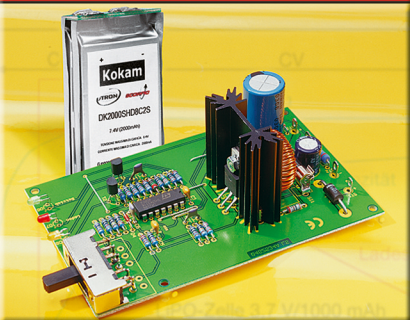

LiPo-Ladeschaltung Ladeschaltung für die aktuelle Lithium-Ionen-Polymer-Akku-Technik, lädt 3-zellige LiPo-Akkus

# **Haustechnik**

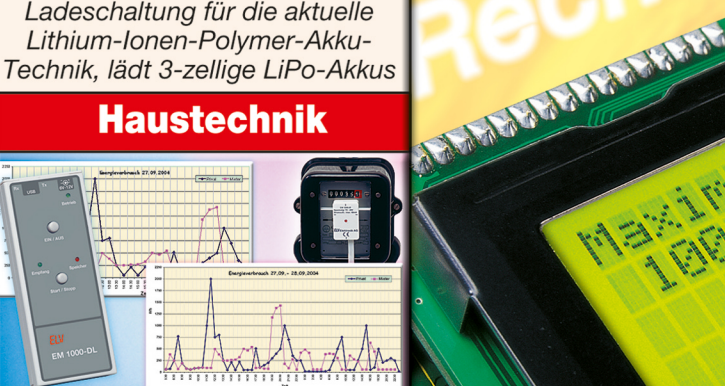

**USB-PC-Datenlogger für Energiemonitor EM 1000** Erfassen Sie die Daten von bis zu 4 Stromzählern über einen längeren Zeitraum

# So funktioniert's

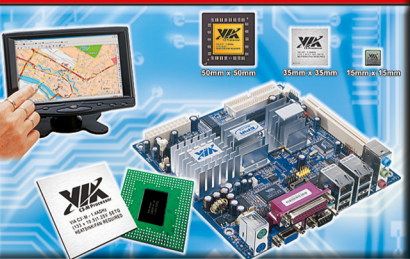

**ITX-PC-Systeme** Alles über die neuen Mini-Computersysteme: Von Aufbau bis Anwendung

**PC-Technik** 

• USB-Schaltinterface

· PSoC<sup>-</sup>-Programmable

System-on-Chip

# 10-MHz-DDS **Funktionsgenerator**

ournal

# Mehr Wissen in Elektronik

# Mini-Schaltungen

- · Funkschaltsystem für Hutschienenmontage
- 1-Kanal-Funk-Empfänger

**Haustechnik** 

· Digitales Potentiometer

- SMD-Adapter-Platinen
- 

# **Weitere Highlights**

- Lautsprecherumschalter
- · Java<sup>-</sup>-Control-Unit
- SMD-Step-Down-Wandler LiPo die neue Akkutechnik

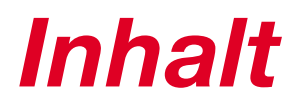

# *Messtechnik*

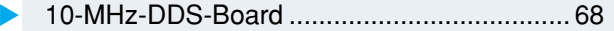

# *Audiotechnik*

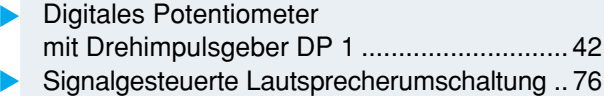

# *Labor und Werkstatt*

Java™-Control-Unit mit

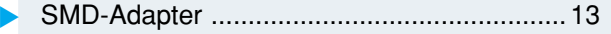

Die Minis kommen - ITX-PC-Systeme .......... 33 Computer-Schaltinterface CSI 8 ................... 38 USB-PC-Datenlogger für EM 1000 ............... 46

JControl-Technologie .................................... 63 PSoC™ - Programmable System-on-Chip ... 80

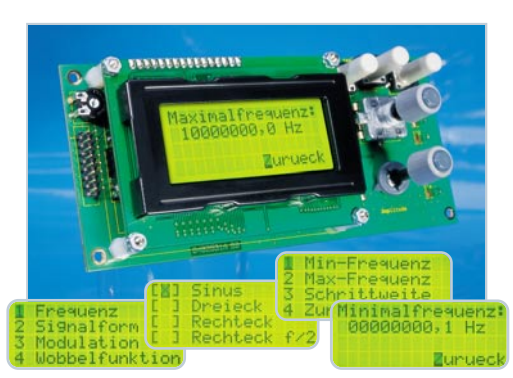

# *10-MHz-*▼*DDS-Board*

*Wobbel-Funktionsgenerator für Sinus, Rechteck, Dreieck, auch als PLL-Referenz einsetzbar Seite 68*

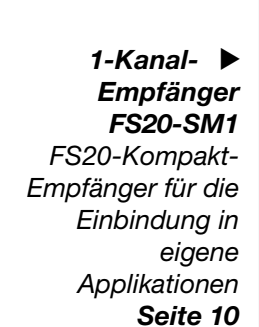

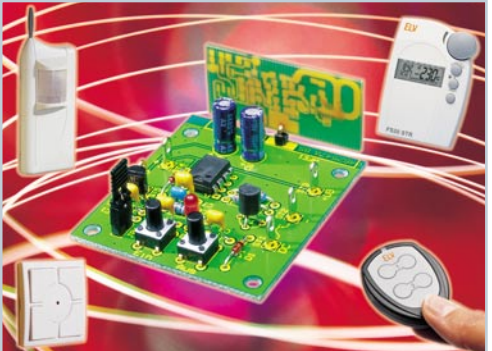

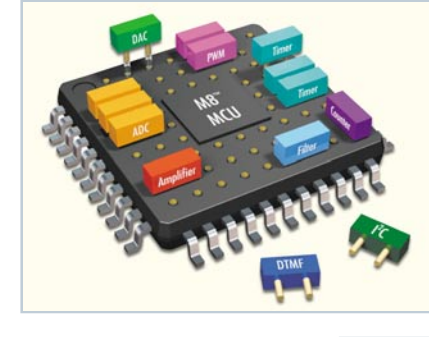

 *PSoC***™** *-* ▼*Programmable Systemon-Chip Im Baukasten-Prinzip zur eigenen Applikation auf einem Chip Seite 80*

# *Haustechnik*

▼

*PC-Technik*

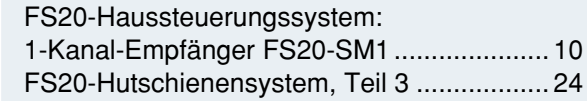

## *Stromversorgung*

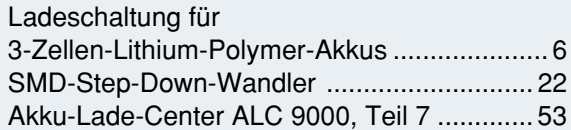

# *ELV-Serien*

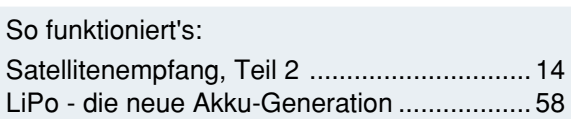

# *Rubriken*

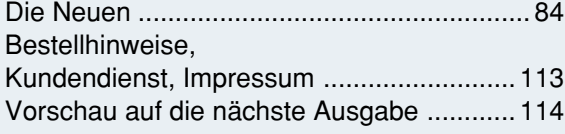

▼besonders leicht nachbaubar

 *Digitales* ▼*Potentiometer mit Drehimpulsgeber DP 1 Vielseitig einsetzbar mit echtem Poti-Feeling Seite 42*

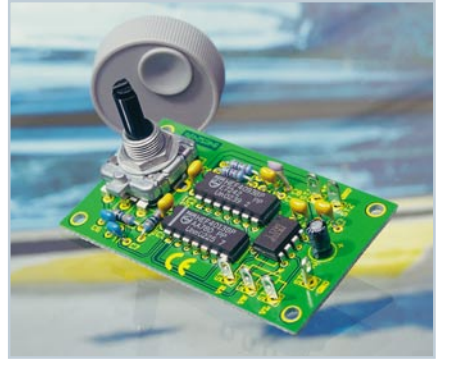

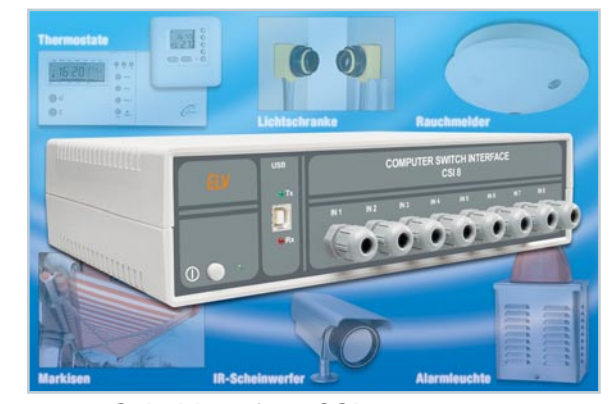

 *Computer-Schaltinterface CSI 8 Für die PC-gesteuerte Realisierung von Steuer- und Schaltaufgaben per USB - 8 Schaltein- und 8 Schaltausgänge Seite 38*  $\mathbf{r}$ 

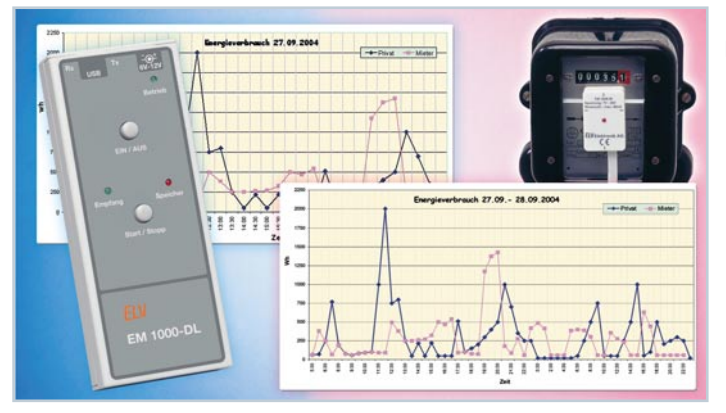

# ▲ USB-PC-Datenlogger für EM 1000

*Funk-Datenlogger für die Energieverbrauchs-Datenaufzeichnung bis zu 270 Stunden und Auswertung per PC Seite 46*

 *Signalgesteuerte Lautsprecherumschaltung Für die einfache Nutzung eines Lautsprecherpaares an zwei Verstärkern - mit automatischer und manueller Umschaltung* **ignal- ▶<br>steuerte**<br>precher-<br>haltung<br>einfache<br>sprecher-<br>san zwei<br>anueller<br>chaltung<br>Seite 76

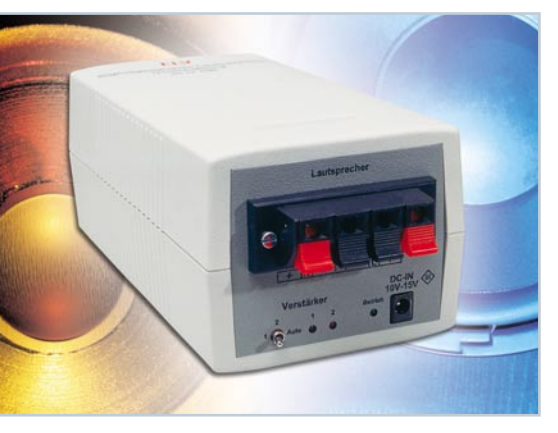

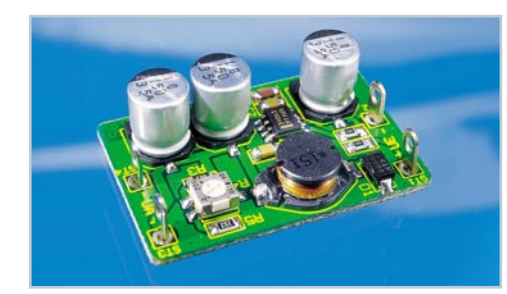

▼ *SMD-Step-Down-Wandler Mini-Stromversorgung für Elektronik-Baugruppen mit geringster Verlustleistung - 3-12 V/ 0,5 A Seite 22*

**Die Minis** ▶  *kommen - ITX-PC-Systeme Superkompakte Mini-PC-Systeme für Office-, Steuerund Multimedia-Anwendungen Seite 33*

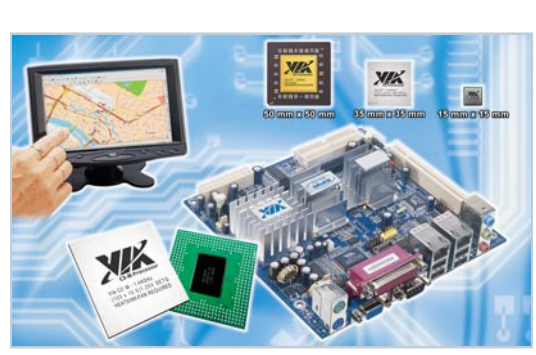

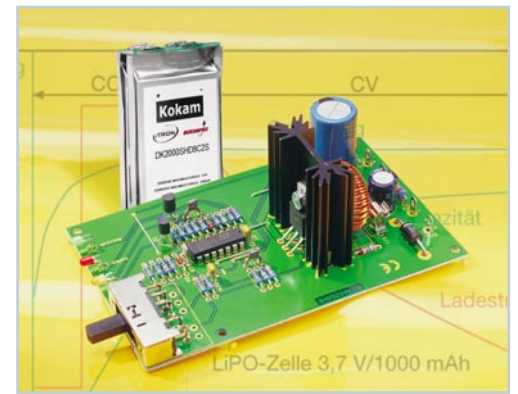

 *Ladeschaltung* ▼*für 3-Zellen-Lithium-Polymer-Akkus Für das fachgerechte Laden von LiPo-Akkus mit bis zu 1 A Seite 6*

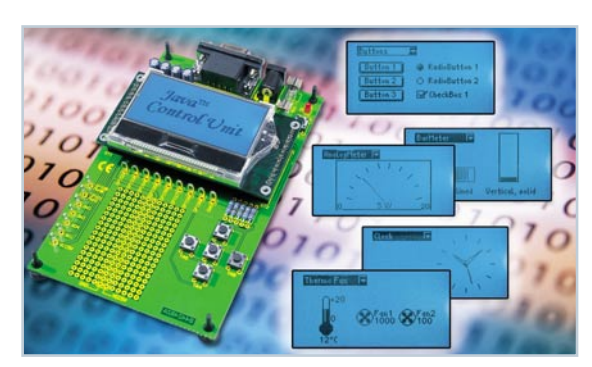

 *Java™-Control-Unit mit* ▼ *JControl-Technologie, Teil 3 Universelle Anzeige- und Steuerplatine, für eigene Applikationen programmierbar Seite 63*

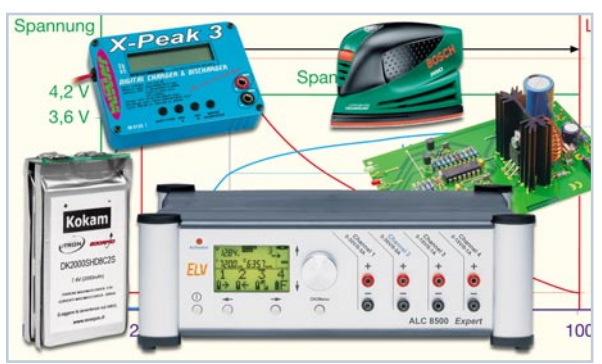

▲ LiPo - die neue Akku-Generation *Hohe Energiedichte bei geringem Gewicht und kompakten Abmessungen - die neuen LiPo-Akkus: Technik, Nutzung, Umgang Seite 58*

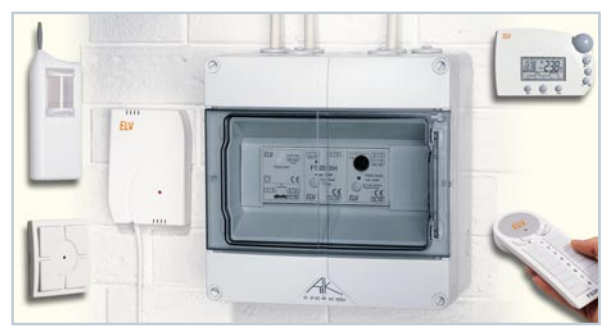

▲ FS20-Hutschienensystem, Teil 3 *FS20-Empfangs-, Schalt- und Dimmsystem zur direkten Montage in der Hausverteilung Seite 24*

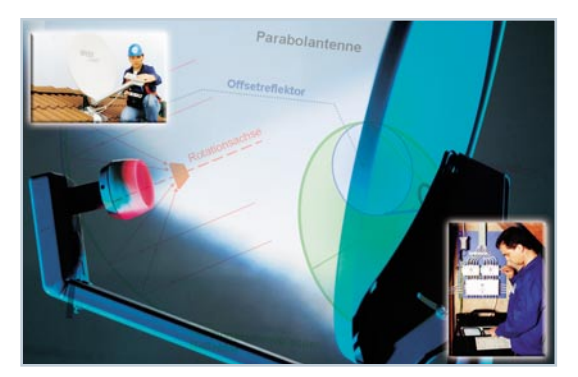

 $\mathbf{r}$  *Satellitentechnik, Teil 2 Unterhaltsamer Exkurs durch die Geschichte und Technik des Satellitenempfangs Seite 14*

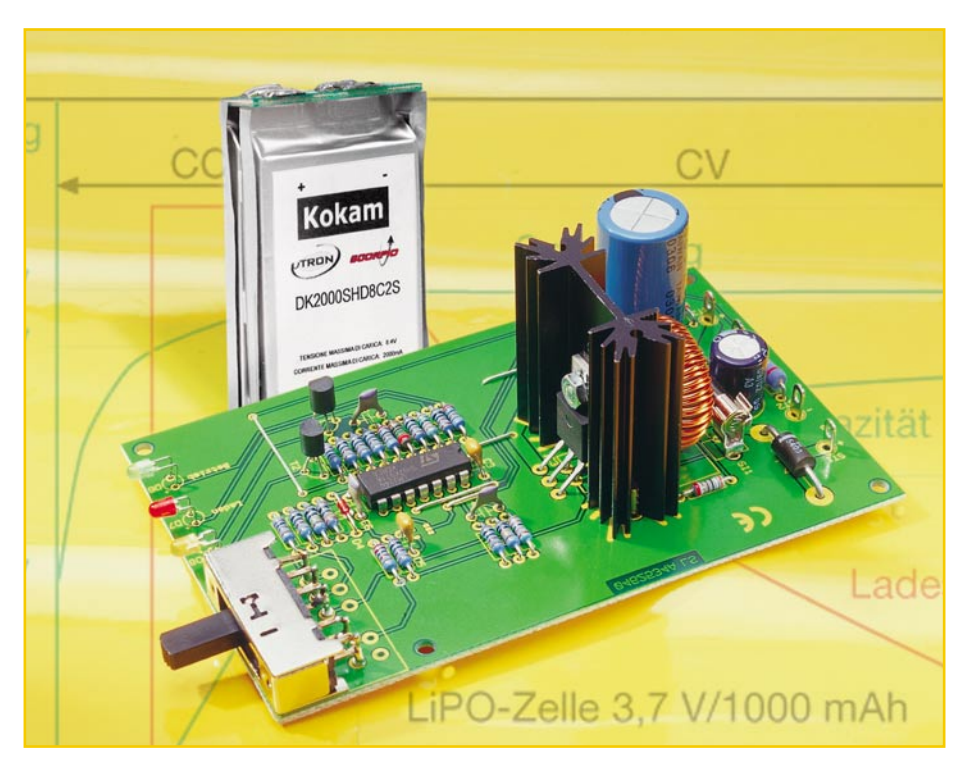

# **Ladeschaltung für 3-Zellen-Lithium-Polymer-Akkus**

*Lithium-Ionen-Polymer-Zellen gehören zu den neuesten Entwicklungen im Akkubereich und sind in der Lage, eine hohe Energiemenge bei geringem Gewicht zur Verfügung zu stellen. Daher sind diese neuen Akkus auch für verschiedene Modellbaubereiche sehr interessant. Die hier vorgestellte Ladeschaltung ist für die weit verbreiteten Akkupacks mit 3 in Reihe geschalteten Zellen und 11,1 V Nennspannung konzipiert.*

# **Allgemeines**

Lithium-Ionen-Polymer-Zellen, oft auch nur als Lithium-Polymer-Zellen bezeichnet, sind noch recht neu am Akkumarkt, haben aber aufgrund der hohen Energieausbeute bereits einen breiten Einsatzbereich erobert. Besonders im Modellbaubereich, wo es auf geringes Gewicht ankommt, wird dieser Akkutyp bald zur Standardausrüstung gehören.

Lithium-Polymer-Zellen weisen eine Zellenspannung von 3,7 V auf, wobei zum Laden eine spezielle Ladetechnik zwingend erforderlich ist. Die Ladeschlussspannung von 4,2 V je Zelle muss unbedingt

genau eingehalten werden, da bereits eine Überschreitung um mehr als 50 mV zur Beschädigung und zum Kapazitätsverlust führen kann. Bei Unterschreiten der Ladeschlussspannung um mehr als 50 mV kann hingegen der Akku nicht mehr voll geladen werden.

Des Weiteren muss bei diesem Akkutyp die Tiefentladung unbedingt verhindert werden und weit entladene Zellen dürfen nur mit einem geringen Strom bis zur Entladeschlussspannung von 2,5 V je Zelle beaufschlagt werden.

Während NC- und NiMH-Akkus sehr robust sind und auch eine schlechte Behandlung verkraften, führen beim Lithium-Polymer-Akku Tiefentladen, Überladen oder zu hohe Ströme schnell zum Defekt. Derartig geschädigte Zellen können dann auch nicht mehr gerettet werden.

Neben der hohen Energiedichte bei geringem Gewicht sind als weitere Vorteile die geringe Selbstentladung von ca. 1 % pro Monat und die dünne Bauform, wodurch einfache Konfektionierungsmöglichkeiten bestehen, zu nennen. Auch das Parallelschalten von mehreren Zellen ist zulässig. Lithium-Polymer-Zellen weisen keinen Memory-Effekt auf.

Um die Vorteile der noch recht neuen Akkus nutzen zu können, ist unbedingt ein entsprechendes Ladegerät erforderlich.

Da, wie bereits erwähnt, bei den Akkupacks die Variante mit 3 in Reihe geschalteten Zellen (11,1 V Nennspannung) weit verbreitet ist, haben wir unsere Ladeschaltung für diese Variante ausgelegt. Die Schaltung arbeitet mit einem Spannungsüberwachungs-IC für 3-zellige Lithium-Polymer-Akkus und kann 4 unterschiedliche Ladeströme (350 mA, 530 mA, 720 mA, 1 A) liefern. Zur Verringerung der Verlustleistung arbeitet die Schaltung im Leistungsteil mit einem Step-down-Schaltregler. Die unstabilisierte Betriebsspannung der Schaltung darf zwischen 15 V und 30 V liegen.

Da üblicherweise die Akkus mit einem BEC-Steckerkabel ausgestattet sind, verfügt die Ladeschaltung über ein BEC-Buchsenkabel, wodurch auch ein zuverlässiger Verpolungsschutz sichergestellt ist.

Solange die Spannung des angeschlossenen Akkus unterhalb der Entladeschlussspannung liegt, leuchtet die orangefarbene LED "Vorladen" und der Ladestrom stellt sich auf 10 % des eingestellten Wertes ein.

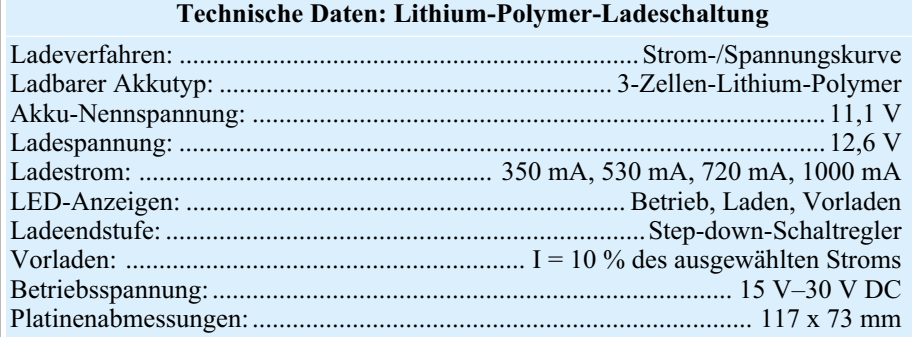

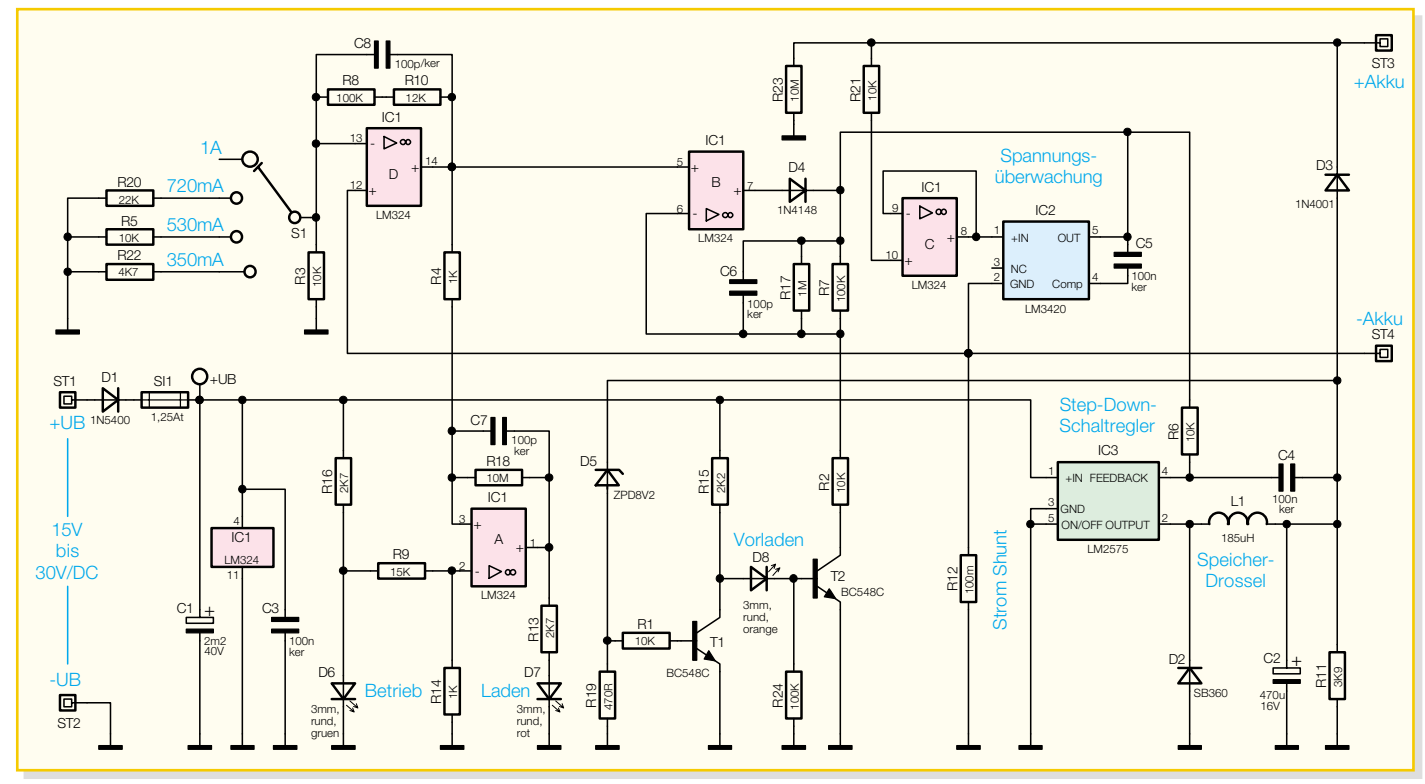

**Bild 1: Schaltbild des Lithium-Polymer-Laders**

Der Akku wird als voll erkannt, wenn sich bei Erreichen der Ladeschlussspannung (12,6 V) ein Ladestrom einstellt, der unterhalb von 10 % des eingestellten Stromwertes liegt. Die rote Kontroll-LED "Laden" erlischt dann.

# **Schaltung**

Das Schaltbild der Lithium-Polymer-Ladeschaltung ist in Abbildung 1 dargestellt. Neben dem genauen Spannungsüberwachungs-Baustein IC 2 und dem Stepdown-Schaltregler IC 3 sind nur noch ein 4fach-Operationsverstärker und wenige externe Komponenten erforderlich.

Die unstabilisierte Versorgungsspannung wird der Schaltung an ST 1 gegenüber Schaltungsmasse (ST 2) zugeführt und gelangt über die Verpolungs-Schutzdiode D 1 und die Sicherung SI 1 direkt auf den Eingang des Step-down-Schaltreglers IC 3, dessen interne Struktur in Abbildung 2 zu sehen ist.

Der Elko C 1 dient zur Pufferung der unstabilisierten Betriebsspannung.

Der Schaltreglerbaustein IC 3 ist in verschiedenen Varianten für feste Ausgangsspannungen oder mit variabler Ausgangsspannung erhältlich. In unserer Ladeschaltung kommt die variable Variante zum Einsatz, wobei der interne Widerstand R 1 unendlich ist und R 2 0  $\Omega$  beträgt. Die Feedback-Spannung vom Ladeausgang wird nicht über einen Spannungsteiler, sondern vom Ausgang des Spannunsüberwachungs-Bausteins IC 2 und von der Ladestromvorgabe IC 1 B geliefert.

Eine interne BAND-GAP-Reference liefert die benötigte Referenzspannung von 1,23 V.

Die Schaltfrequenz des Wandlers beträgt 52 kHz und wird von einem internen Oszillator geliefert. An externer Beschaltung werden am Ausgang nur noch die Speicherdrossel L 1, die Schottky-Diode D 2 und der Ladeelko C 2 benötigt. Die an C 2 anliegende Spannung gelangt über D 3 zum Ladeausgang (ST 3). Bei ausgeschaltetem Gerät verhindert D 3 eine Entladung des angeschlossenen Akkus.

Der Spannungsüberwachungs-Baustein IC 2, dessen interner Aufbau in Abbildung 3 dargestellt ist, erhält die Spannung vom Ladeausgang (ST 3) über den Pufferverstärker IC 1 C.

Der Ausgang von IC 2 steuert wiederum

über R 6 direkt den Feedback-Eingang des Schaltreglers IC 3.

Da die Ladung von Lithium-Polymer-Akkus nach der Strom-/Spannungskurve erfolgt, muss zusätzlich eine Stromregelung mit Überwachung erfolgen. Dazu wird die am Stromshunt R 12 abfallende, zum Ladestrom proportionale Spannung auf den nicht invertierenden Eingang (Pin 12) des Operationsverstärkers IC 1 D geführt. Die Verstärkung dieses OPs ist mit S 1 in 4 Stufen umschaltbar und wird vom Verhältnis des Spannungsteilers im Rückkopplungszweig auf den invertierenden Eingang (Pin 13) bestimmt. Da der Widerstand vom invertierenden Eingang nach Masse in 4 Stufen verändert werden kann, sind mit S 1 4 unterschiedliche Ladeströme einstellbar.

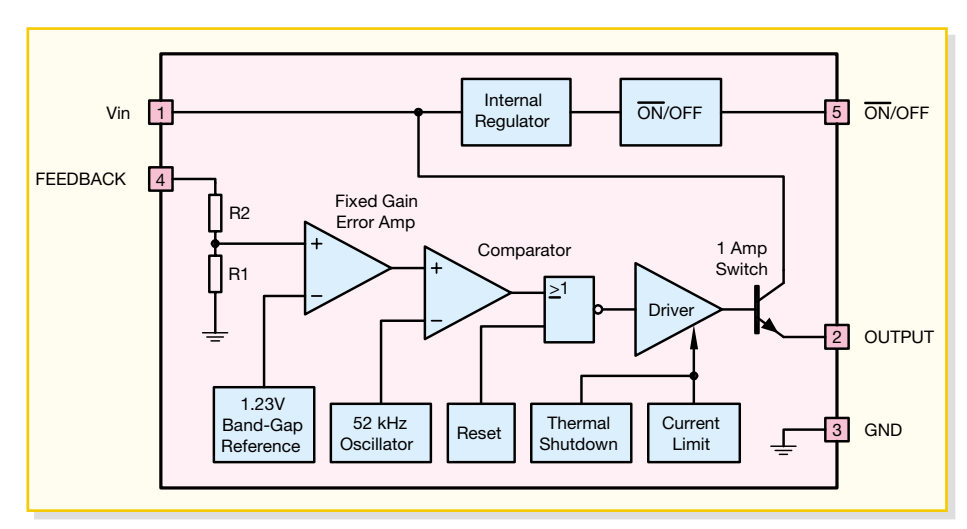

**Bild 2: Interne Struktur des Step-down-Reglers IC 3**

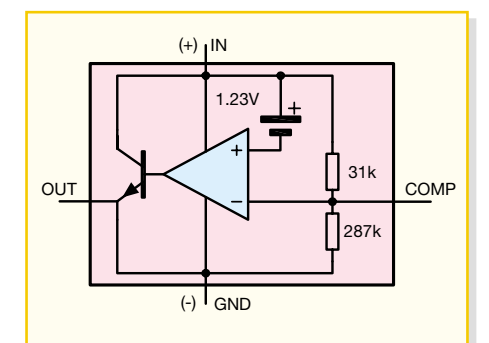

#### **Bild 3: Innenschaltung des Spannungsüberwachungs-Bausteins IC 2**

Die am Ausgang verstärkt zur Verfügung stehende stromproportionale Spannung gelangt direkt auf den nicht invertierenden Eingang eines weiteren, mit IC 1 B realisierten Verstärkers.

Solange der Spannungsteiler im Rückkopplungszweig dieses Verstärkers nicht aktiv ist, d. h. T 2 sich im Sperrzustand befindet, beträgt die Verstärkung 1. Bei durchgeschaltetem Transistor hingegen erfolgt eine ca. 10fache Verstärkung, so dass ein um den Faktor 10 geringerer Strom zur Strombegrenzung am Step-down-Schaltregler IC 3 führt.

Aufgabe von T 1, T 2 und externen Komponenten ist die Überwachung der Akkuspannung. Sobald die Akkuspannung unterhalb von 2,5 V bis 3 V je Zelle liegt, wird T 1 in den Sperrzustand versetzt und T 2 über R 15, D 8 durchgesteuert. Die Leuchtdiode D 3 zeigt dann den Zustand "Vorladen" an. Die Lade-Enderkennung wird mithilfe von IC 1 A und der externen Beschaltung vorgenommen. In der vorliegenden Beschaltung handelt es sich bei IC 1 A um einen Komparator mit Hysterese. Dazu wird die an der Betriebs-LED D 6 abfallende Spannung als Referenz genommen und über den Spannungsteiler R 9/ R 14 auf den nicht invertierenden Eingang geführt. Der Komparator vergleicht nun ständig die Spannung an Pin 3 mit der Referenzspannung.

Bei ca. 10 % des ausgewählten Maximalstroms sinkt die Spannung an Pin 3 unterhalb der Referenzspannung an Pin 2. Darauf hin wechselt der Pegel am Ausgang von "High" nach "Low" und die Leuchtdiode D 7 erlischt. R 18 sorgt in Verbindung mit R 4 für eine Schalthysterese und C 7 verhindert Schwingneigungen.

# **Nachbau**

Der praktische Aufbau der Ladeschaltung ist recht einfach, da mit Ausnahme des Ladeüberwachungs-Bausteins (IC 2), ausschließlich konventionelle bedrahtete Bauteile zum Einsatz kommen. Da alle Bauteile auf einer einzigen Leiterplatte mit den Abmessungen 116 x 72 mm Platz

finden, sind keine aufwändigen Verdrahtungen vorzunehmen.

Die Bestückungsarbeiten beginnen wir mit dem am schwierigsten zu verarbeitenden Bauteil, dem Spannungsüberwachungs-Baustein IC 2, der nur als SMD (Oberflächenmontage) erhältlich ist. Zur Verarbeitung sollten ein Lötkolben mit sehr feiner Lötspitze, dünnes SMD-Lötzinn, eine Pinzette und eine Lupe zur Verfügung stehen.

Zuerst wird ein Lötpad der Leiterplatte vorverzinnt, dann das Bauteil exakt mit der Pinzette positioniert und am vorverzinnten Lötpad angelötet. Das vollständige Verlöten erfolgt, wenn alle Anschlüsse exakt auf den zugehörigen Lötpads aufliegen.

Danach folgen auf der Platinenoberseite 6 Brücken aus versilbertem Schaltdraht, die zuerst auf Rastermaß abzuwinkeln sind, dann durch die zugehörigen Platinenbohrungen geführt werden und an der Platinenunterseite zu verlöten sind.

Nach dem Abschneiden der überstehen-

den Drahtenden sind die Widerstände an der Reihe, wobei auch hier zuerst die Anschlüsse auf Rastermaß abzuwinkeln sind. Nach dem Einsetzen in die zugehörigen Platinenbohrungen ist die Platine umzudrehen und alle Anschlüsse sind in einem Arbeitsgang zu verlöten. Wie bei den Drahtbrücken und auch allen nachfolgend zu bestückenden Bauteilen sind die überstehenden Drahtenden mit einem scharfen Seitenschneider direkt oberhalb der Lötstellen abzuschneiden.

Von der Platinenoberseite werden 4 Lötstifte mit Öse (ST 1 bis ST 4) stramm durch die zugehörigen Platinenbohrungen gespresst und dann sorgfältig verlötet.

Danach sind die Keramik-Kondensatoren mit möglichst kurzen Anschlüssen einzulöten.

Die als Nächstes zu bestückenden Dioden sind an der Katodenseite (Pfeilspitze) durch einen Ring gekennzeichnet. Bei D 1 bis D 3 ist ein Leiterplattenabstand von ca. 1 bis 2 mm zu beachten.

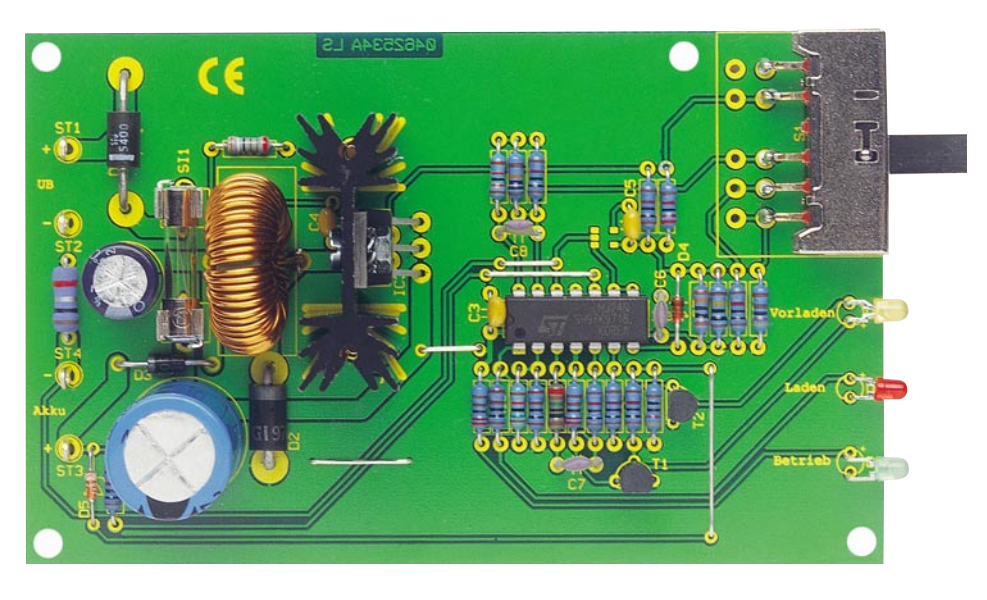

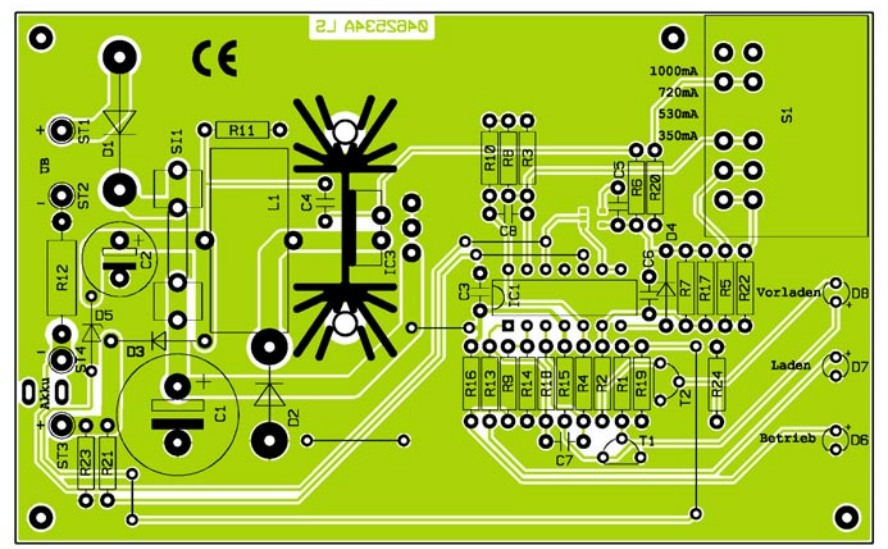

**Ansicht der fertig bestückten Platine der Ladeschaltung für Lithium-Polymer-Akkus von der Bestückungsseite mit zugehörigem Bestückungsplan**

**Vergrößerter Ausschnitt der Lötseite zur besseren Darstellung der Bestückung von IC 2**

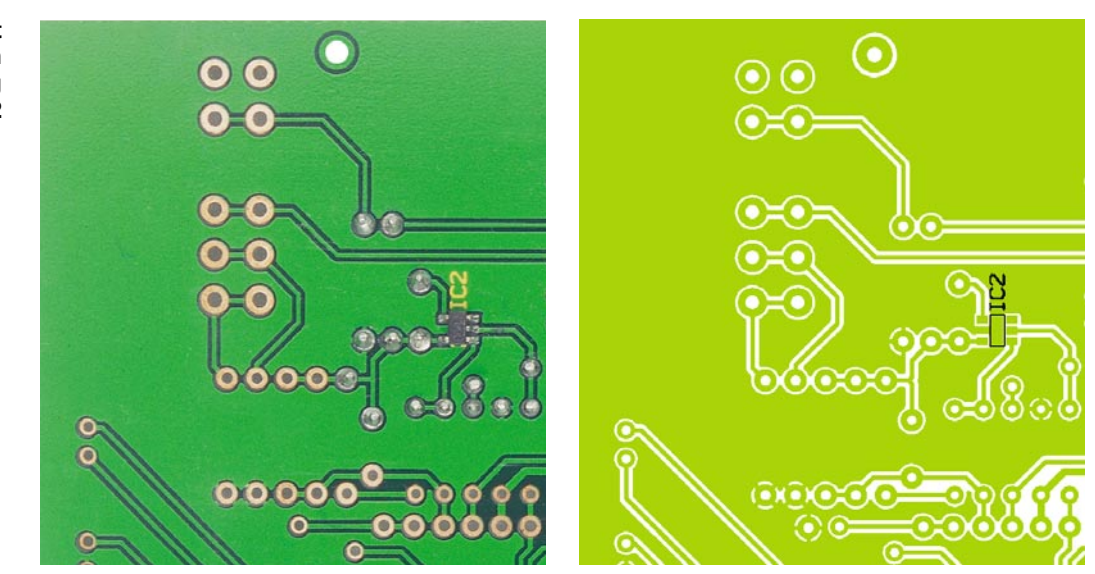

Bei den im nächsten Arbeitsschritt zu bestückenden Elektrolyt-Kondensatoren ist unbedingt die korrekte Polarität zu beachten, da falsch gepolte Elkos sogar explodieren können.

Die Anschlüsse der Kleinsignaltransistoren sind vor dem Verlöten so weit wie möglich durch die zugehörigen Platinenbohrungen zu führen.

Danach wird die Speicherdrossel L 1 bestückt und deren Anschlüsse an der Lötseite mit viel Lötzinn festgesetzt.

Die beiden Hälften des Platinensicherungshalters werden gleich nach dem Einlöten mit der zugehörigen Feinsicherung bestückt.

Nun wird der Step-down-Schaltregler IC 3 mit einer Schraube M3 x 8 mm, Zahnscheibe und Mutter am Kühlkörper befestigt. Nach dem Einsetzen in die Leiterplatte werden danach die beiden Stifte des Kühlkörpers und die Anschlüsse von IC 3 sorgfältig verlötet.

Der 4-stufige Schiebeschalter S 1 kann sowohl stehend als auch in liegender Position (Foto) bestückt werden. Bei der liegenden Variante sind zuerst 5 1-mm-Lötstifte in die Platine zu löten. Unter Verwendung von viel Lötzinn sind danach die Schalteranschlüsse an die Lötstifte anzulöten.

Bei den Leuchtdioden ist die Polarität

BC548C ................................... T1, T2 1N5400 .......................................... D1 SB360 ............................................ D2 1N4001 .......................................... D3 1N4148 .......................................... D4 ZPD8,2V/0,4W ............................. D5 LED, 3 mm, grün .......................... D6 LED, 3 mm, rot ............................. D7 LED, 3 mm, orange ....................... D8

Speicherdrossel, 185µH/2,5A ....... L1 Schiebeschalter, 4 Stellungen,

 print ............................................ S1 5 Lötstifte, 1 mm ........................... S1 Sicherung, 1,25A, träge ................ SI1

 (2 Hälften), print ........................ SI1 Lötstift mit Lötöse ............... ST1-ST4 am Bauteil durch einen längeren Anodenanschluss (+) gekennzeichnet. Die LED-Anschlüsse werden 5 mm hinter dem Gehäuseaustritt polaritätsrichtig abgewinkelt und danach mit ca. 4 mm Leiterplattenabstand eingelötet.

Zum Anschluss der Akkupacks wird ein BEC-Buchsenkabel verwendet. Dieses ist zuerst zur Zugentlastung von oben durch die zugehörigen Platinenschlitze zu führen und dann mit der roten Leitung an ST 3 und mit der schwarzen Leitung an ST 4 anzulöten. Die eingangsseitige unstabilisierte Versorgungsspannung ist mit dem Pluspol an ST 1 und mit dem Minuspol an ST 2 anzuschließen.

Nachdem die Platine nun vollständig bestückt ist, sollte eine gründliche Überprüfung hinsichtlich Löt- und Bestückungsfehlern erfolgen. Danach wird zur ersten Inbetriebnahme die Eingangsspannung (z. B. 20 V) angelegt, jedoch noch kein Akku am Ladeausgang angeschlossen. Am Ladeausgang (ST 3, ST 4) muss eine Spannung von 12,6 V (±150 mV) zu messen sein und die Stromaufnahme der Schaltung sollte zwischen 30 mA und 50 mA liegen.

Erst wenn diese ersten Prüfungen zur Zufriedenheit ausgefallen sind, wird der zu ladende Akku am Ladeausgang angeschlossen.

Je nach Ladezustand muss dann eine Begrenzung auf den eingestellten Stromwert oder auf die Ladeschlussspannung von 12,6 V erfolgen. Solange die Stromaufnahme des Akkus 10 % des eingestellten Stromwertes übersteigt, leuchtet die Lade-Kontroll-LED. Liegt hingegen die Akkuspannung unterhalb der Entladeschlussspannung, erfolgt eine Vorladung mit reduziertem Strom (10 % des eingestellten Wertes) und die orangefarbene Kontroll-LED "Vorladen" leuchtet.

Wenn alle Tests zufrieden stellend verlaufen sind, ist das Laden dieser interes-<br>santen Akkunacks kein Problem. santen Akkupacks kein Problem.

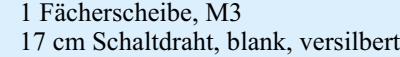

1 Kühlkörper SK104, 38,1 mm

1 Zylinderkopfschraube, M3 x 8 mm

Platinensicherungshalter

1 BEC-Buchsenkabel

mit Lötstiften

1 Mutter, M3

**Sonstiges:**

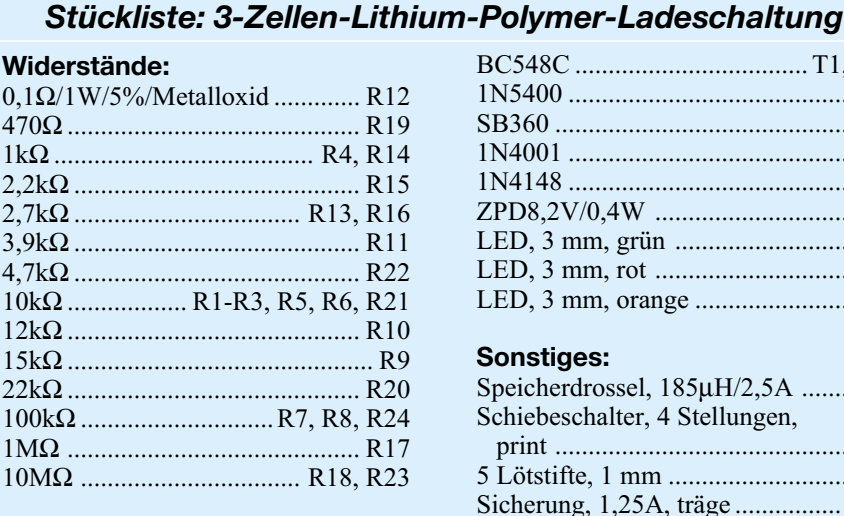

# **Kondensatoren:**

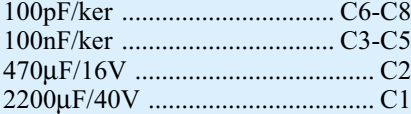

LM324/SGS ................................. IC1

LM2575T-ADJ ............................. IC3

**Halbleiter:**

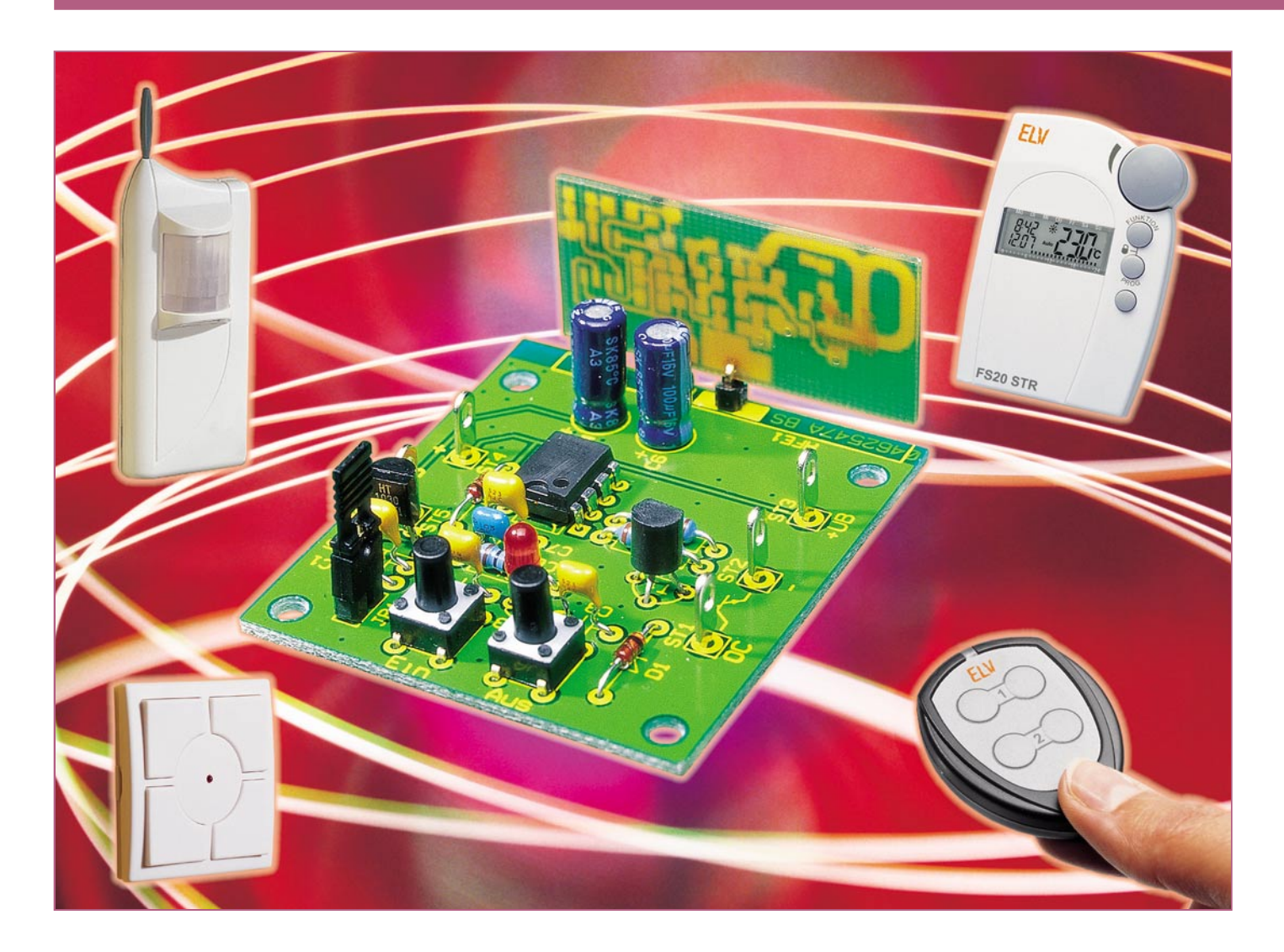

# **1-Kanal-Empfänger FS20-SM1**

*Wer das FS20-System im Zusammenspiel mit eigenen Applikationen nutzen will, findet hier die richtige Basis. Mit diesem kleinsten Empfänger des FS20-Funkschaltsystems lässt sich über einen Open-Collector-Schaltausgang ein Verbraucher schalten. Dabei kann zwischen zwei verschiedenen Schaltmodi (Moment- oder Dauerschaltung) gewählt werden.*

# **Klein und praktisch**

Das FS20-Haussteuersystem hat nicht nur in Form der sofort einsetzbaren Fertiggeräte Furore gemacht, zunehmend entdecken lötende Elektroniker die als Baugruppen angebotenen Sende- und Empfangsbausteine, um sie in eigene Applikationen einzubinden. Deshalb erreichen uns auch immer wieder Vorschläge für neue Bausteine des Systems. Um auch die immer wieder geforderte ganz einfache Fernsteuerung über einen Schaltkanal zu realisieren, haben wir darum das FS20-SM1

entwickelt. Das äußerst kostengünstige Modul basiert (neben dem Standard-Empfangsbaustein HFE 1) auf einem kleinen, preiswerten Controller, der die FS20-Signale decodiert und Schaltbefehle an eine Open-Collector-Schaltstufe ausgibt. Mittels eines Jumpers ist das Schaltverhalten definierbar – entweder kann man mit einer oder zwei Tasten einer FS20-Fernbedienung (oder den entsprechenden Befehlen eines anderen Senders) den Verbraucher ein- und wieder ausschalten oder mit einer Taste eine Momentschaltung auslösen. Das heißt, solange die Taste gedrückt wird, ist der Ausgang eingeschaltet, wird die Taste

losgelassen, schaltet der Schaltausgang ab.

Und damit man zur totalen Einbindung in die eigene Applikation nicht darauf angewiesen ist, dieser eine extra Platine "aufzusetzen", ist der Controller auch einzeln

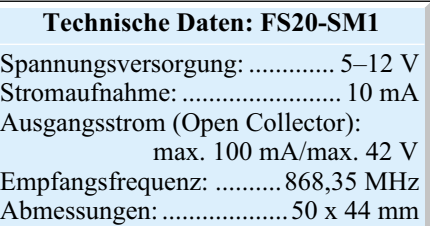

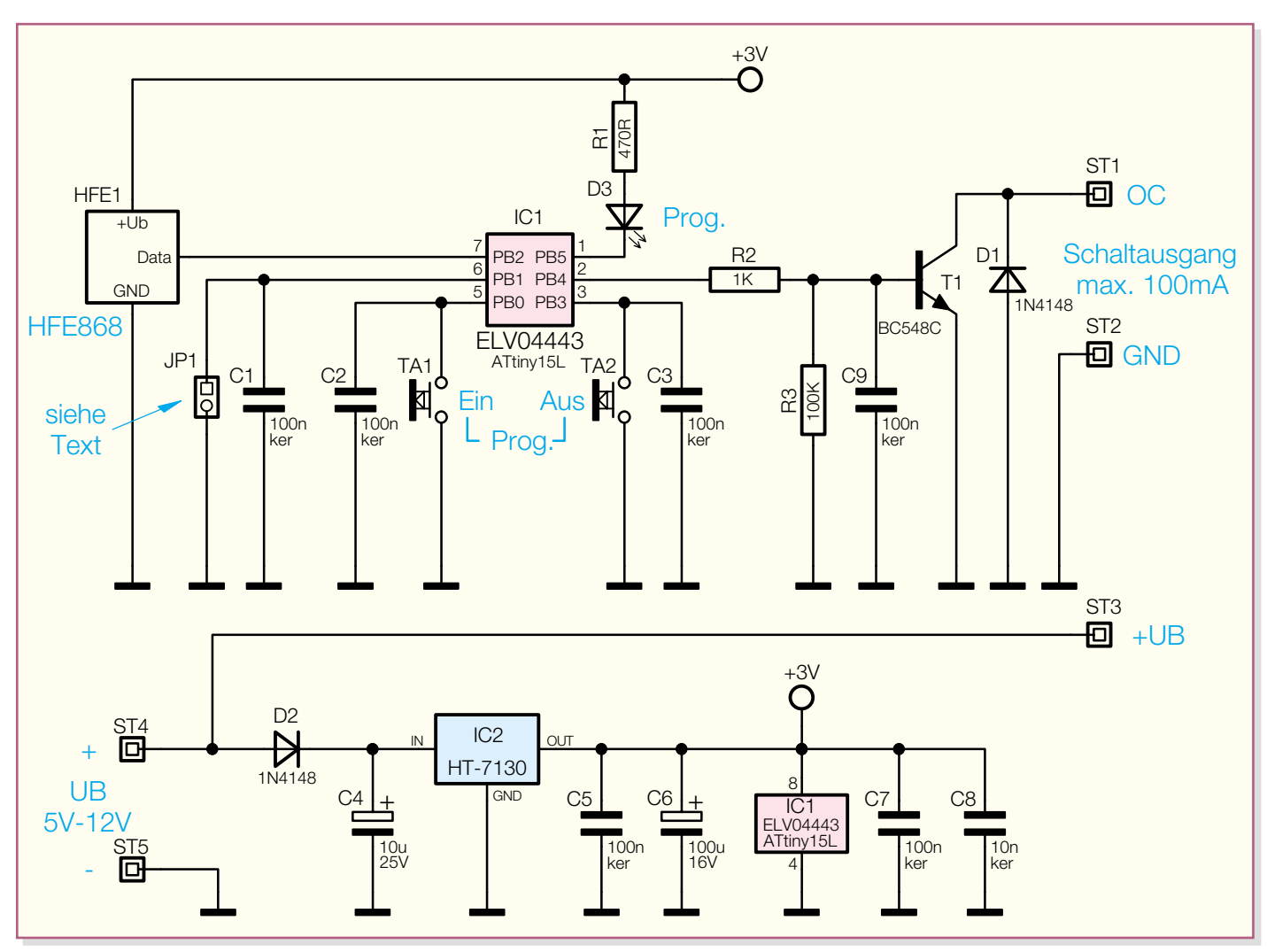

**Bild 1: Schaltbild des FS20-SM1**

erhältlich. Der kann damit direkt auf der Platine der eigenen Entwicklung seinen Platz finden.

Trotz des minimalistischen Aufwands entstand mit dem FS20-SM1 ein vollwertiges Mitglied der FS20-Familie, was heißt, dass der Empfänger sich vollständig in das FS20-Code- und -Adresssystem einfügt und sich von allen Komponenten, die das FS20- Protokoll senden, ansteuern lässt. Das kann einer der Hand- oder stationären Sender ebenso sein wie einer der Sensor-Sender, die Funk-Hauszentrale FHZ 1000, das Telefon- oder das PC-Interface, der Timer FS20 ZE, die FS20-Thermostate …

Die komplette Baugruppe FS20-SM1 haben wir bewusst nicht superkompakt ausgeführt. Die großzügige Bestückung mit bedrahteten Bauteilen und der Verzicht auf SMD-Bauteile sollen damit auch dem Elektronik-Einsteiger entgegenkommen.

# **Programmierung**

Wie gesagt, der FS20-SM1 lässt sich genauso in das FS20-Code- und -Adresssystem einfügen wie jeder andere FS20-Empfänger.

Dazu muss selbstverständlich vor der ersten Inbetriebnahme eine Adressierung auf den entsprechenden Sender erfolgen. Wir wollen die komplette Adressierungsprozedur hier aus Platzgründen nicht beschreiben, nur die Grundzüge sollen an dieser Stelle erläutert werden. Die kompletten Prozeduren sind für jeden Sender unterschiedlich und ausführlich innerhalb dessen jeweiliger Bedienungsanleitung beschrieben.

Für jeden der vier Adresstypen des FS20- Systems (Einzeladresse, Lokaler Master usw.) ist im Controller des Empfängers ein Speicherplatz reserviert, so dass eine komplette Adressierung nach FS20-Standard möglich ist.

# **Adressierung/Codierung**

In den Programmiermodus gelangt man durch Drücken der beiden Taster des Empfängers für ca. 5 Sekunden bzw. bis die LED blinkt. Jetzt wird die diesem Empfänger zugeordnete Taste am Sender gedrückt, bis die LED erlischt. Hierdurch ist die Adresse des Senders abgespeichert. Die Zuordnung der Adressen erfolgt automatisch. Für jede neue Adresse ist diese Codierprozedur zu wiederholen.

**Wichtig!** Es können nur Adressen mit gleichem Hauscode programmiert werden. Eine schon gespeicherte Adresse kann man nur von einer Adresse gleichen Typs überschreiben lassen.

Sollen alle gespeicherten Adressen auf einmal gelöscht werden, geschieht dies wie folgt: Zuerst wird das Schaltmodul in den Programmiermodus versetzt (beide Tasten länger als 5 Sekunden gedrückt halten) und anschließend die Taste TA 1 kurzzeitig betätigt, wodurch die LED erlischt. Jetzt sind alle vorher gespeicherten Adressen gelöscht.

### **Schaltverhalten programmieren**

Für die Programmierung des Schaltverhaltens stehen mehrere Möglichkeiten zur Verfügung. Im Modus 1 (Jumper JP 1 offen) ist hier sowohl eine Ein-/Ausschalt-Funktion als auch die Toggle-Funktion programmierbar. Man kann also, je nach Sender-Programmierung, entweder mit einer Taste der Fernbedienung ein- und wieder ausschalten oder je eine Taste zum Einund Ausschalten nutzen.

Im Modus 2 (Jumper JP 1 geschlossen)

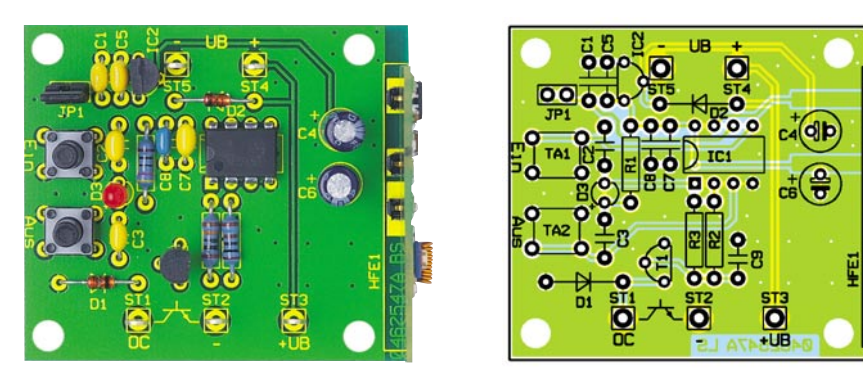

**Ansicht der fertig bestückten Platine des FS20-SM1 mit zugehörigem Bestückungsplan**

wird der Schaltausgang nur dann aktiviert, wenn eine Taste auf der Fernbedienung gedrückt wird. Nach Loslassen der Taste schaltet auch der Schaltausgang ab. Damit sind Moment-Schaltvorgänge realisierbar.

# **Schaltung**

In Abbildung 1 ist das Schaltbild des Empfängers dargestellt. Im linken Teil des Schaltbildes ist das Empfangsmodul HFE 1 zu sehen, welches die empfangenen Signale ausgibt. Die Auswertung des Empfangsprotokolls erfolgt mit dem Mikrocontroller IC 1 (ELV04443) vom Typ ATtiny15L. Dieser Controller besitzt ein internes EEPROM zur Speicherung der Adressen, die damit auch bei Spannungsausfall erhalten bleiben. Mit dem Jumper JP 1 wird der

# *Stückliste: 1-Kanal-Empfänger FS20-SM1*

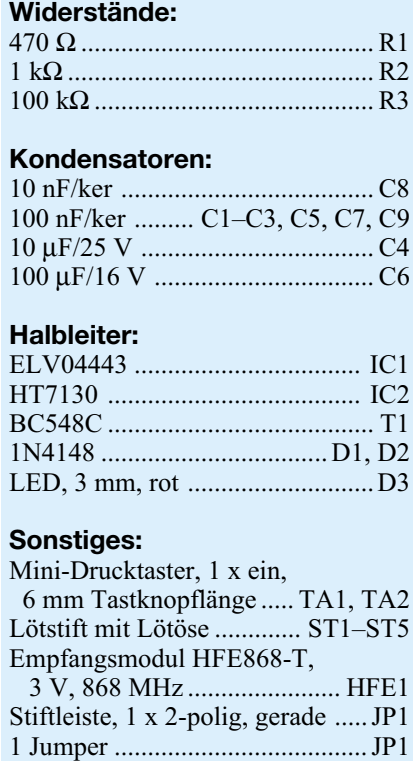

3 x Stiftleiste, 1-polig, abgewinkelt

**Pin-Belegung des**

bereits beschriebene Betriebsmodus festgelegt. Zur manuellen Bedienung bzw. zur Programmierung sind die zwei Taster (TA 1 und TA 2) vorhanden. Eine Leuchtdiode D 3 signalisiert den Programmiermodus bzw. den Ausgangsschaltzustand. Als Schaltausgang dient der Transistor T 1, dessen Basis über R 2 mit Ausgang PB 4 (Pin 2) von IC 1 verbunden ist. T 1 arbeitet als Open-Collector-Schalter, d. h. es kann eine Last oder ein Logik-Pegel gegen Masse geschaltet werden. Beim Schalten eines Relais ist der zusätzliche Einsatz einer sonst üblichen Schutzdiode nicht erforderlich, da diese sich bereits auf der Platine befindet (D 1). Der zulässige Schaltstrom beträgt max. 100 mA.

Sowohl das Empfangsmodul als auch der Controller IC 1 benötigen eine stabile Spannung von 3 Volt, die mit Hilfe des Spannungsreglers IC 2 aus der Eingangsspannung gewonnen wird. Die Diode D 2 schützt den Spannungsregler vor Verpolung.

# **Nachbau**

Damit der Nachbau auch für Einsteiger einfach möglich ist, haben wir hier auf den Einsatz von SMD-Bauteilen verzichtet.

Anhand der Stückliste und des Bestückungsplans beginnen wir die Bestückungsarbeiten mit dem Einsetzen der niedrigen Bauteile (Widerstände), gefolgt von den höheren Bauteilen. Entsprechend dem Rastermaß sind die Bauteilanschlüsse abzuwinkeln und anschließend in die dafür vorgesehenen Bohrungen zu stecken. Auf der Platinenunterseite werden die Anschlüsse verlötet und überstehende Drahtenden mit einem Seitenschneider abgeschnitten, ohne die Lötstelle dabei selbst zu beschädigen.

Bei dem Transistor, den Dioden sowie den Elkos ist unbedingt auf die richtige Einbaulage bzw. Polung zu achten. Die Einbaulage der Transistoren ist am Platinenaufdruck erkennbar. Bei der LED kennzeichnet der etwas längere Anschluss die Anode (+), bei den Dioden eine Strichmarkierung die Katode, und bei den Elkos ist der Minuspol markiert.

Nun erfolgt das Einsetzen der Taster und Lötstifte. Taster und LED können auch

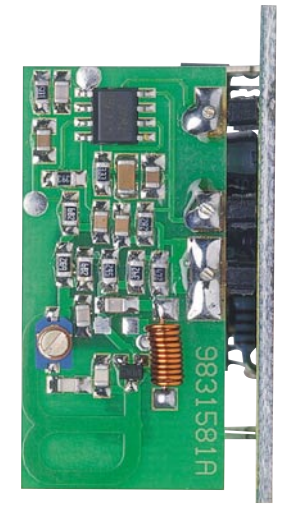

**Bild 2: So wird der HF-Empfänger auf die Leiterplatte aufgesteckt.**

abgesetzt von der Platine montiert und so in das Bedienfeld des eigenen Gerätes integriert werden. Zum Schluss wird das Empfangsmodul bestückt, das wahlweise direkt oder mittels abgewinkelter Stiftleisten auf die Basisplatine gelötet wird (Abbildung 2).

Für alle, die allein den (werkseitig programmierten) Controller auf der eigenen Platine einsetzen wollen, ist in Abbildung 3<br>dessen Pin-Belegung aufgeführt dessen Pin-Belegung aufgeführt.

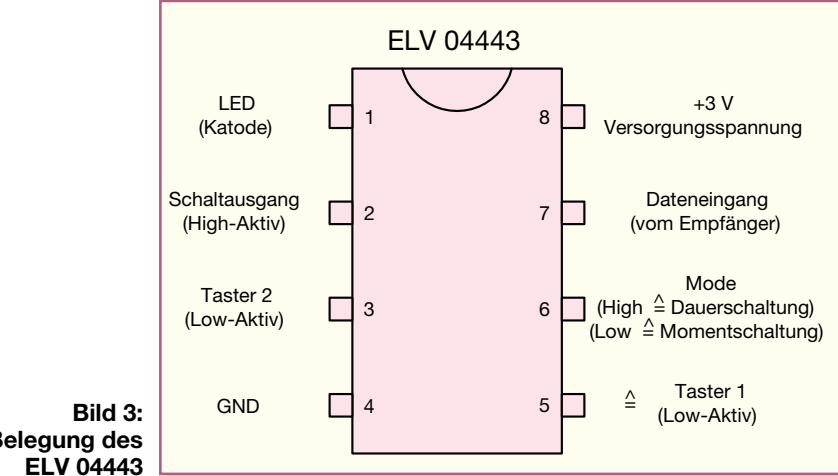

# **SMD-ICs einfacher handhaben – SMD-Adapter**

*SMD-Schaltkreise sind für reine Eigenentwicklungen in der Hobby-Elektronik nicht einfach handhabbar. Insbesondere die Einbindung in eigene Layouts oder Experimentalaufbauten ist aufgrund der besonderen Topologie schwierig. Unsere SMD-Adapter ermöglichen den einfachen Einsatz von SMD-Schaltkreisen innerhalb konventionell bestückter Schaltungen.*

# **Unhandliche Vielbeiner gezähmt**

SMD-Schaltkreise sind eigentlich ganz allein für die maschinelle Großserien-Bestückung konzipiert. Hier kommt ihr Vorteil des besonders kompakten Designs voll zum Tragen, da bei der maschinellen Bestückung und der Verarbeitung mit Klebeund Heißlufttechnik keine Rücksicht auf manuelles Handling genommen werden muss.

Zunehmend verwendet aber auch der Hobby-Elektroniker diese Bauteile, sei es in gekauften Bausätzen, sei es in Eigenentwicklungen. Während im ersten Fall viele Handlingprobleme bereits durch die vorgefertigte, durchkontaktierte und mit exakt passgenauen Lötpads versehenen Leiterplatte gelöst sind, ist der Umgang mit

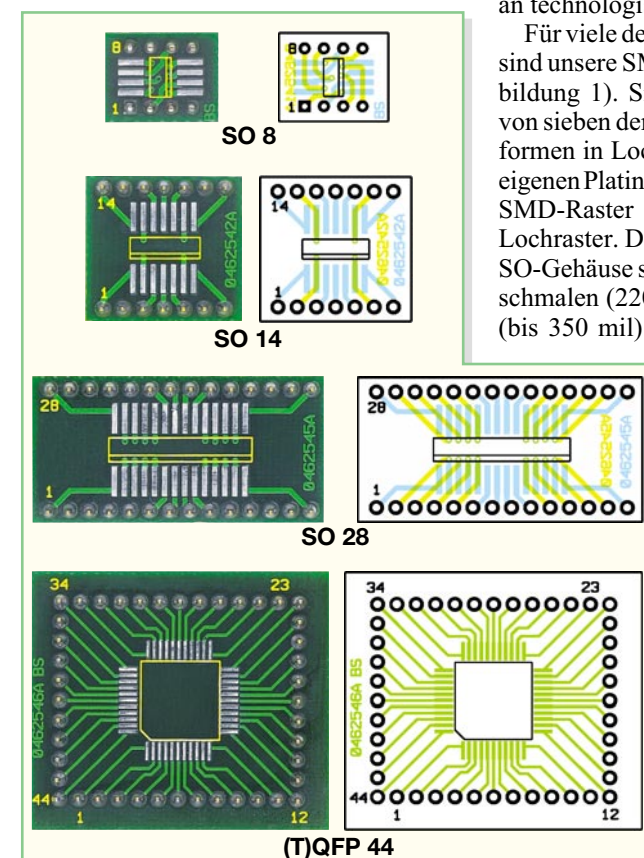

**Bild 1: Ansicht der Adapter-Platinen mit aufgedrucktem Bestückungsplan. Hier sind nur vier Adapter des Systems gezeigt, die restlichen Platinen sind bis auf Größe und Anschlusszahl baugleich zu den gezeigten SO-Platinen.**

den winzigen "Käfern" mit ihren extrem geringen Pin-Abständen im zweiten Fall oft problematisch. Herkömmliche Lochrasterplatinen, die den Löwenanteil bei Versuchsaufbauten bilden, sind für SMD-Schaltkreise gänzlich ungeeignet, und auch für selbst hergestellte Leiterplatten verfügt nicht jeder über das Equipment, etwa einen 44-poligen Prozessor im QFP-Gehäuse layout- und verarbeitungsmäßig exakt zu platzieren. Und gerade im Mikroprozessorbereich kommt man um die SMD-Schaltkreise nicht herum, auch bei den Flash-EEPROMs geht die Tendenz zu den SMD-Gehäusen. Baut man dazu noch seine eigene Schaltung in gemischter Bauweise (SMD/bedrahtet), so kommt man auch um die doppelseitige, durchkontaktierte Platine vielfach nicht herum – hier stößt der normale Hobby-Elektroniker irgendwann an technologische Grenzen …

Für viele der genannten Einsatzbereiche sind unsere SMD-Adapter konzipiert (Abbildung 1). Sie ermöglichen den Einsatz von sieben der gängigsten SMD-Gehäuseformen in Lochraster-Aufbauten oder auf eigenen Platinen. Sie "übersetzen" das enge SMD-Raster auf das übliche 2,54-mm-Lochraster. Dabei sind die Adapter für die SO-Gehäuse so ausgelegt, dass sowohl die schmalen (220 mil) als auch die breiteren (bis 350 mil) SO-Schaltkreise aufgelötet

werden können. Mit dieser Palette an Adaptern kann man sich sowohl ein Standard-IC-Sortiment für den Experimentierbetrieb aufbauen als auch einen einzelnen Adapter mit IC in ein selbst entworfenes Platinenlayout fest einbauen.

Die Adapter für das SO-8-/-24-/-28-Gehäuse sind bei Bedarf direkt in IC-Präzisionsfassungen einsteckbar, für alle anderen sind Präzisionssockel entsprechend anzupassen. Wir raten davon ab, die Adapter in normale Buchsenleisten zu stecken, da es hier insbesondere bei höherer Pinzahl zu Kontaktunsicherheiten kommen kann, hier ist Verlöten der Stiftleiste auf der Platine betriebssicherer.

Die SMD-Pads sind vorverzinnt, was das Verlöten der SMD-ICs vereinfacht. Prinzipiell ist im Laborbetrieb zwar mit entsprechendem Equipment mehrfaches Entund erneutes Verlöten möglich, jedoch ist ein weiterer Adapter preiswerter, schneller und materialschonender einsetzbar!

## **Nachbau**

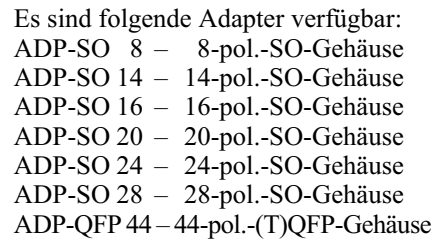

Der Nachbau gestaltet sich für alle Adapter gleich, weshalb wir hier auch auf die Darstellung aller verfügbaren Adapter verzichten.

In die jeweilige Platine ist von der Unterseite her eine auf die entsprechende Polzahl gekürzte Stiftleistenreihe mit den dickeren Stiftenden gerade und plan einzusetzen und auf der Leiterseite mit reichlich Lötzinn zu verlöten. Die dünneren Enden passen somit noch bei Bedarf in Präzisionssockel oder Präzisionsbuchsenleisten.

Das entsprechende IC ist lagerichtig aufzusetzen. SO-ICs sind durch eine abgeflachte Seite bzw. eine Einkerbung auf der Seite von Pin 1 gekennzeichnet, die sich im Bestückungsdruck als Doppelline wiederfindet; QFP-ICs haben an Pin 1 eine runde Vertiefung, im Bestückungsdruck ist dieser Punkt durch eine abgeschrägte Ecke gekennzeichnet. Dann ist Pin 1 unter Zugabe von wenig Lötzinn anzulöten, nach einer Lagekontrolle folgt nun der gegenüberliegende Anschluss, danach alle restlichen Anschlüsse. Lötbrücken können mit feiner Absauglitze beseitigt werden.

Weitere ausführliche Hinweise zur Verarbeitung von SMD-Bauteilen finden Sie auch unter:

www.elv-downloads.de/downloads/ journal/SMD-Anleitung.pdf

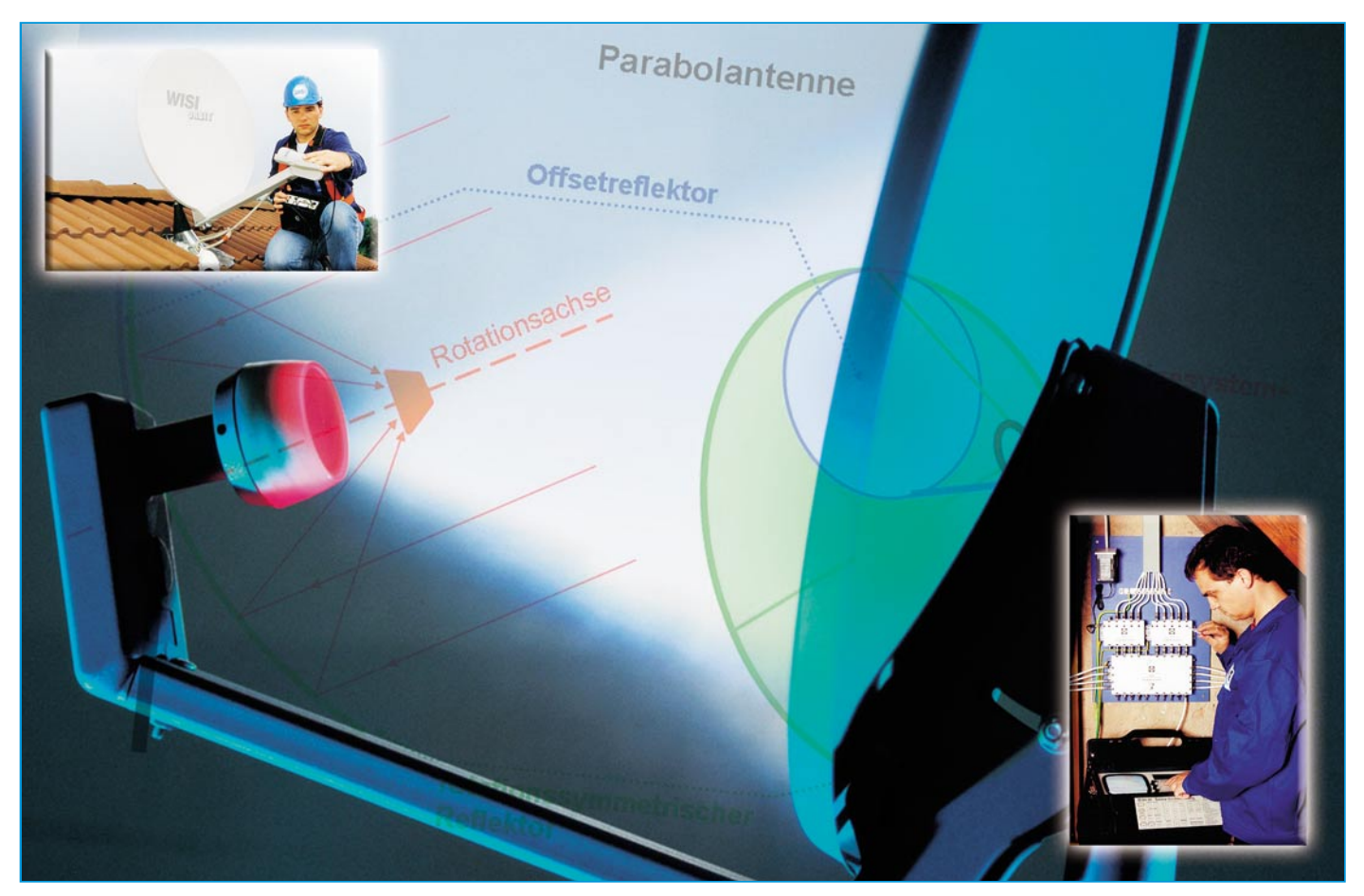

# **Satellitenempfang Teil 2**

*Wie kann man Frequenzen effizienter nutzen? Auf welchen Frequenzen arbeiten geostationäre Rundfunksatelliten? Wie wird die vom Satelliten abgestrahlte Raumwelle aufgefangen und aufbereitet, damit die Verteilung im häuslichen Koaxialnetz möglich ist? Wer sich für die Beantwortung dieser und vieler damit in Zusammenhang stehender Fragen interessiert, findet hier die Antworten. Detailliert werden die Polarisation einer elektromagnetischen Welle, Funktion und Aufbau der Komponenten eines Speisesystems und der verschiedenen Ausführungen eines parabolischen Reflektors erklärt und deren wesentliche Kennwerte beschrieben.*

# **Polarisation**

Um die zur Verfügung stehende Übertragungsbandbreite eines Satelliten besser ausnutzen zu können, strahlen dessen Antennen in zwei Polarisationsrichtungen ab – vertikal und horizontal. Für ein richtiges Verständnis des Polarisationsbegriffs sind Kenntnisse der Maxwell'schen Theorie erforderlich. Auf das Wesentliche vereinfacht, besteht eine elektromagnetische Welle (Transversalwelle) aus einer elektrischen und einer magnetischen Komponente, die senkrecht zur Ausbreitungsrichtung orientiert sind (Abbildung 1). Man unterscheidet zwischen linearer und zirkularer Polarisation. Letztere entsteht durch Überlagerung zweier linear polarisierter Wellen unterschiedlicher Amplitude und

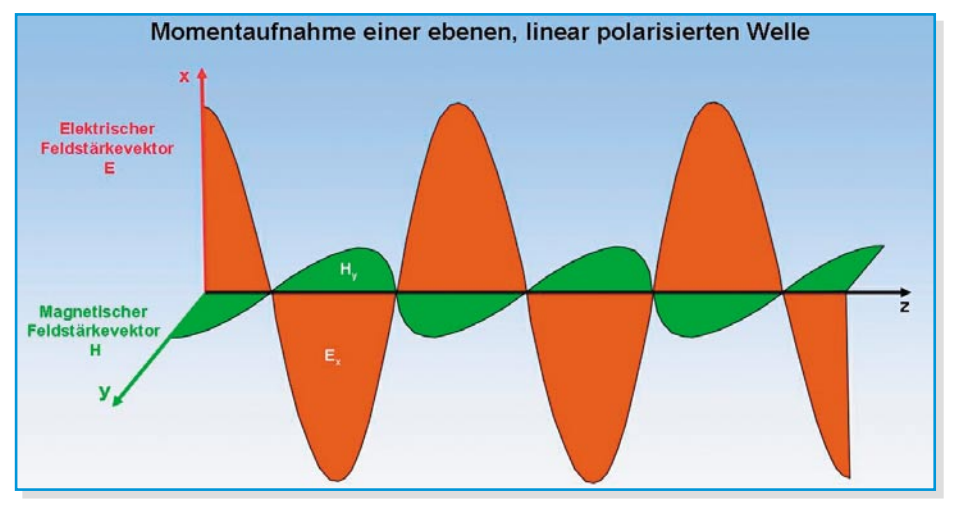

**Bild 1: Die magnetische und elektrische Komponente eines elektromagnetischen Feldes stehen senkrecht aufeinander. Die Ausbreitungsrichtung z ist aus dem Kreuzprodukt der Vektoren von E und H gegeben.**

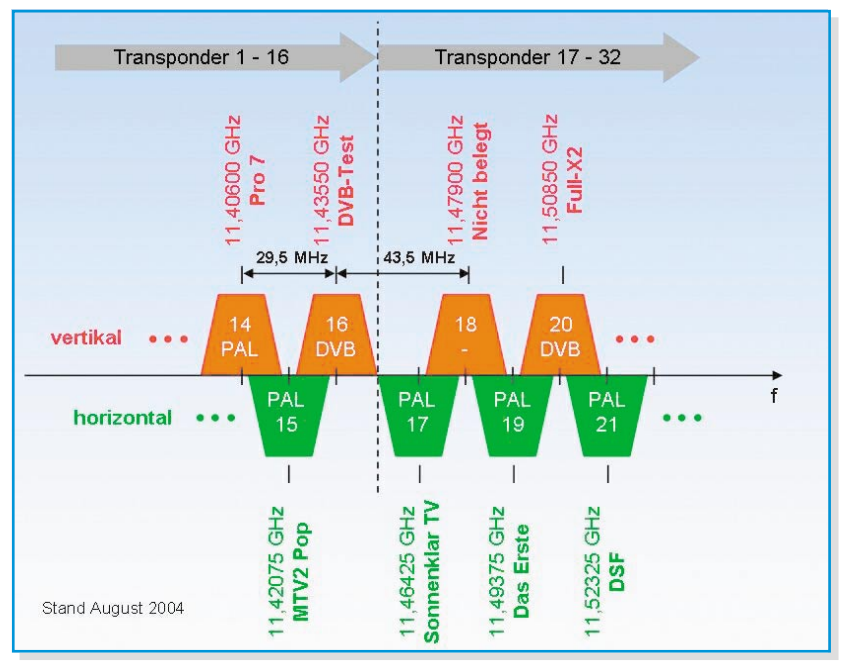

**Bild 2: Der Ausschnitt aus einem ASTRA-Transponderplan zeigt, dass frequenzmäßig benachbarte Transponder jeweils auf einer anderen Polarisationsebene untergebracht sind. Die Frequenzüberlappung ist wegen der Polarisationsentkopplung zulässig und spart Übertragungsbandbreite.**

Phasenlage. Sie hat beim Satelliten-Direktempfang keine praktische Bedeutung mehr. Die Orientierung des elektrischen Feldvektors wird zur Kennzeichnung der Polarisation der elektromagnetischen Welle verwendet: senkrechter (waagrechter) elektrischer Feldvektor => vertikal (horizontal) polarisierte Welle.

Das Vektorprodukt aus dem elektrischen und dem magnetischen Feldstärkevektor ist der Wellenvektor, auch Poyntingvektor genannt. Er zeigt in Ausbreitungsrichtung der Welle und ist dem Betrage nach der Energiefluss durch eine senkrecht durchströmte Fläche.

Bei idealer Entkopplung der Polarisationsebenen durch die Empfangsantenne wäre theoretisch eine doppelte Ausnutzung gleicher Frequenzen möglich. In der Praxis ist die Polarisationsentkopplung jedoch endlich (20–25 dB), bedingt sowohl durch die Sendeantenne des Satelliten als

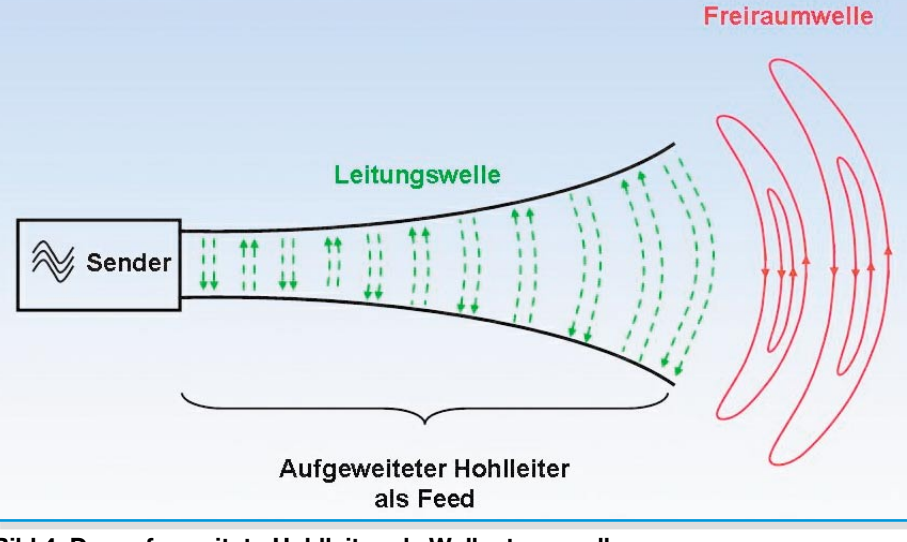

**Bild 4: Der aufgeweitete Hohlleiter als Wellentypwandler**

auch die terrestrische Empfangsantenne sowie atmosphärische Einflüsse. Aber auch - Ku-Band 10 - 17 GHz

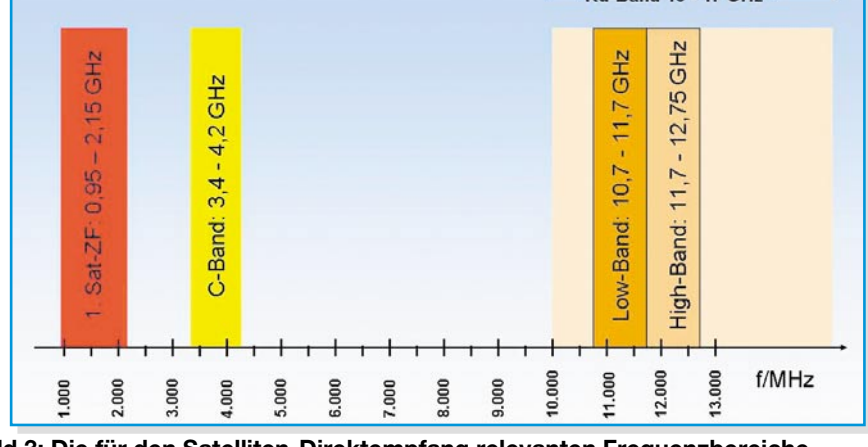

**Bild 3: Die für den Satelliten-Direktempfang relevanten Frequenzbereiche**

damit lassen sich beträchtliche Frequenzeinsparungen erzielen. Ein Ausschnitt aus einem Transponderplan von ASTRA erläutert dies (Abbildung 2). Obwohl die Transponderbandbreite hier ca. 26 MHz beträgt, liegen die Transpondermittenfrequenzen nur 14,75 MHz auseinander. Ohne Ausnutzung der Polarisationsentkopplung wäre die frequenzmäßige Trennung benachbarter Transponder daher nicht möglich.

# **Übertragungsbänder**

Für den Direktempfang geostationärer Satelliten sind heute drei Frequenzbänder von Interesse: 1. Sat-ZF, C- und Ku-Band und in Letzterem insbesondere das sog. Low- und High-Band (Abbildung 3). Weil sich die Frequenzen des C- und in noch stärkerem Maße des Low- und High-Bands nur mit hohen Verlusten in einem Koaxialkabel von der Antenne zum Receiver transportieren lassen, werden sie vom Empfangsumsetzer (LNC, LNB) in eine tiefere Frequenzlage, die sog. 1. Sat-ZF verschoben. In diesem Frequenzbereich sind Ko-

axialkabel verlustarm genug, um die hochfrequenten Signale mit akzeptabler Dämpfung zum Receiver weiterzuleiten.

## **Antennentypen**

Antennen dienen der Überführung leitungsgeführter Hochfrequenzenergie in eine im freien Raum ausbreitungsfähige elektromagnetische Welle. Die Antenne wandelt also eine Leitungswelle in eine Freiraumwelle (Abbildung 4). Wir unterscheiden beim Satellitenempfang im Wesentlichen Reflektorantennen, Dipolarrays und Schlitzstrahler. Die größte Bedeutung hat die Reflektorantenne, die aus einer parabolisch gekrümmten reflektierenden Fläche (Rotationsparaboloid) besteht, in deren Brennpunkt das so genannte Feed

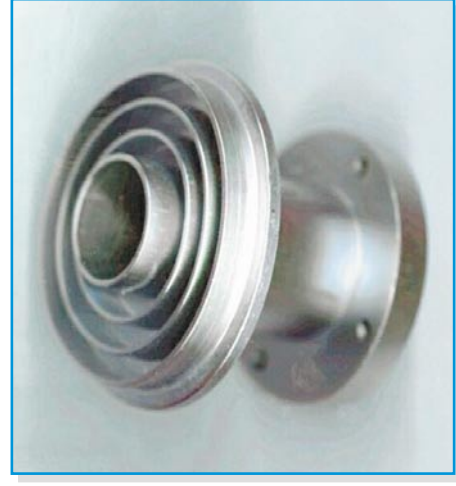

**Bild 5: Feed mit Rillenhorn**

die empfangene Freiraumwelle in eine Hohlleiterwelle überführt bzw. umgekehrt (Wellentypwandler).

Antennen lassen sich zum Senden und Empfangen von elektromagnetischen Wellen verwenden. Ihre Eigenschaften sind in beiden Fällen die gleichen. Man spricht von reziproken Gebilden. Der Begriff Feed (Einspeisung) rührt aus der Sendeanwendung her, wo die über Hohlleiter zugeführte Hochfrequenzenergie in die Reflektorfläche eingestrahlt wird. Weitaus häufiger trifft man die Rillenfeed-Bauform mit skalaren Ringen um den Hohlleitereingang an (Abbildung 5), seltener den dielektrischen Linsentyp (Abbildung 6). Bei den heute üblichen Sat-Empfangsantennen bildet das Feed mit dem so genannten LNC oder LNB eine mechanische Einheit – das Speisesystem.

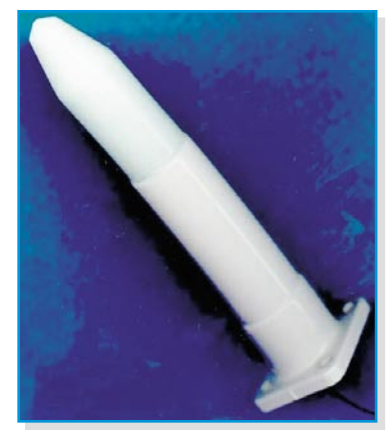

### **Bild 6: Feed mit dielektrischer Linse**

Man unterscheidet grundsätzlich zwischen Primärfokusantennen, bei denen das Speisesystem – genauer das Phasenzentrum des Feeds – direkt im Brennpunkt angeordnet ist, und Sekundärfokusantennen (Cassegrain und Gregory), bei denen ein Sekundärspiegel (Subreflektor) im Strahlengang des Primärspiegels die Strahlen auf seinen Sekundärfokus bündelt (Abbildung 7). Wir wollen uns an dieser Stelle nur mit Primärfokusantennen beschäftigen.

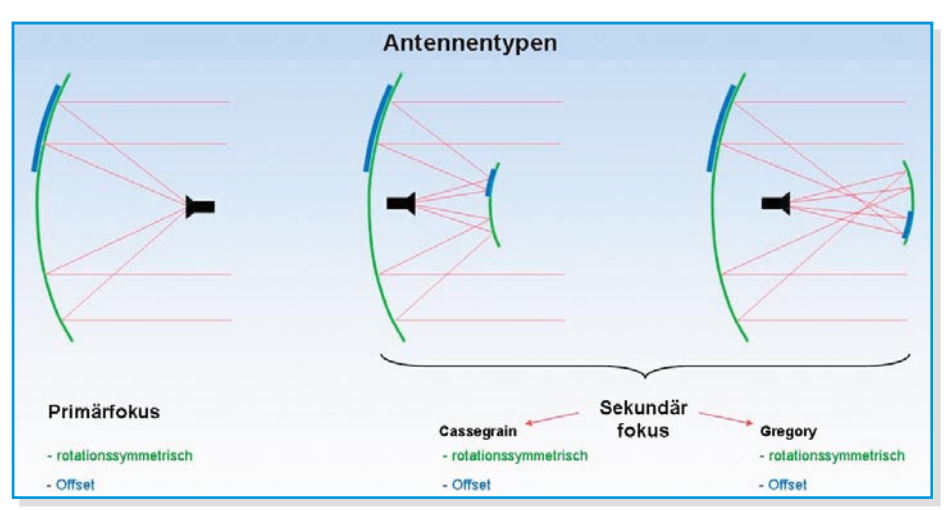

**Bild 7: Rotationssymmetrische Reflektoren und asymmetrische Abschnitte (Offset-Reflektoren)**

Der Reflektor hat die Gestalt eines Kalottenabschnitts eines Paraboloiden, der aus einer um ihre Hauptachse rotierenden Parabel entsteht. Bekanntlich haben Parabeln die Eigenschaft, achsenparallel einfallende Strahlen in einem einzigen Punkt auf der Achse – dem Brennpunkt oder Fokus – zu bündeln.

Wird von dem Paraboloiden eine Kalotte mit einem Schnitt senkrecht zur Hauptachsenrichtung abgetrennt, ist der entstandene Reflektor rotationssysmmetrisch (Abbildung 8). Man spricht von einer zentral erregten Antenne, weil der Fokus gewissermaßen im Zentrum des Reflektors liegt.

Wird die Reflektorkalotte mit einem schrägen Schnitt gewonnen, scheint ihr Brennpunkt aus dem Zentrum gerückt (Offset = Versatz), daher der Name Offsetantenne. Abbildung 8 zeigt den Vorteil der Offsetantenne gegenüber der zentral erregten: steilerer Reflektor (weniger Schneeablagerungen!) und kein Schattenwurf des Speisesystems, wodurch die gesamte einfallende Strahlung im Feed gebündelt wird. Allerdings steht die Antennenfläche jetzt schräger zur einfallenden Wellenfront, was die effektive Antennenfläche etwas verringert.

# **f/d-Verhältnis**

Mit dem Verhältnis von Brennweite zu Durchmesser (f/d-Verhältnis; f: focal length; d: diameter) charakterisiert man die "Flachheit" einer Parabolantenne. Mit zunehmender Krümmung wandert der Brennpunkt auf den Scheitel des Paraboloiden zu, wobei f/d kleiner wird (Abbildung 9). Bezüglich des f/d-Verhältnisses muss man einen Kompromiss eingehen. Flache Antennen sind zwar gut auszuleuchten, haben aber stärker ausgeprägte Nebenkeulen. Dies entspricht einer Überbelegung der reflektierenden Fläche (spill over), wodurch terrestrisches Rauschen und Signale von benachbarten Satelliten aufgenommen werden können. Bei stark gekrümmten Antennen verhält es sich genau umgekehrt. Jetzt leuchtet das Feed zwar nicht mehr über den

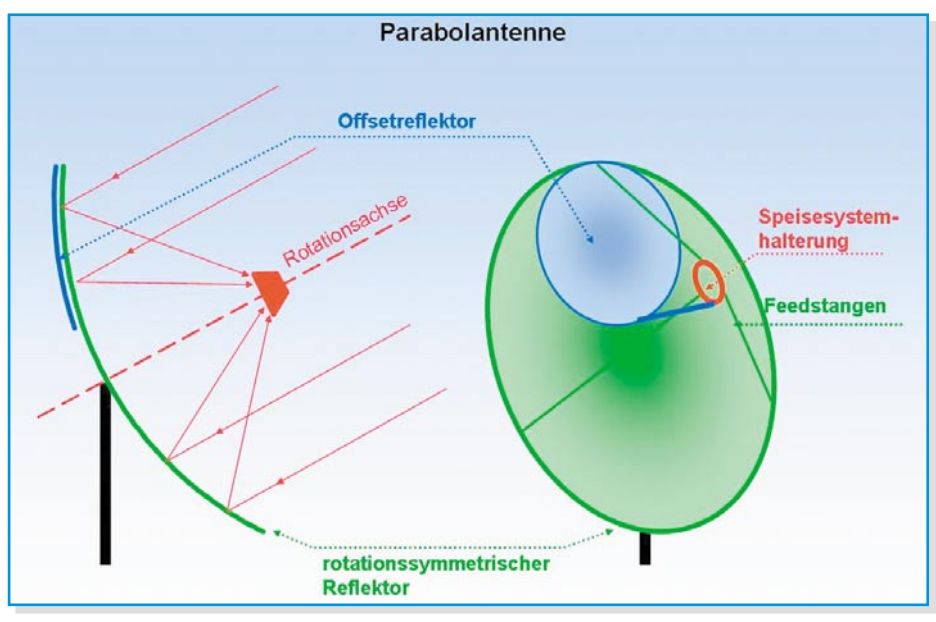

**Bild 8: Primärfokusantennen**

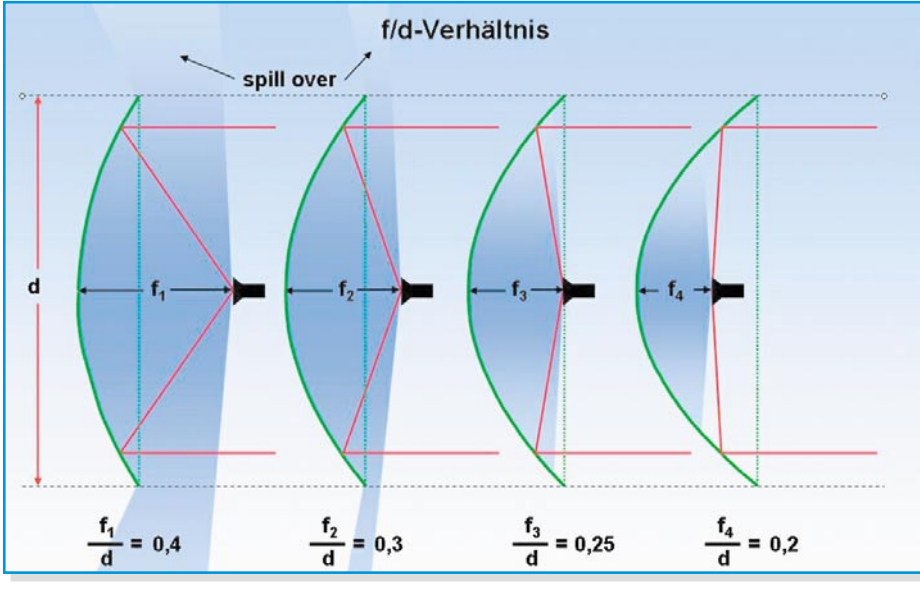

Bild 9: f/d-Verhältnis und Ausleuchtung müssen aufeinander abgestimmt sein.

Antennenrand hinaus, es wird deshalb aber auch nicht mehr die volle Aperturfläche genutzt. Satellitenantennen haben aus diesem Grund ein f/d-Verhältnis zwischen 0,3 und 0,5. Bei  $f/d = 0.25$  liegt der Brennpunkt auf Höhe des Antennenrandes.

# **Apertur und Wirkungsgrad**

Die Fläche, die der Parabolreflektor der einfallenden Wellenfront zeigt (genauer gesagt, die Projektion des Reflektors auf eine Ebene senkrecht zur Einstrahlungsrichtung), heißt geometrische Apertur AAp. Durch verschiedene Einflüsse ist es nicht möglich, die gesamte Energie im Brennpunkt zu bündeln. Nur ein gewisser Teil der geometrischen Aperturfläche ist wirksam, die effektive Apertur Aeff.

Es gilt  $A_{eff} = \eta A_{Ap}$  mit  $A_{Ap} =$  geometrische Apertur, Aeff = effektive Apertur und

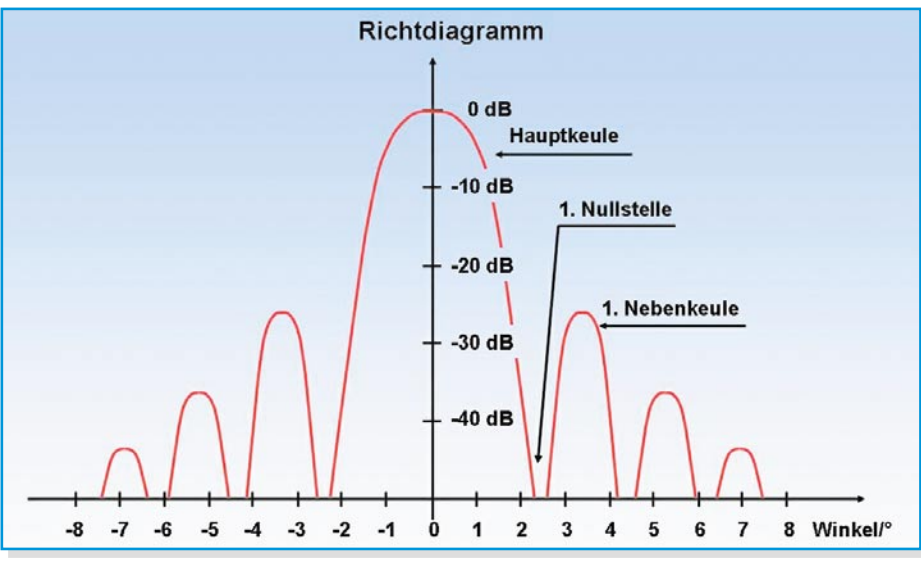

**Bild 11: Das Richtdiagramm ist ein Schnitt durch die räumliche Richtcharakteristik.**

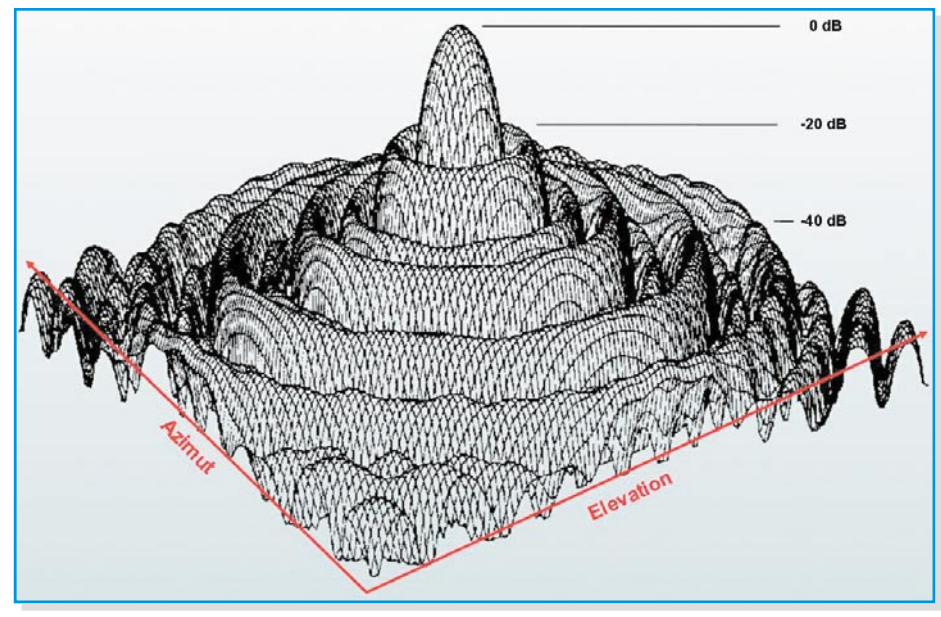

**Bild 10: Räumliche Richtcharakteristik einer rotationssymmetrischen Satellitenantenne**

tert zwar den Antennenwirkungsgrad, verringert aber auch die Aufnahme von Signalanteilen außerhalb der Hauptachsenrichtung (bezogen auf die Hauptkeule kleinere Nebenkeulen des Richtdiagramms), also von Nachbarsatelliten und von der Erdoberfläche abgestrahltes thermisches Rauschen. Eine solchermaßen ungleichförmig "ausgeleuchtete" Aperturfläche, bei der die Intensität der Ausleuchtungsverteilung von der Mitte bis zum Rand um 10 bis 12 dB abnimmt, ist also durchaus gewollt.

# **Richtdiagramm**

Die richtungsabhängige Empfindlichkeit einer Antenne beschreibt ihr Richtdiagramm. Es ist ein rotationssymmetrisches, räumliches Gebilde, mit dem Maximum im Zentrum (Hauptkeule) und mit in wachsendem Abstand zum Zentrum in der Stärke abnehmenden Nebenkeulen (Abbildung 10).

 $\eta$  = Flächenwirkungsgrad,  $0 < \eta < 1$ , typ.  $\eta = 0.6 ... 0.7$ 

Einige wichtige Einflüsse auf den Flächenwirkungsgrad η sind:

- die "Belegung" der Aperturfläche (Ausleuchtefunktion)
- Abschattungen durch das Speisesystem und seine Halterung
- Beugungsverluste an den Rändern des Reflektors (Fresnel-Beugung)
- Streuung an Oberflächenrauigkeiten des Reflektors
- Abweichungen von der parabolischen Idealform des Reflektors
- Fehlausrichtung des Feeds
- ...

Durch eine entsprechende Dimensionierung des Feeds lässt sich erreichen, dass die Randbereiche der Aperturfläche weniger zum Empfangssignal beitragen als das

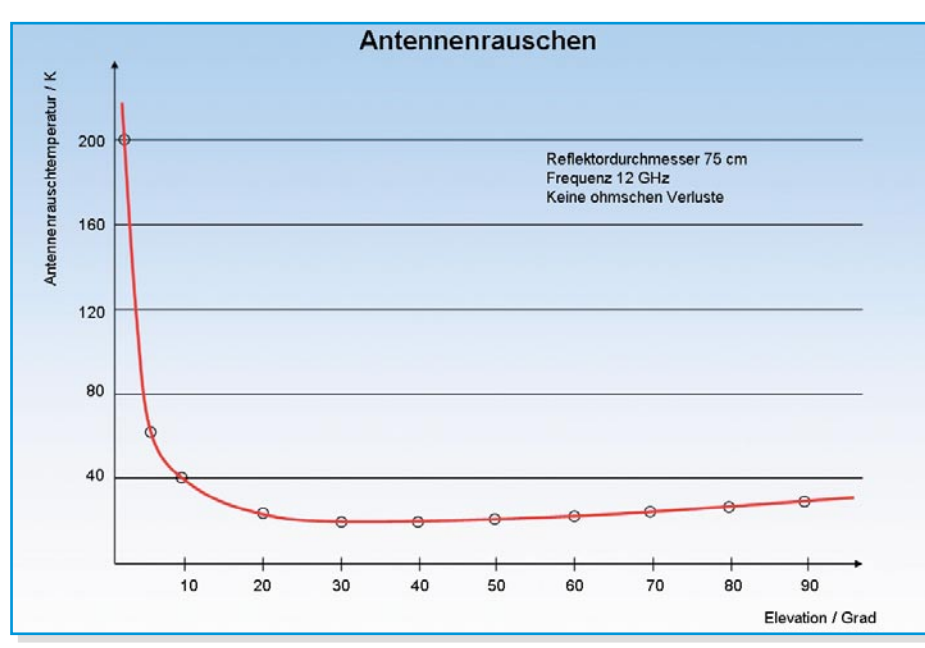

**Bild 12: Das Rauschen der Antenne nimmt zu, wenn die Ausrichtung der Antenne flacher wird.**

Wegen der Rotationssymmetrie, die weitgehend auch bei Offsetantennen besteht, genügt es, einen beliebigen senkrechten Schnitt durch die Mitte des "Richtgebirges" zu machen, der zu einem zweidimensionalen Richtdiagramm führt. Man kann dem Beispiel in Abbildung 11 entnehmen, dass in ca. 2,3° Abweichung von der Hauptrichtung ein Empfangsminimum vorliegt, die erste Nullstelle. In dieser Richtung ist die Antenne "blind".

Es folgt das erste Nebenmaximum, aus dessen Richtung Störsignale aufgenommen werden können, die zweite Nullstelle usw. Häufig gelingt es, die Antenne ohne gravierende Folgen für das Nutzsignal so auszurichten, dass ein Störer in eine Nullstelle zu liegen kommt und damit unterdrückt wird. Die Skalierung des Richtdiagramms kann linear oder logarithmisch (häufiger) erfolgen.

## **Antennenrauschen**

Die Temperatur der Erdoberfläche liegt in unseren Breiten ca. 250 bis 320 K über dem absoluten Nullpunkt von 0 Kelvin, entsprechend -273 °Celsius. Dabei produziert die Erde thermisches Rauschen, das auch terrestrisches Rauschen genannt wird. Es wird von der Antenne in Abhängigkeit vom Elevationswinkel aufgenommen. Je flacher die Antenne ausgerichtet ist, umso mehr nimmt das Rauschen zu (Abbildung 12). Die Rauschtemperatur der Antenne wird in K (Kelvin) gemessen und bei der Berechnung der Systemgüte einer Empfangsanlage benötigt.

# **Öffnungswinkel**

Der Öffnungswinkel beschreibt den

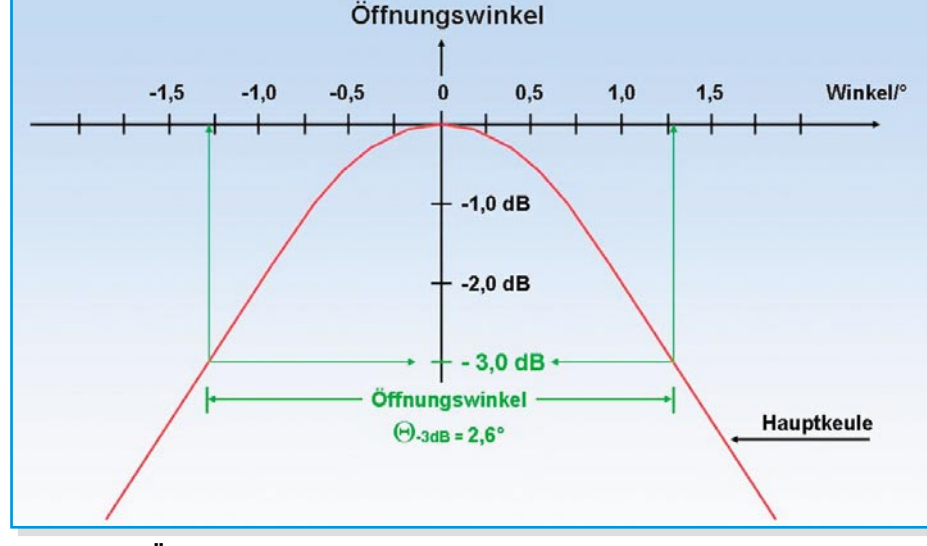

**Bild 13: Der Öffnungswinkel einer Antenne ist der Winkelbereich, in dem die Antenne über 50 % der maximalen Empfangsleistung aufnimmt.**

Winkelbereich, in welchem die Hauptkeule der Richtcharakteristik um 3 dB abfällt (Abbildung 13). Dies entspricht einem Zurückgehen der Empfangsleistung auf die Hälfte. Daher auch die Bezeichnungen 3-dB-Winkel oder Halbwertswinkel. Bei einer kreisförmigen Aperturfläche gilt näherungsweise: Θ<sub>-3dB</sub> = 70λ/d (d = Antennendurchmesser in m,  $\lambda$  = Wellenlänge in m).

Für die am häufigsten verwendete Frequenz von ca. 12 GHz  $(\lambda = 0.025 \text{ m})$  hat demnach eine Antenne mit  $d = 0.9$  m Durchmesser einen Öffnungswinkel von Θ-3dB = 1,94°.

## **Gewinn**

Der Gewinn der Antenne bezieht sich auf den bereits erwähnten isotropen Kugelstrahler. Diese fiktive Referenz gibt bekanntlich per Definition ihre Energie gleichförmig in alle Richtungen ab und hat deshalb den Gewinn null. Im Gegensatz dazu bündelt die Parabolantenne die Energie in eine Vorzugsrichtung (Hauptstrahlungsrichtung). Der Gewinn beschreibt dies quantitativ. Er ist linear definiert als das Verhältnis aus maximaler Strahlungsdichte der realen Antenne Smax zur Strahlungsdichte des fiktiven isotropen Kugel-Referenzstrahlers Siso bei gleicher zugeführter Sendeleistung.

$$
G = \frac{S_{\text{max}}}{S_{\text{iso}}} \quad \Big|_{P_{\text{in}} = \text{konstant}}
$$

Der Antennengewinn hängt also von der Ausprägung der Hauptkeule und damit vom Antennenwirkungsgrad η (60 –70 %), dem Antennendurchmesser d und der Wellenlänge λ ab und wird logarithmisch beschrieben durch:

$$
G = 10 \cdot \log \left[ \eta \cdot \left( \frac{\pi \cdot d}{\lambda} \right)^2 \right] dBi
$$

Die Gleichung kann in zwei Terme zerlegt werden: einen Term, der vom Durchmesser abhängt, und einen Term, der die restlichen Größen enthält:

$$
\frac{G}{dBi} = 10 \log \left( \frac{\eta \pi^2}{\left( \frac{\lambda}{m} \right)^2} \right) + 20 \log \left( \frac{d}{m} \right)
$$

Wir merken uns, dass bei sonst gleichen Eigenschaften der Antennengewinn mit der Frequenz zunimmt. Tabelle 1 liefert Werte für den Gewinn parabolischer Reflektoren für gegebene Frequenzen und Durchmesser.

Für den Wellenbereich der meisten direkt strahlenden Satelliten von ca. 12 GHz  $(\lambda = 0.025 \text{ m})$  und einem Wirkungsgrad von η = 0,63 ergibt sich:

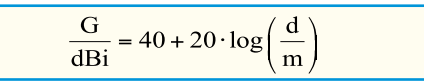

**Tabelle 1: Gewinn von Parabolantennen in dBi als Funktion von Durchmesser und Frequenz**

| f/GHz | $\lambda/m$ | d/m  |      |      |      |      |      |      | $\eta = 0,6$ |
|-------|-------------|------|------|------|------|------|------|------|--------------|
|       |             | 0,3  | 0,55 | 0.75 | 0,9  | 1,2  | 1.5  | 1,8  | Band         |
| 3,4   | 0,0882      | 18,4 | 23,6 | 26,3 | 27,9 | 30.4 | 32,3 | 33,9 |              |
| 3,7   | 0,0811      | 19,1 | 24,3 | 27,0 | 28,6 | 31,1 | 33.1 | 34,6 | C            |
| 4,2   | 0,0714      | 20,2 | 25.5 | 28.1 | 29.7 | 32,2 | 34,2 | 35,8 |              |
| 10,7  | 0.0280      | 28.3 | 33,6 | 36,3 | 37,9 | 40.4 | 42.3 | 43,9 |              |
| 11,7  | 0,0256      | 29.1 | 34.4 | 37,1 | 38,6 | 41.1 | 43.1 | 44.7 | Ku           |
| 12,5  | 0.0240      | 29,7 | 34,9 | 37,6 | 39,2 | 41.7 | 43,6 | 45,2 |              |

Dies ist in Abbildung 14 dargestellt. Man erkennt, dass der Gewinn von Antennen mit weniger als einem Meter Durchmesser kleiner als 40 dB ist (Logarithmen von Zahlen zwischen null und eins sind negativ!). Zugleich wird deutlich, dass mit wachsendem Antennendurchmesser der Öffnungswinkel abnimmt. Dies ist auch anschaulich, weil der höhere Gewinn gleichbedeutend mit einer schärferen Richtstrahlung ist.

### **Low Noise Converter**

Der Low Noise Converter (LNC) dient dazu, das komplette Empfangsband aus dem Frequenzbereich, in dem es der Satellit abstrahlt (Low-Band 10,7–11,75 GHz bzw. 11,75–12,7 GHz) in die so genannte 1. Sat-ZF zwischen etwa 1 und 2 GHz umzusetzen. Damit ist es nicht mehr erforderlich, eine Hohlleiterverteilstruktur aufzubauen, die Ähnlichkeit mit einem Wasserleitungsnetz hätte. Die Zuführung zum Receiver kann ab dem LNC-Ausgang mit herkömmlichem, dämpfungsarmem Koaxialkabel erfolgen. Weil der LNC einen ganzen Frequenzblock in die niedrigere Sat-ZF-Lage umsetzt, ist auch die Bezeichnung Low Noise Block Converter (LNB) gebräuchlich. Der Umsetzvorgang beruht auf dem Prinzip der "multiplikativen Mischung". Dabei werden zwei Signale unterschiedlicher Frequenzen miteinander multipliziert, was zu einer Summen- und einer Differenzfrequenz führt. Mathema-

**Bild 15: Bei der multiplikativen Mischung entstehen zwei Seitenbänder, das untere wird als 1. Sat-ZF bezeichnet.**

einzelne Frequenz im Bereich des Low-Bands 10,7 bis 11,7 GHz, d. h. dieses findet sich vollständig in der 1.-Sat-ZF-Lage zwischen 0,95 GHz und 1,95 GHz wieder. Damit das High-Band von 11,7 bis 12,75 GHz in die gleiche ZF-Lage zu liegen kommt, wird es mit einer höheren Oszillatorfrequenz von 10,6 GHz abgemischt. Es hat also nach Umsetzung die Bandgrenzen 1,1 GHz und 2,15 GHz.

Den prinzipiellen Aufbau eines LNCs zeigt Abbildung 16. Die vom Feed aus der Freiraumwelle in eine Hohlleiterwelle ge-

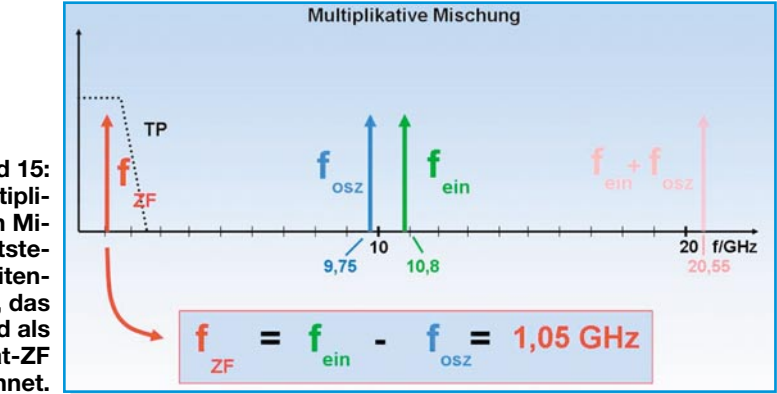

tisch liegt dem das Additionstheorem für trigonometrische Funktionen zugrunde:

$$
\cos 2\pi f_1 \cdot \cos 2\pi f_2 =
$$
  
\n
$$
\frac{1}{2} [\cos 2\pi (f_1 - f_2) + \cos 2\pi (f_1 + f_2)]
$$

Abbildung 15 illustriert dies am Beispiel einer Empfangsfrequenz im Low-Band von fein = 10,8 GHz, die mit einer im LNC lokal erzeugten Oszillatorfrequenz (Local Oscillator Frequency LOF) fosz von 9,75 GHz multiplikativ gemischt wird. Es entsteht eine Summenfrequenz von 20,55 GHz (interessiert hier nicht) und eine Differenzfrequenz von 10,8 GHz minus  $9.75$  GHz =  $1.05$  GHz, die als 1. Satelliten-Zwischenfrequenz (1. Sat-ZF) bezeichnet und nach einer Bandpassfilterung über das Verteilnetz zum Receivereingang transportiert wird. Das Gesagte gilt für jede wandelte Satellitenabstrahlung trifft auf eine Auskoppelsonde am LNC-Eingang. Das dem Feld entnommene elektrische Signal wird auf den Eingang eines mehrstufigen HEMT-Verstärkers geführt (HEMT: High Electron Mobility Transistor). HEMTs sind Feldeffekttransistoren auf der Grundlage von Galliumarsenid (GaAs), die sich durch eine sehr hohe Beweglichkeit der freien Elektronen auszeichnen. Das Resultat ist ein extrem rauscharmer Transistor für Höchstfrequenzanwendungen.

Sein Erfinder, Dr. Takashi Mimura, hat den HEMT Ende der siebziger Jahre des vergangenen Jahrhunderts in den Fujitsu Laboratories entwickelt und damit die Voraussetzung für den Empfang der verschwindend schwachen Satellitensignale durch handliche Antennen und preiswerte LNCs geschaffen. Sicherlich kann man

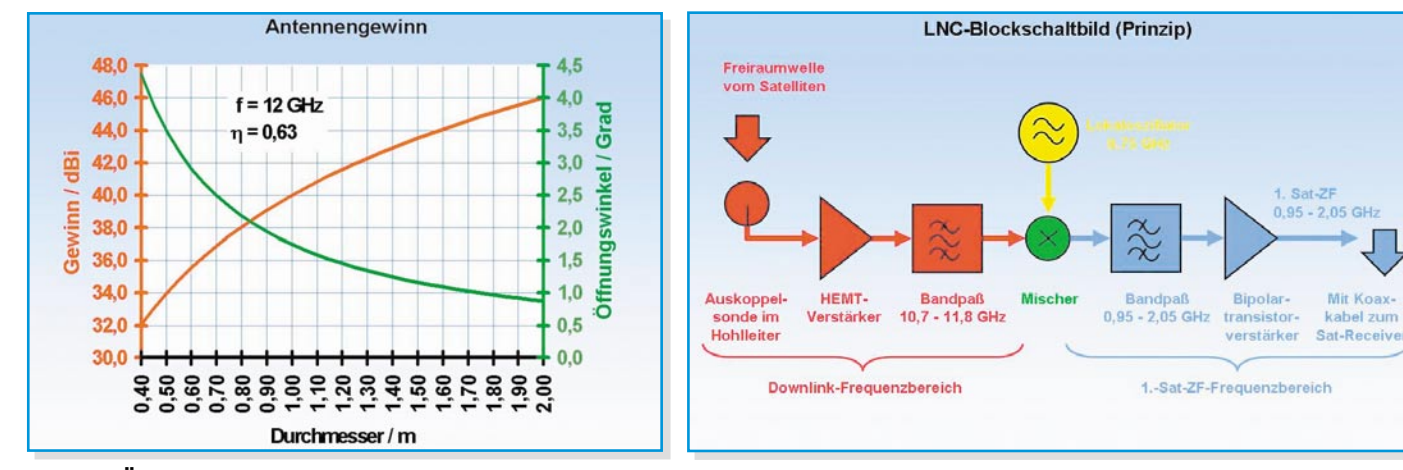

**Bild 14: Öffnungswinkel und Gewinn sind gegenläufig.**

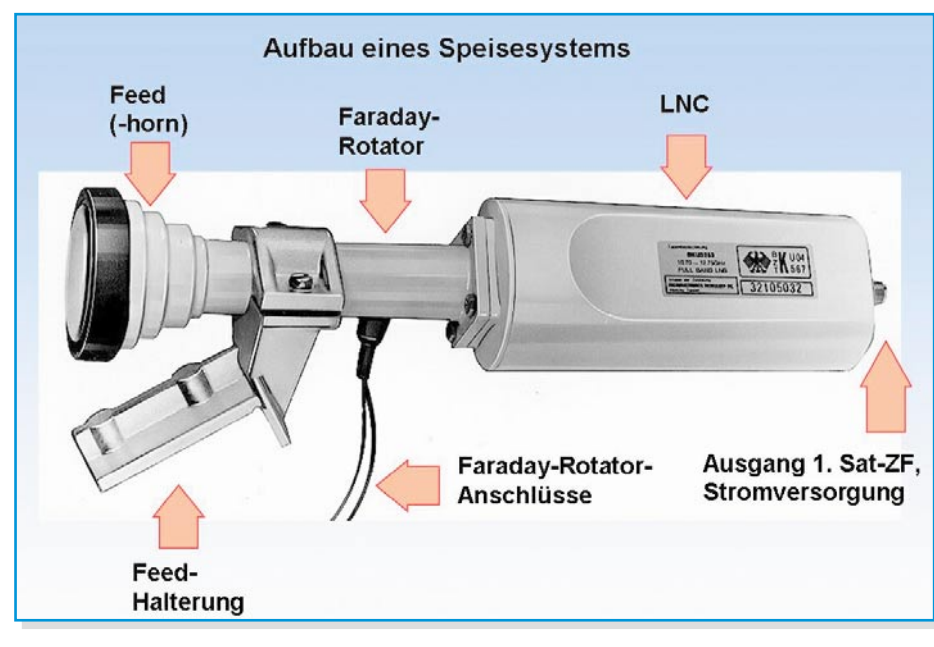

Der Faraday-Rotator hat heute für den Direktempfang keine Bedeutung mehr, weil am LNC-Eingang zwei um 90° versetzte Auskoppelsonden die Signale beider Polarisationsebenen gleichzeitig aus dem Hohlleiterfeld abgreifen. Ebenfalls nahezu bedeutungslos sind Polweichen (OMT: Orthogonal Mode Transducer) geworden, die ein eingehendes Hohlleiterfeld in seine beiden Polarisationskomponenten aufspalten und diese an den beiden Ausgängen

**Bild 17: Bei einem älteren Speisesystem lassen sich die einzelnen Funktionsgruppen noch unterschei-**

**den.**

jeweils einem LNC für die vertikale und einem LNC für die horizontale Polarisationsrichtung zur Verfügung stellen.

sagen, dass ohne HEMT kein Satelliten-Direktempfang für jedermann möglich wäre.

Die ersten LNCs waren nur für den Empfang einer Polarisationsrichtung geeignet. Um die jeweils andere zu empfangen, mussten das LNC, die Auskoppelsonde oder das Hohlleiterfeld um 90° gedreht werden. Die Drehung von LNC oder Auskoppelsonde erfolgte elektromotorisch, die Felddrehung übernahm ein so genannter Faraday-Rotator (Abbildung 17). Er besteht aus einer Spule mit Ferritkern, der in Längsachsenrichtung vom Hohlleiterfeld durchlaufen wird. Ist die Spule stromlos, wird das Feld ohne Beeinflussung der Polarisation nur geringfügig gedämpft. Ein durch die Spule geschickter Gleichstrom erzeugt in dem Ferritmaterial ein Magnetfeld, welches bei richtiger Wahl des Spulenstroms bewirkt, dass das Feld den Ferritstab um +90° oder -90° gedreht verlässt.

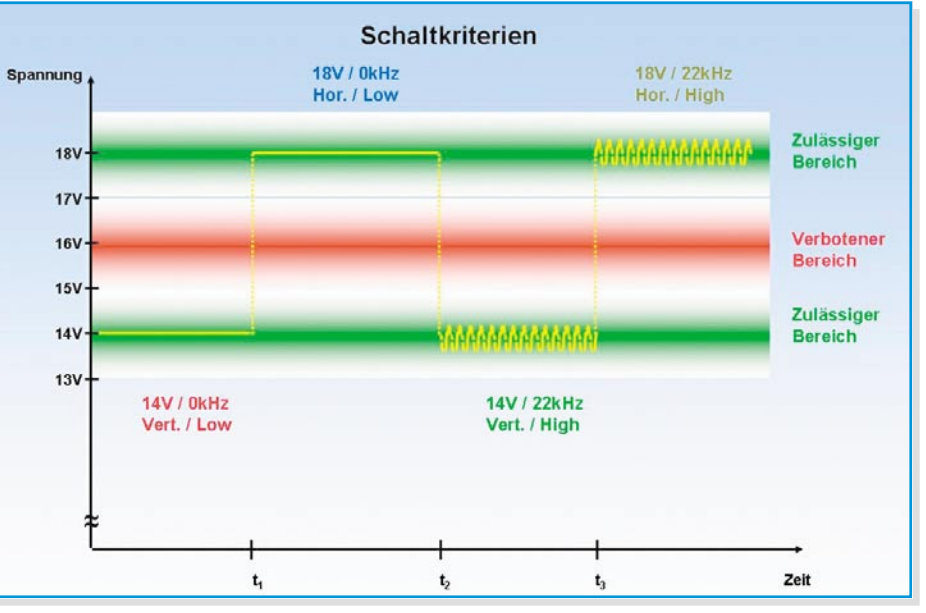

**Bild 19: Schaltkriterien eines Universal-LNCs**

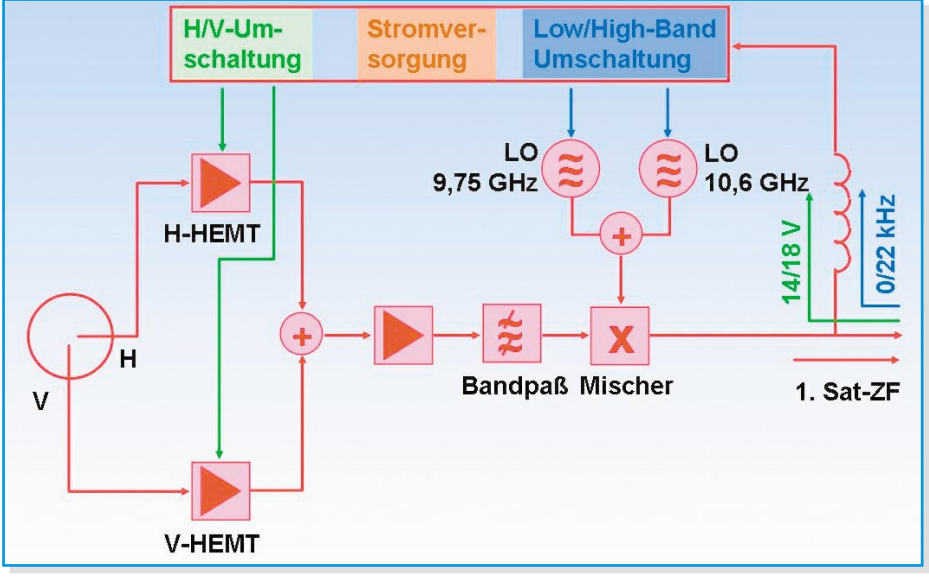

**Bild 18: Blockschaltbild eines Single-Universal-LNCs** HEMT) gegeben. Zur Auswahl einer Pola-

# **Aktuelle LNC-Typen**

# **Single-LNC**

Wie der Name vermuten lässt, ist der Single-LNC nur für den Empfang durch einen Teilnehmer ausgelegt, daher auch die Bezeichnung Einteilnehmer-LNC. Wenn ein solcher LNC sowohl für den Empfang des Low-Bands (10,7–11,7 GHz) als auch des High-Bands (11,7–12,75 GHz) ausgelegt ist, spricht man von einem Single-Universal-LNC (Abbildung 18).

Dem durch den Eingangshohlleiter zugeführten Empfangsfeld werden die vertikale und horizontale Feldkomponente von zwei entsprechend orientierten Auskoppelsonden entnommen und auf die Eingänge mehrstufiger, niedrig rauschender breitbandiger Verstärker (V-HEMT und H-

**Bild 21: Blockschaltbild eines Twin-Universal-LNCs**

risationsrichtung für die weitere Verarbeitung wird jeweils nur ein Verstärker mit Betriebsspannung versorgt und ist damit aktiv. Die Aktivierung erfolgt über die Höhe der Versorgungsgleichspannung (14 V => vertikal, 18 V => horizontal), welche über das koaxiale Anschlusskabel zum LNC transportiert wird. Die Ausgangssignale der Eingangsverstärker werden summiert, nachverstärkt und im Mischer mit der gewählten Oszillatorfrequenz (LO-Frequenz) multipliziert. Die Auswahl zwischen einer LOF = 9,75 GHz für das Low-Band und einer  $LOF = 10,6$  GHz für das High-Band wird bestimmt durch eine 22-kHz-Komponente mit ca. 600 mV Amplitude. Ist sie der Versorgungsgleichspannung überlagert, wird die 10,6-GHz-LOF aktiviert, und am Ausgang des Mischers erscheint das High-Band in der 1.-Sat-ZF-Lage. Ohne 22-kHz-Wechselkomponente wird mit 9,75 GHz abgemischt, wodurch am Ausgang des LNCs das Low-Band auftritt.

Die Kombination beider Schaltkriterien (14/18 V und 0/22 kHz) lässt die Codierung von 4 Schaltzuständen zu (Abbildung 19). Zum Empfang des Low- und High-Bands eines Satelliten in beiden Polarisationsrichtungen reicht das aus. Was aber, wenn man zwei Satelliten empfangen möchte? Ein neues Schaltkriterium ist erforderlich. Dieses ließe sich durch eine weitere Stufung der Versorgungsspannung und eine weitere überlagerte Frequenz quasi analog schaffen. Auf Initiative des Satellitenbetreibers Eutelsat wurden von Philips als digitale Alternative Halbleiterchips entwickelt, die in ihrer Befehlsvielfalt jede denkbare Signalisierungs- und Schaltaufgabe meistern. Mit diesem modembasierten Master-Slave-Kommunikationssystem, welches das koaxiale Verteilsystem als Bus

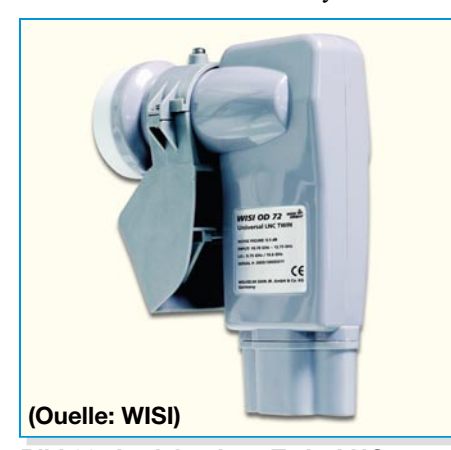

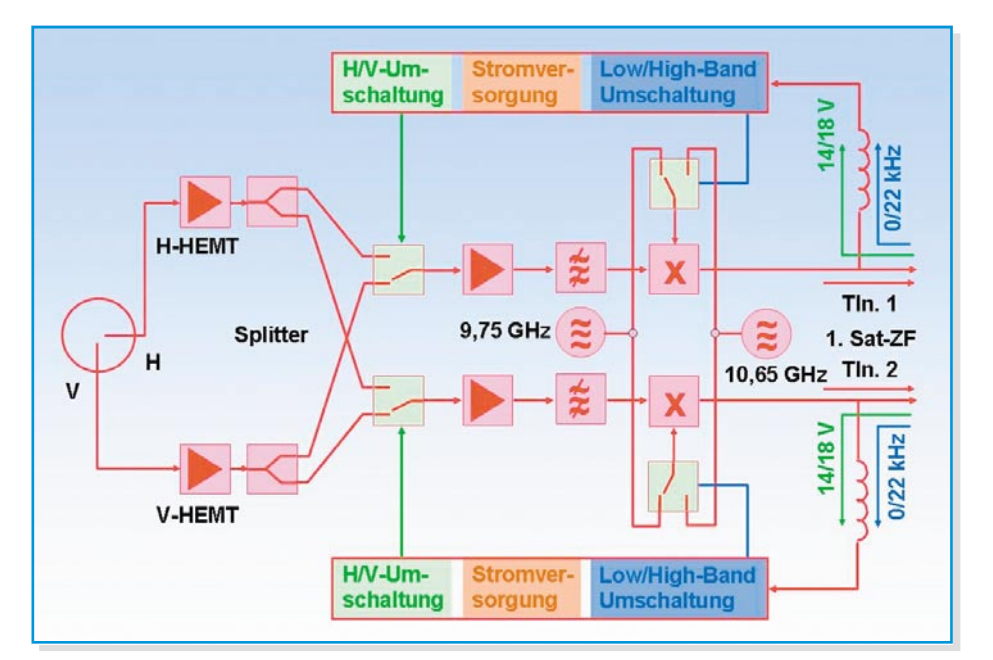

verwendet, werden wir uns später ausführlich beschäftigen. Es ist unter der Bezeichnung DiSEqC (Digital Satellite Equipment Control = Digitale Steuerung von Satellitenempfangseinrichtungen) in komplexeren Satellitenempfangsanlagen im Einsatz.

# **Twin-LNC**

Er kann als Universal-Typ zwei Teilnehmer unabhängig voneinander mit beiden Polarisationsebenen aus beiden Bändern beliefern (Abbildung 20). Technisch gesehen, besteht der Twin aus zwei Single-LNCs in einem Gehäuse, welche die Vorstufen und Oszillatoren gemeinsam nutzen (Abbildung 21).

# **Quad-LNC**

Quad-LNCs sind in ihrem Aufbau den Twin-LNCs ähnlich, jedoch für vier statt für zwei Teilnehmer ausgelegt. Der Anlagenaufbau gestaltet sich so einfach wie beim Twin-LNC: Jeden der vier Ausgänge des Quad-LNCs mit je einem Receivereingang verbinden, und schon sind vier Teilnehmer versorgt. Es sind vereinzelt auch LNCs für die direkte Versorgung von bis zu 8 Teilnehmern auf dem Markt.

# **Quadro-LNC**

Der Quadro-Universal-LNC wurde für Multischaltersysteme zur Versorgung einer beliebigen Teilnehmerzahl entwickelt (Abbildung 22). Dazu bietet er an seinen vier Ausgängen gleichzeitig und unabhängig voneinander die Sat-ZF-Bänder Low-Vertikal, Low-Horizontal, High-Vertikal und High-Horizontal an. Jedes dieser Bänder wird durch einen eigenen Mischer aus den entsprechenden Polarisationsebenen  $(V \cdot V)$  und Frequenzbereichen (High oder Low) erzeugt oder Low) erzeugt.

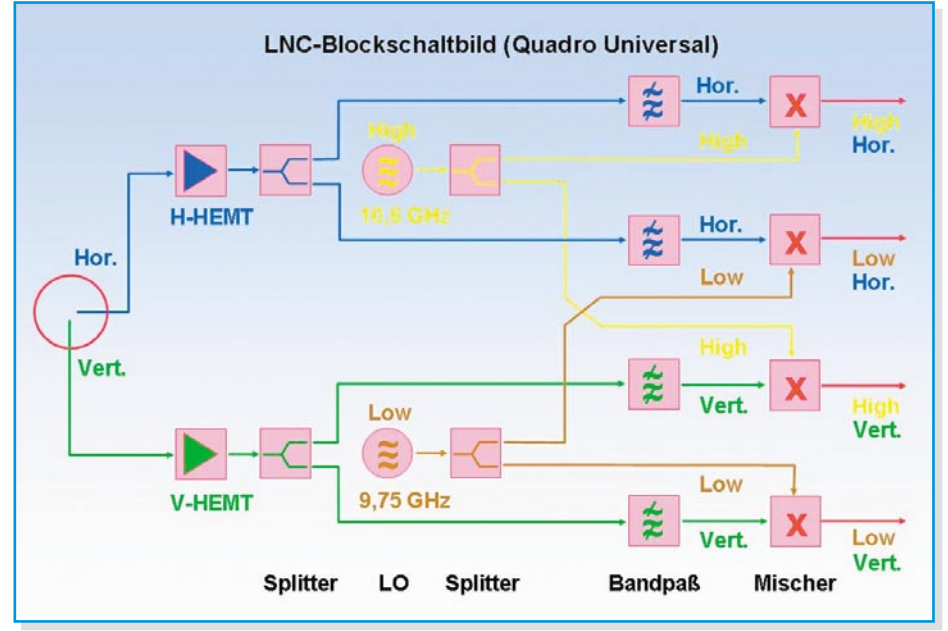

**Bild 20: Ansicht eines Twin-LNCs Bild 22: Blockschaltbild eines Quadro-Universal-LNCs**

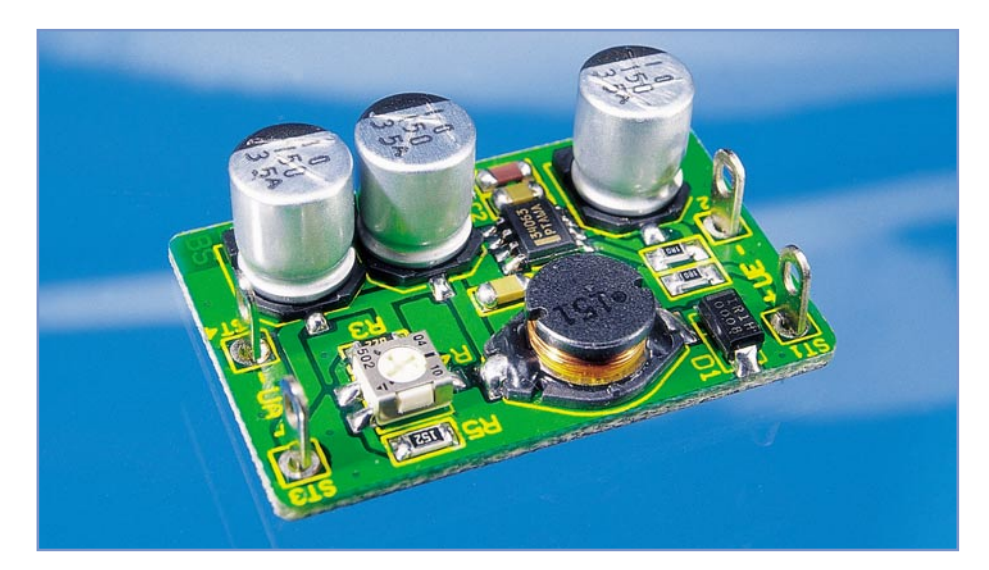

# **SMD-Step-Down-Wandler**

*Schaltregler sind energieeffizienter als Linearregler, benötigen aufgrund der geringeren Verlustleistung auch weniger Platz und können so als besonders kompakte Stromversorgungsbaugruppe in Geräten viele Aufgaben lösen. Superkompakt lässt sich die Aufgabe in SMD-Technik lösen. Unser Step-Down-Wandler ist im Eingangsspannungsbereich von 5 V bis 24 V einsetzbar und gibt eine einstellbare Ausgangsspannung von 3 V bis 12 V bei einer maximalen Strombelastbarkeit von 0,5 A aus.*

# **Effizient versorgen**

Will man eine stabilisierte Spannungsversorgung realisieren, greift man oft zum Linearregler. Allerdings ist, besonders bei größeren Differenzen zwischen Ein- und Ausgangsspannung, die dabei entstehende Verlustleistung erheblich. Dies reduziert bei Batterie- oder Akkubetrieb nicht nur unnötig die Lebensdauer des Energiespenders, sondern wirft auch thermische, und, wenn

ein Kühlkörper erforderlich wird, Platzprobleme im Gerät auf. Immerhin "erzeugt" ein solcher Linearregler, wenn er z. B. mit 12 V gespeist wird und  $3 \overline{V}$  liefern soll, eine Verlustleistung von 4,5 W (bei einem Ausgangsstrom von 0,5 A), die als Wärme abgeführt werden muss.

Schaltregler hingegen arbeiten wesentlich energieeffizienter mit deutlich geringerer Verlustleistung. Darum kann man entsprechende Spannungsregler nicht nur besonders kompakt ausführen, sondern auch noch universeller einsetzen.

Unser Step-Down-Wandler entspricht genau diesen Vorgaben, er ist kompakt, besitzt einen weiten Eingangsspannungsbereich von 5 V bis 24 V, ist für eine Ausgangsspannung von 3 V bis 12 V einstellbar und gibt einen Strom bis 500 mA ab.

# **Technische Daten: SDW 1**

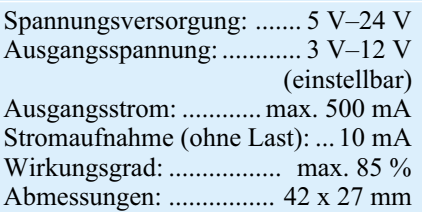

Damit ist er für die Spannungsversorgung gerade von kompakteren Geräten hervorragend geeignet. Und man ist bei der Eingangsspannung nicht an eine bestimmte Vorgabe gebunden – irgendein unstabilisiertes Netzteil, das die benötigte Spannung und den erforderlichen Strom abgibt, oder eine mechanisch passende Akku-Konfiguration können diese Aufgabe lösen.

# **Schaltung**

Das Schaltbild des Step-Down-Wandlers ist in Abbildung 1 dargestellt. Herzstück der Schaltung ist ein Schaltregler vom Typ MC 34063A (IC 1), der schon öfter in ELV-Schaltungen eingesetzt wurde. Die einzelnen Funktionsgruppen von IC 1 sind im Blockschaltbild (Abbildung 2) dargestellt. Hier erkennt man alle (integrierten) Baugruppen, die für die Realisierung eines Schaltreglers notwendig sind.

Die Eingangsspannung wird der Schaltung über die Anschlüsse ST 1 (+) und ST 2 (-) zugeführt. Sie gelangt an den Kollektor des internen Schalttransistors Q 1 (Anschluss Pin 1 von IC 1), der vom internen Oszillator gesteuert und periodisch geschaltet wird. Dabei entstehen zwei Schaltphasen, zu deren Verständnis in Abbildung 3 noch einmal die wichtigsten Bauteile des Schaltreglers und die beiden Schaltphasen dargestellt sind.

Erste Schaltphase: Der Schalter (Transistor) Q 1 ist geschlossen – es fließt ein Strom über den Schalter Q1 und die Drosselspule L 1 zum Ausgang und somit über den Lastwiderstand RL. Der Strom in der Spule steigt an, und es wird Energie in der Spule gespeichert.

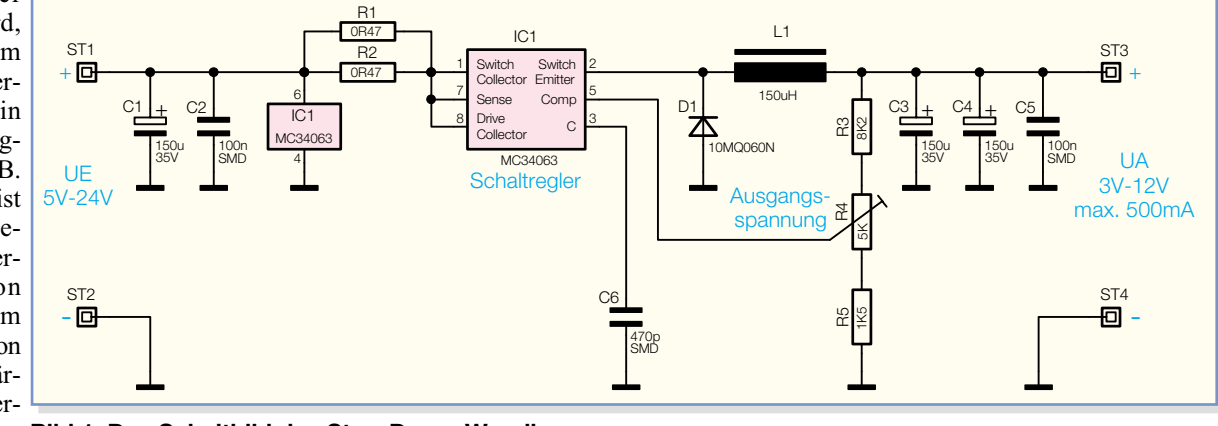

**Bild 1: Das Schaltbild des Step-Down-Wandlers**

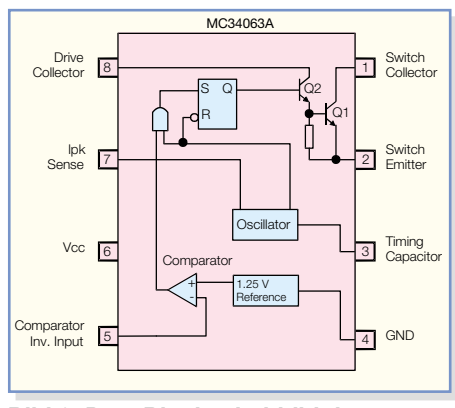

**Bild 2: Das Blockschaltbild des MC34063A**

Zweite Schaltphase: Der Schalter (Transistor) Q 1 ist offen – jetzt kann der Stromfluss durch L 1 aufrechterhalten werden, da in dieser Betriebsphase die Diode D 1 leitend ist. Die Spule gibt die gespeicherte Energie wieder ab.

Die Ausgangsspannung an ST 3 wird mit den Kondensatoren C 3 bis C 5 geglättet und entspricht dem arithmetischen Mittelwert der durch den Schalter Q 1 hervorgerufenen Spannung über der Diode D 1. Das Tastverhältnis, mit dem die Ansteuerung des Schalters Q 1 erfolgt, bestimmt also die Höhe der Ausgangsspannung. Rein rechnerisch ist die zugeführte Energie genauso groß wie die durch RL entnommene Energie. Bedingt durch Verluste, die insbesondere durch die Spule hervorgerufen werden, ergibt sich aber noch immer ein Wirkungsgrad von bis zu 85 %.

Die Regelung des Tastverhältnisses erfolgt über die restliche Steuerelektronik von IC 1. Hierzu wird die Ausgangsspannung an ST 3 über den Spannungsteiler, bestehend aus R 3, R 4 und R 5, gemessen und mit der internen Referenz (1,25 V) verglichen. Die Steuerelektronik regelt das Tastverhältnis so weit nach, bis die Spannung an Pin 5 von IC 1 genau 1,25 V entspricht. Der Spannungsteiler ist so di-

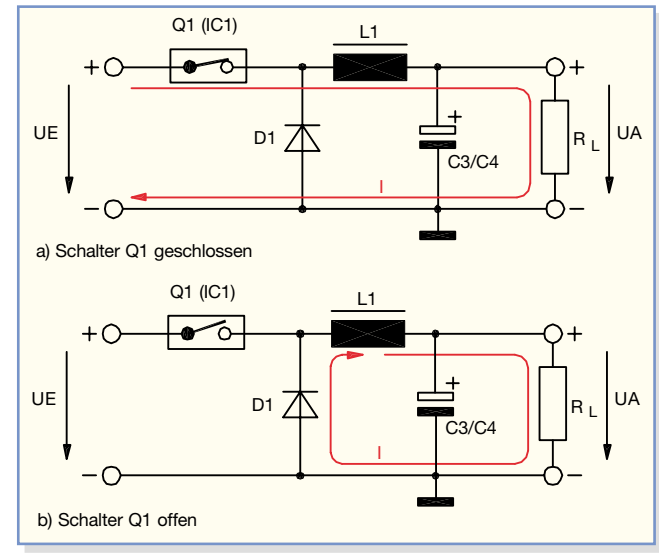

**Bild 3: Die Schaltphasen eines Step-Down-Wandlers**

mensioniert, dass mit dem Trimmer R 4 eine Ausgangsspannung von 3 V bis 12 V einstellbar ist.

Die Arbeitsfrequenz des Schaltreglers IC 1 beträgt ca. 70 kHz, bestimmt vom Kondensator C 6.

# **Nachbau**

Damit die Abmessungen der Platine möglichst gering bleiben, sind alle Bauteile der Schaltung in SMD-Technik ausgeführt. Die nur 42 x 27 mm messende Platine passt bei Bedarf somit auch in ein entsprechend kleines Kunststoffgehäuse. Aufgrund des übersichtlichen Aufbaus und der wenigen Bauteile empfiehlt sich die Platine auch als ideales SMD-Einsteigerprojekt.

Da die Platine nur sehr geringe Abmessungen hat, sollte man diese mit einem Stück doppelseitigem Klebeband auf der Arbeitsunterlage fixieren. Zum Verlöten der SMD-Bauteile ist ein Lötkolben mit sehr schlanker Spitze einzusetzen (≤0,5 mm). Außerdem empfiehlt es sich, SMD-Lötzinn (0,5 mm) zu verwenden. Als Werkzeug ist außerdem eine Pinzette mit sehr feiner Spitze, mit der die SMD-Bauteile gut fixiert werden können, hilfreich.

Die Bestückungsarbeiten sind anhand der Stückliste und des Bestückungsplans durchzuführen. Wichtige Zusatzinformationen kann auch das Platinenfoto liefern. Wie man auf dem Foto erkennen kann, ist es ratsam, die Bauteile in einer bestimmten Reihenfolge einzulöten. Hat man z. B. C 1 und C 3 eingelötet, ist es schwierig, IC 1 zu verlöten. Darum beginnt die Bestückung mit IC 1. Dessen korrekte Einbaulage ist durch die abgeflachte Gehäuseseite, die sich im Bestückungsdruck als Doppellinie wiederfindet, erkennbar. Ein Lötpad wird mit wenig Lötzinn verzinnt, das Bauelement mit der Pinzette lagerichtig auf seinen Lötpads aufgesetzt und am vorver-

zinnten Lötpad verlötet. Nach einer nochmaligen Kontrolle der exakten Position erfolgt das Verlöten der weiteren Anschlüsse, bei IC 1 beginnend mit dem zum ersten Anschluss diagonal gegenüberliegenden Pin. Sollten hierbei Lötzinnbrücken entstehen, kann man das Lötzinn sauber mit Entlötlitze absaugen

– einfach das Ende der Entlötlitze auflegen, mit dem Lötkolben kurz erwärmen, und das überschüssige Lötzinn wird sichtbar von der Kupferlitze aufgesaugt.

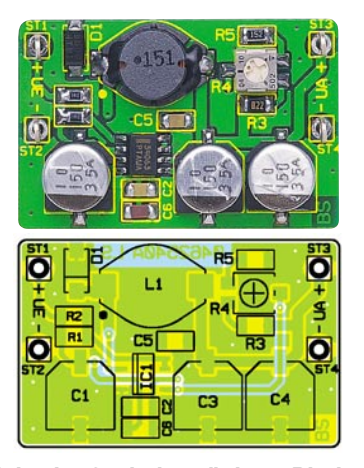

**Ansicht der fertig bestückten Platine des Step-Down-Wandlers mit zugehörigem Bestückungsplan**

Jetzt werden die Kondensatoren (nicht die Elkos) bestückt, gefolgt von den Widerständen (inklusive Trimmer R 4), den drei Elkos C 1, C 3, C 4, der Drosselspule L 1 und der Diode D 1. Auch bei diesen Bauteilen erfolgt das Bestücken und Verlöten wie bereits beschrieben – Bauteil sauber mit der Pinzette fixieren, einen Anschluss anlöten, Lage kontrollieren, restliche Anschlüsse verlöten. Bei der Bestückung der Elkos und von D1 ist auf die polrichtige Bestückung zu achten: Die korrekte Bestückung der Elkos ergibt sich aus der Bauform und dem Bestückungsaufdruck, und D1 weist eine Strichmarkierung an der Katode auf.

Zuletzt sind ST 1 bis ST 4 einzulöten, und der Aufbau der Platine ist damit bereits beendet.

Nach dem Anlegen der Versorgungsspannung an ST 1/ST 2 wird nun mit R 4 die gewünschte Ausgangsspannung eingestellt, und die kleine Stromversorgungs-<br>platine ist einsatzbereit! platine ist einsatzbereit!

# *Stückliste: SMD-Step-Down-Wandler*

#### **Widerstände:**

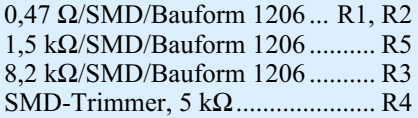

### **Kondensatoren:**

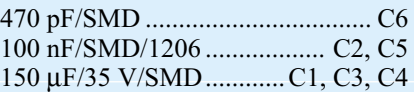

# **Halbleiter:**

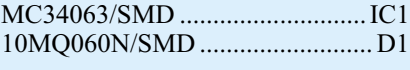

#### **Sonstiges:**

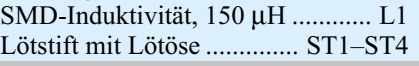

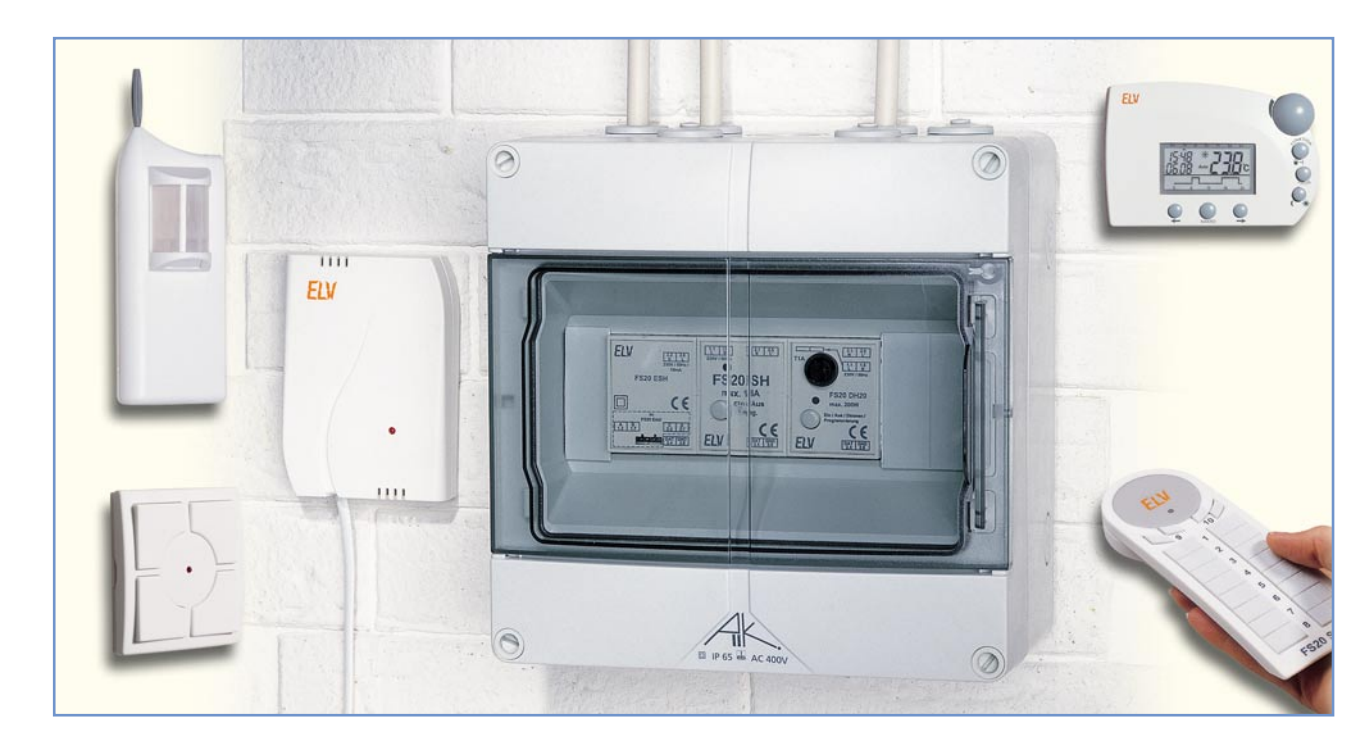

# **Funksteuerung an der Basis – FS20-Hutschienensystem**

 *Langsam wandelt sich das FS20-System vom ehemals geplanten einfachen, aber komfortablen Funk-Fernschaltsystem zum komplexen Funk-Haussteuerungssystem. Das FS20-Hutschienensystem leistet dazu einen wesentlichen Beitrag, da endlich am typischen Montageort für Haussteuerungskomponenten nun auch Schalter und Dimmer des FS20-Funkschaltsystems einfach einsetzbar sind.*

*Nachdem bereits in den ersten beiden Teilen dieses Artikels auf die Empfangskomponenten, das Bussystem und den Schalter FS20 SH eingegangen wurde, widmen wir uns in diesem Teil der Beschreibung des Phasenanschnittdimmers FS20 DH20 und geben einen Ausblick auf die erweiterten Möglichkeiten des Systems.*

# **Teil 3**

# **DH20 – Phasenanschnittdimmer für Hutschienenmontage**

Der FS20 DH20 dimmt und schaltet normale Glühlampen und Halogenlampen bis 200 VA im 230-V-Stromnetz. Das dürfen also auch Halogenlampen mit gewickelten Transformatoren sein, keinesfalls aber elektronische Halogenlampentransformatoren, hierzu würde ein Phasenabschnittdimmer benötigt.

# **Phasenanschnittsteuerung**

Der hier eingesetzte Phasenanschnittdimmer variiert den Stromflusswinkel – je

größer dieser wird, desto heller leuchtet die Lampe. In Abbildung 22 ist das Arbeitsprinzip dieser Steuerung dargestellt.

Bei dieser Triac-Steuerung wird der vordere Teil jeder Sinushalbwelle der Netzspannung abgeschnitten. Beim Nulldurchgang ist der Triac gesperrt, er wird erst durch einen von der Triac-Steuerung ausgelösten Schaltimpuls durchgeschaltet. Bei erneutem Nulldurchgang der Sinuswelle wird der Triac wieder gesperrt. Dieser Vorgang wiederholt sich bei jeder Sinushalbwelle. Ergo wird der Verbraucher bei einer Netzfrequenz von 50 Hz 100-mal in der Sekunde ein- und ausgeschaltet, was wir allerdings aufgrund der Trägheit

unseres Auges und der des Lampen-Glühfadens nicht sehen – wir empfinden das Licht als flackerfrei.

# **Funktionen**

Der Dimmer wird ebenfalls über das Empfangsmodul FS20 EAM angesteuert. Alternativ zur Funk-Fernsteuerung ist der

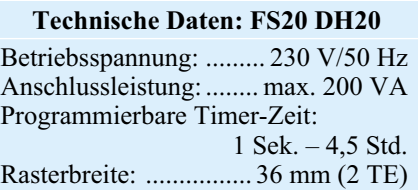

Dimmer auch über einen Taster direkt bedienbar. Zusätzlich zur Schalt- und Dimmfunktion sind drei getrennt programmierbare Timer verfügbar, die jeweils im Bereich von 1 Sek. bis 4,5 Stunden einstellbar sind. Der erste Timer ermöglicht ein automatisches Ausschalten der Beleuchtung nach der eingestellten Zeit. Hierdurch lässt sich der Dimmer beispielsweise als Treppenlichtsteuerung einsetzen.

Der zweite Timer dient dem langsamen automatischen Heraufdimmen innerhalb der eingestellten Zeit beim Einschalten der Beleuchtung (Slow-on-Timer). Hierdurch wird ein besonders lampenschonendes Einschalten oder auch ein künstlicher Sonnenaufgang möglich.

Der dritte Timer dient schließlich dem langsamen automatischen Herabdimmen innerhalb der eingestellten Zeit beim Ausschalten der Beleuchtung (Slow-off-Timer).

So lässt sich mit diesen drei Timern zum Beispiel ein Treppenhauslicht mit folgenden Funktionen realisieren: lampenschonendes Heraufdimmen innerhalb von 3 Sek. und nach 4 Minuten automatisch ein langsames Herunterdimmen innerhalb von 25 Sek., um nicht plötzlich im Dunkeln zu stehen.

Alle programmierten Daten bleiben in einem integrierten Speicher dauerhaft erhalten – auch bei Netzausfall.

Die Stromversorgung für den Dimmer erfolgt ebenfalls direkt aus dem 230-V-Stromnetz.

# **Direktbedienung**

Bereits ohne Fernbedienung ist der Dimmer sofort nach der Installation durch den integrierten Bedien- und Programmiertaster direkt bedienbar:

- Taste kurz drücken: Lampe ein

**Bild 22: Das Prinzip der Phasenanschnittsteuerung**

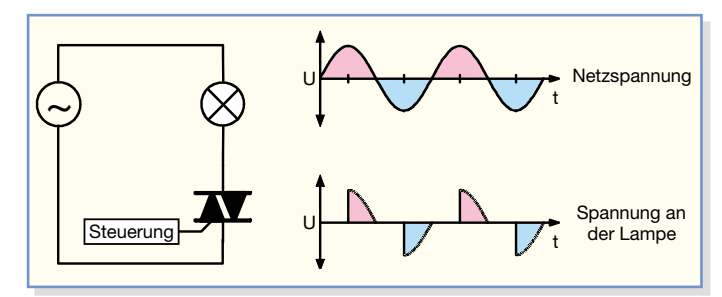

- nochmals kurz drücken: Lampe aus - lang drücken: Heraufdimmen der Lampe bis zur vollen Helligkeit

- loslassen, nochmals lang drücken: Herabdimmen der Lampe

Durch das Loslassen des Tasters kehrt sich jedes Mal die Dimmrichtung für die darauf folgende Tasterbedienung um. Nach dem Loslassen hält der Dimmer die eingestellte Helligkeit der Lampe. Diese wird gespeichert, und beim nächsten Einschalten wird die Lampe mit dieser Helligkeit eingeschaltet – sehr praktisch, wenn man immer dieselbe Lichtsituation zur Verfügung haben will.

## **Programmierung**

Da auch der FS20 DH20 in das Codeund Adresssystem des FS20-Systems eingeordnet ist, muss zur Inbetriebnahme eine Programmierung des Dimmers auf einen Kanal der gewünschten Fernbedienung erfolgen. Dies kann innerhalb des FS20-Adresssystems für bis zu vier Adressen und Adresstypen, sprich Kanäle (darunter fallen je nach Aufgabe natürlich alle FS20-Sender, wie wir noch sehen werden), erfolgen. Die programmierten Daten werden in einem EEPROM abgelegt, das sie auch bei Netzausfall dauerhaft speichert.

Dieser Programmiervorgang ist mit we-

nigen Tastenbetätigungen erledigt.

Dazu ist lediglich die Bedientaste am Dimmer für ca. 15 Sek. zu drücken, bis dessen Kontrollleuchte blinkt, dann betätigt man die gewünschte Taste der Funk-Fernbedienung. Die Kontrollleuchte erlischt, und nun kann man den Dimmer bereits mit dem entsprechenden Tastenpaar der Fernbedienung ein- und ausschalten bzw. dimmen. Der Einschaltzustand wird durch das Aufleuchten der Kontrollleuchte am Dimmer signalisiert.

Bei Bedarf kann man auch dem Dimmer weitere Fernbediensender zuordnen. Dies erfolgt unter Beachtung der Adressierungsregeln in gleicher Weise wie beim ersten Sender. Hierfür gelten ebenfalls die Aussagen, die zum FS20 SH gemacht wurden.

Will man eine der gespeicherten Adressen aus der Liste im FS20 DH20 löschen, versetzt man diesen wieder in den Programmiermodus und drückt eine der zugeordneten Tasten an der Fernbedienung länger als 0,4 Sek.

### **Timerbetrieb**

Wie erwähnt, ist die Programmierung von drei Timerfunktionen möglich:

- Abschalttimer
- Slow-on-Timer
- Slow-off-Timer

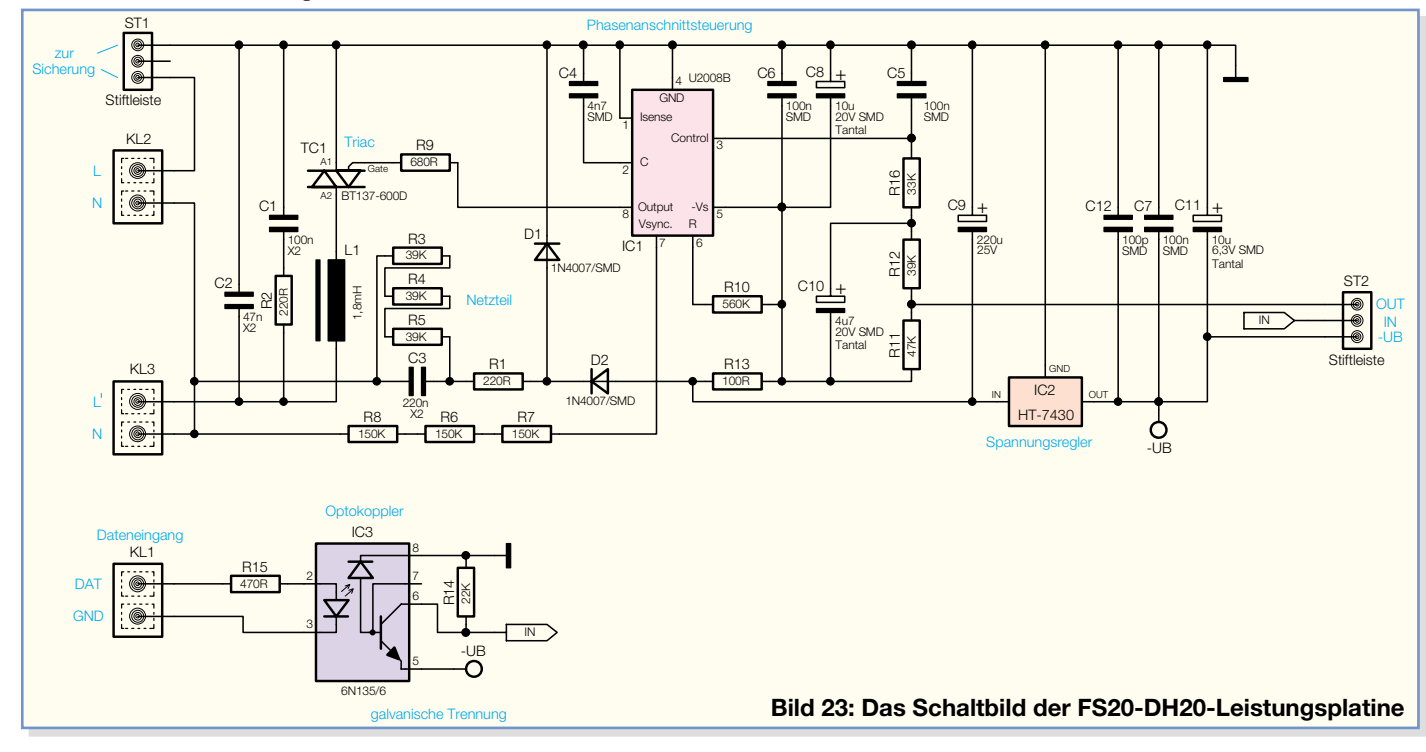

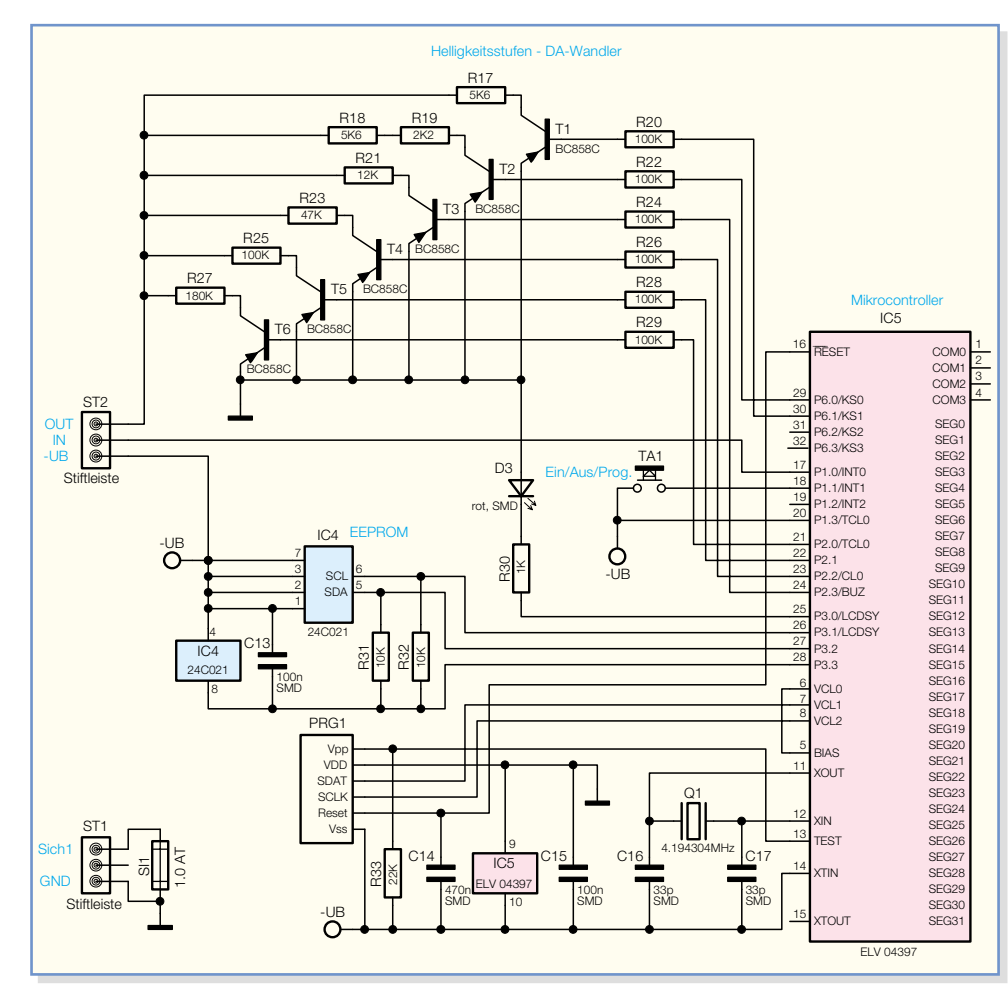

Durch geschickte Kombination dieser drei Timer lassen sich die verschiedensten Lichtszenarien realisieren.

# **Abschalttimer**

Die Programmierung beginnt durch gleichzeitiges Drücken beider dem Dimmer zugeordneten Tasten an der Fernbedienung für 1 bis 5 Sek. Nach dem Loslassen der Tasten blinkt jetzt die Kontrollleuchte am Dimmer und es wird die Zeitmessung für die gewünschte Einschaltzeit gestartet.

Ist diese abgelaufen, sind wiederum beide Tasten an der Fernbedienung für 1 bis 5 Sek. gleichzeitig zu drücken. Die Kontrolllampe am Dimmer blinkt jetzt nicht mehr. Damit ist die Timer-Zeit für die Betriebsart Abschalttimer programmiert.

# **Slow-on-/Slow-off-Timer**

Die Programmierung dieser Betriebsarten wird ebenfalls wie beim Abschalttimer gestartet und beendet, jedoch ist während der Zeitmessung kurz die Ein- bzw. Aus-Taste des Tastenpaares der Fernbedienung zu drücken, um die programmierte Zeit der Auf- bzw. Abblendzeit zuzuordnen.

# **Timeranwendung**

So vielfältig wie die Programmierungsmöglichkeiten sind auch die möglichen Betriebsarten des Dimmers.

Die einfachste Möglichkeit ist der allei-

nige Betrieb als Abschalttimer. Dazu wird der Dimmer entweder am Gerät selbst oder über die Ein-Taste der Funk-Fernbedienung eingeschaltet. Das erfolgt mit dem davor zuletzt eingestellten Helligkeitswert. Nach Ablauf der programmierten Zeit schaltet der Dimmer die angeschlossene Lampe aus.

Hat man dagegen allein den Slow-onoder Slow-off-Timer programmiert, reicht ebenfalls ein kurzer Tastendruck, um die Lampe innerhalb der programmierten Zeit langsam auf den vor dem Start des Timers zuletzt eingestellten Helligkeitswert herauf- oder von diesem aus herabzudimmen.

Hier kann man im Übrigen bei Bedarf beliebig per Hand eingreifen. Wiederholt man z. B. während des Timerlaufs den gleichen Ein- oder Ausschaltbefehl nochmals, so wird unter Umgehen des Timers sofort auf die eingestellte Helligkeit herauf- bzw. auf null herabgedimmt. Auch ein manuelles Dimmen per Taster ist hier möglich. Nach dem nächsten kurzen Tastendruck steht die Timerfunktion wieder zur Verfügung.

Mit einem langen statt dem kurzen Tastendruck kann man auch gleich manuell unter Umgehung der Timerfunktionen schalten oder dimmen. Jetzt bleibt die Lampe bis zum nächsten manuellen Abschalten dauerhaft eingeschaltet. Die Timer bleiben jedoch im Hintergrund programmiert. Sie

#### **Bild 24: Das Schaltbild der FS20-DH20-Steuerplatine**

werden wieder mit dem nächsten kurzen Schaltbefehl aktiv.

Ganz und gar deaktiviert werden die Timer, wenn zunächst wieder beide Tasten an der Fernbedienung 1 bis 5 Sek. gedrückt werden. Nach deren Loslassen blinkt die Kontrollleuchte am Dimmer. Ein kurzer Druck auf dessen Bedientaste deaktiviert die Timer und der Dimmer ist wieder ausschließlich manuell steuerbar.

### **Vielfältig nutzbar**

Alle drei Timerarten lassen sich, wie am Beispiel des Treppenlichts bereits gezeigt, kombinieren, wobei natürlich die Reihenfolge Slow-on, Abschalttimer, Slow-off abgearbeitet wird.

Derartige Szenarien sind im Übrigen auch mit den programmierbaren Sendern des FS20-Systems, etwa dem Bewegungssensor FS20 PIRI, dem Dämmerungssensor FS20 SD oder dem Sendezusatz zum Mini-Bewegungsmelder PIR 13, dem FS20 SPIR, realisierbar. Hier können nebem dem einfachen Einschaltbefehl auch Sendebefehle ausgesandt werden, die z. B. direkt eine Helligkeitsstufe einstellen.

Damit ist der Dimmer natürlich äußerst flexibel steuerbar, etwa so:

Bei einbrechender Dunkelheit wird die Außenbeleuchtung, ausgelöst vom Funk-Dämmerungsschalter, langsam heraufgedimmt, bleibt dann eingeschaltet, bis sie entweder nach einer bestimmten Zeit oder bei anbrechender Helligkeit wieder abgeschaltet oder herabgedimmt wird.

Oder man schaltet die Flurbeleuchtung, selbsttätig ausgelöst durch den Funk-Bewegungssensor automatisch ein bzw. dimmt sie relativ schnell hoch, lässt sie für einige Minuten eingeschaltet, um sie dann wieder langsam herabzudimmen oder abzuschalten. Hält man sich länger im Raum auf, sorgt die wiederholte Auslösung des Bewegungssensors dafür, dass man nie im Dunkeln steht. Das Dimmen hat hier den Vorteil, dass die Glühfäden der Lampen nicht schlagartig von kalt auf heiß geschaltet werden – dies erhöht die Lebensdauer von Glühlampen beträchtlich! Und gerade Beleuchtungen wie die eben genannten sind oft bereits separat im Sicherungskasten aufgeschaltet und so besonders einfach im o. g. Sinne "aufrüstbar".

Kommen wir nun zur Schaltung des Dimmers.

#### **Schaltung**

Aus Gründen der Übersichtlichkeit ist

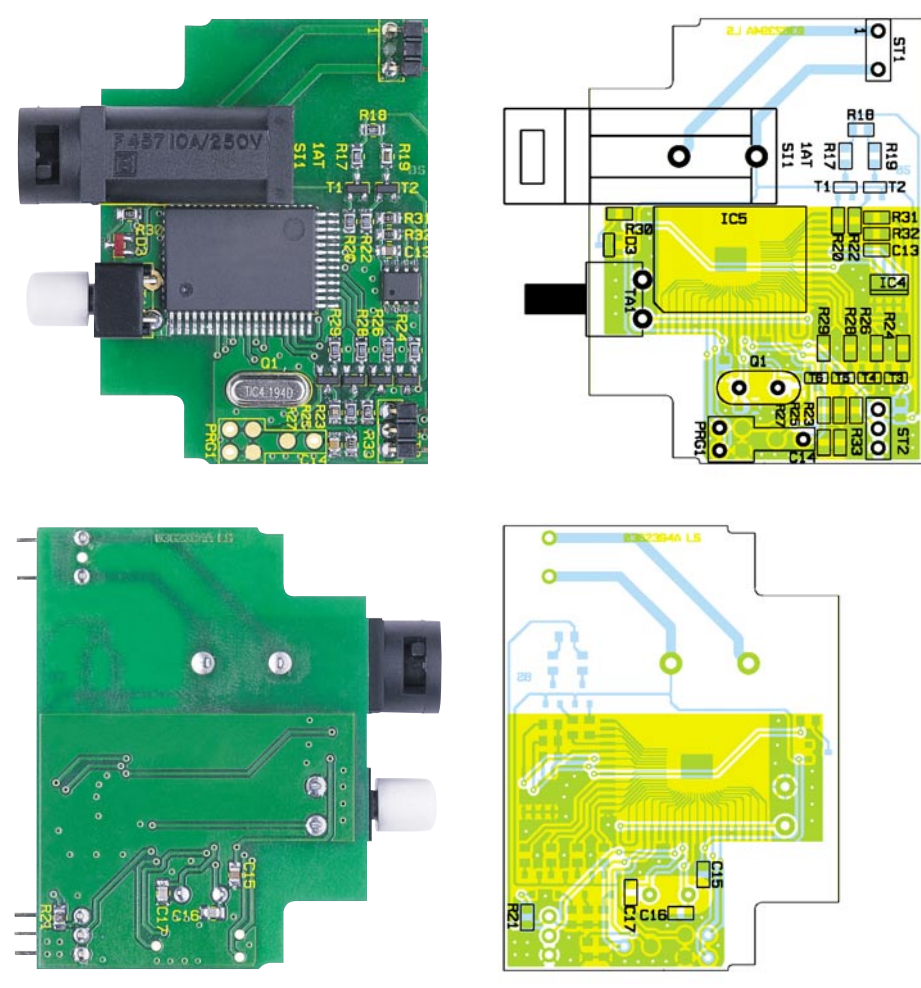

**Ansicht der fertig bestückten Steuerplatine des FS20 DH20 mit zugehörigem Bestückungsplan, oben von der Bestückungsseite, unten von der Lötseite**

das Schaltbild des Dimmers in zwei Teile aufgeteilt, den Leistungsteil (Abbildung 23) und den Steuerteil (Abbildung 24).

Beginnen wir mit dem Leistungsteil. Über die Klemme KL 2 wird die Netzspannung eingespeist. KL 3 ist der Lampenausgang, KL 1 der Dateneingang. Die Netzsicherung ist aus konstruktiven Gründen auf der Steuerplatine untergebracht, sie wird über die Stiftleiste ST 1 in die Phase L geschaltet. Diese bildet die Schaltungsmasse der Dimmerschaltung und damit das Bezugspotenzial für alle weiteren Betriebsspannungen sowie die Steuersignale.

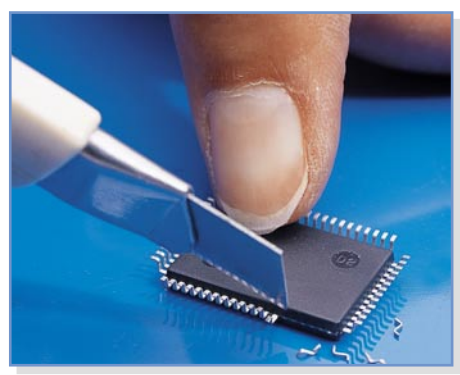

**Bild 25: Das Abschneiden der nicht benötigten Pins**

Im Nullleiterzweig der Schaltung befindet sich ein Kondensatornetzteil, bestehend aus C 3, R 1, R 3 bis R 5 sowie D 1 und D 2. R 1 dient der Strombegrenzung, da C 3 im Einschaltmoment einen hohen Strom erzeugt, der die Schaltung zerstören könnte. Der Elko C 9 glättet die vom Kondensatornetzteil erzeugte, unstabilisierte Betriebsspannung. Mit dem Spannungsregler IC 2 wird hieraus eine 3-V-Betriebsspannung für den Steuerteil erzeugt.

Das Herzstück der Dimmerschaltung ist der Triac-Ansteuerbaustein U2008B (IC 1), der bereits alle wesentlichen Schaltungsbestandteile einer Triac-Ansteuerung beherbergt. Über R 13 gelangt die Betriebsspannung an den Pin 5 von IC 1, intern wird diese stabilisiert, aber auch überwacht. Letzteres deshalb, damit beim Einschalten oder nach einem Spannungsausfall ein definiertes Hochfahren der Triac-Ansteuerung erfolgt.

Die Ansteuerung des Triacs wird durch den Vergleich der an Pin 2 liegenden Rampenspannung mit der Steuerspannung, die an Pin 3 liegt, realisiert. Hierdurch erfolgt die Bestimmung des Phasenwinkels des Triac-Zündimpulses. **d l i B**

Die Widerstände R 12 und R 16 sowie a

die Kondensatoren C 5 und C 10 sorgen für eine Störunterdrückung des vom Mikrocontroller kommenden Steuersignals und gleichzeitig für sanftes Umschalten der Helligkeitsstufen. Die an Pin 2 liegende Rampenspannung wird durch einen internen Rampengenerator erzeugt, wobei die Steigung dieser Rampenspannung durch C 4 und den intern erzeugten Ladestrom festgelegt wird. Dessen Höhe und damit der maximal erreichbare Phasenwinkel ist von R 10 bestimmt. Erreicht die Rampenspannung an Pin 2 den Wert der vom Mikroprozessor (im Steuerteil, über ST 2 ankommend) eingestellten Steuerspannung an Pin 3, gibt IC 1 an Pin 8 (Ausgangsstufe) einen Zündimpuls an den Triac aus. Dieser schaltet durch und die über L' angeschlossene Last ein. Nach der Triggerung wird ebenfalls über Pin 8 die Spannung am Gate des Triacs gemessen. So erfolgt die Prüfung, ob der Triac wirklich durchgeschaltet hat – wenn nicht, wird ein neuer Zündimpuls ausgegeben. Diese Auswertung stellt auch sicher, dass beim Betrieb induktiver Last kein neuer Zündimpuls ausgegeben wird, wenn der Strom aus der vorangegangenen Halbwelle noch fließt. Es erfolgt dann eine Verschiebung des Zündimpulses. Dies verhindert den "Halbwellenbetrieb", der zur Zerstörung induktiver Lasten führen kann.

Die Kondensatoren C 1, C 2, der Widerstand R 2 und die Spule L 1 dienen der Unterdrückung der beim Zünden des Triacs entstehenden Störspannungen.

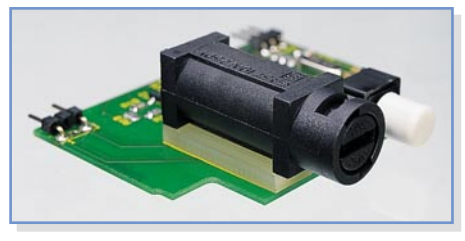

**Bild 26: Montage des Sicherungshalters mit Abstandsplatte**

Bleibt schließlich hier noch der Dateneingang (KL 1). Die über den Datenbus ankommenden Daten gelangen hierüber auf den Optokoppler IC 3, der die galvanische Trennung zwischen der direkt netzbetriebenen Schaltung des FS20 DH20 und dem Datenbus und eine Invertierung des vom FS20 EAM bereits einmal invertierten Datensignals vornimmt und damit die-

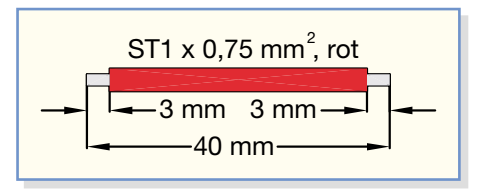

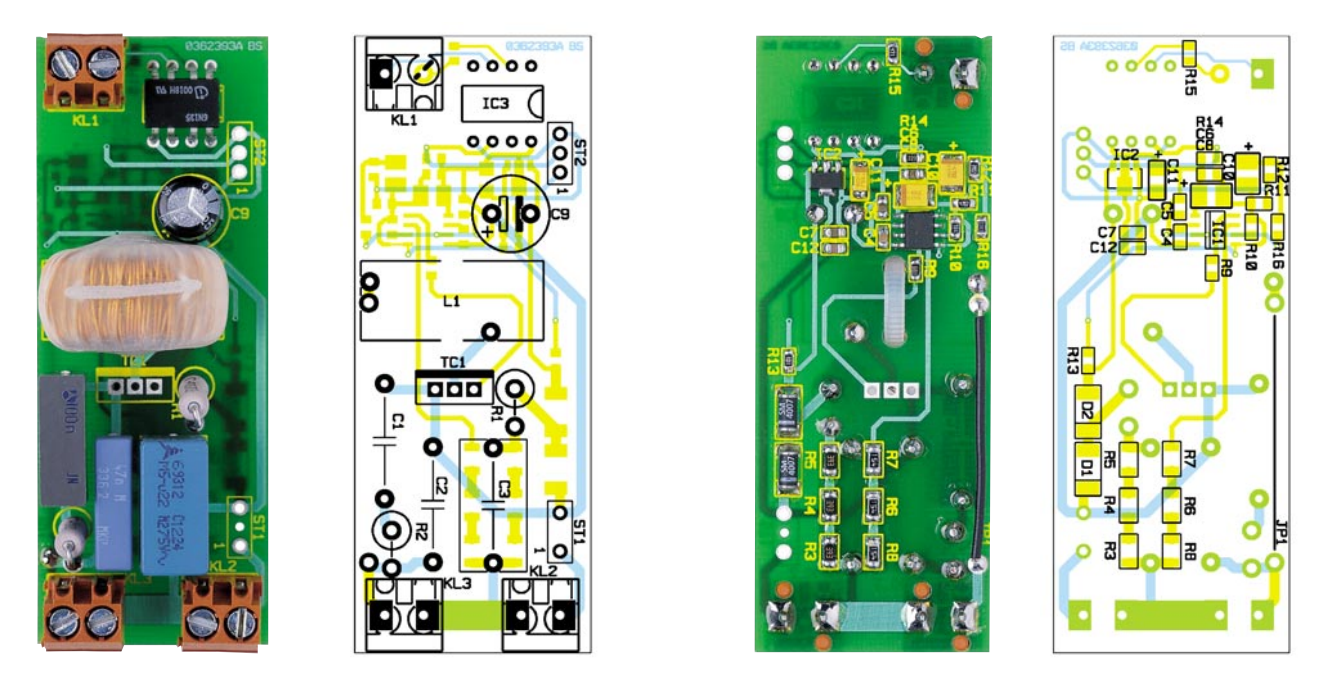

**Ansicht der fertig bestückten Leistungsplatine des FS20 DH20 mit zugehörigem Bestückungsplan, links von der Bestückungsseite, rechts von der Lötseite**

ses in der Originalform ausgibt. Es wird über ST 2 (IN) an den Mikrocontroller im Steuerteil weitergeleitet.

Der Steuerteil (siehe Abbildung 24) wird vom Mikrocontroller IC 5 dominiert. Dessen "Betriebs-Peripherie" besteht aus dem Quarz Q 1, der zusammen mit C 16/17 den Hauptoszillator von IC 3 auf 4,1943 MHz stabilisiert, C 14, der für einen Reset-Impuls bei Zuschalten der Betriebsspannung und damit für ein definiertes Anlaufen des Prozessors sorgt, und dem Programmieradapter samt R 33, die eine einfache Programmierung des Prozessors in der Serienproduktion ermöglichen.

Das EEPROM IC 4 speichert alle programmierten Daten wie Adressen, Timer-Zeiten, letzte Helligkeitsstufen usw.

TA 1 ist der Ein-/Aus-/Programmiertaster des Dimmers. Die Leuchtdiode D 3 mit ihrem Vorwiderstand R 30 zeigt Programmier- und Schaltaktivitäten des Dimmers an.

Über ST 2 (IN) gelangt das Steuersignal des Empfängers auf Port P1.0 des Prozessors.

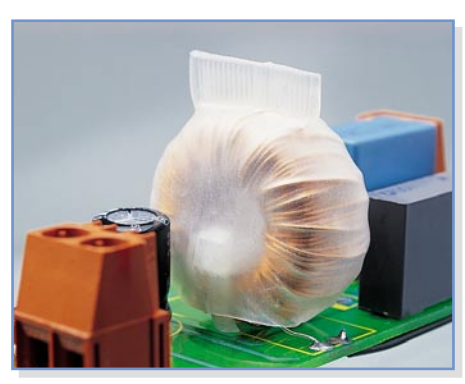

**Bild 28: Montage der Drossel mit**

Über die Ports P2.0 bis P2.3 sowie P6.0/ P6.1 werden via jeweiligem Basiswiderstand die Transistoren T 1 bis T 6 durchgeschaltet. Diese bilden einen D/A-Wandler, der durch die Höhe der insgesamt erzeugten Steuerspannung einen definierten Spannungsabfall über R 11 (Leistungsteil, über ST 2 [OUT]) erzeugt. Diese Steuerspannung gelangt an den Control-Pin des U2008B und bestimmt den Phasenwinkel (Differenz zwischen Steuerspannung an Pin 3 und Referenzspannung an Pin 2) über den Zündzeitpunkt des Triacs und somit die Helligkeit der Lampe. Die noch recht groben Übergänge des D/A-Wandlers werden durch die erwähnte "Glättung" mit R 12, R 16, C 5 und C 10 sanfter, wodurch sich eine kontinuierliche Helligkeitseinstellung ergibt.

Bleibt schließlich noch die aus erwähnten konstruktiven Gründen auf der Steuerplatine untergebrachte Netzsicherung SI 1, die über ST 1 mit dem Leistungsteil verbunden ist.

#### **Nachbau**

Der Aufbau des FS20 DH20 erfolgt auf zwei gemischt mit SMD und bedrahteten Bauteilen bestückten Platinen nach Bestückungsplan, Bestückungsdruck, Stückliste und Platinenfotos. Zur erforderlichen Werkstattausrüstung verweisen wir hier auf die Ausführungen bei der Nachbaubeschreibung des FS20 EAM/ESH.

Beginnen wir mit der Steuerplatine. Ist hier der Mikrocontroller IC 3 noch nicht ab Werk vorbestückt, muss dieser zunächst für die Bestückung vorbereitet werden. Dazu ist dieser lagerichtig (Pin 1 ist im Kabelbinder und Schrumpfschlauch **Bestückungsdruck mit einer abgeschräg-** Bild 29: Die Montage des Kühlkörpers

ten Gehäuseecke markiert, am IC befindet sich an Pin 1 eine tiefe, runde Gehäusevertiefung) auf die Platine aufzusetzen (noch nicht verlöten!). So können die beiden Seiten des ICs bestimmt werden, an denen die nicht benötigten Pins abzutrennen sind (linke und obere Seite, siehe Platinenfoto). Dies erfolgt, nachdem man das IC "auf dem Rücken liegend" (Beschriftung unten) auf einer rutschsicheren Unterlage fixiert hat (nicht einspannen o. Ä.!), indem mit einem scharfen Messer oder einem sehr spitzen Elektronikschneider die Pins an den vorher bestimmten Seiten abgeschnitten werden (Abbildung 25). Das Platinenfoto zeigt das IC bereits mit abgeschnittenen Anschlüssen.

Nun kann die Bestückung von IC 3 und IC 4 erfolgen. Letzteres ist durch die auf der Seite von Pin 1 abgeflachte Seite bzw. durch eine Gehäusekerbe gekennzeichnet, die sich als Doppellinie im Bestückungsdruck wiederfindet.

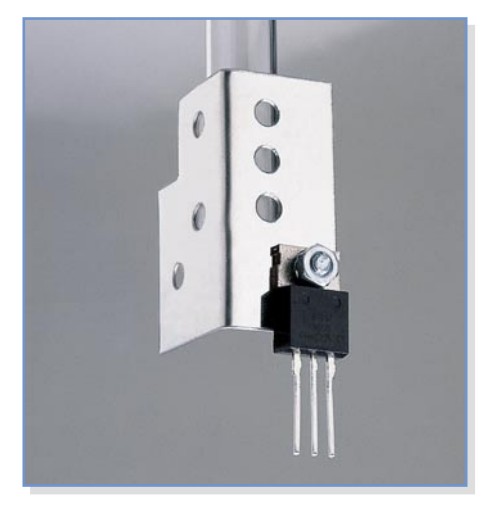

# *Stückliste: FS20 DH20*

# **Widerstände:**

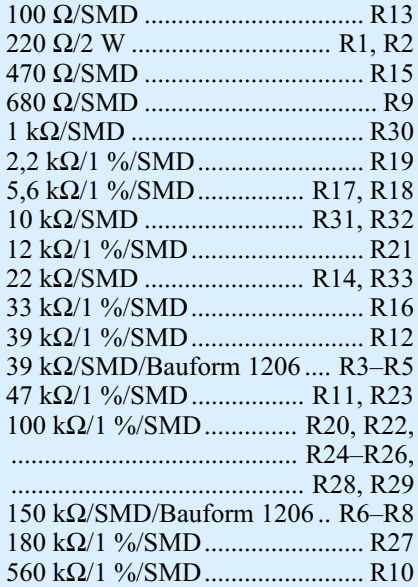

# **Kondensatoren:**

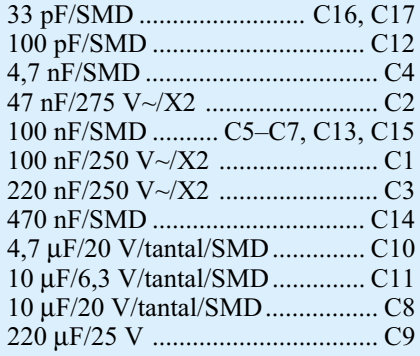

Bei den ICs wird jeweils ein Lötpad vorverzinnt, das IC lagerichtig aufgesetzt und an diesem Lötpad verlötet. Danach folgen das diagonal gegenüber liegende Pin, eine nochmalige Lagekontrolle und dann das Verlöten der restlichen Pins. Eventuell überschüssiges Lötzinn wird mit feiner Entlötlitze entfernt. Nach abschließender genauer Kontrolle auf saubere Lötstel-

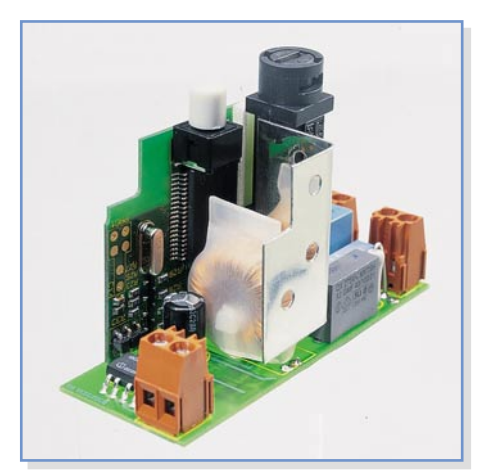

**Bild 30: Montage der beiden Platinen und des Triacs mit Kühlkörper**

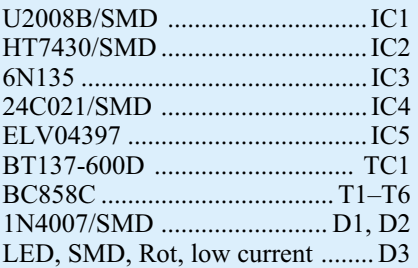

# **Sonstiges:**

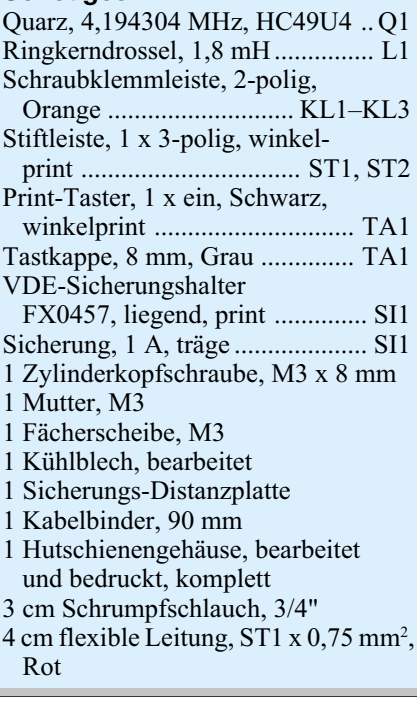

len ohne Fehlstellen oder Kurzschlüsse erfolgt die Bestückung der weiteren SMD-Bauelemente auf der Bestückungs- und Lötseite. Auch hier wird jeweils ein Lötpad vorverzinnt, das Bauteil auf dem Bestückungsplatz positioniert, am vorverzinnten Pad verlötet und nach Lagekontrolle werden die restlichen Anschlüsse angelötet. Die Kondensatoren sollte man einzeln aus der jeweiligen Verpackung entnehmen und verlöten, da sie keinen Wertaufdruck tragen. Bei den Transistoren und der Leuchtdiode ist auf die richtige Einbaulage zu achten, die sich aber automatisch aus dem Layout ergibt. Q 1 ist von der Bestückungsseite her so einzusetzen, dass der Gehäusekörper komplett auf der Platine aufliegt, erst dann sind die Anschlüsse auf der Lötseite zu verlöten.

Vor der Montage der abgewinkelten Stiftleisten ST 1/2 ist der mittlere Kontakt aus einer Leiste herauszuziehen (zuerst mit einer Flachzange den Stift bis zum Kunststoffkörper hineindrücken, dann von anderer Seite herausziehen) und die so modifizierte Stiftleiste als ST 1 auf der Steuerplatine zu bestücken, damit der notwendige

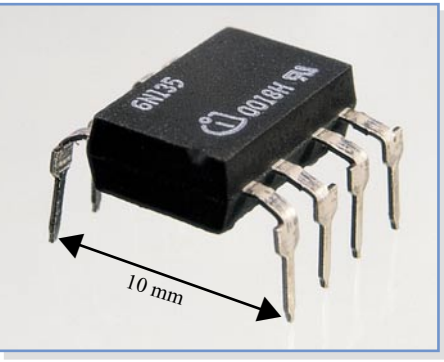

**Bild 31: So wird der Optokoppler vorbereitet.**

Mindestabstand von 3 mm im Netzspannungsbereich eingehalten wird.

Der Sicherungshalter (SI 1) ist mit dem mitgelieferten Abstandhalter zu montieren und mit reichlich Lötzinn zu verlöten (Abbildung 26).

Schließlich ist noch der Taster TA 1 zu bestücken, auch hier sollte das Gehäuse plan auf der Platine aufliegen, bevor die Anschlüsse ebenfalls mit reichlich Lötzinn verlötet werden.

Wenden wir uns der Platine des Leistungsteils zu. Auch hier beginnt die Bestückung mit den SMD-Bauteilen auf der Lötseite. Die Bauteile werden dabei bestückt, wie bei der Controllerplatine beschrieben. Hier ist zusätzlich auf die polrichtige Bestückung von D 1 und D 2 (Katode ist durch Farbring gekennzeichnet, der sich als Strichmarkierung im Bestückungsdruck wiederfindet) sowie der SMD-Elkos (Plus ist am Elko mit einer Strichmarkierung gekennzeichnet) zu achten. Die Lage des Spannungsreglers ergibt sich wiederum direkt aus dem Pad-Layout. Abschließend ist hier die Drahtbrücke aus isolierter Litze zu bestücken, die zuvor nach Abbildung 27 vorbereitet wird.

Auf der Bestückungsseite beginnen wir mit der Drosselspule L 1. Hierzu ist der beiliegende Kabelbinder so durch die beiden Löcher in der Platine zu stecken, dass

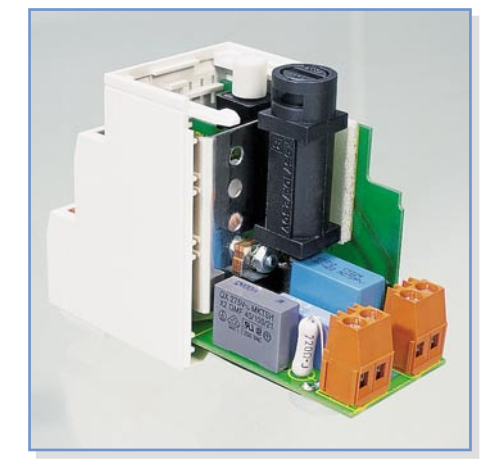

**Bild 32: So erfolgt das Einsetzen in das Hutschienengehäuse.**

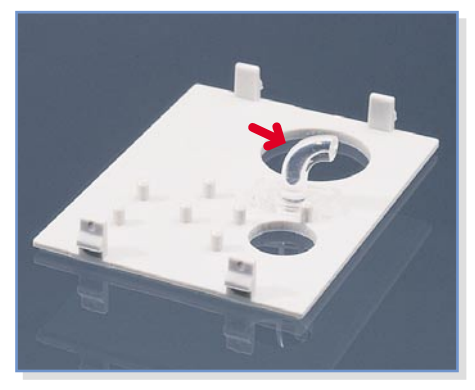

**Bild 33: Der montierte Lichtleiter-Einsatz**

sein Verschluss sich auf der Bestückungsseite befindet. Dann wird die Drossel bestückt, indem man die Drossel-Anschlüsse durch die entsprechenden Bestückungslöcher steckt und die Drossel so mit dem Kabelbinder fixiert, dass der Verschluss sich im Innern des Drosselkerns befindet. Nach dem Festziehen ist das überstehende Kabelbinderende direkt am Verschluss abzuschneiden und die Drossel-Anschlüsse sind zu verlöten. Nun ist der dem Bausatz beiliegende Schrumpfschlauch über die Drossel zu ziehen und vorsichtig zu verschrumpfen. Dabei ist darauf zu achten, dass die Drossel, wie in Abbildung 28 zu sehen, ringsum völlig vom Schrumpfschlauch isoliert ist.

Bevor nun der Triac bestückt wird, ist dieser an das dem Bausatz beiliegende Kühlblech mittels M3x8-mm-Schraube, Fächerscheibe und Mutter zu montieren, wie in Abbildung 29 gezeigt. Fächerscheibe und Mutter befinden sich daher auf der Triac-Seite.

Dann ist der Triac mit Kühlblech so zu bestücken, dass das Kühlblech ca. 5 mm über der Platine steht. Die Lage von Triac

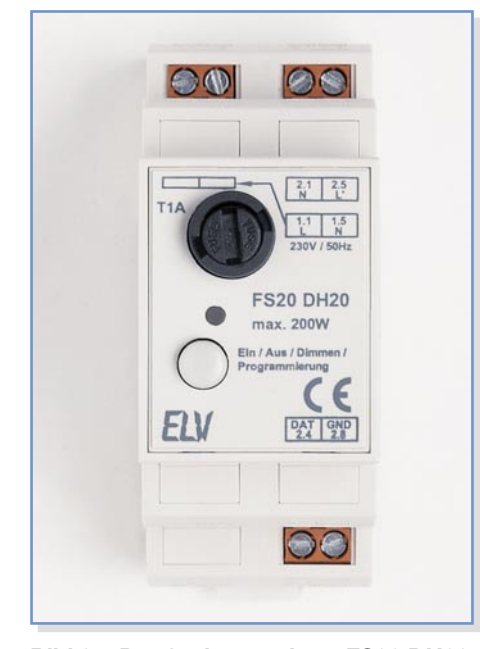

**Bild 34: Der fertig montierte FS20 DH20**

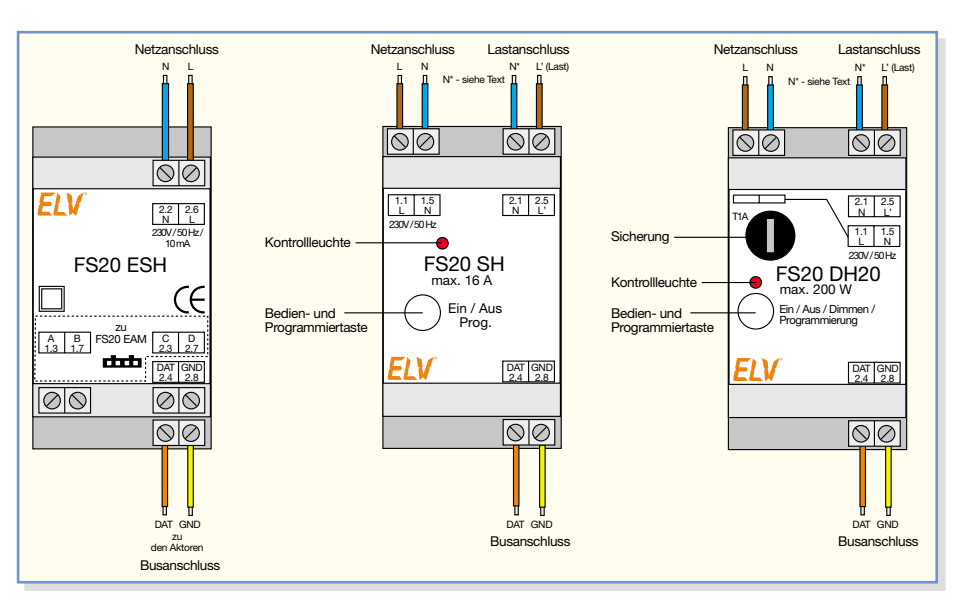

**Bild 35: Anschlussbelegung, Bedien- und Anzeigeelemente von Netzteil und Aktoren des FS20-Hutschienensystems**

und Kühlblech ist auch anhand der Abbildung 30 kontrollierbar.

Die Bestückung wird dann mit dem Optokoppler IC 3 fortgesetzt, dessen Anschlüsse zunächst nach Abbildung 31 auf ein Rastermaß von 10 mm zu biegen sind. Dies sichert den erforderlichen Sicherheitsabstand für die Netztrennung, der mindestens 8 mm betragen muss. Pin 1 von IC 3 ist mit einer Gehäusekerbe markiert.

Bei der Bestückung von C 9 ist wiederum auf polrichtiges Einsetzen zu achten, hier ist die Minusseite am Bauelement gekennzeichnet. R 1 und R 2 sind nach entsprechendem Biegen der Drahtanschlüsse stehend zu bestücken. Nach Bestücken der Kondensatoren C 1, C 2 und C 3 erfolgt schließlich das Einsetzen der Schraubklemmen KL 1 bis KL 3. Diese sind mit den Stiften, die ein späteres Verdrehen verhindern sollen, bündig in die Platine einzusetzen und mit reichlich Lötzinn zu verlöten.

Abschließend sind nun Steuer- und Leistungsplatine zu verbinden. Dazu ist die Steuerplatine mit ST 1 und ST 2 genau senkrecht in die Leistungsplatine einzusetzen und die Stifte der Stiftleisten sind auf der Lötseite der Leistungsplatine zu verlöten.

Nach dem Aufsetzen der Tasterkappe (durch gleichzeitiges Drücken und Drehen aufsetzen) ist damit die Bestückung und Montage des Bausteins beendet.

Die Montage in das Hutschienengehäuse erfolgt entsprechend Abbildung 32 nun genau so, wie es beim FS20 SH beschrieben wurde. Die einzige Abweichung besteht hier in der Montage des Lichtleiters, der das Licht der Leuchtdiode zur Frontplatte leitet. Dieser ist, wie in Abbildung 33 gezeigt, so von hinten in die Öffnung zwischen Taster- und Sicherungs-Ausschnitt einzusetzen, dass das abgewinkelte Ende nach außen zeigt. Der Nippel auf der Frontplatte neben der Lichtleiterbohrung kann dabei als Anschlag verwendet werden. Nach der Ausrichtung ist der Lichtleiter mit einem Tropfen Sekundenkleber oder Heißkleber zu fixieren, wobei man mit Sekundenkleber sehr dosiert agieren muss, da dieser aufgrund der chemischen Reaktionen beim Aushärten den Lichtleiterkunststoff unschön trüben kann. Mit dem Einsetzen der Frontplatte und der Kontrolle der Leichtgängigkeit des Tasters ist auch hier der Aufbau beendet. Abbildung 34 zeigt den fertig montierten Dimmer.

# **Installation und Einsatz des Systems**

Wie im ersten Teil des Artikels bereits kurz beschrieben, erfolgt der Einsatz des Systems in der Hausverteilung oder in einer Unterverteilung, die mit Norm-Hutschienen M36 nach DIN ausgestattet sind. Dies ist in Abbildung 1 sehr gut zu erkennen.

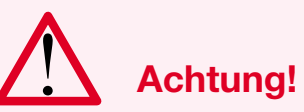

Aufgrund der in Stromverteileranlagen frei geführten Netzspannung dürfen der Anschluss und die Kabelverlegung innerhalb der Verteilung nur von Fachkräften durchgeführt werden, die aufgrund ihrer Ausbildung dazu befugt sind. Die einschlägigen Sicherheits- und VDE-Bestimmungen sind unbedingt zu beachten.

Insbesondere sei darauf hingewiesen, dass vor allen Montage- und Installationsarbeiten die betroffenen Stromkreise sicher vom Netz zu trennen sind. Bei Arbeiten in der Hausverteilung sind die Hauptsi-

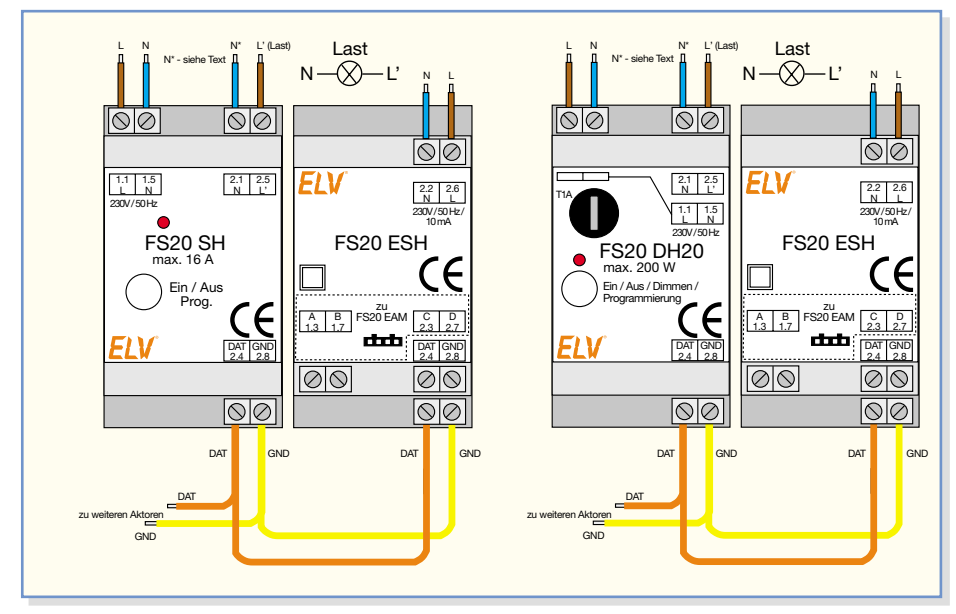

**Bild 36: Die Verkabelung der Aktoren mit dem FS20 ESH**

cherungen zu entfernen, und der Arbeitsort ist bei zeitweiligem Verlassen gegen unbefugtes Wiedereinschalten zu sichern.

Die Installation des Funkempfängers FS20 EAM und seine Verkabelung mit dem Netzteil FS20 ESH wurden bereits im ersten Teil ausführlich beschrieben, weshalb wir hier lediglich auf die des Netzteils und der Aktoren eingehen.

Alle Komponenten sollten möglichst dicht nebeneinander auf der Hutschiene aufgesetzt und verriegelt werden. Dabei ist darauf zu achten, dass die Rastfeder des Gehäuses komplett einrastet und das Gerät so fest auf der Hutschiene sitzt. Die möglichst kompakte Montage von Netzteil und Aktoren soll für kurze Busleitungen sorgen, um Störeinstrahlungen zu minimieren. Aus gleichem Grunde sollte die Montage so erfolgen, dass die Busleitungen möglichst weit entfernt von spannungsführenden Netzleitungen bzw. Sammelschienen verlegt werden können.

Die Schraubklemmen der Geräte sind für Adernquerschnitte bis 1,5 mm ausgelegt, die im Falle des FS20 SH auch die max. Strombelastbarkeit des Schalters von 16 A abdecken.

Für die Verkabelung sind nur auf 8 mm abisolierte starre Leitungen oder flexible Leitungen mit Aderendhülsen zulässig (außer Busleitungen und Leitungen zum FS20 EAM).

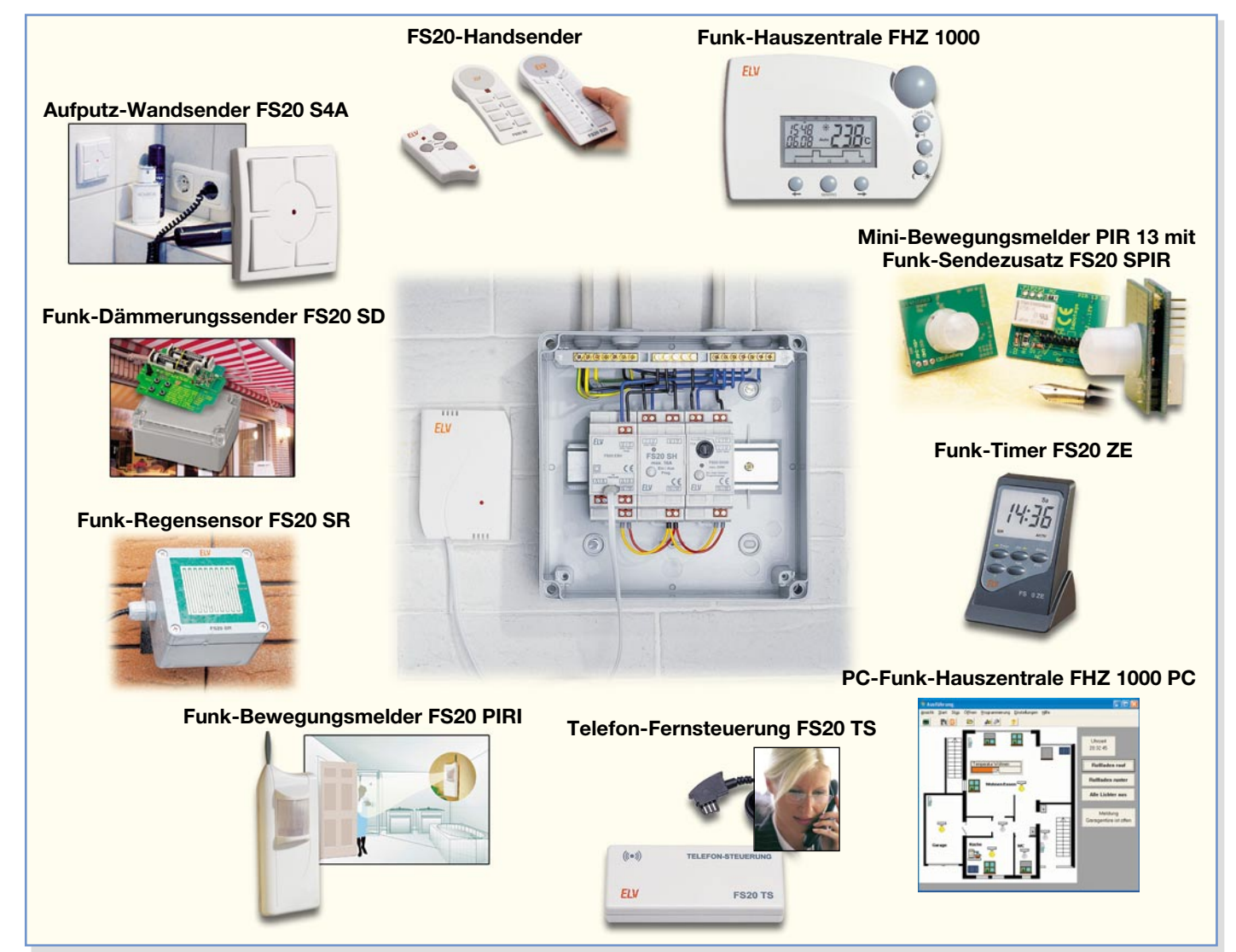

**Bild 37: Das FS20-Hutschienensystem ist von allen Sendern des FS20-Systems ansteuerbar und kann damit die verschiedensten Aufgaben im Haus lösen.**

# *Haustechnik*

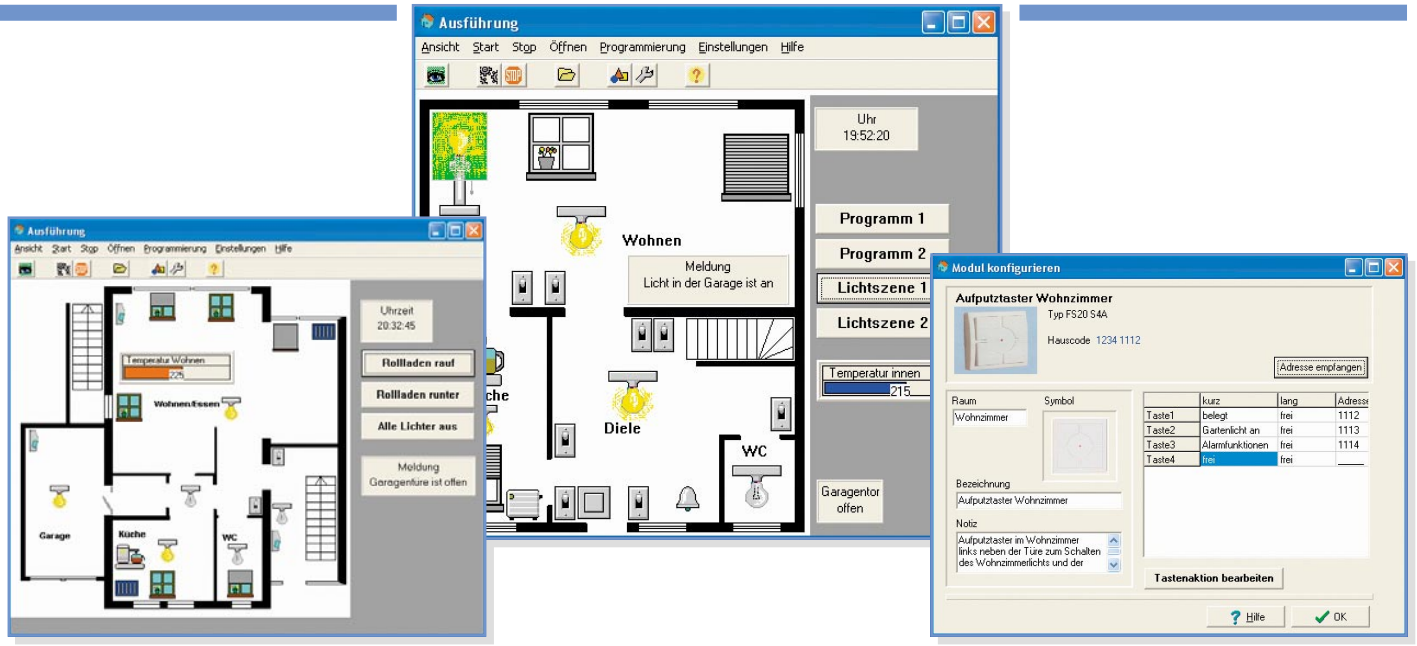

**Bild 38: Haussteuerung perfekt – die PC-Steuerzentrale FHZ 1000 PC macht den PC zum Home-Server. Hier bietet sich das FS20-Hutschienensystem geradezu als Aktorensystem an.**

Nach dem Anordnen der gewünschten Komponenten auf der Hutschiene sind diese sowohl miteinander als auch mit dem Stromnetz und dem Lastanschluss zu verkabeln. In Abbildung 35 sind die Anschlussbelegungen, Bedien- und Anzeigeelemente von FS20 ESH, FS20 SH und FS20 DH20 aufgeführt. So, wie die jeweiligen Anschlüsse liegen, sollte auch die Verkabelung erfolgen, also Netz- und Lastverkabelung oben und Busverkabelung unten. Bei der Busverkabelung ist strikt darauf zu achten, dass Signal- und Masse(GND)- Leitung nicht verwechselt werden, eine farblich einheitliche Leitungsführung hilft hier, Fehler zu vermeiden. Bei der Verkabelung der Lastanschlüsse sollte man beachten, dass zwar die N-Klemme (N\*) des Aktors nutzbar ist, es jedoch aus installationstechnischer Sicht besser und übersichtlicher ist, den N-Anschluss der Last auf die Sammelschiene zu führen.

Abbildung 36 zeigt jeweils die Verkabelung des FS20 ESH mit den Aktoren FS20 SH und FS20 DH20. Wie weitere Aktoren anzuschließen sind, zeigte ja bereits Abbildung 2 im ersten Teil. Wir erinnern noch einmal: Jedes Empfangsmodul kann bis zu drei Netzteilmodule treiben, jedes Netzteilmodul wiederum bis zu 36 Aktoren. Das führt für ein Empfangsmodul zur beachtlichen Zahl von immerhin 108 ansteuerbaren Aktoren, was selbst so manche Anwendung in gewerblichen, öffentlichen oder Mehrfamilien-Bauten kaum einmal auslasten wird.

# **Unendlich viele Möglichkeiten …**

Speziell wer neu bauen will, kann hier gleich in der Planungsphase eine komfortable Haustechniklösung für wenig Geld konzipieren, indem er die sonst übliche Verbindung von Stromversorgung, sprich Steckdosen, und Beleuchtung in einem

Stromkreis auflöst. Zudem kann man dann etwa Handfernsteuerungen oder Funk- (Wand-)Schalter (auch flexibel) dort positionieren, wo man sie tatsächlich benötigt, etwa im Bereich der Couch oder des Bettes. Und wenn einmal umgeräumt wird, ziehen die Funksender einfach mit an eine andere Stelle. Abbildung 37 zeigt einen Teil der zur Steuerung des Systems bereits verfügbaren Sender.

Aber auch jene, deren vorhandene Beleuchtungssteuerung z. B. vollständig auf Niederspannungssteuerung mit Stromstoßrelais basiert, können ihre gesamte Wohnung sehr einfach sogar nachträglich umrüsten, denn hier sind Beleuchtung und Stromversorgung schon bauseitig getrennt.

Überhaupt kann man sich im Rahmen des Systems jederzeit selbst entscheiden, welche Steuerung man mit welchen Aktor-Komponenten vornimmt. So bietet sich, um nur eines von unendlich vielen Beispielen zu nennen, das Hutschienensystem auch im Renovierungsfall, etwa des Bades, an. Auch hier geht der Trend im Zuge der Wandlung zum Wellness-Raum zu differenzierbaren Beleuchtungen und vielen elektrischen Komfortfunktionen. So kann man mit dem Funksystem etwa Lichtschalter nahezu beliebig im Bad platzieren – bei 230-V-Installationen überhaupt nicht denkbar! Und dank der in der Verteilung befindlichen Aktoren kann man dann also auch in diesem Feuchtraum komfortable und vor allem unsichtbare Beleuchtungsoder Klimatisierungssteuerungen installieren, Lichtstimmungen dimmen, Be- und Entlüftungen schalten, elektrische Heizgeräte ungefährlich schalten usw.

Besonders rentiert sich ein solches System wie das Hutschienensystem auch, wenn man zentralisierte Abläufe realisieren will, etwa über die Funk-Hauszentrale FHZ 1000, einen Timer (FS20 ZE), eine Telefon-Fernsteuerung (FS20 TS) oder gar über die PC-Steuerung FHZ 1000 PC. Insbesondere Letztere bietet alle Möglichkeiten, die man von einer hoch aktuellen Haussteuerung erwartet.

Hier muss man sich, ganz abgesehen von der bei den Zentralen integrierten Heizungssteuerung, um viele Prozesse im Haus einfach nicht mehr kümmern, etwa die witterungs- und tageszeitabhängig geführte Steuerung von Markisen, elektrisch angetriebenen Belüftungsluken und -fenstern und Rollläden, der Außenbeleuchtung, der Torsteuerung, von tageszeitabhängigen Lichtszenen, der Präsenzmeldung, Raumklimasteuerung usw. Einige einfache Szenarien haben wir ja bereits im Verlauf der Vorstellung der Komponenten des Hutschienensystems erläutert. Was letztlich mit einem System wie der FHZ 1000 PC möglich ist, deutet Abbildung 38 an. Hier steuert der Home-Server dann alle elektrischen Abläufe im Haus und man ist etwa in der Lage, auf einen Mausklick alle Rollläden auf einen Schlag herunterzufahren. Verbunden mit der möglichen Heizungssteuerung kommt man schnell zu der Frage: "Was will man mehr?"

Man sieht an diesen wenigen Beispielen erneut, welches Potenzial im modular ausbaubaren FS20-System und besonders in einem solchen Teilsystem wie dem optisch völlig im Hintergrund arbeitenden Hutschienensystem liegt.

Und da jede Komponente jederzeit neu programmierbar ist, sind auch immer wieder Konzeptänderungen des Systems möglich – eine Grundausstattung an Aktoren kann also unter wechselnden Ansteuerungen immer wieder neu eingesetzt werden. Und da alles über Funk funktioniert, ist das System auch nicht an starre Busverkabelungen gebunden und kann völlig flexibel<br>eingesetzt werden. eingesetzt werden.

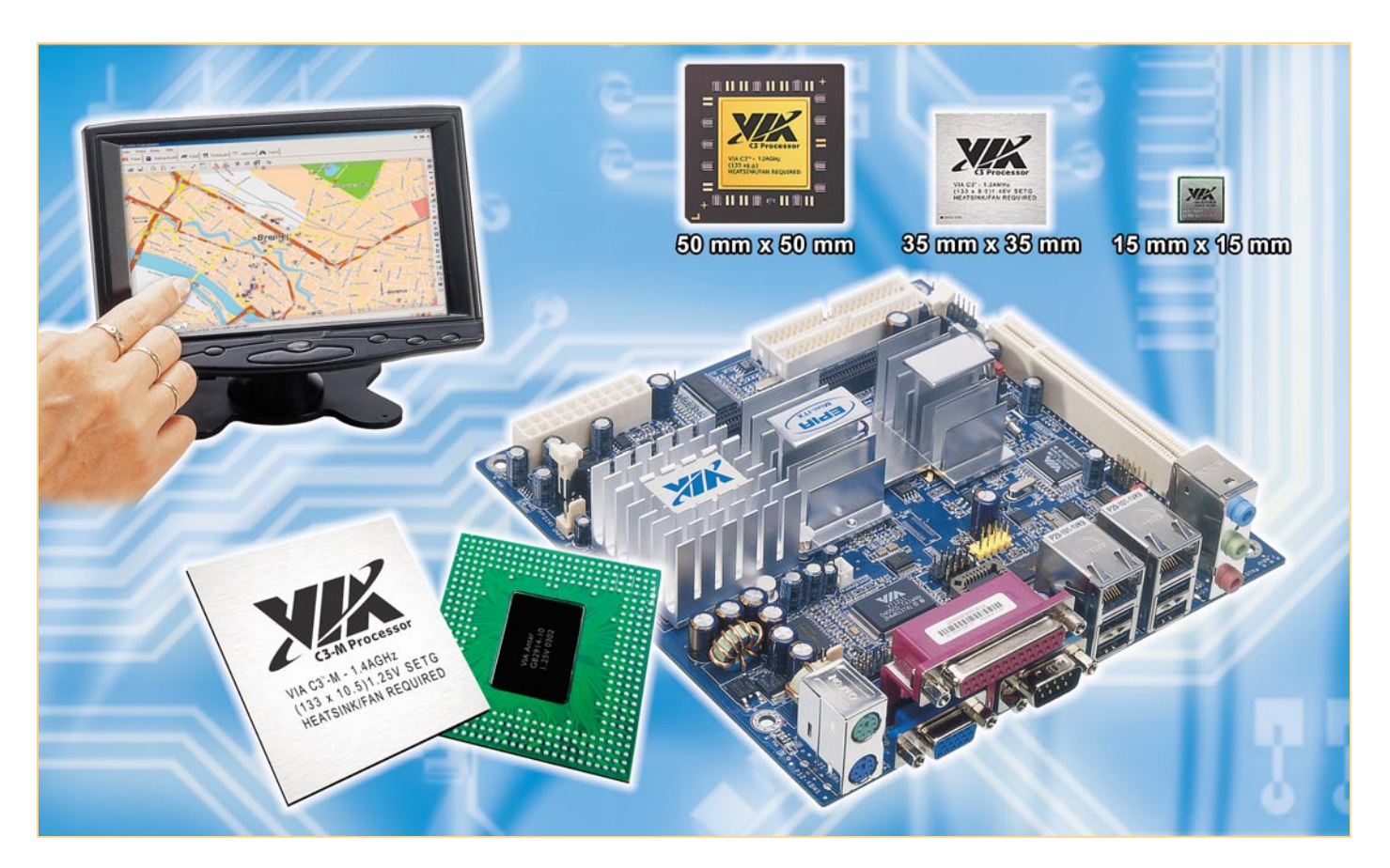

# **Die Minis kommen – ITX-PC-Systeme**

*ITX ist das noch recht junge Motherboard-Format für eine besondere Klasse von PC-Systemen, das sowohl den Aufbau von besonders kompakten PCs ab Autoradio-Format als auch lüfterloser No-Noise-Computer für eine Vielzahl von Aufgaben erlaubt, die keine GHz-Boliden in riesigen Gehäusen und mit aufwändiger Kühlung erfordern. ITX-Systeme bewähren sich inzwischen als Car-PC, als Home-Server für die Haussteuerung oder als MP3 und Film-Jukebox. Wir stellen die Technik und die passende Peripherie vor.*

# **Nicht mehr embedded**

Bis vor einigen Jahren haben sie noch Werkzeugmaschinen, Flugzeuge, Terminals gesteuert, die für den normalen PC-Benutzer etwas geheimnisumwitterten "Embedded Systems" (integrierte Systeme – der Steuerrechner ist in die Gesamtsteuerung integriert und kein autarkes System). Man wusste, dass sie kompakt sind, spezielle Prozessoren und Chipsätze besitzen, irgendwo in einem Einschub werkeln und vor allem eines sind – teuer.

Man wird es nicht genau nachvollziehen können, ob es nun die ersten Versuche der Car-PC-Enthusiasten waren, einen kompletten PC als Multimedia-Rechner ins Auto einzubauen, oder die zielsichere Er-

kenntnis des taiwanesischen Chipherstellers VIA, dass superkompakte Spezialsysteme die Zukunft des Home-Multimedia-Computers bestimmen könnten, jedenfalls schuf man mit den eigenen Chipsätzen eine neue Mainboard-Klasse, das Mini-ITX-Board. Das enthält nicht nur einen xx86 kompatiblen Low-Power-Prozessor, sondern auch einen speziellen Chipsatz, der alles integriert, was man für den Betrieb eines PC-Systems benötigt. Das fängt bei der integrierten 2D-/3D-Grafik an, geht weiter bei Sound, MPEG-Decodern, LAN-Interface und endet natürlich bei allen PC-Standard-Schnittstellen.

Der Vorteil eines solchen Systems ist vor allem die hohe Integration, die einen neuen Mainboard-Formfaktor ermöglichte. Mini-ITX bedeutet 17 x 17 cm und ist damit noch kompakter als der Micro-ATX-Formfaktor der "großen" PCs, wie man ihn u.a. oft in den derzeit beliebten Barebone-Systemen findet.

Ein weiterer Vorteil bei vielen Typen dieser Mainboards ist der mögliche lüfterlose Betrieb, eine der wohl entscheidendsten Zugangsvoraussetzungen für die Adelung als wohnzimmertauglicher PC. Dies wird vor allem durch eine deutlich geringere Performance der Prozessoren erkauft, denn diese sind mit gerade einmal 800 bis derzeit maximal 1300 MHz getaktet. Spätestens jetzt wird klar, dass diese Einplatinenrechner nicht für alles geeignet sind, was man mit den GHz- und Grafikchip-Boliden, die man sonst so unter dem Tisch zu stehen hat, machen kann. Muss man ja auch nicht, denn für die ursprünglichen Steuerungsanwendungen und die nun meist angestrebten Multimedia-Anwendungen entscheiden nicht die Taktfrequenz und der Speicherdurchsatz der Grafikkarte, sondern die homogene Architektur und damit die Gesamt-Performance des Systems. Wie sonst könnten sich sonst moderne 1,5-GHz-Mac's im harten DTP-Geschäft gegen 3-GHz-PCs behaupten? Eben, durch die Gesamt-Performance eines voll durchintegrierten Systems.

Inzwischen sind die Mini-ITX-Systeme, vorwiegend in Form der VIA-EPIA-Reihe, aus der Nische herausgetreten und drauf und dran, den Markt der Mini- und Mikro-PCs zu erobern. Denn es gibt unendlich viele Anwendungen, solche kompakten, leisen Computer einzusetzen, ohne die Performance eines leistungsfähigen Grafik-Systems überhaupt zu benötigen – vom Stand-alone-Multimedia-System über das Steuersystem, etwa für die Haussteuerung, bis hin zum Car-PC, der als MP3- Jukebox, Kinofilm-Abspieler oder Navigationsgerät genutzt wird oder als Internet-Surfstation. Im Internet findet man zahlreiche Gemeinden, die sich zu immer neuen Projekten austauschen und den Einsatz der Mini-Computer vorantreiben.

# **Das VIA-System**

Ein weiterer Vorteil des Mini-ITX-Gedankens ist der, dass man für relativ wenig Geld einen kleinen Komplett-Rechner in der Hand hält, der nur noch mit Speicher, Laufwerk und Gehäuse vervollständigt werden muss. Gerade diese Komponenten, die zum Teil aus der Produktion der teuren Laptop-Teile stammen, machen denn auch den Löwenanteil der Kosten eines solchen Systems aus. Baut man nur ein wenig grö-

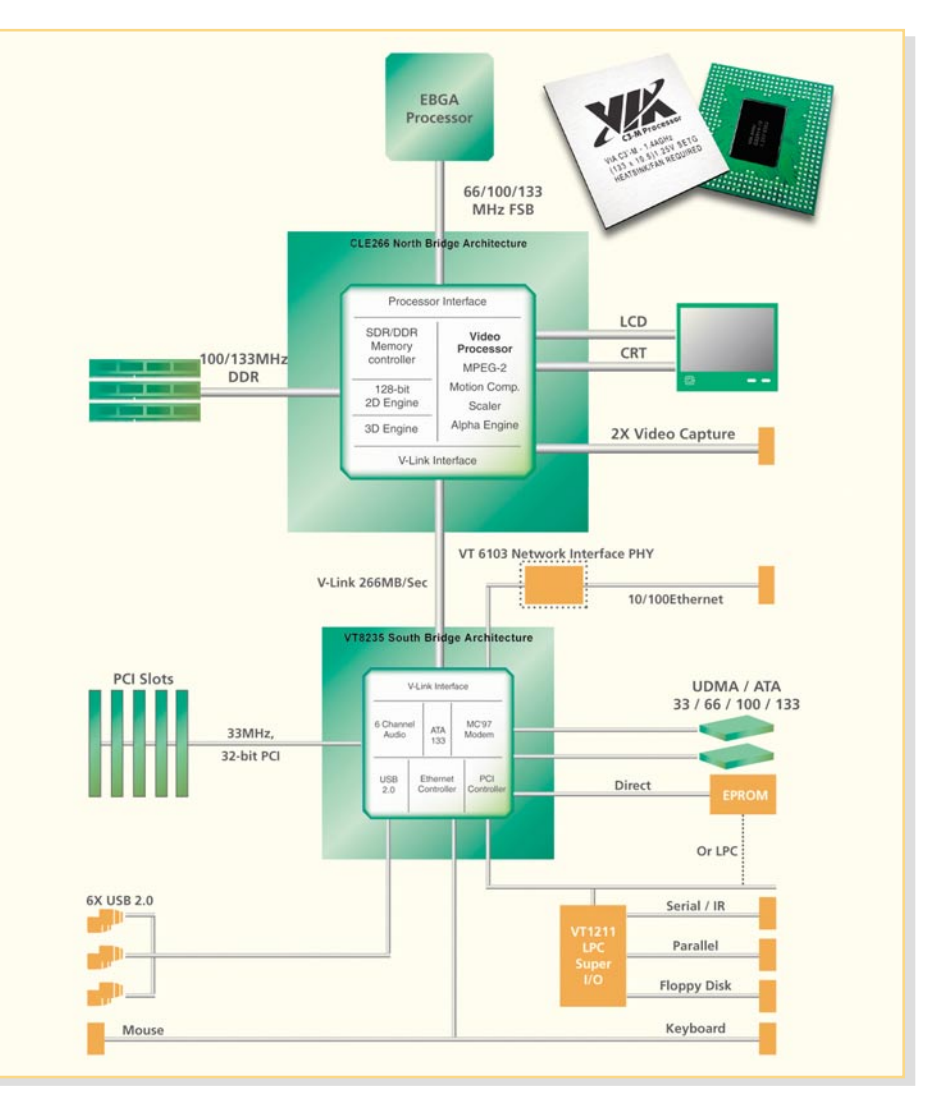

**Bild 1: Die Systemarchitektur des CLE-266-Chipsatzes. Man erkennt deutlich den enormen Integrationsgrad des Chipsatzes (Grafik: VIA)**

ßer, kann man allerdings auf preiswertere Komponenten zurückgreifen.

Doch zurück zum Einplatinen-PC. In Abbildung 1 sehen wir die Architektur des derzeit aktuellen CLE-266-Chipsatzes. Hier erkennt man den hohen Integrationsgrad des Systems, der die meisten Zusatzsteckkarten wie Grafikkarte, Soundkarte, LAN-Karte usw. erübrigt. Und es ist leicht zu ersehen, worauf das System zugeschnitten ist – eben auf Multimedia-Anwendungen.

Dieser Chipsatz ist, wie gesagt, derzeit Standard, er arbeitet vorwiegend mit der CPU ..C3 Nehemiah" ab 1000 MHz Taktfrequenz zusammen.

Die Einstiegsklasse wird gebildet durch den Chipsatz PLE 133, der mit dem so genannten Eden-Prozessor arbeitet, der mit Taktraten zwischen 533 und 800 MHz "angetrieben" wird (Abbildung 2

zeigt das VIA EPIA-800-Board). Die geringen Taktraten lassen den DTPler, Grafiker, Film-Editor oder Spielefreak herablassend lächeln – sie genügen aber voll und ganz den Aufgaben, die man solchen Systemen stellt. Und sie haben den Vorteil, dass man diese Computer zum Teil völlig lüfterlos betreiben kann, wie man es im Titelbild des Artikels sieht! Auch bei Lüfterkühlung erreichen die meisten Boards nicht annähernd den Geräuschpegel ihrer großen Brüder.

Zur "Grundversorgung" dieser Boards gehört DDR-RAM, für den PLE-133-Chipsatz genügt PC100/133, der CLE-266 ar-

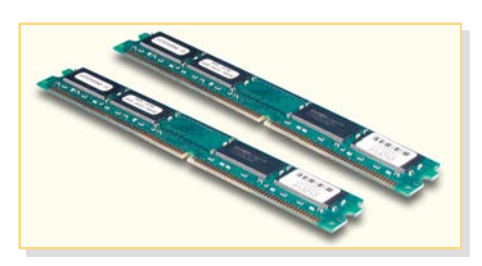

**Bild 3: Für die volle Ausnutzung des Mini-ITX-Formfaktors benötigt man solche Low-Profile-Speichermodule**

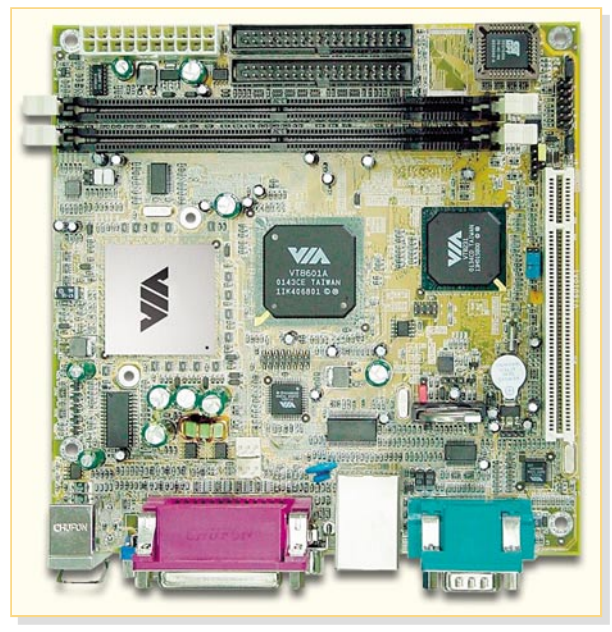

**Bild 2: Einstiegsklasse – das preiswerte EPIA-800 Board**

beitet mit PC 266-RAM. Allerdings, will man die Vorteile der kompakten Boards voll ausnutzen, sollte man hier 0,8"-Low-Profile-RAMs (Abbildung 3) einsetzen. Diese sind zwar nicht billig, ermöglichen aber die Montage in ein extrem flaches Gehäuse.

Betrachtet man die links in Abbildung 1 aufgeführten Bestandteile von North- und Southbridge des Chipsatzes, erkennt man auch schnell, warum ein Rechner mit einer derart taktschwachen CPU tatsächlich ruckelfrei DVDs abspielen und in der neuesten Version sogar DiVX- und WMV 9- Videos samt AC-3-Sound ruckelfrei wiedergeben kann. Hier ist nämlich u. a. ein Hardware-MPEG2-Decoder untergebracht, der die CPU natürlich deutlich entlastet. Bei einem herkömmlichen PC wird dies entweder rein softwaremäßig oder über den PCI-Bus mit TV-Karten erledigt. Insbesondere beim Software-Decoder hat die CPU hier die gesamte Last der enormen Rechenarbeit bei der MPEG-Decodierung zu tragen.

Die zum Manuskriptzeitpunkt im September 2004 gerade einmal angekündigten, aber noch nicht verfügbaren VIA-SP-Boards mit Taktfrequenzen bis 1,3 GHz enthalten einen neuen, wesentlich schnelleren Chipsatz, den CN 400 (Abbildung 4 zeigt die Systemarchitektur dieses Chipsatzes). Er ist endgültig auf den Einsatz mit digitalen Medien angestimmt, arbeitet mit einem 200-MHz-Front-Side-Bus, DDR- 400-Speicher und enthält als Highlight eine leistungsfähige Unichrome-Grafik sowie endlich einen MPEG4-Decoder. Der 800- MHz-Prozessor dieser Reihe kann tatsächlich noch lüfterlos betrieben werden!

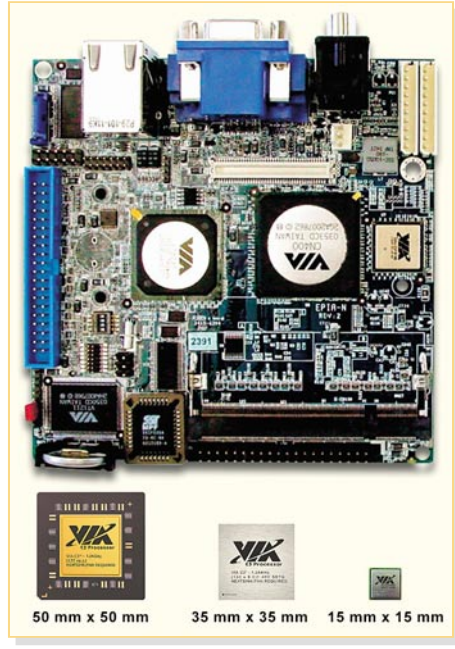

**Bild 5: Das kommende Nano-ITX-Board, unten erkennt man die Entwicklungsrichtung der Chipgrößen**

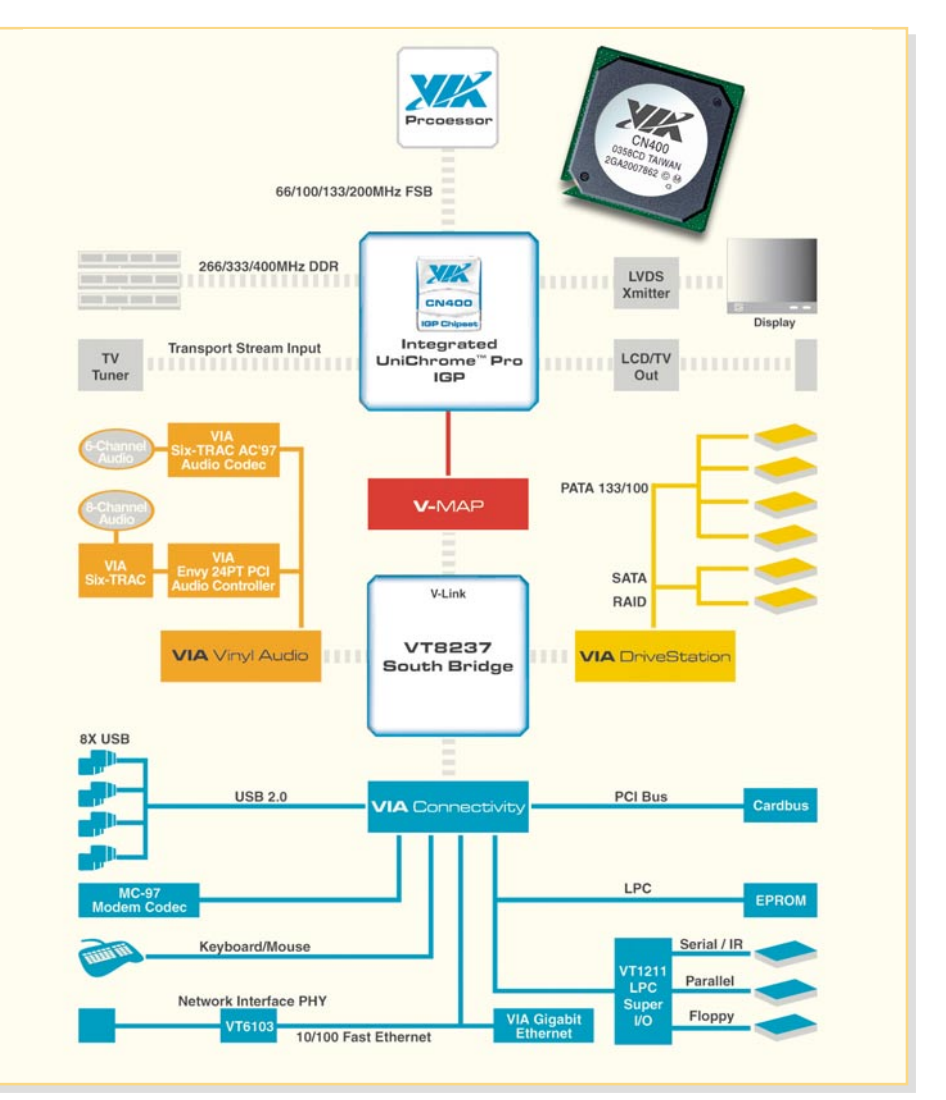

**Bild 4: Die Systemarchitektur des brandneuen CN 400-Chipsatzes. Hier ist neben einer leistungsfähigen Grafik ein MPEG 4-Decoder integriert, der zusammen mit einer speziellen Video-Display-Engine für exzellente Video-Wiedergabe und Video-Streaming sorgt (Grafik: VIA)**

Für 2005 legt VIA noch einen drauf – es ist ein noch kompakterer Formfaktor von 12 x 12 cm, das Nano-ITX-Board angekündigt. Wann es wirklich kommt, steht zwar noch in den Sternen, aber immerhin kann man schon einmal seit den letzten Messen einen Blick darauf werfen (Abbildung 5). Und man erkennt wieder den schnellen CN-400-Chipsatz, und, im unteren Bildteil noch einmal krass verdeutlicht, die weitere extreme Verkleinerung der Chips. Zielrichtung dieser superkompakten Innovation ist das direkte Verbauen des PCs in LCD-Bildschirme, womit der erste Schritt getan ist, diesen endgültig als eigenständiges Gerät von der Bildfläche verschwinden zu lassen.

Betrachtet man sich ein Mini-ITX-Board, erkennt man quasi auf einen Blick die Ausstattung mit Schnittstellen. Neben einem oder zwei DIMM-Slots ist zunächst meist nur ein PCI-Slot, der z. B. eine PCI-TV-Tunerkarte aufnehmen kann, vorhanden. Damit man den Rechner dann trotzdem in ein flaches Gehäuse einbauen kann, gibt es so genannte Riser-Cards, die eine abgewinkelte Montage der Zusatzkarte ermöglichen.

Auch die Ports für die Laufwerke (IDEoder S-ATA-Ports sowie Floppy-Port) sind auf Anhieb zu finden. Leider nicht genormt ist die Anordnung der externen Ports, von Tastatur/Maus bis Audio, weshalb man bei der Gehäuseauswahl sorgfältig aufpassen sollte, um die richtige Blende "zu erwischen". Zum Glück haben sich aber die wenigen Gehäusehersteller darauf eingestellt und spezifizieren ihre Gehäuse für bestimmte Boards.

Ach ja, der Vollständigkeit halber sei erwähnt, dass diese kleinen Rechner selbstverständlich ganz normal mit dem Betriebssystem MS Windows laufen, unser Testgerät wird z. B. von MS Windows XP Professional zum Leben erweckt. Lediglich Linux-Benutzer haben es mit der doch vom Standard-PC etwas abweichenden Struktur etwas schwerer, für die integrierten Grafik- und andere Treiber muss man Anpassungen "zu Fuß" vornehmen – für ver-

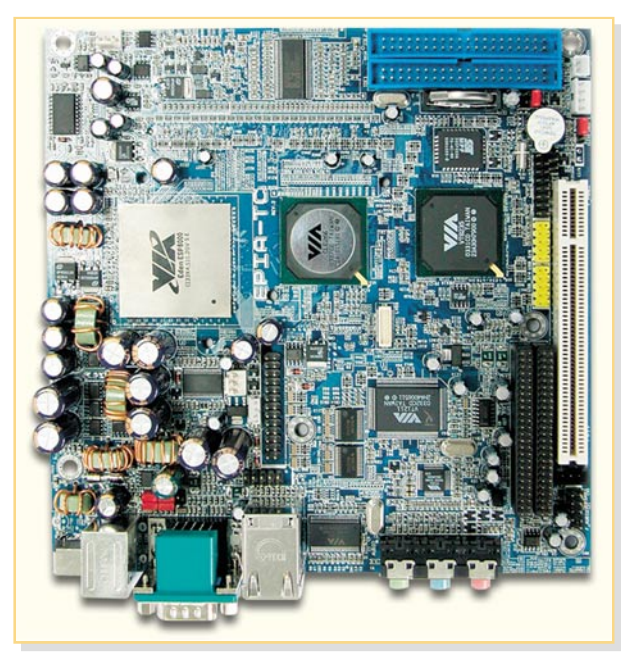

**Bild 6: Das EPIA-TC 10000 verfügt über einen integrierten Spannungswandler, benötigt so nur 12 V Gleichspannung**

sierte Linux-User aber wohl nicht das Problem.

# **Stromversorgung**

Dass die PC-Stromversorgung ein heikles Problem ist, ist nicht neu. Auch die meisten Mini-ITX-Boards erfordern wie ihre großen Brüder den Anschluss eines ATX-PC-Netzteils. Das kann zwar die Kompaktversion sein, aber man büßt schon einen Teil des sonstigen Platzvorteils ein. Glücklicherweise haben hier die meisten Gehäusehersteller ebenfalls mitgedacht und integrieren Wandlerplatinen in ihre Gehäuse, die nur noch den Anschluss eines

externen 12-V-Netzteils (5 A) erfordern und der PC-Platine alle benötigten Spannungen zur Verfügung stellen. Ja, Sie haben richtig gelesen, 60 Watt genügen hier – selbst mit Festplatte und laufendem DVD-Laufwerk begnügen sich die kleinen Rechner mit nur nur 30 bis 40 W!

Einige Boards, wie etwa das VIA EPIA-TC 10000 (Abbildung 6), haben den Spannungswandler gleich,,on board". Sie sind natürlich für Platz sparende mobile Anwendungen geradezu prädestiniert, ist hier doch wirklich nur 12 V Gleichspannung, also etwa das Bordnetz, anzuschließen.

Und die Boards mit CN 400- Chipsatz sind sogar für Batterie- oder Akkubetrieb gerüstet, verfügen sie doch über einen intelligenten Power-

Safe-Modus.

Für den Einsatz in größeren Gehäusen, etwa in einem Barebone- oder Rackgehäuse, sind in diese bereits kompakte ATX-Netzteile integriert. So kann also die Stromversorgungsfrage für die Mini-ITX-Rechner insgesamt elegant und wärmetechnisch sehr moderat gelöst werden. Die meisten der Netzteile sind denn auch passiv gekühlt und arbeiten ergo ebenfalls lautlos.

# **Ein wenig Abkühlung**

Trotz des geringen Leistungsumsatzes sind aber Chipsatz und Prozessor zu kühlen. Das erfolgt je nach Prozessorleistung

aktiv oder passiv. VIA liefert passende Kühler mit, die sind jedoch nicht gerade leise und sollten gegen geräuschärmere Exemplare ausgetauscht werden. Bei den lüfterlos zu betreibenden Platinen genügen entsprechende Kühlkörper bzw. Heatpipe-Anordnungen.

Für manche Gehäuse werden sogar passende Heatpipes als Austausch gegen die serienmäßigen Lüfter mitgeliefert, um das schicke Gehäuse auch dann, wenn ein leistungsfähiger Prozessor auf dem Board sitzt, tatsächlich ins Wohnzimmer einziehen zu lassen.

# **Behausung und Peripherie**

Natürlich spielt das Thema "Kompaktgehäuse" bei dieser Art von PC eine extrem wichtige Rolle. Und hier ist das Angebot reichlich (Abbildung 7).

Es reicht vom gerade einmal gut autoradiogroßen Kompaktgehäuse über das Barebone-Gehäuse bis hin zum Designer-Gehäuse und dem Rack für den Einsatz mehrerer ITX-Rechner. Sieht man sich auf den einschlägigen ITX-Internetseiten um, findet man auch zahlreiche kreative Ideen zur Unterbringung, etwa in den Gehäusen ausgedienter CD- oder Videoplayer usw. So passt dann der Rechner optisch gleich komplett und vielleicht mit einem kleinen LC-Display versehen zum Outfit der übrigen AV-Anlage. Vorrang hatte hier vor kompaktem Aufbau der lüfter- und damit lautlose Betrieb.

Unser Mustergerät wurde in einem speziell auf die EPIA-Boards der Reihen 5000, 800, V/M/CL und PD abgestimmten Travla-Gehäuse untergebracht. Es enthält einen internen Spannungswandler, so dass extern nur noch der Anschluss von 12 V

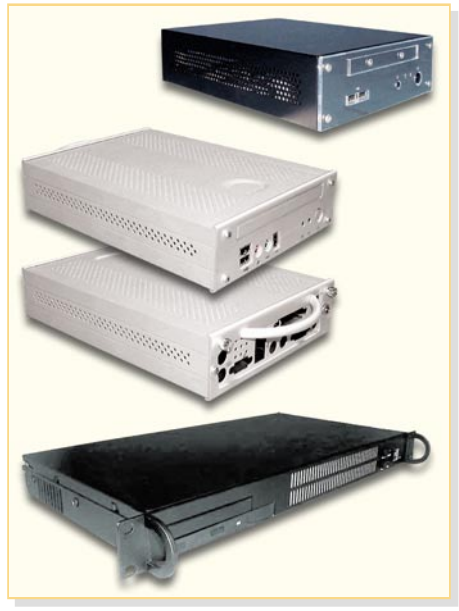

**Bild 7: Auf Mini-ITX-Rechner spezialisierte Gehäuse gibt es in großer Breite**

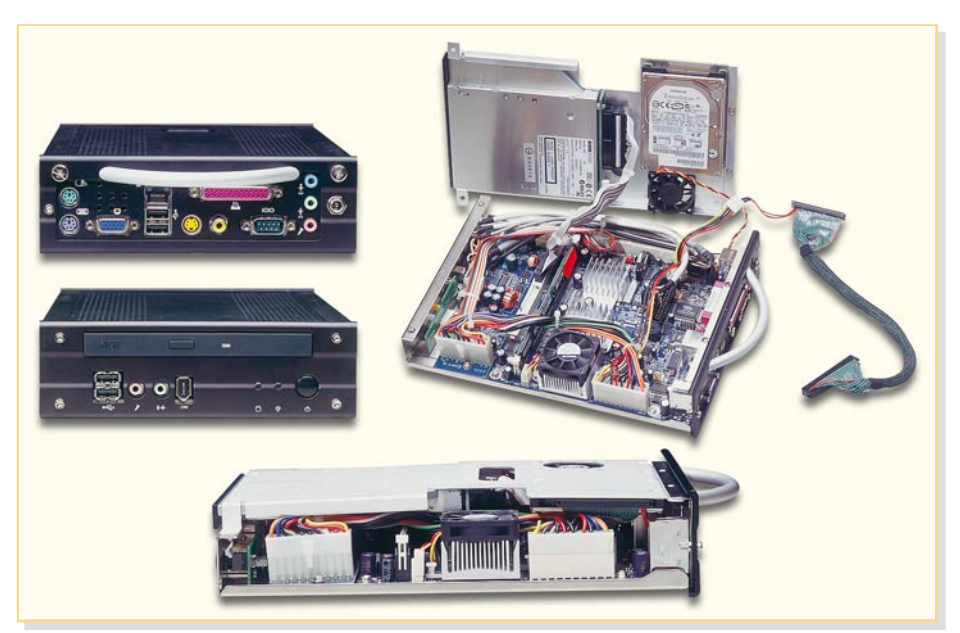

**Bild 8: Ein fertig mit Laufwerken bestückter Mini-ITX – man erkennt deutlich die drangvolle Enge im Gehäuse**

(externes 60-W-Netzteil ist dabei) notwendig ist. Dass es dabei, wenn Festplatte und optisches Laufwerk montiert sind, extrem eng im Gehäuse zugeht, zeigt Abbildung 8. Lohn der Mühe ist ein Rechner im Autoradio-Format.

Als Festplatte kommen in den kleinen Gehäusen natürlich nur die superkompakten 2,5"-Festplatten infrage, bei genug Platz sind natürlich auch die preiswerteren 3,5"- Exemplare anschließbar. Die gleiche Unterscheidung trifft man auch bei den optischen Laufwerken an. Für die Kompaktgehäuse kommen die recht teuren Laptop-Exemplare infrage, sonst kann man auf Standard-Laufwerke zurückgreifen, die das Budget nicht so stark belasten.

Ein Floppy-Laufwerk ist heute kaum noch notwendig – die meisten Boards haben zwar einen Floppy-Port, aber es ist selten Platz im Gehäuse. Deshalb bietet sich hier für den ohnehin seltenen FD-Einsatz eher die Anbindung eines externen USB-Floppy-Laufwerks an.Ohnehin sind die USB- und Firewire-Ports, aber auch die traditionellen Parallel- und Seriell-Schnittstellen die Protagonisten, wenn es um externe Peripherie geht.

# **Praktischer Einsatz**

Natürlich fallen einem beim Traum vom kleinen, lautlosen PC, der ggf. mit 12 V arbeitet, eine Menge Anwendungsmöglichkeiten ein. Zwei Anwendungen haben sich jedoch bei den ITX-Fans fest etabliert – die Nutzung als Car-PC und die als Home-/ Media-Server. Beide sind, ergänzt um das ELV-Funk-Haussteuersystem "FHZ 1000 PC", in Abbildung 9 angedeutet.

Auch unser Mustergerät, ein von der Berliner Firma "Tragant" zur Verfügung gestellter EPIA-M10000, wurde sowohl für den Einsatz als Navigationsgerät wie auch als digitaler Videorecorder konfiguriert und funktioniert unter MS Windows XP Professional hervorragend.

Besonders interessant gestaltete sich hierbei der Einsatz als Navigationsgerät. Hier haben wir einfach die GPS-fähige Routing-Software "Marco Polo, Der große Reiseplaner 2004/2005" aufgespielt, via USB-Port eine GPS-Antenne angeschlossen und dem System als Clou einen TFT-Touchscreen-Monitor spendiert. Hat man dessen über USB arbeitendes Touch-

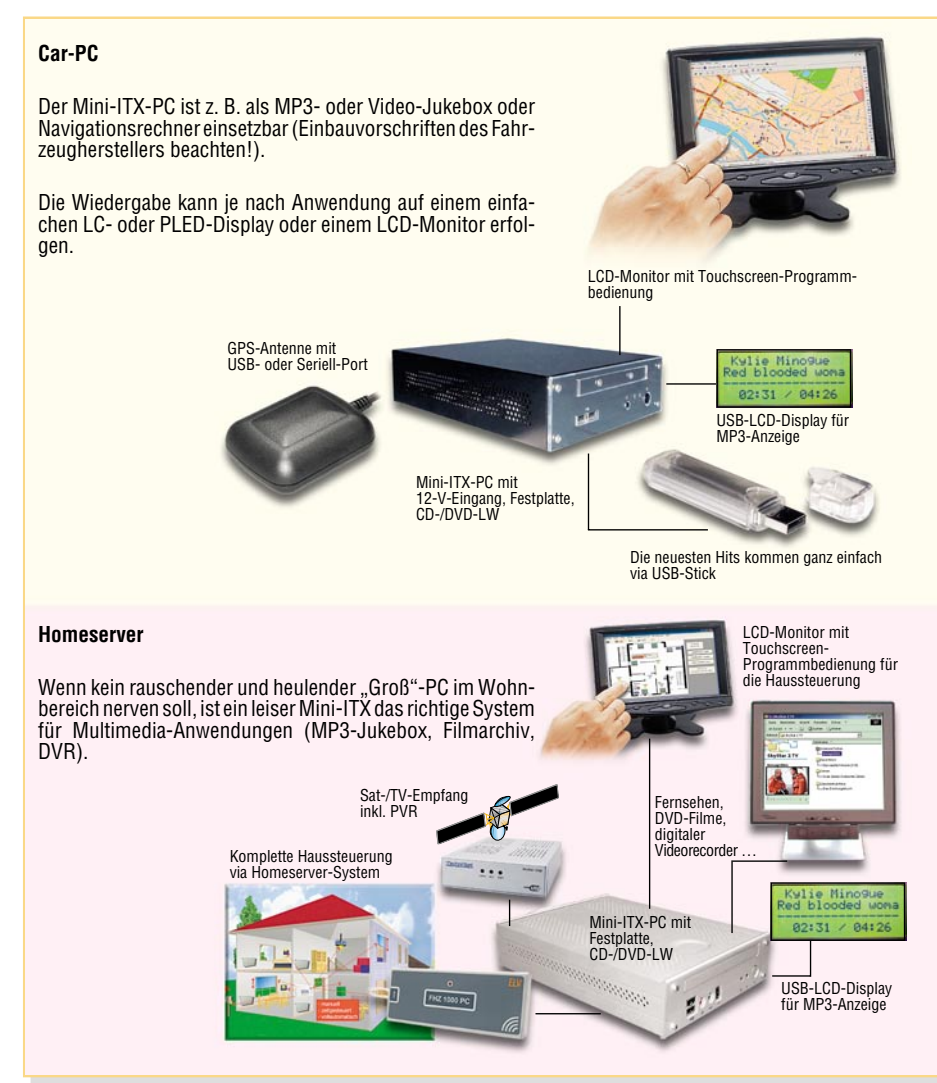

**Bild 9: Konfigurationsbeispiele für ITX-Systeme**

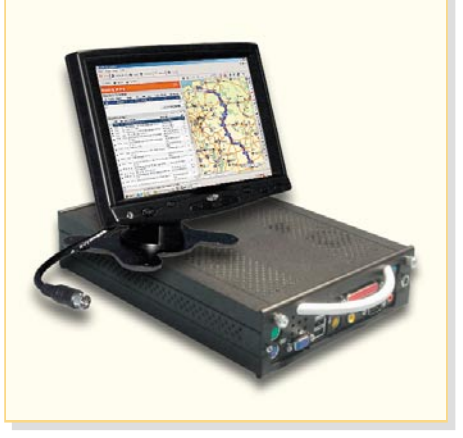

**Bild 10: Ideale Ergänzung zum ITX-PC – 7"-Touchscreen-Monitor**

screen-Programm installiert, wird fortan weder Maus noch Tastatur benötigt – ideal für den mobilen Einsatz. Überhaupt ist der 7"-Touchscreen-Monitor (Abbildung 10) die ideale Ergänzung zu diesem modernen System, sofern er nicht als normaler "Büroarbeiter" eingesetzt wird. Dank der flexiblen Touchscreen-Software lassen sich viele Programme ganz einfach nur über den Bildschirm bedienen. Und ist das Ganze an einem für mehrere Personen zugänglichen Ort installiert, kann hierüber z. B. auch der Zugriff auf das Betriebssystem wirkungsvoller verhindert werden als mit einer Tastatur.

Schließlich kann man den Mini-ITX auch hervorragend als ganz normalen Bürorechner einsetzen, solange keine leistungshungrigen Applikationen, wie etwa CAD-, Layout- oder Bild- und Videobearbeitungsprogramme, eingesetzt werden. Für Office-Anwendungen reicht es allemal. Auch für das Surfen im Internet eignet sich die Konfiguration sehr gut. Und letztlich ist diese Rechnergattung für den an chronischem Geldmangel leidenden Bildungsbereich interessant. Man erhält für relativ wenig Geld ein recht leistungsfähiges System und kann – gegenüber den gespendeten Firmen-Altrechnern – auch moderne Schnittstellen wie USB im Elektroniklabor oder moderne Multimedia-Anwendungen betreiben.

Bleibt als Fazit zu resümieren, dass mit den nun als komplettem Selbstbau-System verfügbaren Mini-ITX-Rechnern zahlreiche Aufgaben ohne die störenden Begleiterscheinungen herkömmlicher Rechner sehr gut lösbar sind und sie sich als preiswerte Alternative zum "großen" PC immer mehr etablieren werden.

# **Interessante Internet-Adressen:**

www.via-tech.de www.epiacenter.de www.nano-itx.de

Von diesen Seiten aus führen zahlreiche Links zu einer großen Community von<br>Mini- und Nano-ITX-Fans Mini- und Nano-ITX-Fans.

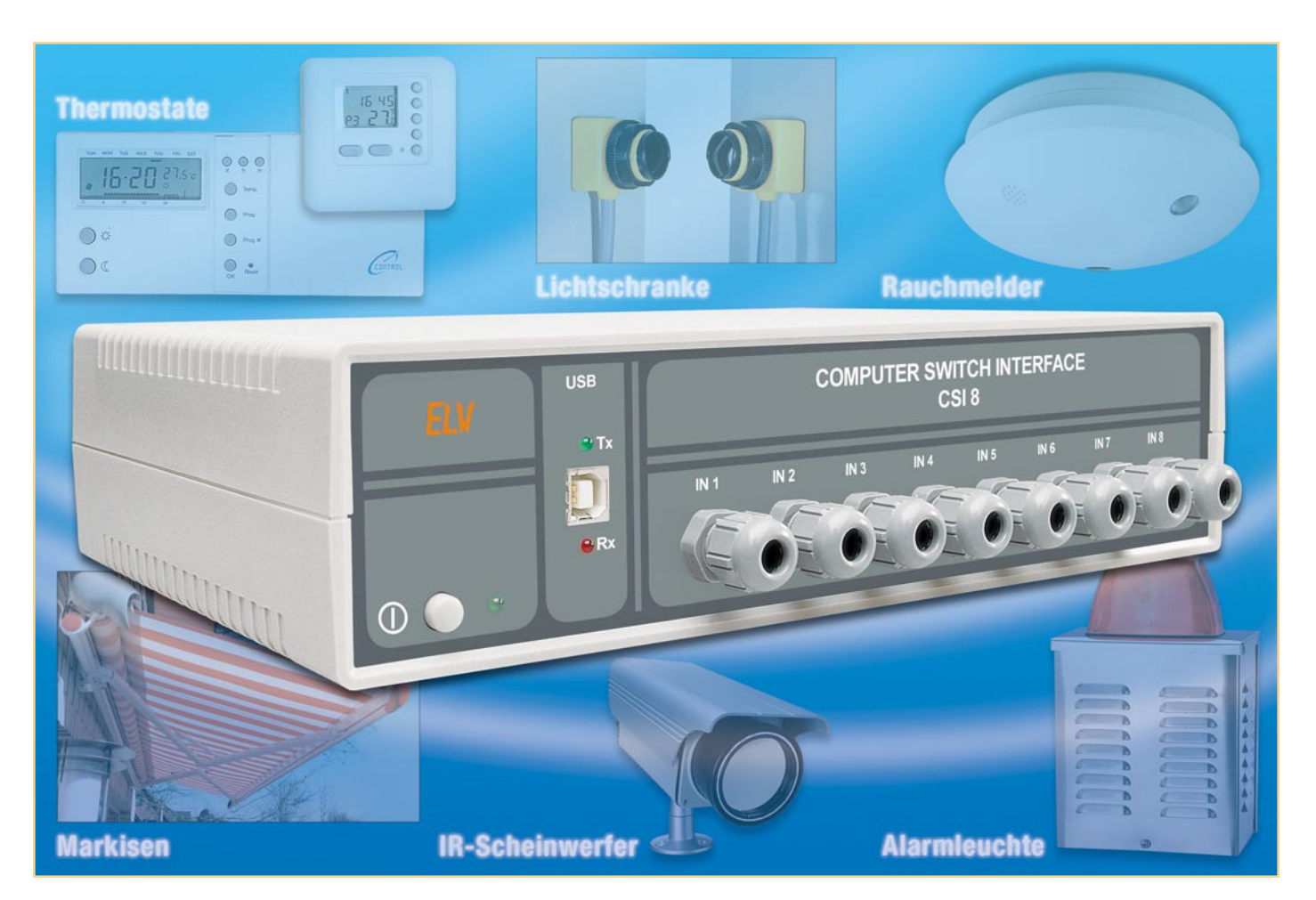

# **Computer-Schaltinterface CSI 8 Teil 1**

*Das Computer-Schaltinterface CSI 8 erlaubt eine PC-gesteuerte Realisierung von Schalt- und Steueraufgaben über 8 Schaltausgänge und 8 Schalteingänge. Die Ein- und Ausgänge sind dabei so ausgelegt, dass sowohl Schutzkleinspannungen als auch 230-V-Netzspannungen geschaltet bzw. abgefragt werden können. Die Datenübertragung zwischen PC und Interface wird über eine USB-Schnittstelle realisiert. Ein integrierter Mikroprozessor erlaubt das selbstständige Abarbeiten von auf dem PC programmierten und auf das CSI 8 geladenen Schaltsequenzen.*

# **Schaltinterface – neueste Generation**

Bei der vielseitig möglichen Nutzung von Computern für Steuerungsaufgaben entsteht immer wieder das Problem, wie der PC denn mit extern zu steuernden Geräten, Sensoren, Schaltern usw. zu verbinden ist. Moderne Rechner verfügen zwar über ein beachtliches Potenzial an Schnittstellen, sind aber dennoch auf geeignete Interfaces angewiesen, wenn es an die externe Kommunikation gehen soll. Denn da sind Schaltimpulse aller Art ebenso zu

verarbeiten wie das Schalten auch von großen (Netz-) Lasten.

Auf diese Aufgabe zugeschnitten waren bisher unsere sehr erfolgreichen Computer-Schaltinterfaces CSI 7001/7002, die über die serielle PC-Schnittstelle mit dem PC kommunizieren. Sie bieten 8 potenzialgetrennte Universal-Eingänge (mit 4 bis 60 V AC/DC oder mit 60 bis 230 V AC ansteuerbar) und ebenso 8 potenzialgetrennte Schaltausgänge, die mit bis zu 16 A bei 230 V~ belastbar sind. Ein interner Mikrocontroller erlaubt zudem das Herunterladen von am PC programmierten Steuersequenzen auf das Interface und letztlich

die selbstständige Abarbeitung dieser Sequenzen durch das Interface, ohne dass der PC angeschlossen sein muss.

All dies kann auch das Interface der neuesten Generation – es kommuniziert jedoch über die aktuelle USB-Schnittstelle mit dem Rechner. Dies ist einfach der Tatsache geschuldet, dass USB sich in den letzten Jahren immer weiter in der PC-Technik verbreitet hat und die altgediente RS-232-Schnittstelle mehr und mehr verdrängt. Gerade bei den immer beliebter werdenden tragbaren Rechnern findet man kaum noch die bekannte 9-polige Sub-D-Buchse der RS-232-Schnittstelle. Wie ra-
sant diese Entwicklung des USB zur heute nicht mehr fortzudenkenden Universalschnittstelle vonstatten gegangen ist, kann man allein schon daran sehen, dass die letzte CSI-Generation erst im Jahr 2000 entwickelt wurde und zu der Zeit mit der seriellen Schnittstelle noch absolut up to date war.

Für die, die das CSI 7002 noch nicht kennen, wollen wir die Möglichkeiten des neuen CSI 8 noch einmal kurz zusammenfassen:

- 8 Schalteingänge, potenzialgetrennt über Optokoppler, mit 4 bis 60 V AC/DC oder mit 60 bis 230 V AC ansteuerbar, Anschluss über Schraubklemmen geschützt im Geräteinneren
- 8 Schaltausgänge mit Relais, potenzialgetrennte Kontakte, je 1 Umschaltkontakt, mit bis zu 16 A bei 230 V~ belastbar, Anschluss über Schraubklemmen geschützt im Geräteinneren
- USB-Standard-Schnittstelle, realisiert mit dem ELV-Universal-USB-Modul UM 100

integrierter Mikrocontroller, der u. a. auch das selbstständige Abarbeiten von Steuersequenzen erlaubt, die vom PC aus eingeladen werden. Als Beispiel kann man hier die Bitmuster-Ausgabe für ein Lauflicht anführen. Die Bitmuster (Sequenzen) können bis zu 128 Byte lang sein und entweder am Programmende stoppen oder automatisch wieder von vorn beginnen. Das Zeitintervall zum Weiterschalten innerhalb der Sequenz ist dabei zwischen 100 ms und 25,5 s einstellbar.

Für das erste Kennenlernen der Möglichkeiten des Interfaces ist eine Windows-Demo-Software im Lieferumfang, die das Setzen und Abfragen der Ein- und Ausgänge ebenso erlaubt wie das Erarbeiten und Ausgeben von Programmsequenzen zum Download auf das CSI 8. Das einfache und universelle Übertragungsprotokoll für die Daten und Steuerbefehle ermöglicht, zusammen mit der USB-Schnittstelle, auch die Zusammenarbeit mit anderen Rechnerund Betriebssystem-Plattformen. Nach dem Einstieg über die Demo-Software sind dann beliebige eigene Software-Applikationen möglich. So kann das Gespann PC – CSI 8 etwa die Zentrale einer drahtgebundenen Haussteuerung bilden, wie es unser Titelbild des Artikels andeutet.

# **Schaltung**

Die Schaltung des Computer-Schaltinterfaces CSI 8 ist in Abbildung 1 dargestellt. Als zentrale Komponente fungiert der Mikrocontroller IC 1 – er steuert alle internen Abläufe. Um den internen Hauptoszillator zu stabilisieren, ist der Quarz Q 1 in Verbindung mit den Kondensatoren C 3 und C 4 an die Eingänge XTAL 1 und XTAL 2 angeschlossen.

Über die Ports P 2.0 bis P 2.7, die als Eingänge arbeiten, wird der Status der Schalteingänge abgefragt. Die Ports P 0.0 bis P 0.7 dienen als Ausgänge und steuern mit Hilfe des Treibers IC 2, der als Open-

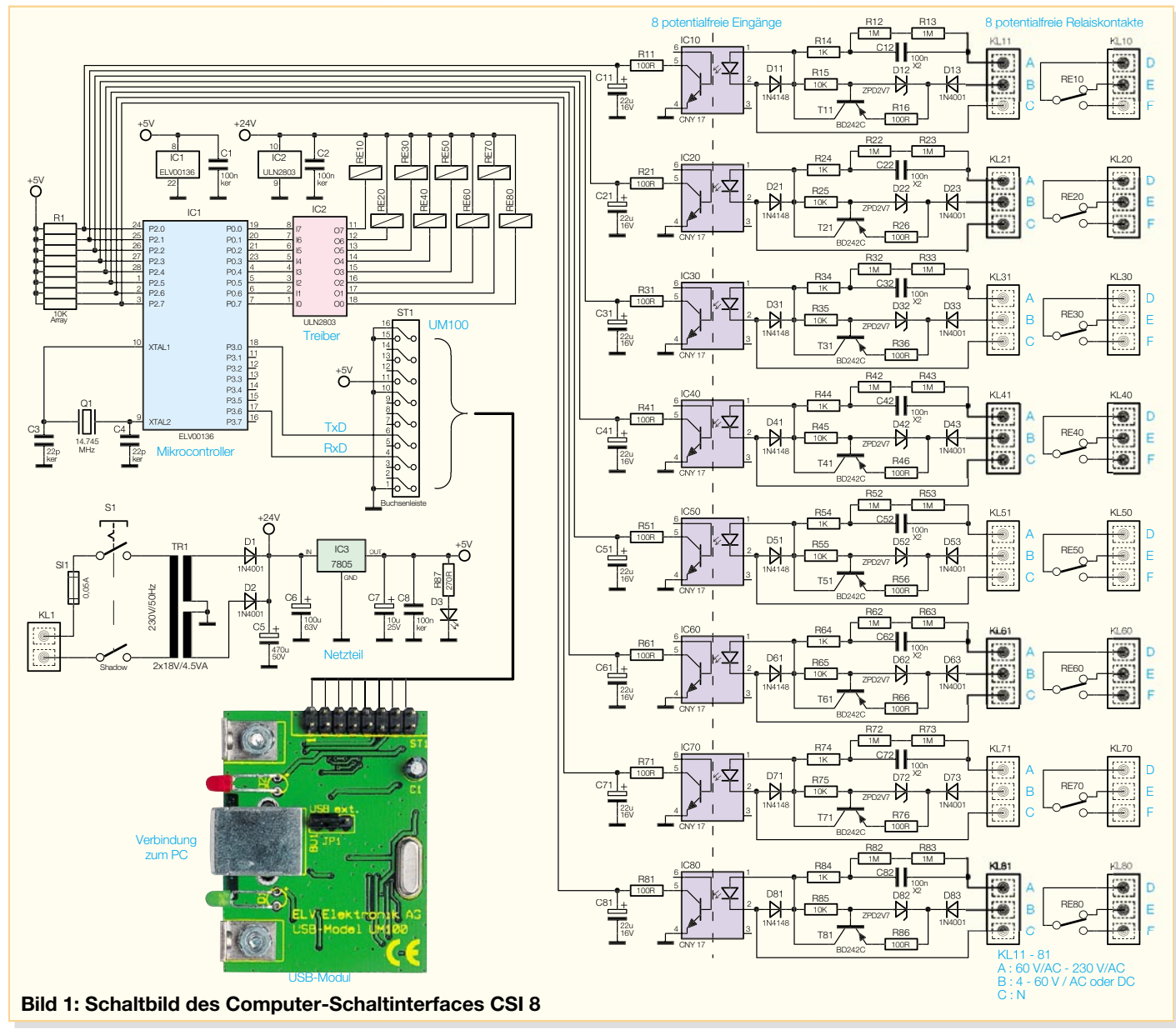

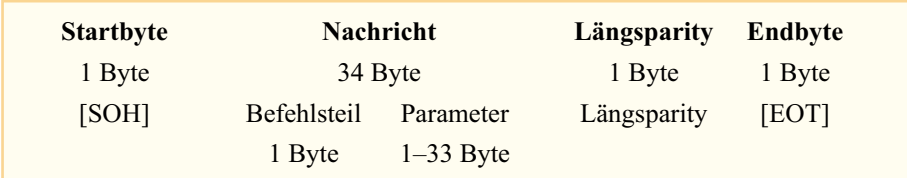

### **Bild 2: Festgelegter Rahmen für die Datenübertragung**

Collector-Treiber-Schaltkreis ausgelegt ist, die Leistungsrelais RE 10 bis RE 80.

Die Ports P 3.0 und P 3.6 werden auf die Stiftleiste des Daten-Ein- und -Ausgangs des USB-Moduls UM 100 geführt. Dieses von ELV entwickelte Modul ermöglicht eine Konvertierung von Daten mit TTL-Pegel im RS-232-Format auf den Universal Serial Bus (USB). Über die Buchse BU 1 am Modul UM 100 ist die normkonforme USB-Schnittstelle zum PC realisiert.

Die acht potenzialfreien Relaiskontakte sind als Wechsler ausgelegt und können somit als Öffner oder Schließer genutzt werden. Der Anschluss erfolgt an den Schraubklemmen KL 10 bis KL 80. Zur Abfrage der logischen Zustände von Peripheriegeräten sind diese an die Schraubklemmen KL 11 bis KL 81 anzuschließen.

Die Schraubklemmenanschlüsse KL 11 bis KL 81 sind durch A, B und C bezeichnet. Sollen Wechselspannungen mit einem Spannungspegel größer 60 V ausgewertet werden, so sind diese jeweils an die Klemmen A und C anzuschließen. Gleich- und Wechselspannungen im Bereich von 4 bis 60 V sind hingegen an die Klemmen B und C anzuschließen. Bei Gleichspannungssignalen ist dabei zu beachten, dass der Pluspol jeweils an Klemme B angeschlossen werden muss.

Je nach ausgewähltem Klemmenpaar wird die angelegte Steuerspannung unterschiedlich verarbeitet. Spannungen oberhalb von 60 V gelangen über ein Kondensator-Widerstand-Netzwerk (C 12 bis C 82, R 12 bis R 82, R 13 bis R 83, R 14 bis R 84) auf die Leuchtdiode der Optokoppler (IC 10 bis IC 80). Dabei ist durch die RC-Kombination der Strom durch die jeweilige LED begrenzt. Die Ansteuerung der LEDs der Optokoppler erfolgt mit den positiven Halbwellen, während die negativen Halbwellen durch die antiparallel geschalteten Schutzdioden (D 11 bis D 81) abgeleitet werden. Somit sind die internen LEDs der Optokoppler vor einer unzulässigen hohen Sperrspannung geschützt.

Spannungen unterhalb von 60 V gelangen über die jeweilige Klemme B auf eine Diode (D 13 bis D 83), die als Gleichrichter betrieben wird. Es folgt ein Leistungstransistor (T 11 bis T 81), der zusammen mit den entsprechenden Widerständen (R 15 bis R 85, R 16 bis R 86) und der Z-Diode (D 12 bis D 82) an seiner Peripherie eine Konstantstromquelle bildet, die einen Strom von

etwa 20 mA liefert. Dieser Strom steuert die LED der Optokoppler (IC 10 bis IC 80) an.

Anschluss C an den Schraubklemmen bildet für beide Eingangsspannungsbereiche jeweils den Bezugspunkt, um die Optokoppler IC 10 bis IC 80 zu schalten. Diese realisieren den potenzialfreien Anschluss der Eingänge sowohl gegen Erde als auch gegen die anderen Eingänge.

Um pulsierende Schaltsignale an den Prozessor-Steuereingängen (P 2.0 bis P 2.7) und somit "Relais-Klappern" zu vermeiden, sind jeweils an den Optokopplerausgängen RC-Siebglieder (R 11/C 11 bis R 81/C 81) nachgeschaltet. Dadurch steht oberhalb einer Steuerfrequenz von ca. 10 Hz, also auch bei Netzspannung (50 Hz), ein konstanter Low-Pegel an den Eingangsports von IC 1 an.

Um die Schaltung betreiben zu können, ist für IC 1 und das USB-Modul eine Betriebsspannung von 5 V und für die Ansteuerung der Leistungsrelais und des Treibers IC 2 eine Gleichspannung von 24 V erforderlich. Die Erzeugung einer unstabilisierten 24-V-Gleichspannung für die Leistungsrelais und den Treiber erfolgt mit Hilfe des Trafos TR 1 und der als Gleichrichter arbeitenden Dioden D 1 und D 2. Durch das Nachschalten des Spannungsreglers IC 3 wird anschließend die stabile Betriebsspannung von 5 V erzeugt. Die Kondensatoren C 5, C 6 und C 7 dienen dabei als Puffer und der Kondensator C 8 zur Störunterdrückung. Durch die Sicherung SI 1 wird der Primärstromkreis des Netzteiles abgesichert.

### **Datenaustausch zwischen PC und Interface**

Der Datenaustausch zwischen PC und Interface erfolgt über das USB-Modul UM 100, welches seinerseits die serielle Schnittstelle zum Mikrocontroller des CSI 8 bereitstellt. Bei der Übertragung sind folgende Parameter fest vorgegeben:

38.400 Baud, 8 Bit, ungerade Parität, 2 Stoppbits.

Jede Datenübertragung hat einen festen Rahmen (Abbildung 2) und wird stets durch das ASCII-Zeichen SOH eingeleitet. Anschließend erfolgt die Übertragung der Datennachricht (bis zu 34 Byte), die wiederum in zwei Teile

zerlegt werden kann. Der erste Teil der Nachricht besteht aus dem Befehlsteil (1 Byte) (vgl. Abschnitt "Befehlsbeschreibung") und der zweite Teil enthält die Parameter (1 bis 33 Byte). Nach der Datennachricht folgt ein Längsparity-Byte und als Abschluss das ASCII-Zeichen EOT.

Zur Bildung des Längsparity-Bytes werden alle Datenbytes der Nachricht sowie das Startbyte nacheinander miteinander bitweise XOR-verknüpft.

Da in der Nachricht und im Längsparity-Byte die Steuercodes [SOH] und [EOT] nicht vorkommen dürfen, müssen vor dem Senden der Daten alle Bytes zwischen [SOH] und [EOT] geprüft und eventuell durch eine besondere Zeichenfolge ersetzt werden. Dabei muss die Längsparity-Bildung vorher erfolgt sein.

Folgende Zeichen werden durch die angegebene Zeichenfolge ersetzt:

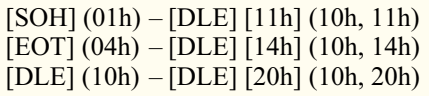

Beim Empfang von Daten sind diese Zeichenfolgen rechtzeitig zu erkennen und durch die zugehörigen Einzelzeichen zu ersetzen. Erst danach kann eine Überprüfung des Längsparity-Byte erfolgen.

Ist also z. B. die Bitkombination 00000100 (04h) zu übertragen, so ist vom PC die Nachricht (41h)(04h) zum Interface zu senden. Dabei wird durch die (41h) der Befehl "Ausgabe von 8 Bit direkt" (vgl. Abschnitt "Befehlsbeschreibung") festgelegt und die ausgewählte Bitkombination führt zu einer Ansteuerung des Relais RE 30. Gemäß Abbildung 2 muss dann der folgende Datensatz übermittelt werden:

(01h)(41h)(**04h**)(44h)(04h)

Das Längsparity-Byte (44h) ist dabei durch die bitweise XOR-Verknüpfung der Datenbytes (41h)(04h) sowie des Startbytes (01h) entstanden:

 $(01h) - (00000001)$  $(41h) - (01000001)$  $XOR - (01000000)$  $(04h) - (00000100)$  $XOR - (01000100)$  $(01000100) - (44h).$ 

### **Tabelle 1: Fehlercodes vom Interface**

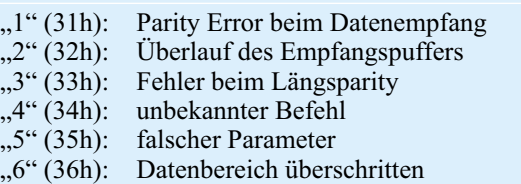

### **Tabelle 2: Befehlsliste**

41h  $(.,A^{\prime\prime})$ : Ausgabe 8 Bit direkt 44h ("D"): Einlesen 8 Bit direkt  $47h$  (,,G"): Daten setzen 4Ch ("L"): Ausgangszustand einlesen 4Dh ("M"): Betriebsmodus setzen und Zeiger-Reset

Bei der Überprüfung fällt auf, dass in der Nachricht das Steuerzeichen EOT (04h) vorkommt. Dieses ist entsprechend zu ersetzen, und so lautet die Nachricht, die zu senden ist:

(01h) (41h) (**10h**) (**14h**) (44h) (04h).

Die Nachricht vom PC an das Interface selbst besteht, wie schon erwähnt, aus zwei Teilen. Die Antwort des Interfaces sieht ähnlich aus und besteht entweder aus einer positiven (ACK) oder einer negativen (NAK) Antwort.

1. [Daten] ACK, wobei bei den meisten Befehlen keine Daten zurückkommen und somit nur ACK gesendet wird.

2. [Fehlercode] NAK, wobei, Fehlercode" ein ASCII-Zeichen im Bereich von 1 bis 6 ist. Die Tabelle 1 zeigt die Bedeutung der Fehlercodes.

### **Befehlsbeschreibung**

In Tabelle 2 sind alle möglichen Befehle, die das Interface erkennt, dargestellt. Im Folgenden sollen diese Befehle kurz erläutert werden. Zur Erinnerung: Der Befehl ist immer das erste Byte der gesendeten Nachricht. Falls vom Interface keine Daten erwartet werden, antwortet dieses entweder mit ACK oder mit NAK (Fehlercode).

# **Befehl** "A" (41h)

**Ausgabe von 8 Bit direkt** Form: [41h] [w]

w = 8-Bit-Wert, wobei jedes Bit ein Relais ansteuert

# **Befehl ..D" (44h)**

**Einlesen von 8 Bit direkt** Die Antwort vom Interface gibt den momentanen Zustand an den Eingängen wieder. Form: [44h] Antwort: [w] ACK  $w = 8$ -Bit-Wert, wobei jedes Bit ein Eingangssignal repräsentiert

# **Befehl "G" (47h)**

# **Daten für eine Sequenz setzen**

Form: [47h] [Adr.] [Daten] Adr.: Startadresse der Daten (0–127) Daten: Folge von 8-Bit-Daten **Achtung!** Es können jeweils nur 32 Daten übertragen werden. Bei längeren Sequenzen sind die Daten in mehreren Blöcken zu übertragen.

**Bild 3: Programmfenster des mitgelieferten Windows-Demo-Programms.**

**Befehl**, , L<sup>"</sup> (4Ch) **Einlesen des Ausgangszustands** Form: 4Ch Antwort: [w] ACK w = 8-Bit-Wert, wobei jedes Bit den Zustand eines Relais anzeigt

### **Befehl "M" (4Dh) Betriebsmodus setzen**

Form: [4Dh] [Mode] [Max] [Zeit]

Es ist das Setzen von 3 Betriebsmodi möglich:

- 1. 0–7Fh Automatische Ausgaben aus und Ausgabezeiger auf Position (Mode) setzen
- 2. 80h Automatische Ausgabe ein, Stopp am Ende des Datensatzes
- 3. 81h Automatische Ausgabe, umlaufend

**Max:** Länge der Sequenz

**Zeit:** Triggerabstand (in 100-ms-Schritten), Bereich von 100 ms bis 25,5 s.

Das Interface antwortet jeweils mit ACK.

### **Test- und Demoprogramm**

Zum Lieferumfang gehört ein kleines Windows-Demo-Programm, das die ersten Schritte beim Umgang mit dem Interface erleichtern soll. Das Programmfenster ist in Abbildung 3 dargestellt und zeigt alle eingangs erwähnten Funktionen.

Nachdem das Programm und der USB-Treiber installiert sind und der PC mit dem Interface durch eine USB-Kabelverbindung verbunden ist, kann das Programm gestartet werden. Es lassen sich nun die einzelnen Relais schalten sowie auch die Zustände der Eingänge abfragen. Die Eingänge, an denen eine Signalspannung anliegt, sind nach der Abfrage mit einem Häkchen im entsprechenden Fenster markiert. Um einen Ausgang zu setzen, ist mit Hilfe der Maus das entsprechende Fenster und anschließend der Button "Setzen" anzuklicken.

Links im Fenster befindet sich der Sequenz-Puffer, hier sind individuelle Programmsequenzen einstellbar, die wiederum durch das Herunterladen in das CSI 8 gestartet werden können. Durch die Buttons "Laden" und "Speichern" besteht die Möglichkeit, eingegebene Sequenzen abzuspeichern, um sie jederzeit wieder aufrufen und in das Computer-Schaltinterface übertragen zu können. Die Eingabe in den Puffer kann in binärer oder hexadezimaler Form erfolgen. Besteht der Wunsch, die Sequenz ständig zu wiederholen, ist mit Hilfe der Maus ein entsprechendes Häkchen in das Fenster "Sequenz wiederholend" zu setzen.

Durch das Eintragen der Intervallzeit (100 ms bis 25,5 s) kann die Umschaltzeit zwischen den einzelnen Schaltvorgängen eingestellt werden.

Ist die Sequenz vom PC zum Interface geschickt worden und gestartet, kann man die USB-Verbindung unterbrechen, und das CSI arbeitet unabhängig die Sequenz weiter ab.

Damit ist die Funktionsbeschreibung des Computer-Schaltinterfaces sowie die Beschreibung der Schaltung einschließlich des Datenprotokolls zwischen PC und CSI abgeschlossen. Im zweiten Teil des Artikels im nächsten Journal wollen wir uns dem Aufbau und der Inbetriebnahme<br>widmen widmen.

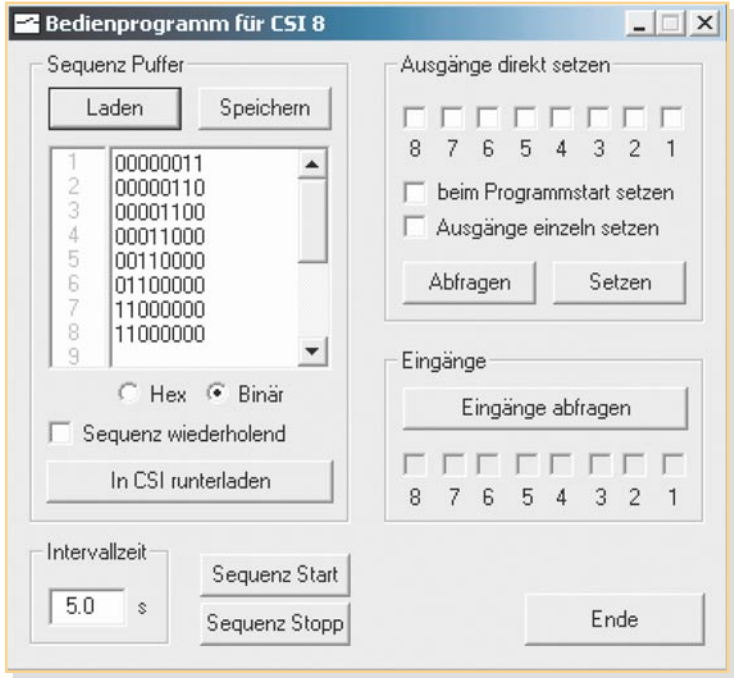

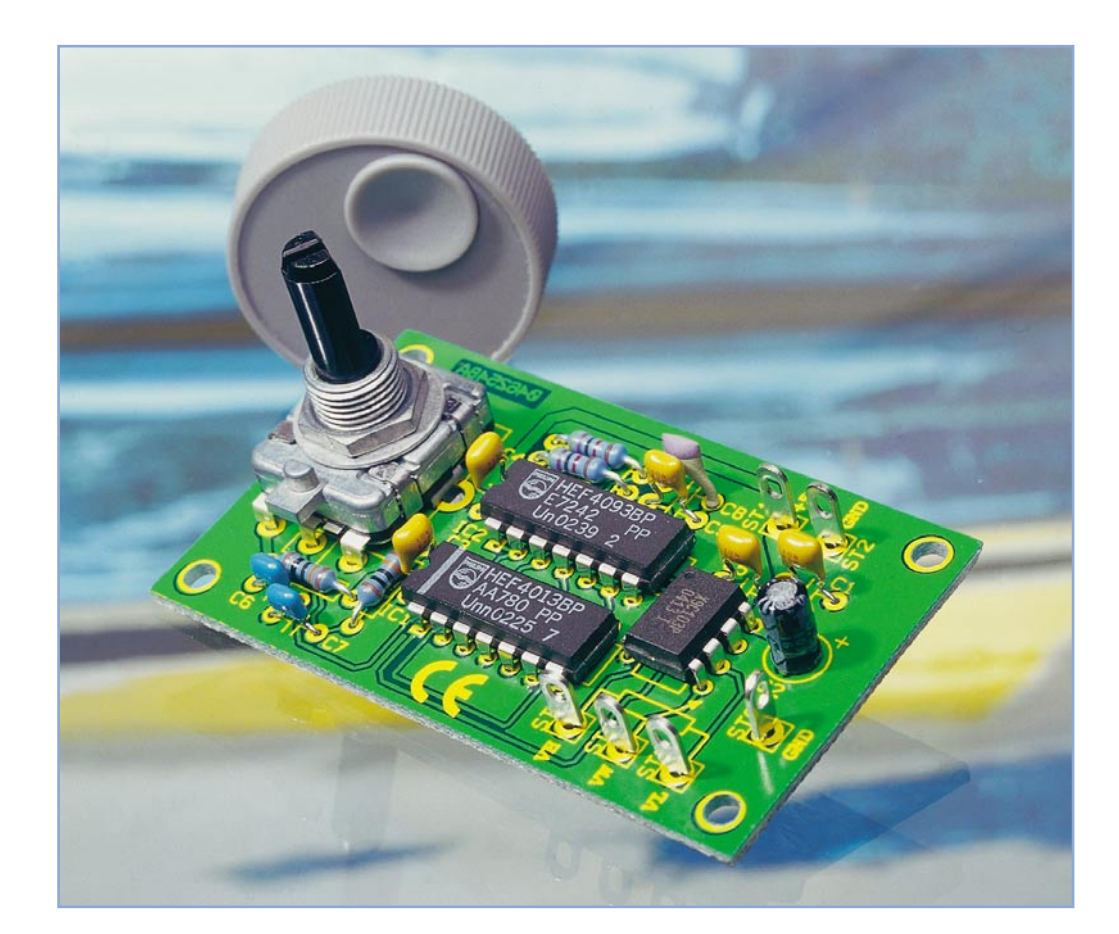

# **Digitales Potentiometer mit Drehimpulsgeber DP 1**

*Drehimpulsgeber sind in der heutigen Welt der Digitaltechnik ein probates Mittel, analoge Eingabegeräte, sprich Potentiometer, zu ersetzen. Mit unserer kleinen, einfach nachbaubaren Schaltung simulieren wir mit einem Drehimpulsgeber die Funktionsweise eines vielfältig einsetzbaren Potentiometers. Der momentane Widerstandswert wird bei jeder Betätigung in einem internen EEPROM gespeichert, so dass auch nach dem Abschalten der eingestellte Wert erhalten bleibt und wie beim "Analog-Potentiometer" beim Wiedereinschalten sofort zur Verfügung steht.*

### **Digital gestellt**

Das klassische Lautstärkepoti findet man nur noch in Konsumergeräten der unteren Preisklasse, oder bei Highend-Geräten, wobei hier natürlich auch nur sehr hochwertige Potis verwendet werden. Um diese hochwertigen Geräte fernbedienbar zu machen, bedient man sich noch heute aufwändiger Motorantriebe (Abbildung 1 zeigt den sich drehenden Lautstärkeeinsteller eines hochwertigen Receivers), die z. B. den großen Lautstärkesteller solange in eine Richtung verstellen, wie die entsprechende Richtungstaste auf der Fernbedienung gedrückt wird.

Allgemein verdrängt worden sind die elektromechanischen Potentiometer durch so genannte Drehimpulsgeber, auch Inkrementalgeber genannt (Abbildung 2 zeigt verschiedene Ausführungen). Der Name entstammt dem englischen "incremental", was "schrittweise (zunehmend)", "stufenweise" oder technisch bezogen "(gerasterte) Sollwertvorgabe" bedeutet. Bei Betätigung solcher Bedienelemente werden bei jeder Drehbewegung Impulse erzeugt, die dann in der Regel von einem Mikrocontroller ausgewertet und an die elektroni-

### **Technische Daten: DP 1**

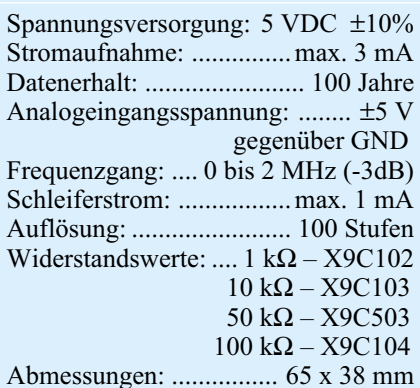

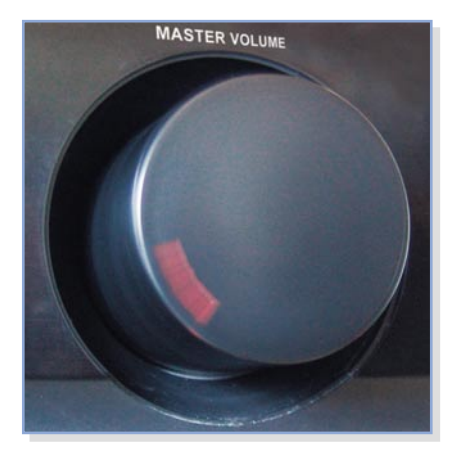

**Bild 1: Per Fernsteuerung befehligt, mechanisch gedreht – motorisch angetriebener Lautstärkeeinsteller einer hochwertigen HiFi-Anlage. Deutlich ist in der Zeitaufnahme die ausgelöste Drehbewegung am Weg der roten Markierung zu erkennen.**

schen Bausteine, die z. B. für die Lautstärkeneinstellung zuständig sind, weitergeleitet werden. Der Mikrokontroller erkennt, in welche Richtung und wie weit gedreht wurde. Mit dieser Information kann man nicht nur die Lautstärke verändern, son-

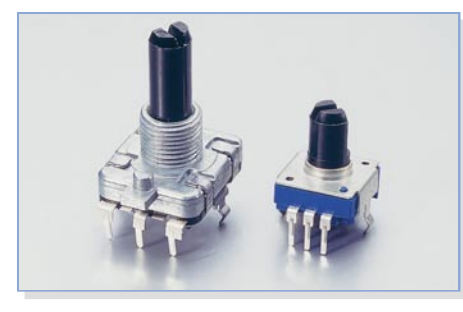

**Bild 2: Verschiedene Drehimpulsgeber für unterschiedliche Einsatzbereiche**

dern auch andere Funktionen, wie z. B. die Titelauswahl bei einem CD-Player oder die Frequenz eines Tuners, realisieren. Bei einigen Geräten erfolgt die komplette Menüsteuerung über multifunktionale Drehimpulsgeber, die zusätzlich über weitere Schaltfunktionen verfügen, die über das "Drücken" oder "Bewegen" (Schwenken in eine seitliche Richtung) des Drehknopfes erfolgen. Besitzer einiger ELV-Haustechnik- oder Messgeräte, Werkzeugma-

cher/Dreher oder Besitzer von neueren Audi- oder BMW-Fahrzeugen oder Fahrzeug-Navigationsgeräten kennen solche "Dreh-/Drück-Geber" schon lange.

Die Vorteile solcher Bedienelemente liegen auf der Hand. Als Potentiometer-Ersatz arbeiten sie je nach Ausführung nahezu oder völlig verschleißfrei, während Potentiometer-Kohlebahnen sich recht schnell abnutzen und dann durch Aussetzer, Knacken, Kratzen auffallen. Drehimpulsgeber sind nahezu ohne Rücksicht auf Konventionen bei der Leitungsführung von NF-Leitungen auf der Frontplatte platzierbar. Ihre Daten sind direkt und definiert digital auswertbar und schließlich reduzieren sie die nötige Anzahl von Bedienelementen, erlauben so kostengünstigere und einfach bedienbare Lösungen. Und eine Kostenfrage sind die Drehimpulsgeber auch nicht mehr – schon ein guter Taster oder ein hochwertigeres Potentiometer kosten mehr als ein solches Bauteil.

# **Drehimpulsgeber**

Schauen wir uns die Funktionsweise und die Auswertung der Ausgangssignale eines Drehimpulsgebers etwas genauer an. Es sei hier noch erwähnt, dass es zwei verschiedene Arten von Drehimpulsgebern gibt – den hier vorgestellten elektromechanischen Geber, der die Ausgangssignale mithilfe von Schaltkontakten erzeugt, und den optischen Inkrementalgeber, der auf Basis von Lichtschranken mit Lochscheibe arbeitet, und somit praktisch verschleißfrei ist. Der optische Geber wird vorwiegend in der Industrie, z. B. als Positionsgeber, eingesetzt. Aber auch im täglichen Leben ist dieser Geber zu finden, und zwar in der Computermaus (Ausnahme: optische Maus). Hier wird die aktuelle Position bzw. die Bewegungsrichtung mittels zweier kleiner optischer Impulsgeber ermittelt. Einer ist für die X- und der andere für die Y-Position zuständig.

In Abbildung 3 ist die Funktionsweise eines mechanischen Drehimpulsgebers dargestellt. Die Anzahl der Raststellungen (Anzahl der Impulse pro Umdrehung) kann je nach Modell unterschiedlich sein. Bei jeder Drehbewegung, also von einer Rast-

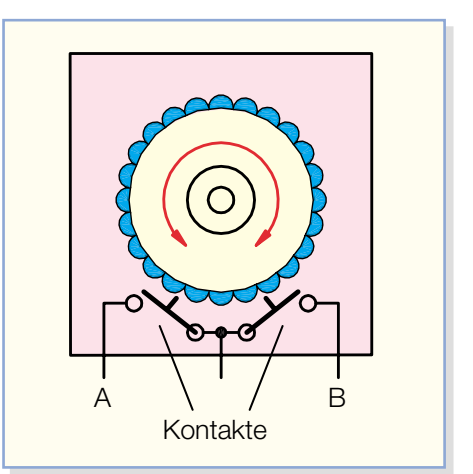

**Bild 3: Die Funktionsweise des Drehimpulsgebers**

stellung zur nächsten, wird an den Ausgängen A und B jeweils ein Impuls erzeugt (siehe Abbildung 4). Das Besondere daran ist, dass diese Impulse um 90° zeitversetzt sind. Je nach Drehrichtung erscheint zuerst ein Impuls am Ausgang " $A''$  bzw. an " $B''$ . Hierdurch ist eine Erkennung der Drehrichtung möglich. Die einfachste Methode, um die Drehrichtung zu ermitteln, ist der Einsatz eines D-Flip-Flops. Hierzu werden der Ausgang "B" mit dem Clock-Eingang und der Ausgang "A" mit dem D(Daten)-Eingang des Flip-Flops verbunden. Bei jeder Low-High-Flanke (siehe Abbildung 4, gestrichelte Linie) wird der zu dieser Zeit am D-Eingang liegende Logik-Pegel gespeichert und am Q-Ausgang ausgegeben. Wir erhalten also je nach Drehrichtung einen High- bzw. Low-Pegel am Q-Ausgang. In den meisten Geräten erledigt ein Mikrocontroller die weitere Auswertung dieser Signale. In unserer Potentiometer-Schaltung befindet sich die Intelligenz quasi im Spezialschaltkreis für das elektronische Potentiometer.

### **Schaltung**

Das Schaltbild des digitalen Potentiometers ist in Abbildung 5 dargestellt. Die beiden Ausgangssignale des Drehimpulsgebers sind mit "A" und "B" gekennzeichnet. Bedingt durch das Prellen der mechanischen Kontakte des Drehimpulsgebers

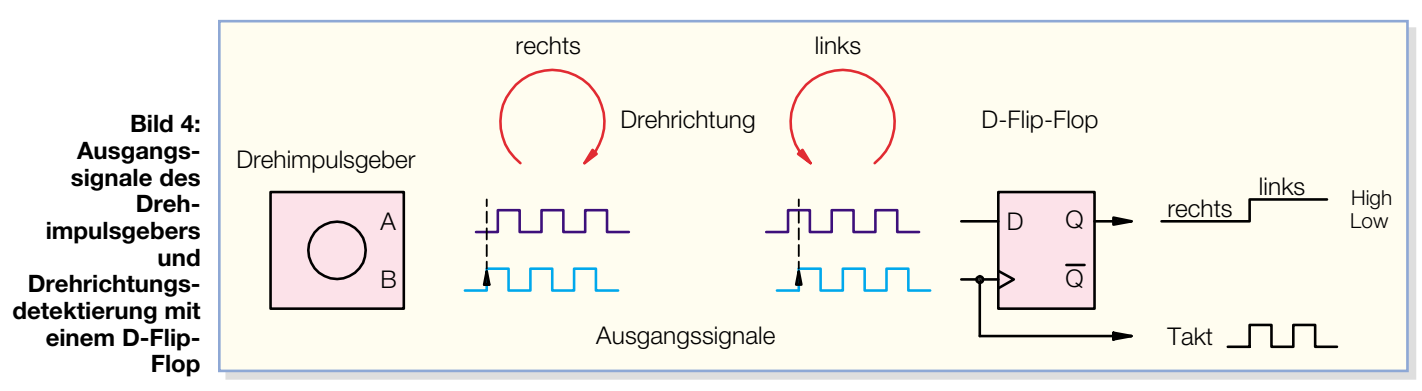

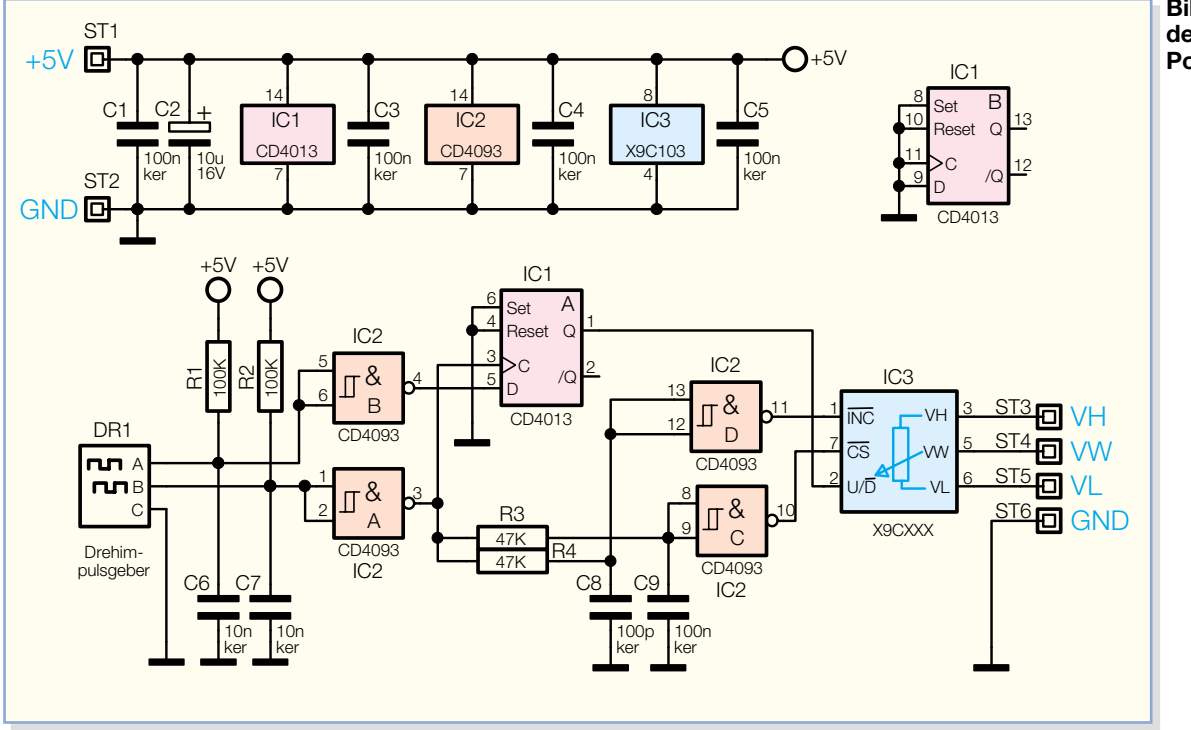

**Bild 5: Schaltbild des digitalen Potentiometers**

können sehr leicht Störsignale, "Spikes", entstehen, die zum einen mit einer R/C-Kombination, bestehend aus (R 1/C 6 , R 2/ C 7) und zum anderen mit einem CMOS-Schmitt-Trigger (IC 2 A und B) unterdrückt werden. Die Funktionsweise des D-Flip-Flops IC 1 wurde ja im vorherigen Abschnitt bereits erklärt.

Der eigentliche Baustein, mit dem ein Potentiometer nachgebildet wird, ist IC 3. Dieses, vom Typ X9Cxxx (xxx steht für den jeweiligen Widerstandswert, siehe technische Daten), sorgt für die Umsetzung der eintreffenden Impulse in 100 analoge Widerstandsstufen – genug auflösend für die normale Einstellung ohne deutlich hörbare Pegelsprünge.

Die prinzipielle Funktion von IC 3 lässt sich gut im Blockschaltbild (Abbildung 6) erkennen. Das Widerstandsnetzwerk be-

steht aus 99 Widerständen, die alle in Reihe geschaltet sind. Jeder der 100 Abgriffe führt zu einem CMOS-Schalter. Der Schleiferkontakt, wie wir ihn vom "normalen" Poti kennen, wird hier also durch die 100 CMOS-Schalter realisiert. Es kann immer nur ein Schalter geschlossen sein. Gesteuert werden die Schalter von einem 7-Bit-Auf-abwärts-Zähler. Der momentane Zählerstand ist in einem 7-Bit-EEPROM speicherbar. Ein spezieller Befehl löst die Abspeicherung aus (siehe Tabelle 1).

Die gesamte Steuerung von IC 3 erfolgt über die Eingänge  $\overline{CS}$  (chip select, Pin 7), INC (increment, Pin 1) und UD (up/down, Pin 2).

Der Q-Ausgang (Pin 1) des Flip-Flops IC 1 steuert den Up/Down-Eingang von IC 3. Mit den beiden Gattern IC 2 D und IC 2 C und den vorgeschalteten R/C-Gliedern R 3/C 9 und R 4/C 8 wird das Takt-Signal zeitlich so aufbereitet, dass bei jeder Betätigung des Drehimpulsgebers der momentane Zählerstand gespeichert wird (Store Wiper Position).

Zur Spannungsversorgung der Schaltung wird eine stabile Spannung von 5 V benötigt, deren Einspeisung über die Anschlüsse ST 1 (+) und ST 2 (-) erfolgt.

### **Nachbau**

Der Nachbau erfolgt mit bedrahteten Bauteilen auf einer einseitigen Platine. Anhand der Stückliste und des Bestückungsplans beginnen wir die Bestückungsarbeiten mit dem Einsetzen der niedrigen Bauteile (Widerstände) gefolgt von den höheren Bauteilen. Entsprechend dem Rastermaß sind die Bauteilanschlüsse abzuwin-

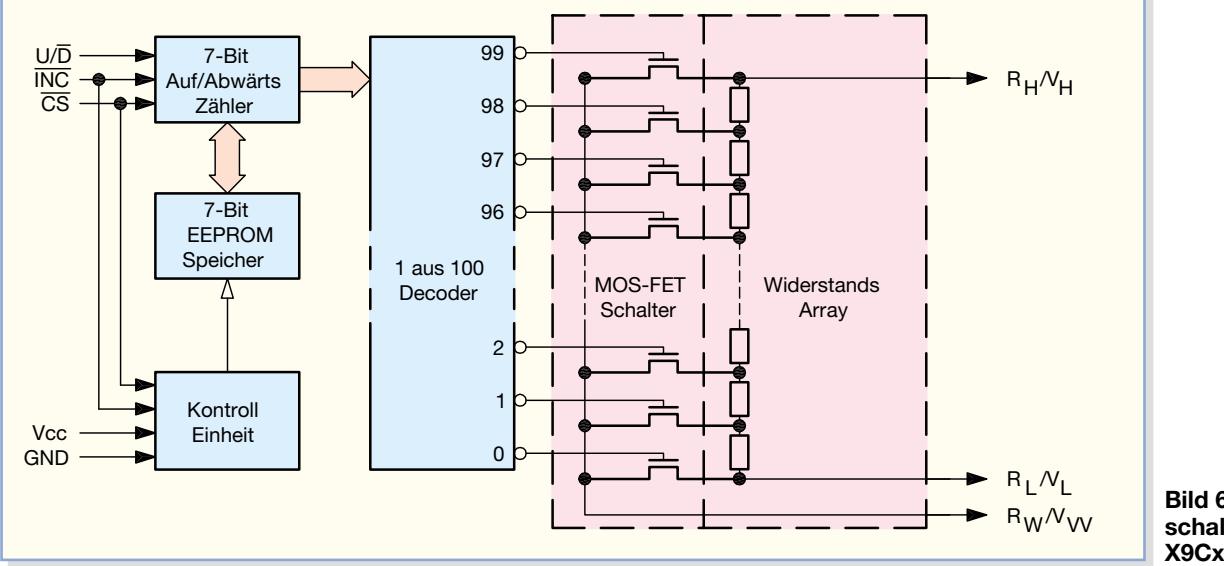

**Bild 6: Das Blockschaltbild des X9Cxxx**

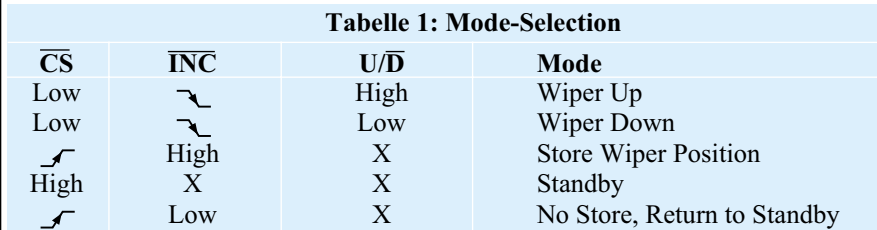

dort eingesetzt werden, wo ein elektromechanisches Potentiometer ersetzt werden soll. Es ist auch möglich, das digitale Poti z. B. in einem Rückkoppelnetzwerk eines Operationsverstärkers einzusetzen, mit dem dann der Verstärkungsfaktor einstellbar ist.

Es sind unbedingt die technischen Daten der Schaltung zu berücksichtigen, die auch als Maximalwerte anzusehen sind. Vor allem die maximale Eingangsspannung sollte nicht überschritten werden.

Mit den zur Verfügung stehenden Widerstandswerten des X9Cxxx werden zahl-

# *Stückliste: Digitales Potentiometer mit Drehimpulsgeber DP1*

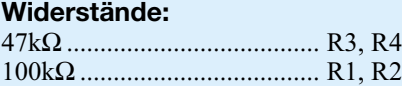

# **Kondensatoren:**

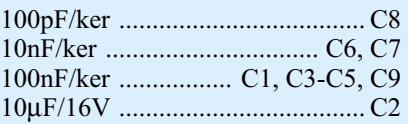

# **Halbleiter:**

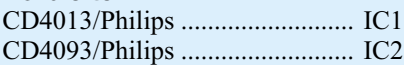

# **Sonstiges:**

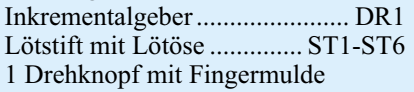

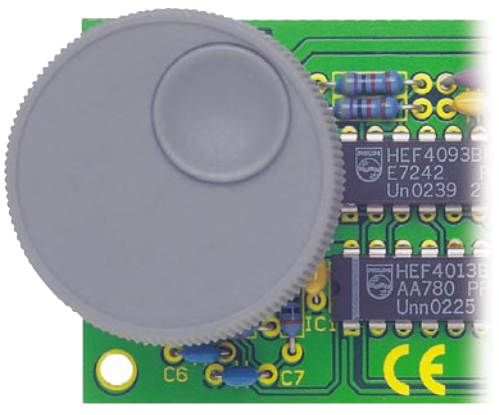

**Die fertige Platine mit aufgestecktem Drehknopf**

reiche Anwendungsfälle abgedeckt. Bei der Einbindung in die Anwendungsschaltung ist auf die richtige Polarität an den Anschlüssen VH, VW und VL zu achten. Das Spannungspotenzial an VH sollte immer höher (positiver) sein als am Anschluss VL. Der Anschluss VW stellt den "Schleiferkontakt" des Potis dar.

In Abbildung 7 ist ein einfaches Anwendungsbeispiel dargestellt, bei der eine durch "U<sub>N</sub>" gekennzeichnete Eingangsspannung in der Amplitude eingestellt werden kann. Dabei kann U<sub>IN</sub> sowohl eine Gleich- als auch eine Wechselspannung sein.

**Wichtig!** Es muss immer eine Masseverbindung zur "Zielschaltung" hergestellt werden. Hierzu wird der Anschluss "GND" (ST 6) mit dem Massepotenzial der anderen Schaltung verbunden. In unserer Beispielschaltung ist deshalb GND mit VL verbunden. Aus Gründen des ESD-Schutzes sollten die Anschlüsse VH, VW und VL im unbeschalteten Zustand nicht berührt<br>werden. werden.

Internet Link: Datenblatt X9C103 www.**xicor**.com/pdf\_files/x9c103.pdf

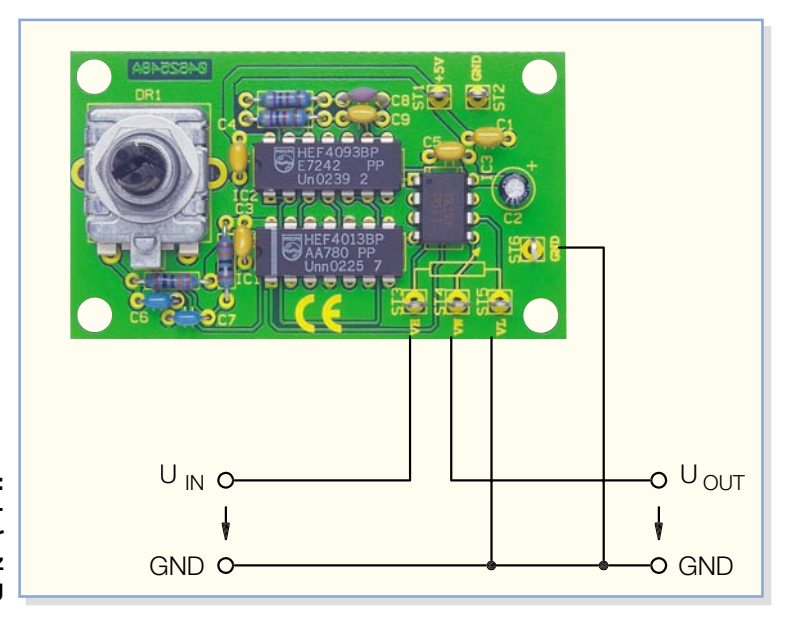

**Ansicht der fertig bestückten Platine des Potentiometers mit zugehörigem Bestückungsplan**

 $\frac{1}{2}$  $\ddot{\circ}$ 

keln und anschließend in die dafür vorgesehenen Bohrungen zu stecken. Auf der Platinenunterseite werden die Anschlüsse verlötet und überstehende Drahtenden mit einem Seitenschneider abgeschnitten, ohne dabei die Lötstelle selbst zu beschädigen.

Bei den Halbleitern (ICs) sowie dem Elko C 2 ist unbedingt auf die richtige Einbaulage bzw. Polung zu achten. Zum Schluss sind der Drehimpulsgeber und die Lötstifte einzulöten. Dabei muss das Gehäuse des Drehimpulsgebers plan auf der Platine aufliegen und die Anschlüsse sind mit reichlich Lötzinn zu verlöten.

# **Praktischer Einsatz**

Die Schaltung kann im Prinzip überall

**Bild 7: Anwendungsbeispiel für den Einsatz der Schaltung**

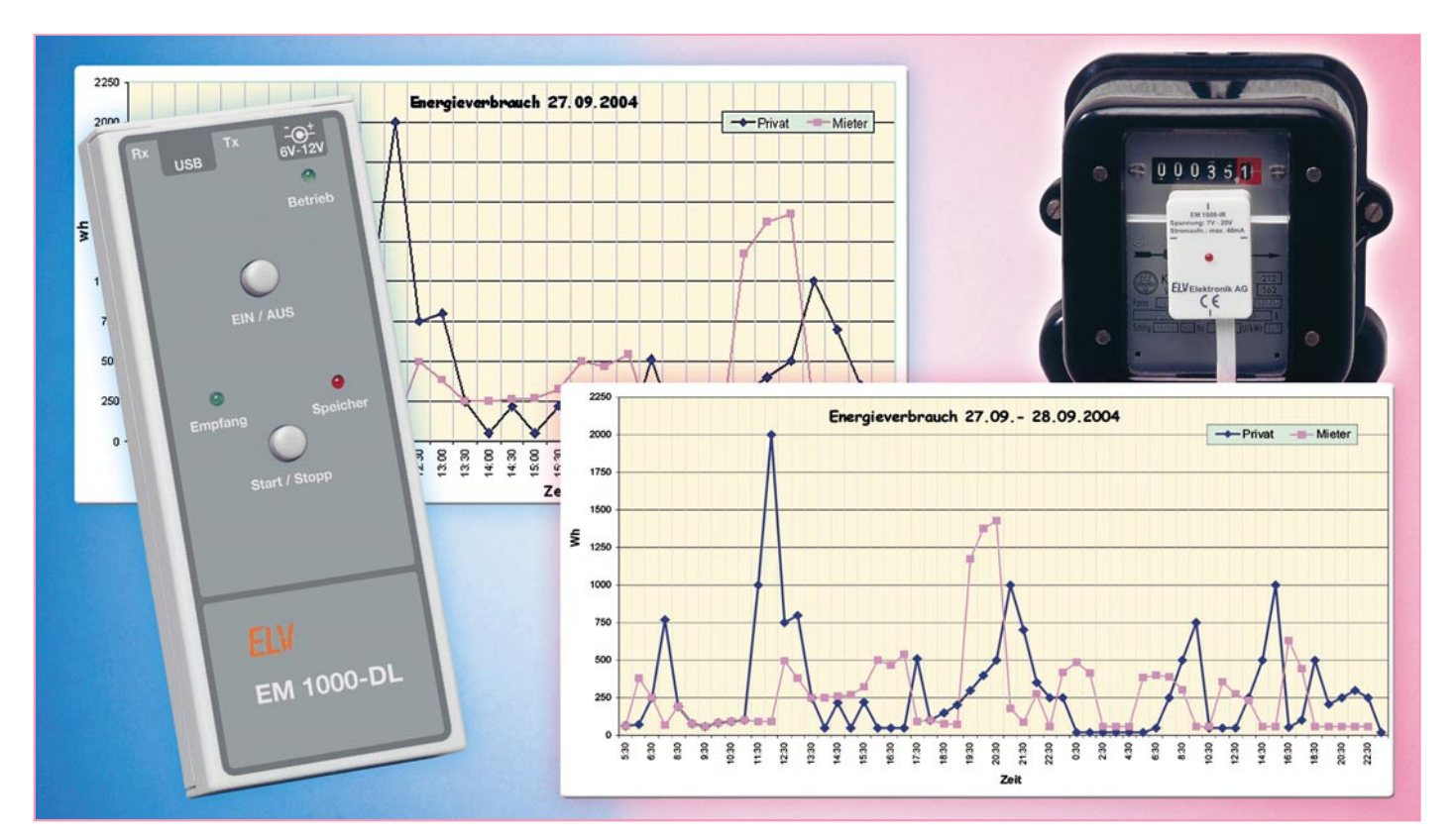

# **USB-PC-Datenlogger für Energiemonitor EM 1000**

*Mit dem PC-Datenlogger EM 1000-DL können über lange Zeiträume bis zu 270 Tagen die Datenpakete, die von bis zu 4 Sendeeinheiten des Energiemonitors EM 1000 gesendet werden, empfangen, aufgezeichnet und später über die integrierte USB-Schnittstelle zur weiteren Auswertung auf einen PC übertragen werden. Damit ist eine sehr komfortable Datenerfassung verschiedener Stromzähler ebenso möglich wie das gezielte Auffinden von "Stromfressern" durch die automatische Aufzeichnung über längere Zeit.*

# **Zentraler Datensammler**

Das in den letzten Ausgaben des "ELVjournals" vorgestellte Energiemonitor-System EM 1000, bestehend aus Mess-Sendeeinheit EM 1000-IR und EM 1000-S und Empfängereinheit EM 1000, ermöglicht die bequeme Messung und die Anzeige des aktuellen Stromverbrauchs, des Gesamtverbrauchs über einen bestimmten Zeitraum sowie des Spitzenverbrauchs im Messintervall.

Will man aber wirklich den Stromfressern gezielt auf die Schliche kommen und dabei nicht immer den Energiemonitor im Auge behalten, so bietet der PC-Datenlogger EM 1000-DL die Möglichkeit, die Daten von bis zu 4 Sendeeinheiten des EM-1000-Systems zu empfangen und aufzuzeichnen. So ist man nicht gezwungen,

sich laufend Aufzeichnungen über die ermittelten Daten machen zu müssen, diese mühsam zu vergleichen, um schließlich anormalem Stromverbrauch zu ermitteln.

Überwacht man gar mehrere Stromzähler, artet die manuelle Datenauswertung zur umfangreichen Arbeit aus.

Mit dem Datenlogger hingegen kann man nicht nur die Daten von bis zu vier Stromzählern zentral und über einen langen Zeitraum erfassen – durch die Anbindung an einen PC sind die erfassten Daten auch beliebig auswertbar. So können Sie etwa via Microsoft Excel automatisch Daten visualisieren lassen, automatische Vergleiche und Auswertungen ausführen lassen, ja sogar Daten zu Abrechnungen verknüpfen.

Da der Datenlogger über einen eigenen Funkempfänger verfügt, ist er unabhängig vom EM 1000-Anzeigegerät einsetzbar und man muss zum Erfassen der Daten ebenfalls keinen direkten Zugang zum überwachten Zähler haben. So kann man etwa ganz bequem vom Büro aus die Energiebilanzen der durch Unterzähler überwachten verschiedenen Betriebsbereiche erfassen und bei Anormalitäten entsprechende Maßnahmen ergreifen, wenn die Excel-Kurve irgendwo zu steil ansteigt…

# **Technische Daten: EM 1000-DL** Spannungsversorgung: .... 6–12 V DC Max. Stromaufnahme: ...........100 mA Max. Anzahl Sensoren: ....................4 Speicherintervall: ....... 5 oder 30 Min. Max. Aufzeichnungsdauer (ein Sensor, Speicherintervall 30 Minuten): .....................................270 Tage Schnittstelle: ............................... USB Systemvoraussetzung:PC mit Win 98/ ME/XP/2000 und USB-Schnittstelle

### **Installation**

Zunächst ist die mitgelieferte PC-Software auf einem Rechner mit USB-Schnittstelle zu installieren. Hierzu wird das Installationsprogramm "setup.exe" auf der Programmdiskette gestartet und so das Anwendungsprogramm auf dem Rechner installiert.

Dann schließt man den Datenlogger EM 1000-DL mit einem USB-Kabel an den PC an. Nach kurzer Zeit meldet das Betriebssystem "Neue Hardware gefunden" mit der Bezeichnung des Gerätes "ELV PC-Datenlogger EM 1000-DL". Anschließend wird automatisch der "Assistent für das Suchen neuer Hardware" gestartet, der bei der Installation des mitgelieferten Treibers durch die einzelnen Installationsschritte führt.

Zunächst erfolgt die Auswahl, ob die Software automatisch oder von einer bestimmten Quelle aus installiert werden soll. Hier wählt man Letzteres aus und bestätigt die Auswahl mit dem Button "Weiter". Im folgenden Dialogfenster ist anzugeben, dass sich der Treiber auf der Diskette in Laufwerk A befindet. Im Laufe der Installation des Treibers erscheint ein Fenster, das anzeigt, dass dieser Treiber nicht digital signiert ist. Die Installation kann dennoch fortgesetzt werden, da dies keinen Fehler darstellt. Nach erfolgreicher Installation ist das Gerät einsatzbereit.

### **Bedienung und Funktion**

Die Spannungsversorgung des Gerätes erfolgt beim Konfigurieren des Datenloggers und beim Auslesen der Daten über die USB-Schnittstelle. Zur Datenaufzeichnung kann das Gerät z. B. mit einem Steckernetzteil versorgt werden, das an die DC-Buchse angeschlossen wird und eine Gleichspannung zwischen 6 und 12 Volt liefern muss.

Die Bedienung am Gerät erfolgt über zwei Tasten ("Ein/Aus" und "Start/Stopp").

Drei LEDs zeigen den Status des Geräts an, die zwei LEDs neben der USB-Buchse signalisieren Aktivitäten auf dem Universal Serial Bus (USB). Mehr Bedienelemente sind nicht notwendig, da die Konfiguration des Datenloggers über die zugehörige PC-Software erfolgt.

### **Konfiguration**

Nach dem Start des Programms erscheint das Hauptfenster (Abbildung 1), in dem alle Einstellungen vorzunehmen sind.

Als Erstes wird festgelegt, wie viele Sensoren der Datenlogger erfassen soll, dies geschieht durch das Setzen der entsprechenden Checkbox (Sensor 1–4).

Als Nächstes kann man jedem Sensor

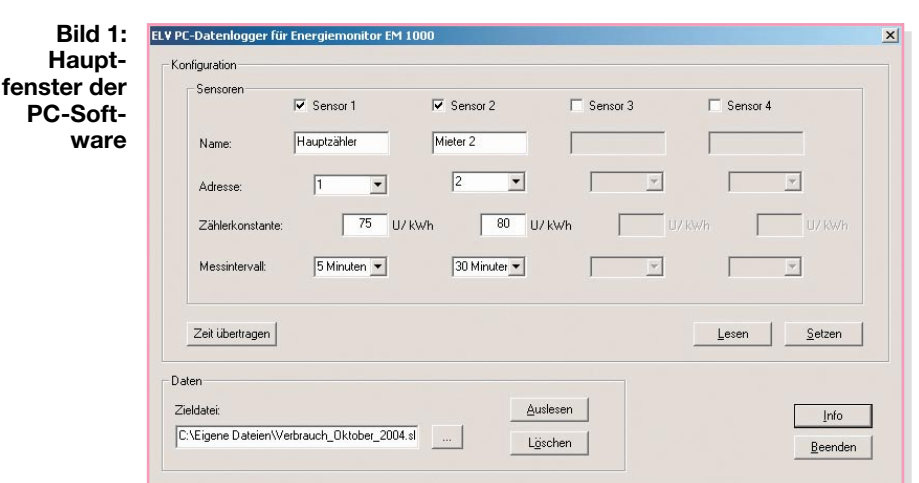

einen Namen zuordnen, dies dient der leichteren Unterscheidung, und man muss sich nicht merken, welche Adresse zu welchem Sensor gehört.

Danach wird im Feld "Adresse" die Adresse ausgewählt, die auch am entsprechenden Sensor eingestellt ist.

Schließlich trägt man die Zählerkonstante des Stromzählers ein, an dem der entsprechende Sensor misst, und stellt das Intervall ein, in dem die Daten gespeichert werden sollen. Wählt man 5 Minuten, so wird jedes empfangene Datenpaket gespeichert, wählt man 30 Minuten aus, so werden die Energiedaten von 6 empfangenen Datenpaketen addiert und zusammen mit dem höchsten übertragenen Spitzenwert gespeichert.

Bevor die Konfigurationsdaten zum PC-Datenlogger übertragen werden, ist dieser durch ein kurzes Betätigen der "Ein/Aus"-Taste einzuschalten. Die "Betrieb"-LED zeigt an, dass das Gerät eingeschaltet ist. Leuchtet/blinkt die rote "Speicher"-LED, zeigt dies an, dass sich noch auslesbare Daten im Speicher befinden.

Durch einen Klick auf die Schaltfläche "Setzen" erfolgen die Übertragung der Konfigurationsdaten und die dauerhafte Speicherung im Datenspeicher des PC-Datenloggers – alle eventuell im EM 1000-DL noch gespeicherten Messdaten werden dabei gelöscht.

Durch das Betätigen der Schaltfläche "Lesen" kann man die aktuelle Konfiguration des Datenloggers jederzeit wieder abrufen und anzeigen lassen.

Mit der Schaltfläche "Zeit übertragen" wird die Systemzeit des PCs an den Datenlogger übertragen. Dies ist erforderlich, wenn man den Datenlogger zuvor ohne angeschlossene Betriebsspannung gelagert hat und er mit der bereits eingestellten Konfiguration wieder in Betrieb genommen werden soll. Beim Übertragen der Konfiguration an den Datenlogger jedoch wird die Systemzeit des PCs automatisch mit übertragen. Die Zeit läuft im Datenlogger in einem Uhr/ Kalender-Baustein weiter.

Transportiert man den Datenlogger anschließend ohne Betriebsspannung vom PC an den Ort, wo er Daten aufzeichnen soll, so wird während dieser Zeit der Uhr/ Kalender-Baustein aus einem Energiepuffer versorgt, je nach Ladung dieses Puffers läuft die Zeit bis zu mehreren Stunden weiter. Um den Energiepuffer vollständig aufzuladen, ist der Datenlogger etwa 6 Minuten mit Spannung zu versorgen, also an ein Netzteil oder an die USB-Schnittstelle des PCs anzuschließen.

### **Betrieb**

Wird der Datenlogger am Einsatzort eingeschaltet, erfolgt durch kurzes Betätigen der "Start/Stopp"-Taste der Start der Aufzeichnung der Messdaten – dies ist allerdings nur möglich, wenn sich keine Messdaten im Datenspeicher befinden ("Speicher"-LED leuchtet/blinkt nicht).

Nach dem Start der Messung blinkt die "Empfang"-LED, solange der Datenlogger noch nicht jeweils einen Datensatz von allen eingestellten Sensoren empfangen hat. Wenn alle Sensoren empfangen wurden, leuchtet die "Empfang"-LED dauerhaft und zeigt so an, dass die Aufzeichnung aktiv ist.

Sobald der erste Datensatz von einem Sensor empfangen und gespeichert wurde, leuchtet die "Speicher"-LED auf und zeigt an, dass sich Daten im Speicher befinden.

Während die Datenaufzeichnung aktiv ist, kann der PC nicht über die USB-Schnittstelle auf den Datenlogger zugreifen. Dies ist erst wieder möglich, wenn man die Datenaufzeichnung durch Drücken der "Start/Stopp"-Taste für ca. 2 Sekunden beendet oder der Datenlogger die Datenaufzeichnung automatisch beendet hat, weil der Datenspeicher voll ist. In beiden Fällen erlischt die "Empfang"-LED, ist der Datenspeicher voll, blinkt die "Speicher"-LED, ansonsten leuchtet sie ständig.

Die verschiedenen Zustände, in denen sich der Datenlogger befinden kann, und die durch die LEDs "Empfang" und "Spei-

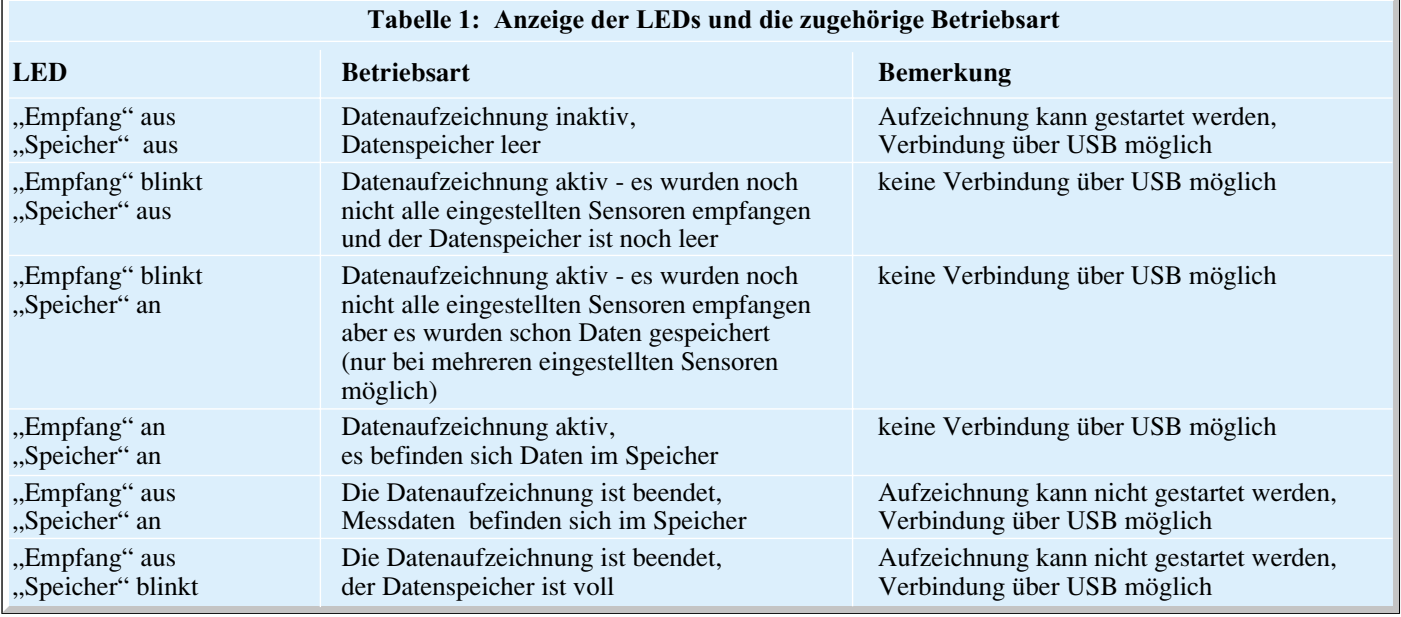

cher" angezeigt werden, sind in Tabelle 1 zusammengefasst.

Die maximale Aufzeichnungsdauer ist abhängig von der Anzahl der eingestellten Sensoren und deren Speicherintervall.

Man kann die Zeit näherungsweise nach folgender Formel berechen:

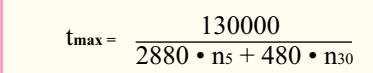

- tmax: maximale Aufzeichnungsdauer in Tagen
- n5: Anzahl der Sensoren mit 5 Minuten Speicherintervall
- n30: Anzahl der Sensoren mit 30 Minuten Speicherintervall

In Tabelle 2 sind beispielhaft einige erreichbare Aufzeichnungszeiten dargestellt.

### **Auslesen und Auswertung**

Zum Auslesen der Daten mit dem PC ist wieder die Software zu starten, danach erfolgt die Auswahl der Zieldatei, in der die Daten gespeichert werden sollen. Dafür ist die Schaltfläche "..." zu betätigen, woraufhin sich ein Dialog zur Auswahl der Datei öffnet.

Hier wählt man eine Datei, bzw. gibt den Namen einer neuen Datei ein und bestätigt mit "Speichern". Wird nun die Schaltfläche "Auslesen" betätigt, erfolgt die Übertragung

der Daten vom Datenlogger auf den PC.

Die Datei kann jetzt mit Microsoft Excel geöffnet werden, hier erscheinen die Daten

in Form einer Tabelle. Es sind auch andere Tabellenkalkulations-Programme verwendbar, da die Daten in einem allgemein verwertbaren Format gespeichert sind.

In Microsoft Excel ist nach dem Öffnen der Datei die Zeitdarstellung anzupassen, damit die Zeiten richtig angezeigt werden. Hierfür ist die entsprechende Spalte zu markieren, um im Menü "Format" den Eintrag "Zelle" auszuwählen. Daraufhin erfolgt im aktiven Fenster (Abbildung 2) die Auswahl der Kategorie "Benutzerdefiniert" und es wird der Typ "TT.MM.JJJJ hh:mm" ausgewählt. Nachdem man diese Einstellung mit der Schaltfläche "OK" bestätigt hat, wird die Spalte aktualisiert und im richtigen Format dargestellt. Nach dem ordnungsgemäßen Auslesen

Datum h:mm AM/PM II Ibrzeit  $\overline{\phantom{0}}$ nammergern<br>h:mm:ss AM/PM Prozent **Bruch** hh·mm uruan<br>Wissenschaft hh:mm:ss<br>Travia DJJ Harmo Text ٦ ext<br>i<mark>onderformat</mark>  $mm:$ s  $\left| \cdot \right|$ Benutzerdefiniert mm:ss.0 Löscher Geben Sie Ihr Zahlenformat ein, unter Verwendung eines der bestehenden Zahlenformate als Ausgangspunkt. Abbrechen **OK** 

der "Ein/Aus"-Taste.

 $Iyp:$ 

 $\mathbb{A}$ 

Zahlen | Ausrichtung | Schrift | Rahmen | Muster | Schutz | Beispiel

TT.MM.3333 hh:mm

Zellen formatieren

Kategorie: Standard

Buchhaltung

zabl. |caill<br>|Währung

Ausschalten lässt sich der Datenlogger schließlich durch einen langen Tastendruck

 $|?|x|$ 

**Bild 2: Einstellen des richtigen Zeitformats mit MS Excel**

# **Schaltung**

Die Schaltung des EM 1000-DL sieht auf den ersten Blick zwar wie eine ganz normale Standard-Mikrocontroller-Schaltung aus, zeichnet sich jedoch durch zahlreiche Besonderheiten aus, die insbesondere der be-

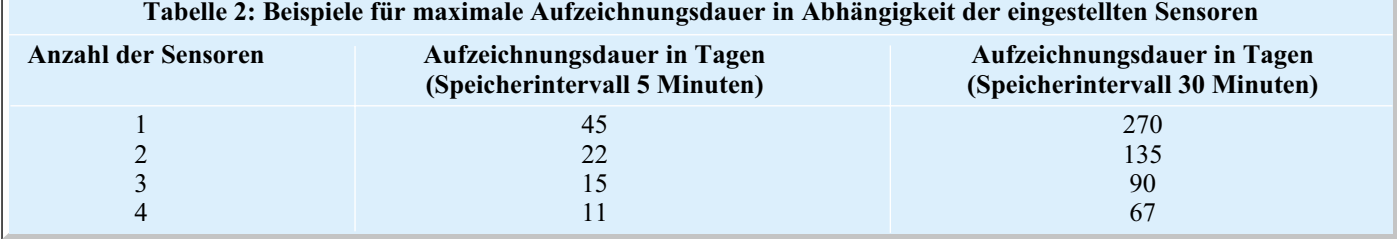

der Daten kann man den Speicher des Datenloggers löschen. Dieser Vorgang kann entweder über den PC durch Betätigen der Schaltfläche "Löschen", oder durch einen langen Tastendruck der "Start/Stopp"-Taste am Datenlogger selbst erfolgen.

quemen Bedienung und der Entlastung der Spannungsversorgung dienen.

Sie ist wegen der besseren Übersicht in zwei Teilen dargestellt. Abbildung 3 zeigt die USB-Umsetzung, Abbildung 4 die restliche Schaltung mit Empfangsteil, Datenspeicher und Bedienelementen.

# **USB-Umsetzung**

Zentrales Element ist hier der Transceiver-Baustein IC 1, der das Bindeglied zwischen USB und dem Mikrocontroller des Datenloggers ist. Seine interne Takterzeugung wird durch Q 1 sowie C 37/38 stabilisiert, und die Reset-Schaltung mit T 1 sorgt für einen definierten Start beim Einschalten. Der Transceiver kommuniziert über eine serielle, asynchrone Schnittstelle (TxD/RxD) mit dem Mikrocontroller und legt seine Konfigurationsdaten (Vendor-ID, Product-ID, Beschreibung usw.) im EEPROM IC 2 ab.

Da die gesamte USB-Umsetzung nur benötigt wird, wenn der Datenlogger an einen PC angeschlossen ist, erfolgt auch die Spannungsversorgung dieses Schaltungsteils allein über den USB. Somit wird die Spannungsversorgung des Datenloggers nicht unnötig belastet.

Zur USB-Schnittstelle gehören schließlich noch die beiden Bus-Aktivitäts-Anzeigen D 2/D 4, die Sende- und Empfangsaktivitäten auf dem USB signalisieren.

# **Spannungsversorgung**

Die Spannungsversorgung erfolgt entweder über die USB-Buchse BU 1 oder mit einem Steckernetzteil über die Hohlsteckerbuchse BU 2.

Nimmt man die Spannungsversorgung über den USB (Abbildung 3) vor, wird die vom Bus bereitgestellte Spannung von 5 V durch den Kondensator C 19 stabilisiert. Die Kondensatoren C 16, C 17 und C 20 bis C 23 sowie die Induktivitäten L 1 und L 2 dienen zur Unterdrückung hochfrequenter Störungen. Die Sicherung SI 1 wirkt als Überlastungsschutz für den USB.

Die Dioden D 7 und D 8 (Abbildung 4) arbeiten als Verpolungsschutz und zur Entkopplung der beiden Spannungsversorgungen.

Die Versorgungsspannung liegt direkt am Emitter der Transistors T 3 an. Dieser Transistor kann durch den Taster "Ein/ Aus" oder den Transistor T 4 zum Durchsteuern gebracht werden. Betätigt man die "Ein/Aus"-Taste, steuert der Transistor T 3 durch und die Versorgungsspannung gelangt zum Spannungsregler IC 4, der die ganze Schaltung mit einer stabilisierten Spannung von 3,3 V versorgt.

Wenn der Mikrocontroller IC 3 seine Betriebsspannung erhält, gibt er an PB 1 (Pin 13) ein High-Signal aus. Dadurch wird über einen Spannungsteiler, beste-

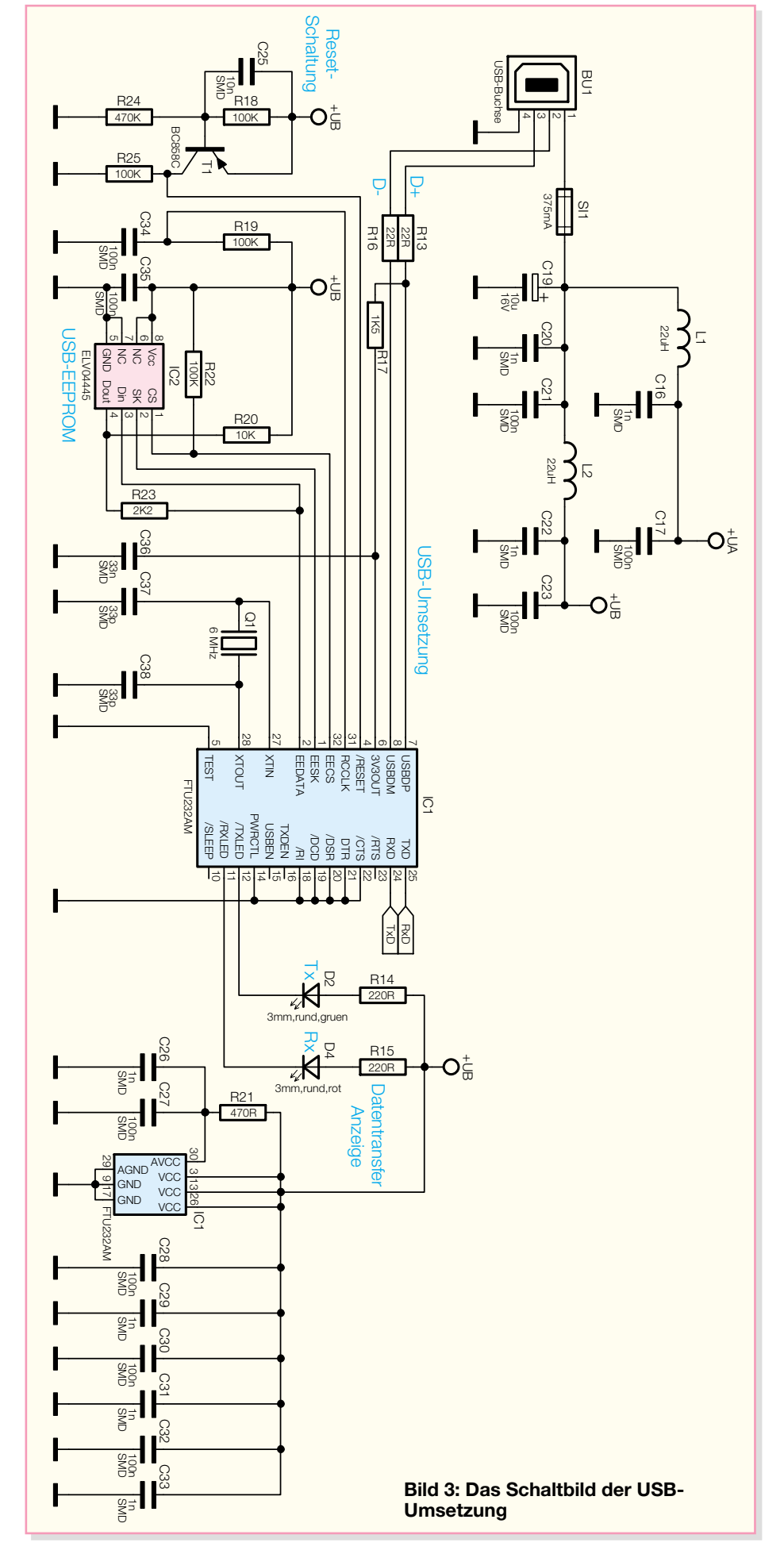

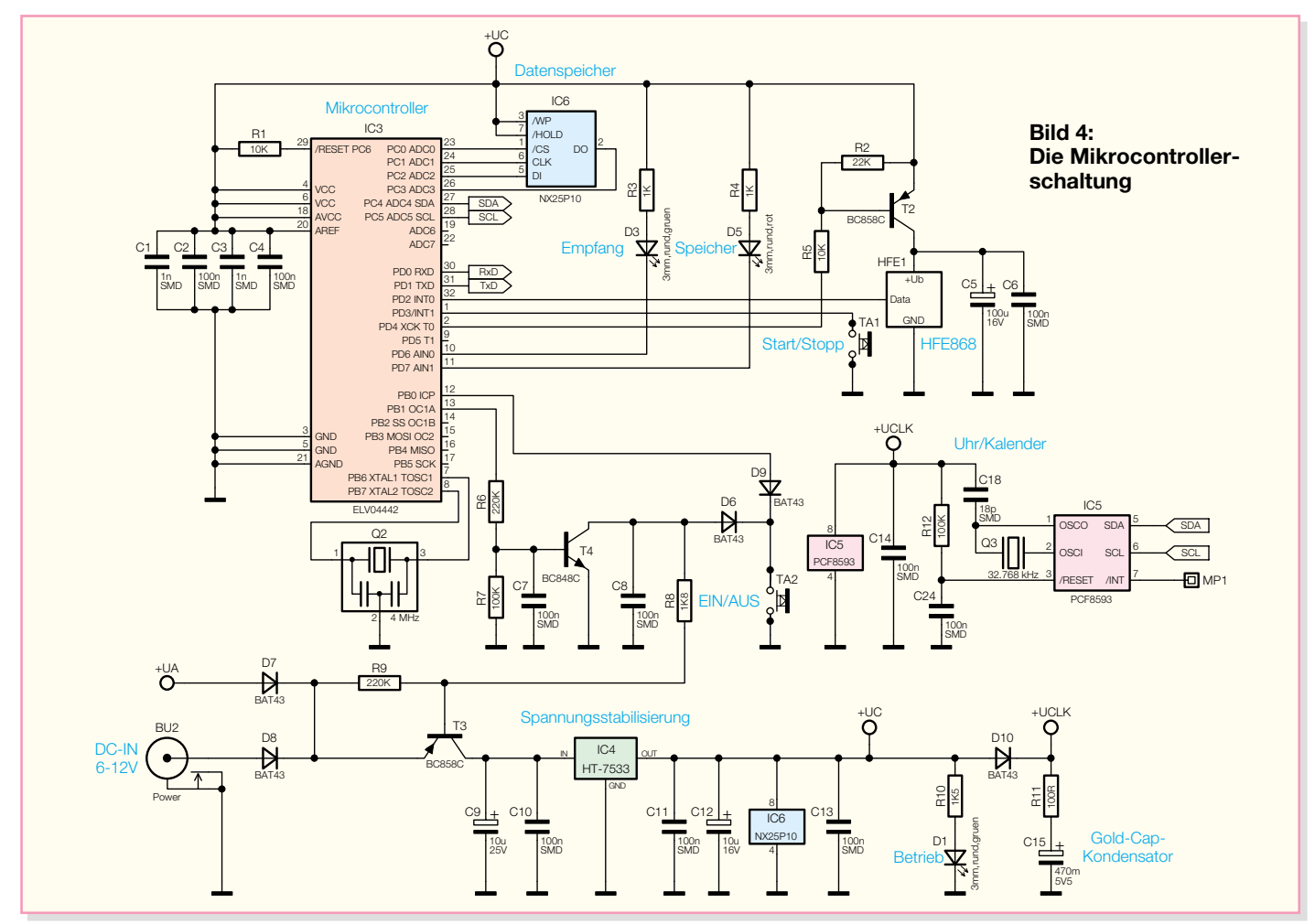

hend aus R 6 und R 7, der Transistor T 4 durchgesteuert, folglich bleibt T 3 ebenfalls so lange durchgesteuert, bis vom Mikrocontroller an PB 1 ein Low-Signal ausgegeben wird. Der Zustand der "Ein/Aus"-Taste wird vom Mikrocontroller über PB 0

(Pin 12) abgefragt, die Diode D 9 verhindert dabei, dass positive Spannung an den Portpin gelangt, wenn T 4 gesperrt ist. Und D 6 verhindert schließlich, dass ein Strom vom Portpin (interner Pull-up-Widerstand) in die Schaltung fließen kann.

Doch zurück zur Spannungsversorgung. Wie erwähnt, stellt IC 4 eine stabilisierte Spannung von 3,3 V zur Verfügung, die LED D 1, Betrieb" leuchtet auf, sobald das Gerät eingeschaltet ist.

Ein sehr wichtiges Element der Span-

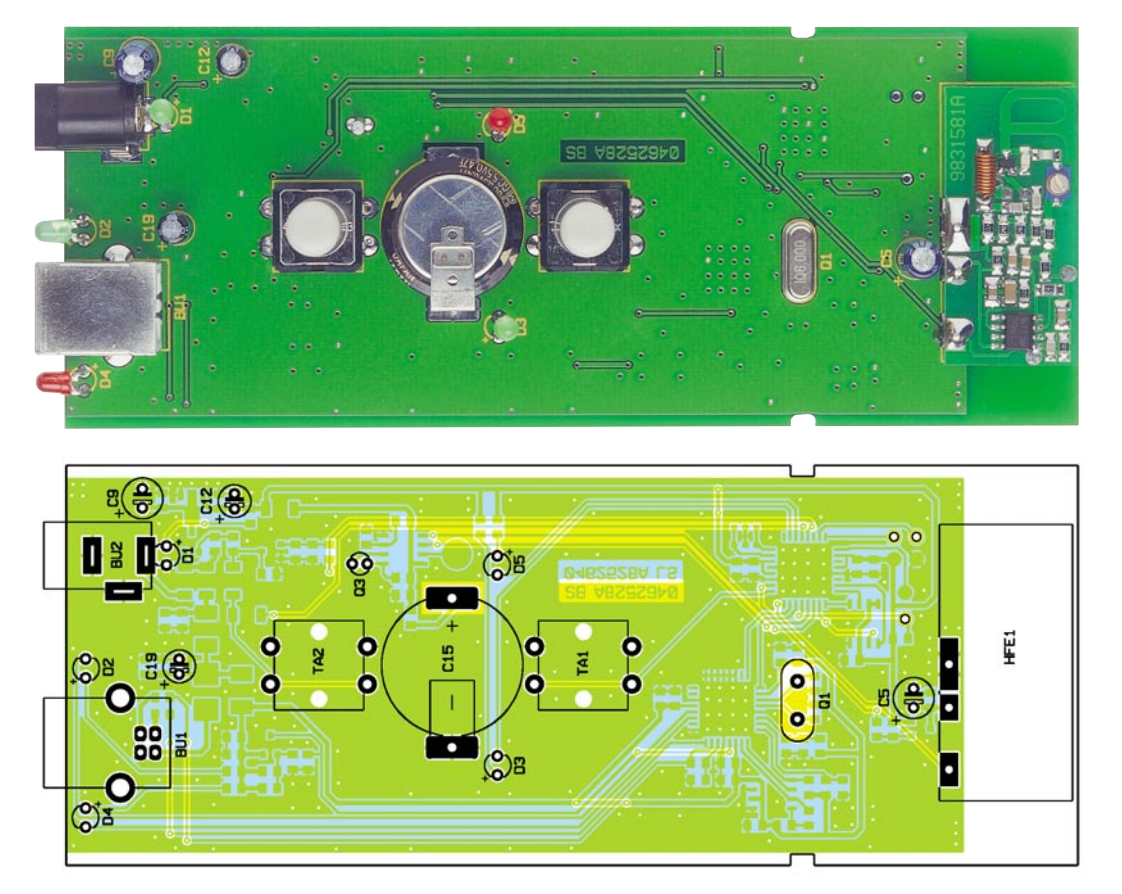

**Ansicht der fertig bestückten Platine des EM 1000-DL mit zugehörigem Bestückungsplan von der Bestückungsseite**

**Ansicht der fertig bestückten Platine des EM 1000-DL mit zugehörigem Bestückungsplan von der Lötseite**

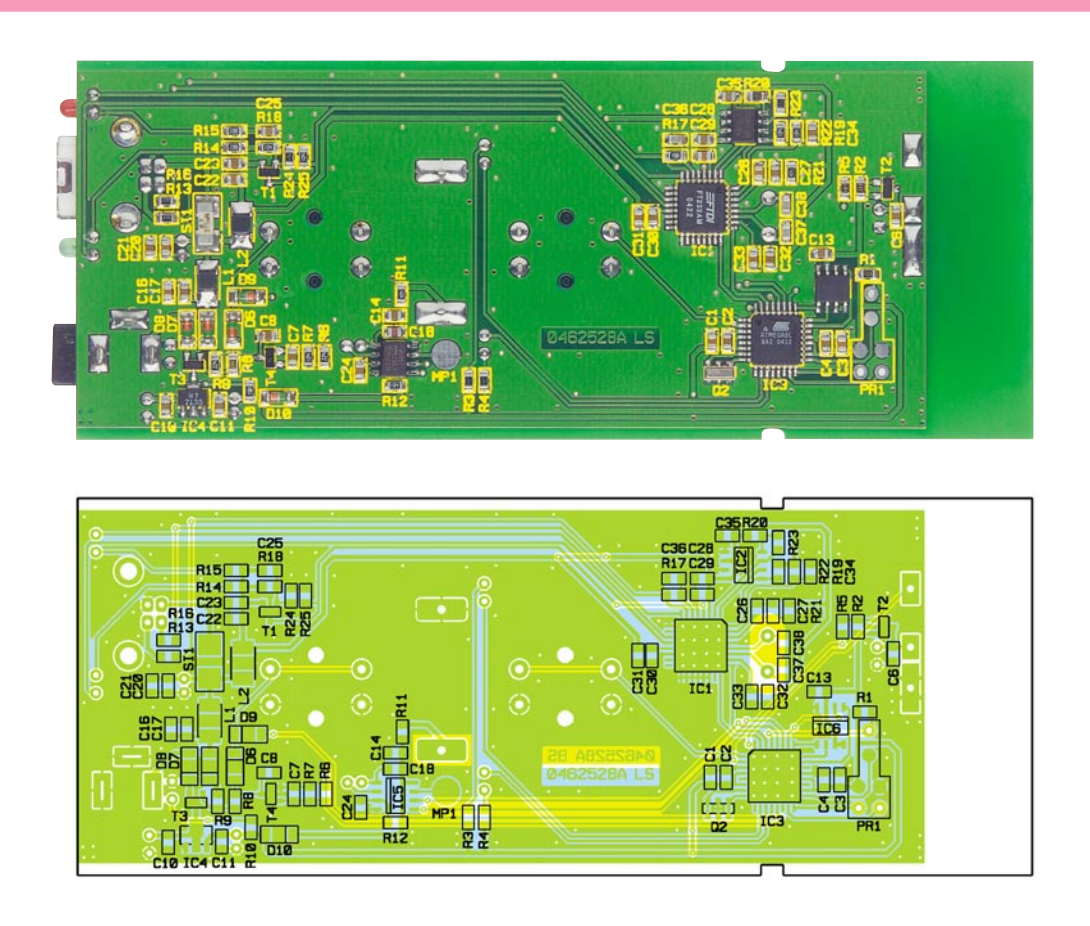

nungsversorgung ist der Gold Cap-Kondensator C 15. Er stellt die Notstromversorgung für den Uhr/Kalender-Baustein IC 5 dar, damit die Uhr auch für eine gewisse Zeit ohne eine Versorgungsspannung weiterläuft, z. B. wenn der Datenlogger nach der Konfiguration am PC vom USB getrennt und zu seinem eigentlichen Standort transportiert wird, an dem dann ein externes Steckernetzteil die Spannungsversorgung übernimmt.

Liegt eine Versorgungsspannung an, wird der Gold-Cap-Kondensator C 15 über den Widerstand R 11 geladen. Trennt man den Datenlogger von der Betriebsspannung oder schaltet ihn aus, übernimmt C 15 die Spannungsversorgung für IC 5. Die Diode D 10 verhindert dabei, dass ein Strom in den Spannungsregler fließt. Da der Uhr/Kalender-Baustein, wenn er nicht über den I2 C-Bus angesprochen wird, einen Strom von nur etwa 2 µA verbraucht, ist bei voll geladenem Kondensator C 15 ein Betrieb von mehreren Stunden möglich. Eine genaue Aussage lässt sich hier wegen der typischen großen Kapazitäts-Toleranz (-20 % bis  $+80$  %) des Gold-Cap-Kondensators nicht machen.

### **Mikrocontroller und Datenempfang**

Kommen wir zur "restlichen" Schaltung um das Herz des Datenloggers, dem Mikrocontroller IC 3. Dessen Peripherie besteht aus dem 4-MHz-Keramik-Resonator Q 2, der Reset-Schaltung und dem

seriellen 1-MBit-Flash-Speicher IC 6, der die Mess- und Konfigurationsdaten speichert.

Der Mikrocontroller übernimmt die Auswertung der vom 868-MHz-Empfangsbaustein HFE 1 empfangenen Daten und deren Weiterleitung an den Flash-Speicher, realisiert die Kommunikation mit dem USB-Umsetzer IC 1 und die mit dem Uhr-/ Kalender-Baustein IC 5.

Der Uhr-/Kalender-Baustein verfügt über eine eigene Takterzeugung (Q 3 und C 18) und eine eigene Reset-Beschaltung (R 12 und C 24). Das Datum und die Uhrzeit werden vom Mikrocontroller über den I2 C-Bus geschrieben bzw. gelesen. Somit können die empfangenen Daten mit der Empfangszeit zusammen gespeichert werden. Schließlich übernimmt er die Auswertung der beiden Bedientasten "EIN/ AUS" und "Start/Stopp" sowie die Ansteuerung der beiden Status-LEDs "Empfang" und "Speicher". Zur weiteren Stromersparnis schaltet der Mikrocontroller über T 2 das Empfangsmodul in den Pausen zwischen den Sendeintervallen aus.

Kommen wir damit zum Aufbau des Datenloggers.

# **Nachbau**

Der Aufbau des Datenloggers erfolgt auf einer 136 x 54 mm großen, doppelseitigen Leiterplatte, überwiegend in SMD-Technik. Diese findet in einem zweiteiligen, kompakten Profilgehäuse Platz.

Aufgrund der SMD-Bestückung erfordert der Aufbau etwas Geschick, viel Sorgfalt, einen aufgeräumten Arbeitsplatz sowie zur Verarbeitung von SMD-Bauteilen taugliches Werkzeug. Dazu gehören ein regelbarer Lötkolben mit sehr feiner Spitze ebenso wie SMD-Lötzinn, feine Entlötlitze, eine SMD-Pinzette und ein Elektronik-Seitenschneider. Zur Kontrolle der Bestückung und der Lötvorgänge an den SMD-Bauteilen erweisen sich eine gute Arbeitsplatzausleuchtung und eine leistungsstarke Lupe, z. B. Kopf- oder Standlupe, als wertvolle Helfer.

Die Bestückung erfolgt anhand des Bestückungsplans und -drucks, der Platinenfotos und der Stückliste.

Sie beginnt mit den SMD-ICs und hier mit IC 1 und IC 3. Hier ist besonders sorgfältig zu arbeiten, da diese ICs einen extrem geringen Pin-Abstand aufweisen. Deshalb sollte die Lötspitze möglichst eine mit 0,3 bis 0,4 mm Durchmesser sein.

Pin 1 ist am Bauteil durch eine runde Vertiefung im Gehäuse gekennzeichnet und im Bestückungsdruck durch eine abgeflachte Ecke. Man beginnt mit dem Verzinnen eines Lötpads, setzt dann das Bauteil polrichtig auf seine Lötpads, lötet den Pin am vorverzinnten Lötpad an und setzt nach einer weiteren Lagekontrolle das Verlöten mit dem diagonal gegenüberliegenden Pin und dann den restlichen Pins fort. Überschüssiges Lötzinn ist mit Entlötlitze sauber entfernbar.

In gleicher Weise erfolgt nun die Be-

# *Stückliste: PC-Datenlogger für Energiezähler EM 1000-DL*

# **Widerstände:**

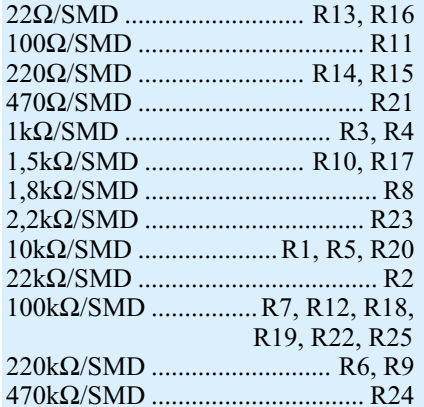

### **Kondensatoren:**

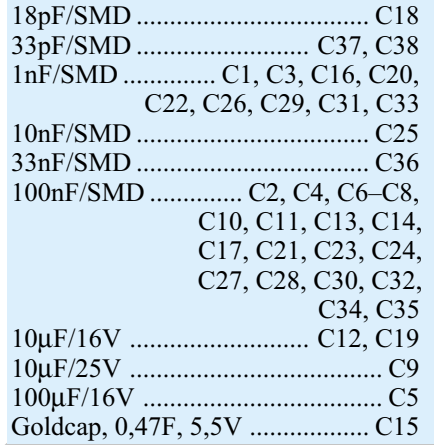

stückung der restlichen ICs. Hier ist die Seite an Pin 1 durch eine abgeschrägte Gehäuseseite oder eine Kerbe gekennzeichnet, die sich im Bestückungsdruck als Doppellinie wiederfindet.

Nach einer Kontrolle aller ICs auf eventuelle Lötbrücken oder vergessene Lötstellen geht die Bestückung nun mit den restlichen SMD-Bauteilen, beginnend mit den Kondensatoren und Widerständen, weiter. Die Kondensatoren sollte man einzeln aus der jeweiligen Verpackung entnehmen, da sie keinen Werteaufdruck tragen.

Auch hier erfolgt zunächst ein Vorverzinnen eines Lötpads, dann das Positionieren des Bauelements mit der Pinzette, das Anlöten des ersten Bauteilanschlusses am vorverzinnten Lötpad und – nach Überprüfung der korrekten Position – das Verlöten des zweiten Anschlusses.

Anschließend sind die restlichen SMD-Bauelemente zu bestücken. Dabei ist beim Spannungsregler, den Transistoren und den Dioden die polrichtige Bestückung zu beachten. Diese ergibt sich beim Spannungsregler und den Transistoren automatisch aus der Lage der Pins. Bei den Dioden ist die Katode mit einem Farbring gekenn-

### **Halbleiter:**

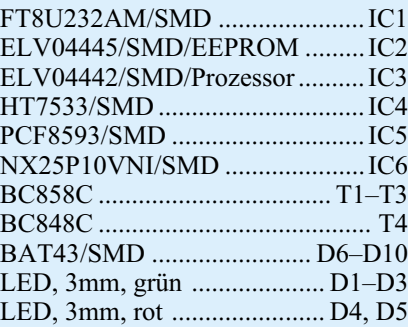

### **Sonstiges:**

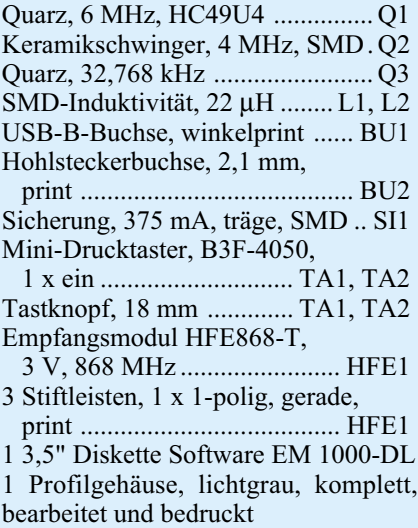

zeichnet, der sich als Strichmarkierung im Bestückungsdruck wiederfindet.

Nach der Bestückung der SMD-Bauteile erfolgt nun die der bedrahteten Bauteile auf der Bestückungsseite.

Ihre Anschlüsse sind von der Bestückungsseite her durch die entsprechenden Bohrungen der Platine zu führen,von der Lötseite her zu verlöten und überstehende Drahtenden mit dem Seitenschneider abzuschneiden.

Dabei sind die folgend aufgeführten Besonderheiten zu beachten.

Die Elkos sind polrichtig einzusetzen, sie sind üblicherweise am Minuspol durch eine Markierung gekennzeichnet. Die Buchsen setzt man so ein, dass ihr Gehäuse direkt auf der Platine aufliegt, um die mechanische Belastung der Lötstellen beim Stecken der Verbindungen zu minimieren. Dazu ist reichlich Lötzinn zur weiteren Stabilisierung zu verwenden.

Auch die Taster sind bis zum Einrasten der Fixiernoppen in die Platine einzusetzen und ihre Kontakte mit reichlich Lötzinn zu verlöten.

Bei der Bestückung des Gold-Cap-Kondensators C 15 ist ebenfalls auf polrichti-

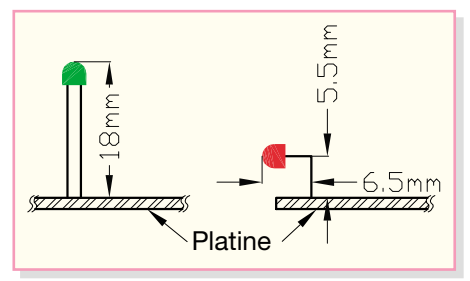

**Bild 5: Einbau der LEDs**

ges Einsetzten zu achten. Die Polarität ist in die Anschlüsse eingestanzt (Oberseite "-", Unterseite "+"). Die Quarze Q 1 und Q 3 werden von der Bestückungsseite eingesetzt und die Anschlüsse auf der Unterseite der Platine verlötet. Q 3 kann zusätzlich noch mit einem Tropfen Heißkleber fixiert werden.

Bei den Leuchtdioden ist neben der polrichtigen Bestückung (der längere Anschluss ist die Anode, "+") der exakte Stand auf der Platine zu beachten.

Die beiden LEDs D 2 und D 4 sind mit abgewinkelten Anschlüssen gemäß Abbildung 5 einzusetzen und einzulöten. Nur so fassen sie später in die zugehörigen Gehäusebohrungen.

Auch D 1, D 3 und D 5 müssen im Abstand entsprechend Abbildung 5 eingelötet werden, um auch hier in die vorgesehenen Gehäusebohrungen zu fassen.

Abschließend erfolgt die Bestückung des Empfangsmoduls. In dieses sind zunächst von der unbestückten Unterseite her drei Stiftleisten-Stifte so einzusetzen, dass der Kunststoffkörper auf der Unterseite sitzt. Die Stifte sind dann auf der Oberseite auf den Anschluss-Lötflächen des Moduls zu verlöten. Dann ist das so vorbereitete Modul in die Hauptplatine einzusetzen (siehe Platinenfoto) und die Lötstifte sind auf der Lötseite zu verlöten. Dabei sollte man auf kurze Lötzeiten achten, um die Kunststoffkörper der Lötstifte nicht zu beschädigen.

Die Bestückung ist damit abgeschlossen. Nach einer sorgfältigen Kontrolle auf Lötbrücken oder vergessene Lötstellen erfolgt nun der Einbau in das bearbeitete und bedruckte Gehäuse.

Dazu ist zunächst die Platine mit den Tastern voran in das Gehäuseoberteil einzulegen (LEDs müssen in die zugehörigen Bohrungen fassen). Das Gehäuseunterteil wird nun von der Seite her in die Führungsnut des Oberteils eingeschoben. Dabei müssen hier die beiden Buchsen und die USB-LEDs in die entsprechenden Gehäuseaussparungen fassen. Durch das vollständige Zusammenschieben der beiden Gehäuseteile wird die Platine fest im Gehäuse fixiert.

So fertig aufgebaut, kann die Inbetriebnahme mit der ersten Konfiguration vom<br>PC aus erfolgen PC aus erfolgen.

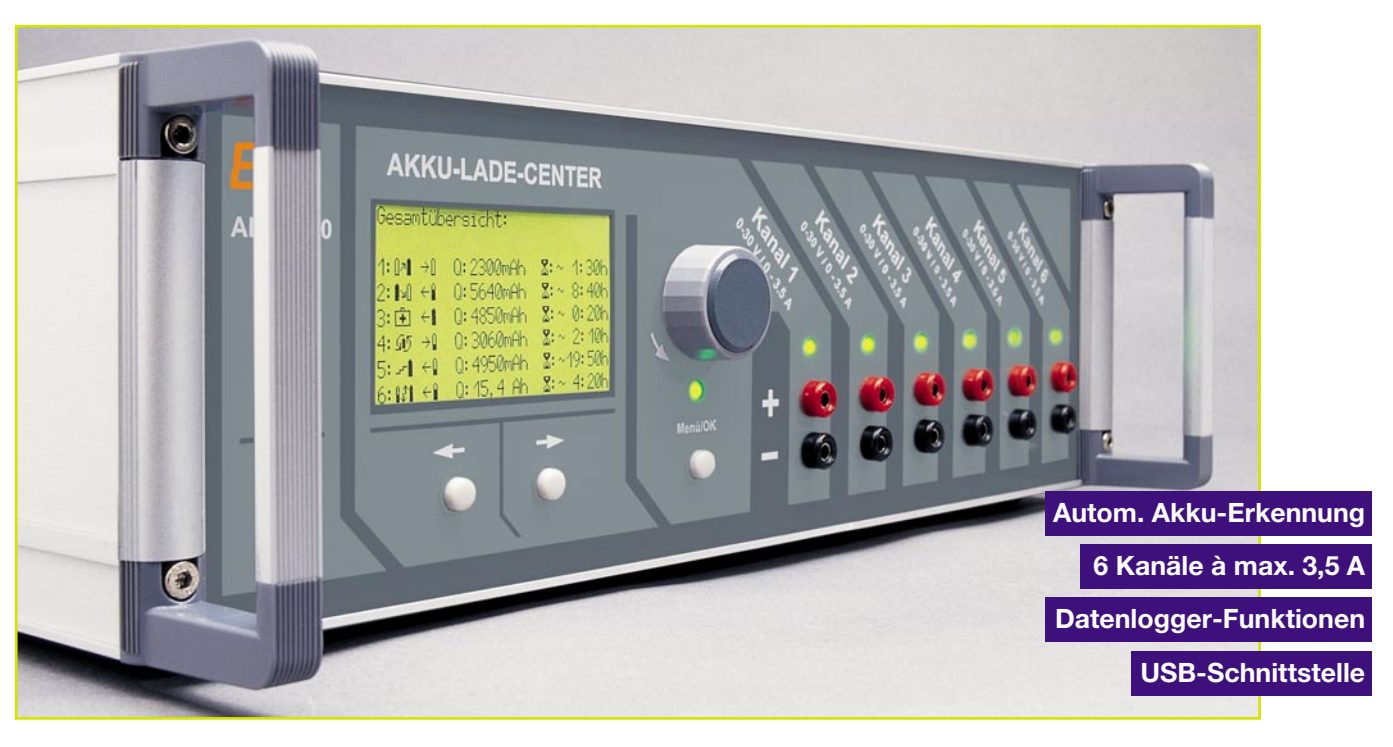

# **Akku-Lade-Center Teil 7**

*Trotz der umfangreichen Funktionen ist der praktische Aufbau des ALC 9000 recht übersichtlich, wobei die Bestückung der großen Basisplatine bereits im "ELVjournal" 5/2004 (Teil 6) ausführlich beschrieben wurde.*

*Im 7. und letzten Teil des Artikels wird nun die Beschreibung des Nachbaus abgeschlossen.*

### **Bestückung der Frontplatine**

Die Bestückung der Frontplatine ist schnell erledigt, da das Displaymodul bereits mit der vollständig bestückten Elektronik geliefert wird. Das am schwierigsten zu verarbeitende Bauteil ist hier der Display-Steuerprozessor aufgrund des geringen Pinabstandes. Die Verarbeitung erfolgt in der gleichen Weise wie beim Mikrocontroller der Basisplatine. Auch hier ist Pin 1 am Bauteil durch eine Punktmarkierung und im Bestückungsdruck durch eine abgeschrägte Ecke gekennzeichnet.

Danach sind die übrigen SMD-Bauteile in der gleichen Weise wie auf der Basisplatine aufzulöten.

Die Anschlüsse des Miniatur-Quarzes Q 201 sind vor dem Verlöten abzuwinkeln und das Bauteil ohne Platinenabstand zu montieren.

Der Transistor T 201 wird vor dem Festlöten mit einer Schraube M3 x 6 mm und Mutter in liegender Position auf die Leiterplatte geschraubt.

Die Taster TA 201 bis TA 203, die gleich mit den zugehörigen Tastkappen bestückt werden, sowie der Drehimpulsgeber DR 201 müssen vor dem Verlöten plan auf der Platinenoberfläche aufliegen.

Es folgt die Bestückung der Leuchtdioden, die eine Einbauhöhe von 13 mm, gemessen von der LED-Spitze bis zur Platinenoberfläche, benötigen. Bei den LEDs ist der Anodenanschluss (+) durch einen längeren Anschlussdraht gekennzeichnet.

Der Elko C 204 wird unter Beachtung der korrekten Polarität in liegender Position eingelötet.

Alle an der Platinenunterseite überstehenden Drahtenden werden direkt oberhalb der Lötstellen abgeschnitten.

Von der Platinenoberseite wird eine einreihige, 16-polige Stiftleiste zum Anschluss des Displays eingelötet, und an der Platinenunterseite werden eine 20-polige und eine 16-polige Stiftleiste zur Verbindung mit der Basisplatine eingelötet.

Zur Montage des Grafikdisplays sind von der Platinenunterseite 4 Zylinderkopfschrauben M2,5 x 12 mm zu stecken und auf der Platinenoberseite mit jeweils einem Abstandsröllchen von 5 mm Länge zu bestücken. Darauf folgt dann das Grafikdisplay, das mit den zugehörigen M2,5- Muttern fest verschraubt wird. Nach dem Verschrauben erfolgt das Verlöten der Stiftleiste mit der Displayeinheit.

### **Bestückung der Buchsenplatine**

Kommen wir nun zur Bestückung der Buchsenplatine, wo neben den Anschlussbuchsen für die externen Temperatursensoren, der Transponder-Leseeinheit und den Buchsen zur Akku-Innenwiderstandsmessung auch die Elektronik der Akku-Ri-Messfunktion untergebracht sind.

Auch bei dieser Platine werden zuerst die SMD-Komponenten, beginnend mit den beiden ICs, aufgelötet. Das Auflöten der ICs erfolgt in der gewohnten Weise, wobei zur Polaritätskennzeichnung die Pin 1 zugehörige Gehäuseseite am Bauteil leicht angeschrägt ist. Im Bestückungsdruck ist diese Gehäuseseite durch eine Doppellinie gekennzeichnet.

Danach folgen in der gleichen Arbeitsweise wie bei der Basisplatine die SMD-Widerstände und -Kondensatoren.

Die Anschlüsse der Widerstände R 74, R 75 werden zuerst auf Rastermaß abgewinkelt (stehend), durch die entsprechenden Platinenbohrungen geführt und verlötet.

Der Elko C 93 ist unter Beachtung der korrekten Polarität liegend einzulöten. Das Gleiche gilt auch für den Transistor T 56, der vor dem Verlöten mit einer Schraube

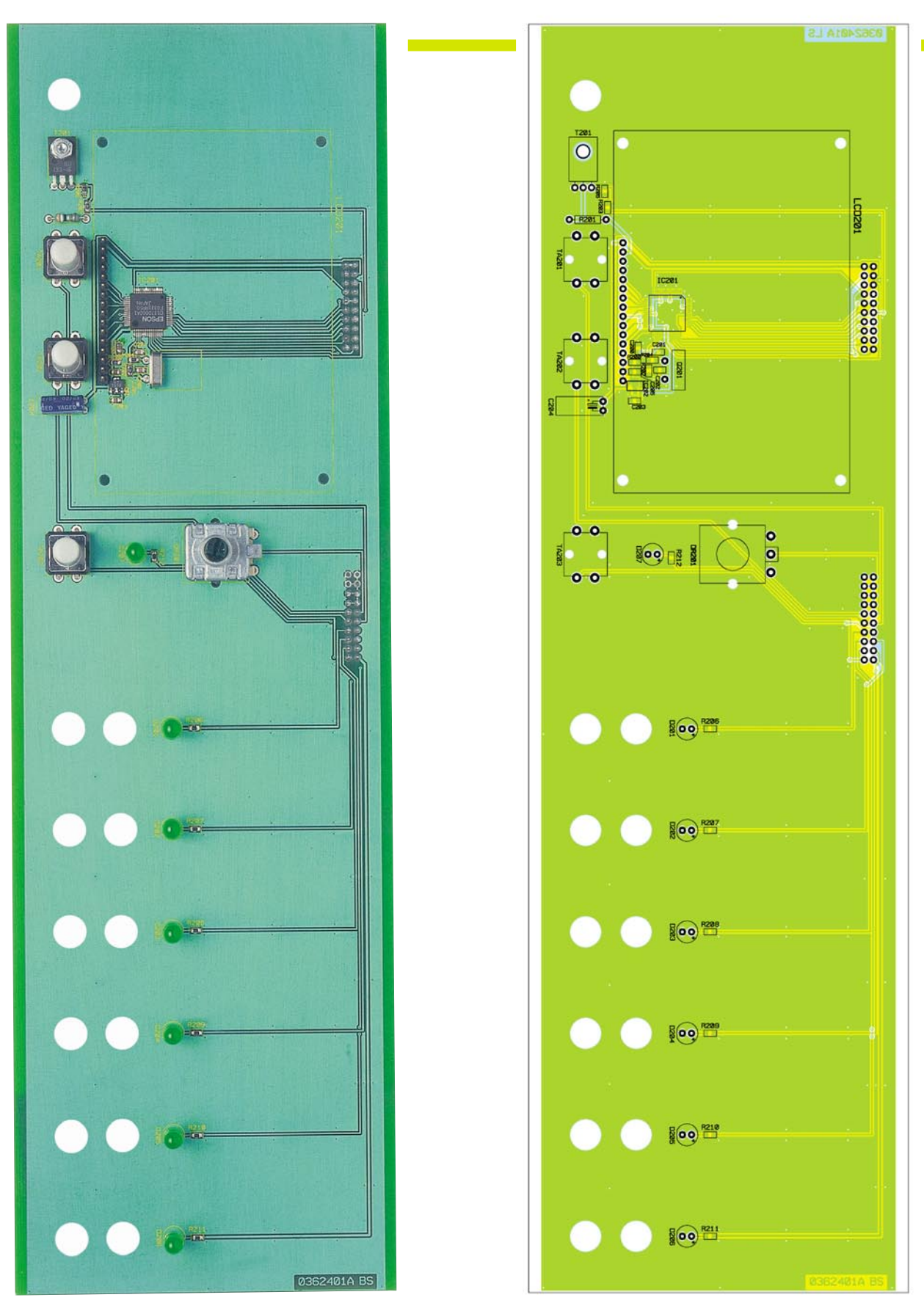

**Ansicht der fertig bestückten Frontplatine des ALC 9000 mit zugehörigem Bestückungsplan von der Bestückungsseite ohne Display (Originalgröße: 305 x 105 mm)**

M3 x 6 mm, Zahnscheibe und Mutter auf der Platinenoberfläche zu montieren ist.

Die Buchsen und die 16-polige Stiftleiste ST 10 müssen vor dem Festsetzen mit ausreichend Lötzinn plan auf der Platinenoberfläche aufliegen.

# **Bestückung der Transponder-Leseeinheit**

Die Komponenten der Transponder-Leseeinheit sind auf einer kleinen einseitigen Leiterplatte (77 mm x 30 mm) untergebracht, wo mit Ausnahme der Lesespule und eines Elkos ausschließlich SMD-Teile zum Einsatz kommen.

Die Bestückung der SMD-Bauteile wird wie bereits beschrieben vorgenommen.

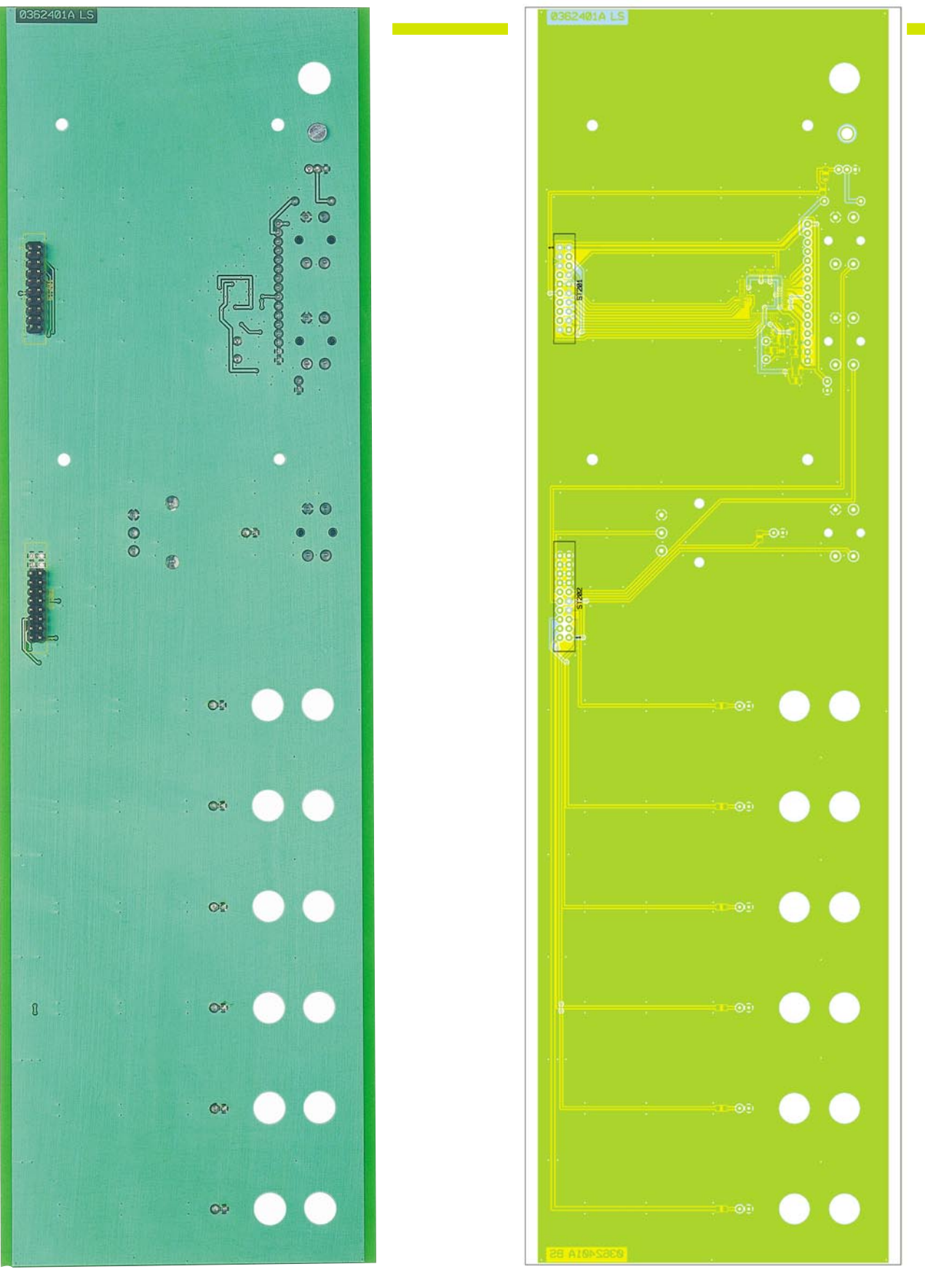

**Ansicht der fertig bestückten Frontplatine des ALC 9000 mit zugehörigem Bestückungsplan von der Lötseite (Originalgröße: 305 x 105 mm)**

Dabei ist zu beachten, dass auch hier beim IC Pin 1 durch einen Punkt am Gehäuse markiert ist und die Pin 1 zugehörige Seite im Bestückungsdruck eine Doppellinie aufweist. Die SMD-Dioden sind durch einen Ring

an der Katodenseite bzw. einer Linie im

Bestückungsdruck gekennzeichnet. Im Gegensatz zu den bedrahteten Elektrolyt-Kondensatoren ist bei SMD-Elkos der Pluspol am Bauteil gekennzeichnet.

Die Western-Modular-Anschlussleitung ist zur Zugentlastung durch die Leiterplatte zu fädeln (siehe Platinenfoto) und an ST 101 bis ST 106 anzulöten.

Jetzt bleibt nur noch die Antennenspule L 801 zu montieren. Diese wird direkt an der Bauteilseite auf die Leiterplatte geklebt. Nach dem Verkleben sind die Spu-

# *Stückliste: ALC 9000 M, Fronteinheit*

# **Widerstände:**

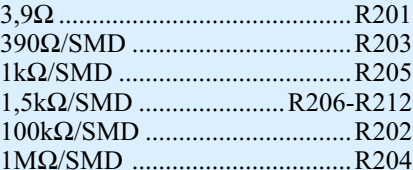

# **Kondensatoren:**

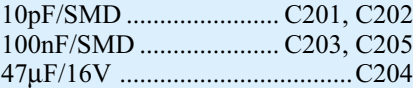

# **Halbleiter:**

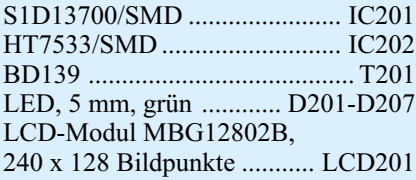

# **Sonstiges:**

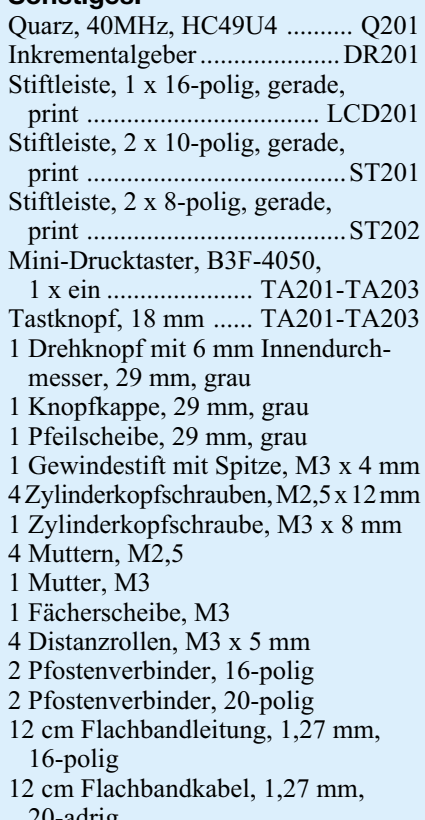

20-adrig

lenanschlüsse an P 801 und P 802 der Leiterplatte anzuschließen.

Der bedrahtete Elko C 811 und die zwei Silberdrahtbrücken sind an der Platinenunterseite zu bestücken. Beim Elko ist die Polarität und die liegende Einbauposition zu beachten.

# **USB-Modul**

Beim USB-Modul handelt es sich um den Standard-ELV-Bausatz UM 100, der

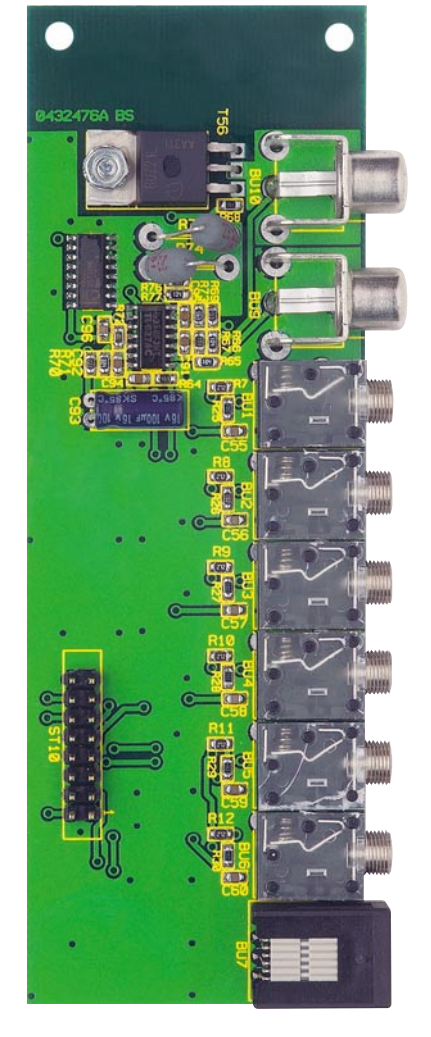

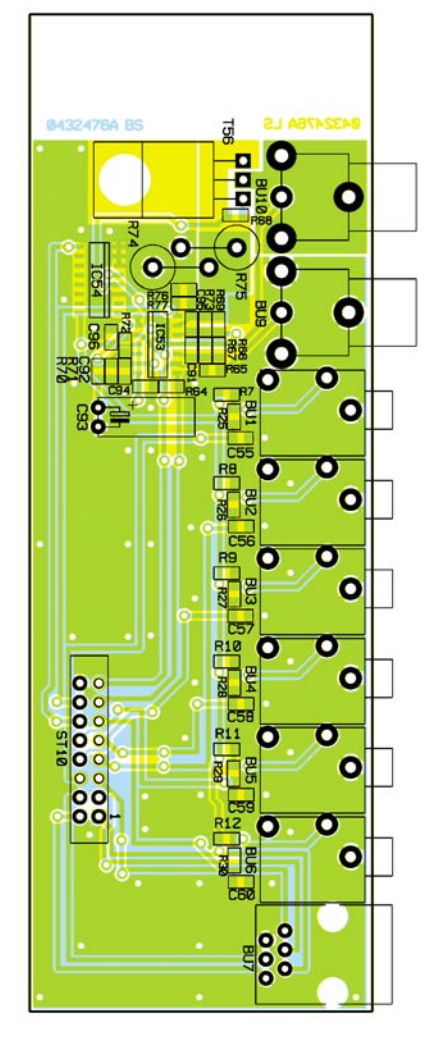

**Ansicht der fertig bestückten Buchsenplatine und Bestückungsplan**

# *Stückliste: ALC 9000 M, Buchseneinheit*

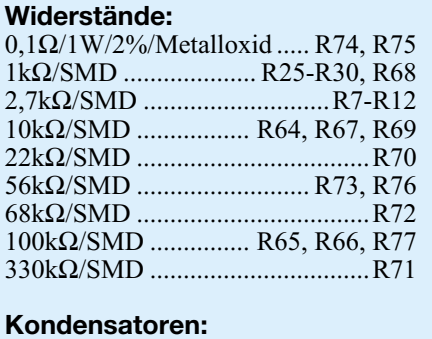

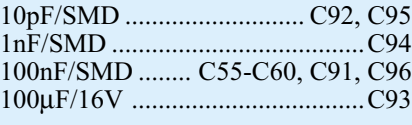

# **Halbleiter:**<br>TI C274C/S

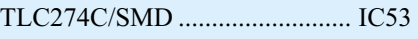

in das ALC 9000 eingebaut wird. Da dieses Modul über eine detaillierte Bau- und Bedienungsanleitung verfügt, soll an dieser Stelle darauf verwiesen werden. Das Modul wird nach der Fertigstellung von innen an die Gehäuserückwand des ALC 9000 geschraubt. Die Bau- und Bedienungs-anleitung des Moduls liegt dem Bausatz bei.

# **Gehäuseeinbau**

Das ALC 9000 ist für den Einbau in das

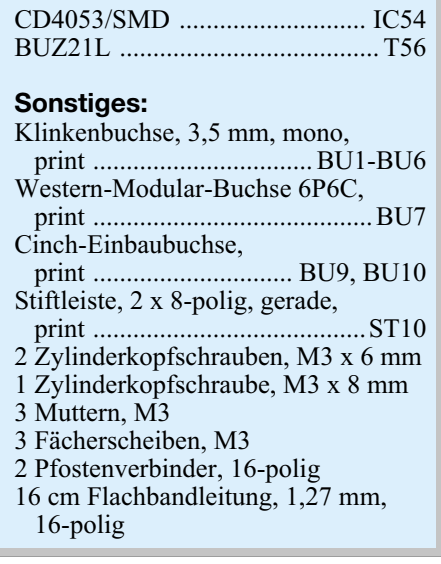

hochwertige und robuste ELV-Metallgehäuse konzipiert.

Im Folgenden gehen wir auf den Gehäuseein- und -zusammenbau nur in verkürzter Form ein und verweisen auf die detaillierte Beschreibung in der dem Gerät bzw. dem Bausatz beiliegenden Bauanleitung. Auch die Beschreibung des softwaremäßig durchzuführenden Abgleichs wird in der Bauanleitung genau beschrieben.

Da es sich beim ALC 9000 um ein netzbetriebenes Gerät handelt, sind, wie bereits

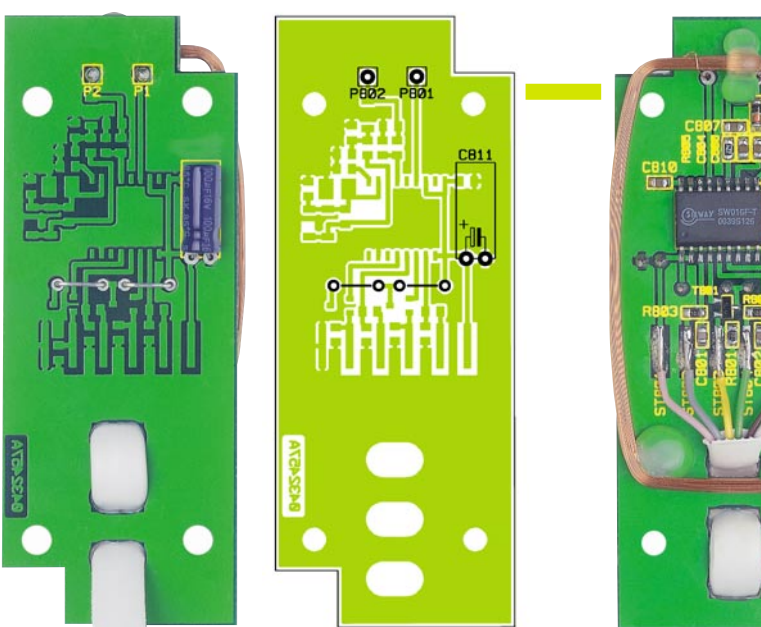

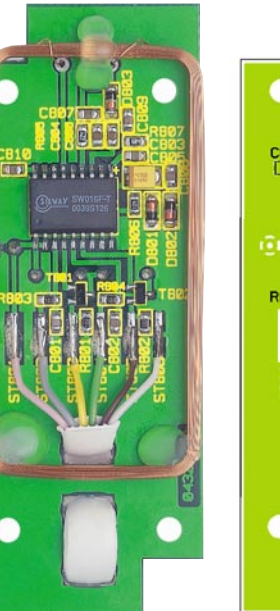

# *Stückliste: ALC 9000 Transpondereinheit*

### **Widerstände:**

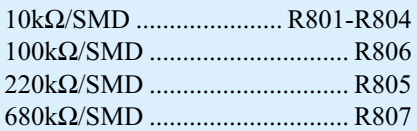

### **Kondensatoren:**

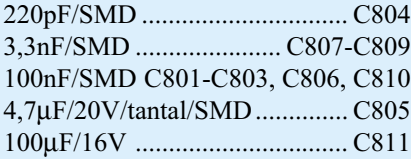

# **Halbleiter:**

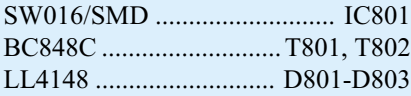

# **Sonstiges:**

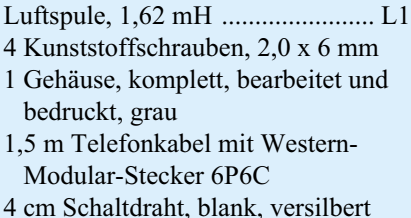

erwähnt, die geltenden VDE- und Sicherheitsvorschriften unbedingt zu beachten. Besonders wichtig ist in diesem Zusammenhang die korrekte Montage der Netzzuleitung und der Isolierplatte unterhalb der Leiterplatte im Bereich der primärseitigen Netzversorgung.

Die Frontplatte wird vorbereitet, indem 12 Ausgangsbuchsen zum Anschluss der Akkus montiert werden. An jede Buchse sind einadrig isolierte Leitungen entsprechender Farbe (rot = Plus, schwarz = Minus) anzulöten. Die Leitungsabschnitte müssen folgende Längen aufweisen:

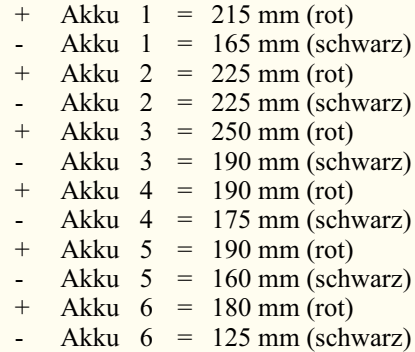

Die freien Leitungsenden werden von der Bestückungsseite durch die zugehörigen Bohrungen geführt und mit viel Lötzinn angelötet. Dabei gilt folgende Leitungszuordnung:

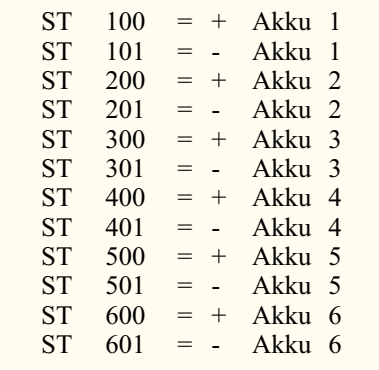

Flachbandkabel mit Steckverbinder in Schneid-Klemmtechnik dienen zur Verbindung der Platinen untereinander.

Dabei stellen zwei Flachbandleitungen die Verbindung zwischen der Basisplatine und der Frontplatine her. Eine 20-polige Leitung von 12 cm Länge verbindet ST 1 der Basisplatine mit ST 201 der Frontplatine und eine 16-polige Leitung (12 cm Länge) dient zur Verbindung von ST 2 der Basisplatine mit ST 202 der Frontplatine.

Eine weitere 16-polige Flachbandleitung von 10 cm Länge verbindet das USB-Modul (ST 1) mit ST 3 der Basisplatine.

**Ansicht der fertig bestückten Transponderplatine des ALC 9000 mit zugehörigem Bestückungsplan, links von der bedrahteten Seite, rechts von der SMD-Seite**

Die Buchsenplatine wird im hinteren Bereich auf das Kühlkörper-Lüfteraggregat geschraubt und über eine 16-polige Flachbandleitung von 16 cm Länge mit ST 5 der Basisplatine verbunden.

Das Netzkabel ist von außen durch die Netzkabeldurchführung zu schieben und auf 10 cm Länge von der äußeren Isolation zu befreien.

Die Aderenden für die Phase und den Nullleiter werden danach auf 15 mm Länge gekürzt, 5 mm abisoliert und mit Aderendhülsen bestückt. Die Innenadern sind an die Schraub-Klemmleiste KL 1 anzuschließen und die äußere Ummantelung ist mit einer Zugentlastungsschelle, 2 Schrauben M3 x 14 mm, Zahnscheiben und Muttern auf der Platinenoberseite festzusetzen.

Der Schutzleiter ist im Anschluss daran durch die dafür vorgesehene Lötöse des Metallgehäuses zu fädeln und mit viel Lötzinn sorgfältig anzulöten.

Danach erfolgt der weitere Zusammenbau des Gehäuses entsprechend der beiliegenden Beschreibung.

Nach dem softwaremäßigen Abgleich und dem ersten Funktionstest sind die Aufbauarbeiten abgeschlossen. Dem Einsatz dieses außergewöhnlichen Ladegerätes<br>steht nun nichts mehr entgegen steht nun nichts mehr entgegen.

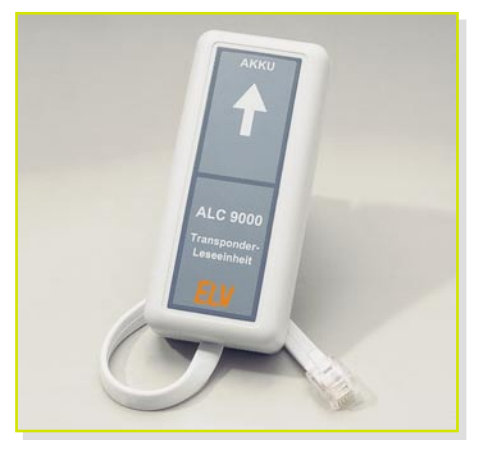

**Fertig aufgebaute Transponder-Leseeinheit**

# *So funktioniert's*

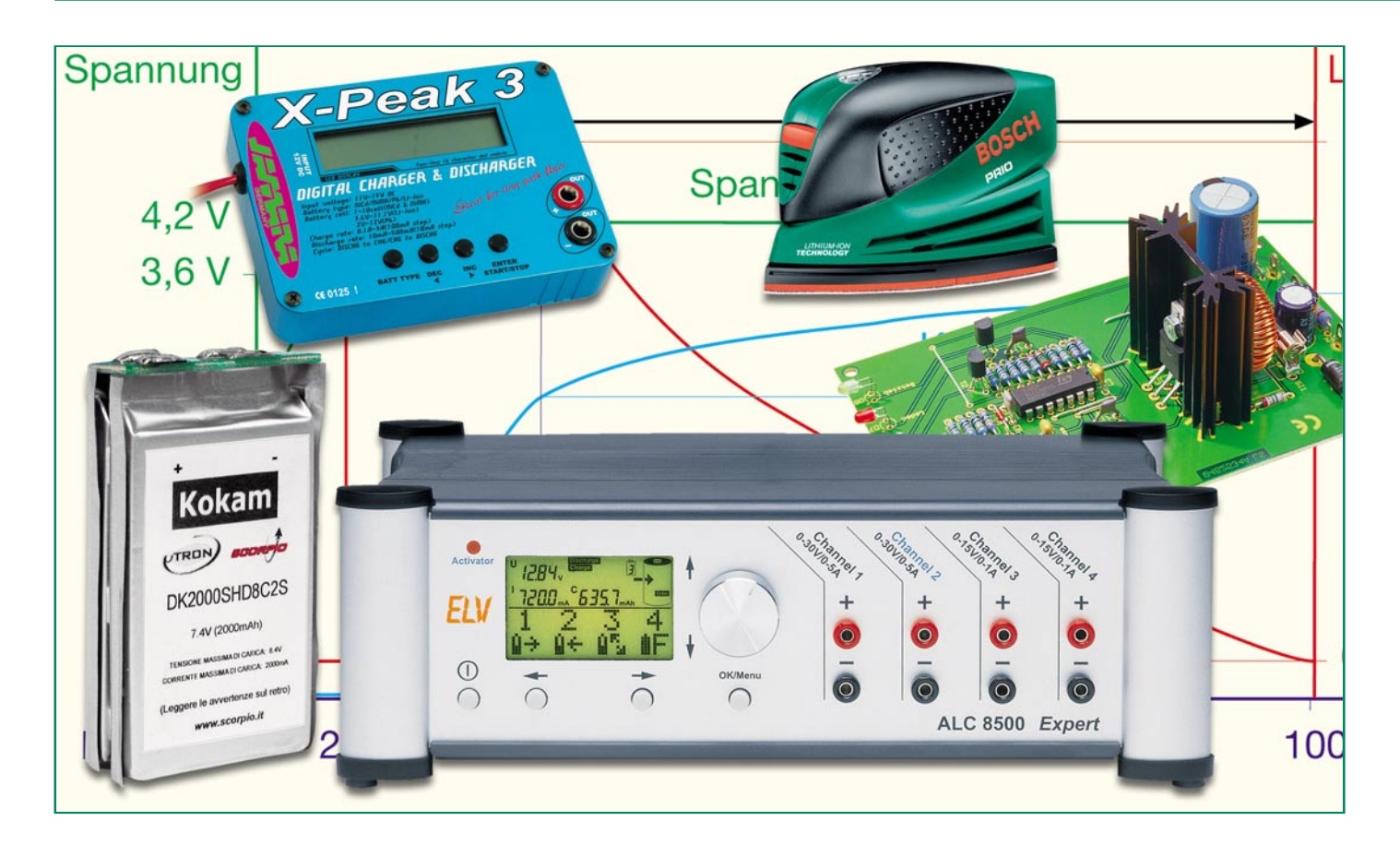

# **LiPo – die neue Akku-Generation**

*Sie sind zwar noch nicht allzu lange auf dem Markt, erobern sich aber rasant neue Anwendungsfelder – die superkompakten Lithium-Ionen-Polymer-Akkus, kurz LiPo genannt. Dieser neue Akku-Typ verfügt über eine hohe Energiedichte bei geringem Gewicht sowie kompakten Maßen und bietet somit erhebliche Vorteile, z. B. im Modellbau oder bei der Konstruktion von sehr kompakten Geräten. So findet man diesen Akku-Typ inzwischen auch im Handy.*

*Wir beschreiben, passend zu unserer LiPo-Ladeschaltung in dieser Ausgabe, den Aufbau, die Möglichkeiten und den Umgang mit dieser neuen Akku-Technologie.*

# **Flache Boliden**

Lange Zeit konnte man aus Anwendersicht von der Entwicklung der Akku-Technik nicht viel mehr erwarten als die stetige Verbesserung der Technologien Blei-, NiCd- oder NiMH-Akku. Innovative Stromlieferanten wie die Brennstoffzelle sind nach wie vor Zukunftsmusik, hier fanden bisher lediglich wenig handliche und gering leistungsfähige Experimentalaufbauten den Weg zum Anwender.

Aber da war doch noch etwas? Richtig, die Lithium-Ionen-Technologie (Abgekürzt: Li-Ion). Sie weist die derzeit höchste Energiedichte, das beste Temperaturverhalten, eine extrem hohe Lebensdauer, kaum Selbstentladung und eine günstige Spannungslage von 3 V (geringe Zellenzahl) auf. Man kennt sie schon lange als langlebige (bis 10 Jahre und mehr) Primär-Energiequellen in Knopfzellenform für Uhren, Taschenrechner, PDAs, Fotoapparate.

Erst ca. Mitte der 90er Jahre eroberte der Li-Ion-Akku als wiederaufladbares System mit 3,6 V Zellenspannung den Markt für Stromversorgungen der stromhungrigen Camcorder, später der Digitalfotoapparate (Abbildung 1), Handys und PDAs. Auch sind seit einigen Jahren über die so genannten kundenspezifischen Akkus hinaus Li-Ion-Akkus für universellen Einsatz verfügbar. Sie fanden z. B. schnell bei den Flugmodellbauern als Empfänger-Akkus Verwendung. Um sie quasi im Akku-Pack als Antriebsakku "zu verheizen", waren und sind sie eigentlich nach wie vor zu teuer. Dazu kommt, dass die Dauerstrom-

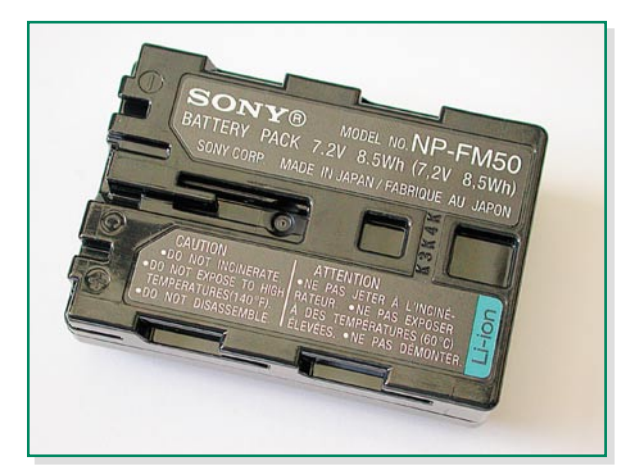

belastbarkeit gegenüber den "dicken" NiCd-/NiMH-Zellen geringer ist. Und ein weiteres starkes Argument gegen den Einsatz der teuren Speicher im Modellbau ist die hohe Empfindlichkeit gegen Fehlbehandlung. Nur mit aufwändiger Elektronik-Überwachung sind diese Akkus gegen Fehler beim Laden und Entladen zu schützen. Denn jedes Tiefentladen oder Überladen, auch kurzzeitig, führt hier unweigerlich zur Beschädigung, darauf werden wir noch kommen.

Die späte Marktreife dieser Akku-Art ist der nicht einfach beherrschbaren Technologie der Lade- und Entladevorgänge und der langen Suche nach geeigneten Materialien geschuldet. Nicht umsonst sind Li-Ion-Akkus in stabile Metallgehäuse verpackt, die den Nutzer insbesondere bei Fehlbehandlung oder mechanischer Belastung des Akkus vor Gesundheitsschäden schützen sollen – Explosionen aufgrund der hohen, plötzlich frei werdenden Energie (warum, werden wir noch diskutieren) sind durchaus möglich, wenn auch selten. Zumindest entsteht hierdurch eine hohe Brandgefahr.

Wie klar die Vorteile dieser inzwischen weitgehend als ausgereift geltenden Technologie sein können, beweisen aktuelle Anwendungen wie die im Akku-Schrauber Bosch IXO (Abbildung 2), im Flächenschleifer "Prio", ebenfalls von Bosch, oder in der neuen Akku-Bohrmaschine von Dre-

#### **Bild 1: Hier fanden Li-Ion-Akkus ihre erste verbreitete Anwendung – in Kameras und Camcordern.**

mel. Hier verrichtet ein leistungsfähiger Li-Ion-Akku seinen Dienst und bedient alle Unarten des mehr sporadischen Heimwerker-Werkzeug-Daseins. So kann er z. B. lange liegen bleiben, ohne dass der Akku an Ladung verliert – die Rest-Kapazität steht mit einer Selbstentladungsrate von unter 1 % im Monat auch nach längerer Zeit relativ verlustfrei zur Verfügung. Eine intelligente Elektronik verhindert zu weites Entladen. Der NiCd-Akku-Schrauber dagegen muss, je nach Akku-Qualität, "alle paar Tage" nachgeladen werden. Ein weiterer Vorteil ist den genannten Werkzeugen gleich anzusehen – sie sind kompakter als ihre mit NiCd-Zellen bestückten Artgenossen.

Doch zurück zur Technologie. Seit etwa zwei Jahren tauchen sie immer öfter auf – die letzte Entwicklung der Akku-Industrie heißt Lithium-Ionen-Polymer-Akku, kurz LiPo-Akku genannt. Dieser Akku basiert vollständig auf der Li-Ion-Technik, hier hat man jedoch zu einem revolutionären Mittel zur Beseitigung von flüssigen oder halbflüssigen Elektrolyten gegriffen. Der Name sagt es: Polymer ist eine der Grundlagen des Akkus. Hier wurde das Elektrolyt, ähnlich wie bei der Blei-Gel-Batterie, verdickt und quasi mit einer Polymer-Folie vereint. Ergebnis sind extrem flache Akkus (Abbildung 3) mit einer sehr hohen Energiedichte. Ursprünglich waren diese Akkus mit ihren 3,7 V je Zelle für tragbare

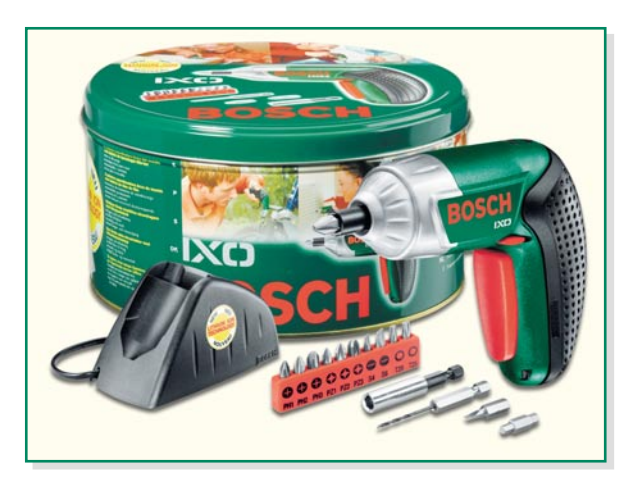

**Bild 2: Absolut handlich dank leistungsfähigem Li-Ion-Akku – der Akku-Schrauber IXO von Bosch. (Foto: Bosch)**

Geräte wie Handys, PDAs, GPS-Handgeräte u. Ä. konzipiert, inzwischen haben sich aber vor allem jene Modellbauer diese Energiequelle erschlossen, die vom günstigen Leistungsgewicht leben – die Flugmodellbauer. Hier bringen die platzsparenden und vor allem leichten Zellen die größten Vorteile. Vor allem die leichten Flyer profitieren davon. Aber auch als Energiequelle für tragbare Geräte kommen die LiPo-Akkus mit ihren günstigen Eigenschaften in Frage. Allein die Preise sind derzeit noch etwas hoch, aber Hightech kostet eben, solange sie noch neu ist.

# **Wie funktioniert's?**

Sieht man in das Periodensystem der Elemente, findet man Lithium als leichtestes festes Element mit hohem chemischen Reaktionspotenzial ganz oben. Diese Eigenschaften machen das Element so interessant für die Akku-Herstellung.

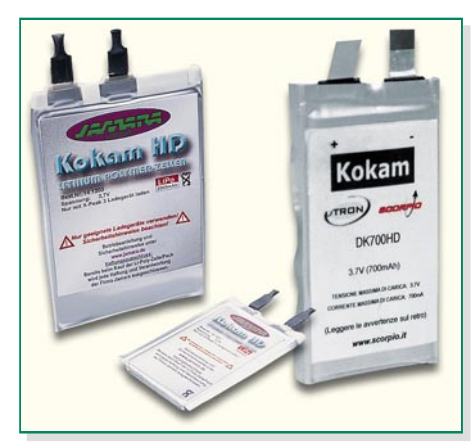

**Bild 3: Nur 3 bis 5 mm stark – die superflache und leichte LiPo-Zelle**

Zusammen mit Mangan- oder Kobaltoxid bildet das in diese Materialien eingelagerte Lithium die Katode. Die Anode des Akkus besteht aus einer Kohlenstoffverbindung (Graphit). Dazwischen befindet sich das wohl interessanteste "Bauteil" des Akkus – die Elektrolyt- und Separatorschicht. Im Gegensatz zu allen bekannten Akku-Technologien, auch des Li-Ion-Akkus, bei denen man ein flüssiges bzw. gelartiges Elektrolyt einsetzt, stechen die LiPo-Akkus, wie bereits angedeutet, durch eine neuartige Form der Verbindung von Separator und Elektrolyt hervor. Hier ist es gelungen, eine Fortentwicklung der Gel-Technologie zu realisieren, indem man das Gel als Elektrolytträger so verdickt hat, dass es sich zusammen mit einer Polymerfolie als Träger zu einem flexiblen, festen und trockenen Elektrolyt verarbeiten lässt. Eine ähnliche Technik, wenn auch in anderer Akku-Technologie, haben wir ja bereits bei den Blei-Gel-Wickelzellen beobachten können, die auch kein direkt flüssi-

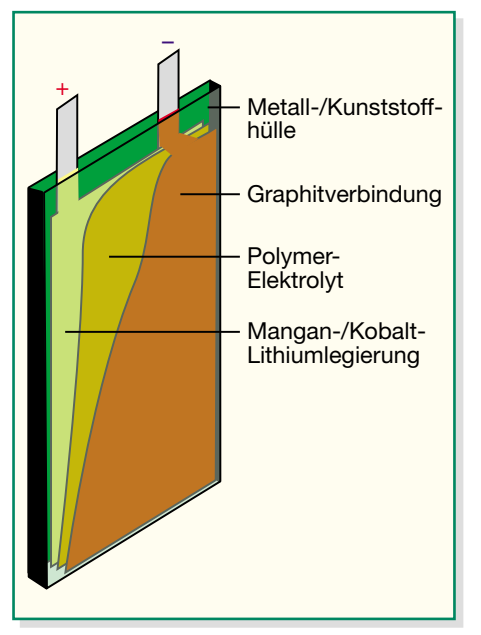

**Bild 4: Der prinzipielle Aufbau der LiPo-Zelle**

ges Elektrolyt mehr enthalten. Allerdings nehmen hier Matten das sonst gelartige Elektrolyt auf.

Die gesamte Anordnung der Elemente der LiPo-Zelle wird jeweils eng übereinander laminiert und von einem dicht verschweißten Kunststoff-Metall-Mantel aus laminierter Metallfolie umschlossen. Die Elektroden sind über dünne Metallstreifen herausgeführt. Abbildung 4 zeigt den prinzipiellen Aufbau solch einer Zelle. Vor allem fällt auf, dass man den Weg weg von der raumfressenden gewickelten Zelle gefunden hat. Da man es hier durchweg mit flexiblen Materialien zu tun hat, liegt der Gedanke nahe, diese Akkus in die unterschiedlichsten Formen bringen zu wollen und so quasi bei "vollgestopften" Geräten jeden Kubikmillimeter Platz für den Energieerzeuger nutzen zu können. Doch das ist praktisch bisher nur wenig verbreitet, und die handelsüblichen LiPo-Zellen sind auch nicht besonders flexibel. Hier muss

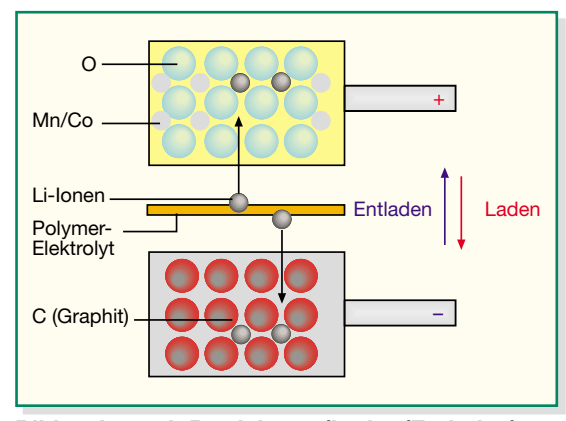

**Bild 5: Je nach Betriebsart (Laden/Entladen) bewegen sich die Lithium-Ionen zwischen den Elektroden.**

wohl noch einiges an den Materialien getan werden, um eine Unfallgefahr durch geknickte oder gebogene Akkus auszuschließen. Lediglich mit einigen speziellen Customer-Akkus, die normalerweise vom Nutzer nicht erreicht werden können, liefern die Hersteller solche speziell geformten Akkus. Der Rest ähnelt durchweg einem flachen Schokoladentäfelchen mit einer Dicke von wenigen Millimetern und ist nur sehr wenig flexibel.

Was tut sich chemisch in dieser interessanten Anordnung? Eigentlich nichts anderes als im Li-Ion-Akku, nur dass hier das Elektrolyt nicht flüssig ist. Abbildung 5 illustriert die Vorgänge.

Beim Laden und Entladen erfolgt eine Wanderung der extrem kleinen Lithium-Ionen von einer Elektrode zur anderen. Dort lagern sich die viel kleineren Lithium-Ionen in den Kristallgitter-Zwischenräumen der Elektroden-Atome ein.

Je nach Vorgang entsteht an einer der beiden Elektroden ein Mangel bzw. ein Überfluss an Elektronen (die wiederum über den Last- bzw. Ladestromkreis fließen). Diese Elektronen-Umladung löst eine physische Wanderung der aus den Lithium-Atomen herausgelösten Ionen (elektrisch geladene Atome) durch die auch als Separator fungierende Polymerfolie hindurch zur jeweils anderen Elektrode aus.

Durch die verwendeten Materialien wird eine enorme Energiedichte realisiert, die mit bis zu 380 Wh/l Größen erreicht, die von keinem anderen Akku-System bekannt sind. Das ist eine bis zu 3fache Energieausbeute wie bei herkömmlichen Akkus.

Zwar reichen die mit einer Zelle realisierbaren Kapazitäten und auch die Strombelastbarkeit noch nicht etwa an NiMH heran, diesem Problem kann man aber leicht durch das Parallelschalten mehrerer Zellen begegnen. Vergleicht man dann adäquate Kapazitäten, sind die LiPo-Zellen in Masse und Größe unschlagbar – sie erreichen nur ca. 1/3 des Gewichts von NiCd-/NiMH-Akku-Packs.

> Und auch der Vorteil der geringen Selbstentladung soll hier nicht unerwähnt bleiben. Da hier keine ständigen chemischen Vorgänge stattfinden, beträgt die Selbstentladerate (hier gibt es unterschiedliche Angaben) nur zwischen 5 % im Jahr bis 1 % im Monat! Deshalb also kann eine längere Lagerungszeit einem (geladenen) Akku nur wenig anhaben.

# **Umgangsregeln**

So viele Vorteile das LiPo-Akku-System aufweist, so viele Anforderungen stellt es auch an den Nut-

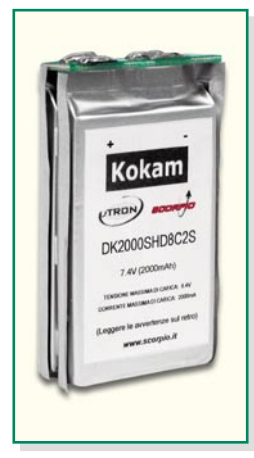

**Bild 6: So mit einer Platine konfektioniert, sind die LiPo-Akkus sofort einsetzbar – ideale Voraussetzung zur Bildung eigener Akku-Packs.**

zer, will dieser lange Freude daran haben. Das beginnt bereits beim Anschluss der Zellen.

## **Konfektionierung**

Die LiPo-Zellen gibt es zwar auch als Einzelzelle zu kaufen, jedoch ist die Konfektionierung der empfindlichen Streifen-Elektroden, die aus einem hauchdünnen Metallfolienstreifen bestehen, nicht einfach. Zu schnell ist der extrem dünne Folienstreifen abgeknickt, abgerissen oder gar beim Löten abgebrannt. Für die Selbst-Konfektionierung muss man hier mit speziellen Lötmitteln, etwa zur Verarbeitung von Aluminium, greifen.

Will man Akku-Packs selbst konfektionieren, setzt man besser die mit einer kleinen Platine vorkonfektionierten Akku-Packs (gibt es auch an Einzelzellen) ein, die dann mit weiteren Platinen zur gewünschten Spannung und Kapazität zusammengeschaltet werden. Abbildung 6 zeigt diese Art des mit einer Platine konfektionierten Akkus.

So groß die Verlockung ist, extrem kompakte Akku-Packs herzustellen, sollte man doch mindestes 1,5 mm Abstand zwischen den einzelnen Zellen "einbauen", etwa mit dünnen Kunststoffstreifen. Dies dient sowohl der Kühlung der innen liegenden Zellen als auch insgesamt der mechanischen Stabilität des Akku-Packs.

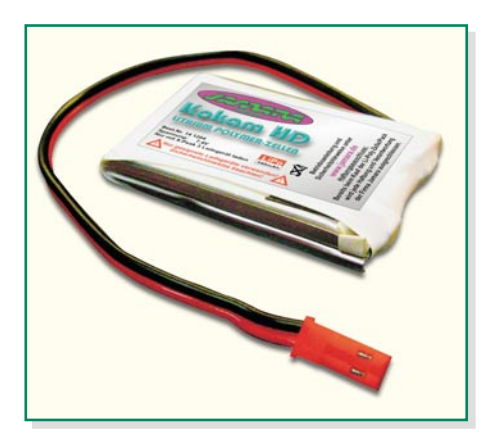

**Bild 7: Komplett einsatzbereit konfektioniert – LiPo-Akku-Pack mit Anschlusskabel.**

Für den, der das Selbst-Konfektionieren umgehen möchte, gibt es fertig mit Anschlüssen und Steckverbindern versehene Akku-Packs, die man wie gewohnt einfach anschließt (Abbildung 7).

Oft enthalten konfektionierte Akku-Packs eine integrierte Elektronik, die die beiden größten Sünden beim Einsatz der LiPo-Akkus kompensieren – sie vermeiden sowohl zu weite Entladung als auch zu hohe Stromentnahme.

### **Regeln einhalten – Laden, Entladen, Lagern**

Womit wir bei einigen Grundregeln des Umgangs mit diesem Akku-System sind. LiPo-Akkus sind lange kein so robustes Akku-System, wie NiCd-, NiMH- oder Blei-Akkus es darstellen. Sie quittieren selbst kurzzeitige Misshandlungen mindestens mit stark verringerter Lebensdauer, hohem Kapazitätsverlust oder gar Totalausfall. Eine Regenerierung mit Spezial-Auffrisch-Zyklen spezieller Ladegeräte ist hier bisher nicht bekannt und möglich.

An erster Stelle ist hier die Empfindsamkeit gegen zu weites Entladen, sog. Tiefentladen, zu nennen. Die nominelle Zellenspannung beträgt 3,7 V. Die Ladespannung darf 4,2 V nicht überschreiten, und die Entladung unter 2,5 V ist nicht zulässig.

Die Hersteller raten zum Abbruch des Entladens mit höheren Strömen bereits bei 3 V, bis 2,5 (besser 2,7) V ist eine Ausnutzung der Restkapazität mit geringeren Strömen zulässig. Ein zu weites Entladen wird umgehend mit den genannten Reaktionen quittiert. Deshalb sind oft entweder bereits in die Akku-Packs oder in die nutzenden Geräte Schutzschaltungen integriert, die ein zu weites Entladen verhindern sollen. Diese sorgen auch für die diskutierte Stromreduzierung.

Für den Modellbauer heißt dies, bei der Auswahl eines Fahr- bzw. Flugreglers auf solche Exemplare zu achten, die derartige Schutzschaltungen bereits enthalten. Die SCORPIO-µ-tron-Flugregler etwa bieten solch ein intelligentes Akku-Schutzsystem.

Zumindest sollte man eine wirksame Spannungskontrolle betreiben, etwa über das ELV-Telemetriesystem VAM/VAT 300 (Abbildung 8). Das ist so programmierbar, dass bei Erreichen einer bestimmten Akku-Spannung Alarm geschlagen wird. Jetzt sollte der LiPo-Akku nur noch zur Landung des Modells benutzt werden.

Auch bei der Strombelastung sollte man sich streng an die Hersteller-Angaben halten. Hier sind mögliche Dauerbelastungen zwischen 2 C und 10 C die Regelangabe. Für die Kurzzeitbelastung (und das gilt wirklich nur für einige Sekunden) sind bis zu 20 C angegeben. Auch wenn hier der Schaden nicht sofort sichtbar wird – eine kurze Überlast schädigt den Akku nicht

gleich –, die Hersteller stehen mit der angegebenen Anzahl der Ladezyklen von bis zu 800 nur für ihre jeweilige Angabe gerade. Tests haben bewiesen, dass eine dauernde Belastung darüber hinaus die Anzahl der Ladezyklen dramatisch reduziert. Will oder muss man also über diese Stromentnahme hinausgehen, kann man den einzelnen Akku entlasten, indem man die Last auf mehrere parallel geschaltete Akkus verteilt. Damit wird die Lebensdauer der beteiligten Akkus deutlich erhöht.

Zum Thema Tiefentladung schließlich noch dies – lagert man weit entladene LiPo-Akkus über eine längere Zeit, so quittieren diese solch eine Behandlung ebenfalls mit vorzeitigem Ableben. Allerdings sollte man sie auch nicht voll geladen lagern, auch dies führt über längere Zeit zumindest zu Kapazitätsverlust. Die ideale Lagerung findet mit der nominellen Zellenspannung von 3,7 V statt, also leicht entladen. So sollte der Akku auch über den Ladentisch gehen – alles andere beherbergt schon eine Fehlbehandlung und damit eine verkürzte Lebensdauer.

Kommen wir zum heikelsten Thema, dem Laden dieser Akkus. Schaut man sich die Ladekennlinie des LiPo-Akkus an (Abbildung 9), fühlt man sich unweigerlich an jene von Blei-Akkus mit ihrer Ladestrombegrenzung durch den Innenwiderstand erinnert. Ganz ähnlich verhält sich der LiPo-Akku auch. Das Ladeverfahren heißt CC/CV (Konstantstrom-/Konstantspannungsladen). Und das bedeutet für den an das Super-Schnellladen moderner NiMH-Akkus Gewohnten: Umdenken und sich mal daran erinnern, wie lange denn die Autobatterie braucht, um voll geladen zu sein. Hier geht es nicht mehr um Minuten, sondern in den Stundenbereich – ein Manko, auf das man sich einrichten muss. Ein Plus ist allerdings die Möglichkeit, jederzeit zwischendurch nachladen zu können, denn der LiPo-Akku kennt keinen "Lazy-Effekt", der andere Akku-Typen befällt, wenn sie nicht vor dem Laden vollständig entladen sind – sie "merken" sich durch

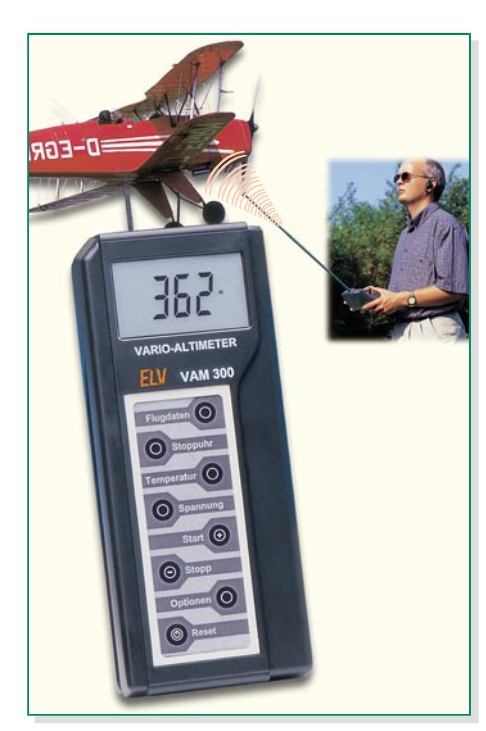

**Bild 8: Mit dem VAM/VAT 300 kann man die Spannungslage eines LiPo-Akkus automatisch überwachen und signalisieren lassen.**

chemische Vorgänge, dass sie keine volle Leistung mehr bringen müssen, und geben diese auch nicht mehr ab.

Ein Ladegerät für LiPo-Akkus muss folgenden Zyklus realisieren:

- Abtastung der Akku-Spannung und Startladung mit 10 % des maximalen Ladestroms bis zum Erreichen von etwa 3 V bis 3,6 V, dies realisiert bei weit entladenem Akku eine schonende Vorladung
- Konstantstromladung bis zum Erreichen der Ladeschlussspannung von 4,2 V je Zelle
- Weiterladen mit Konstantspannung, dabei begrenzt der Akku automatisch den Ladestrom und die noch restlich mögliche Kapazität wird eingeladen
- Abschaltung, wenn ein Ladestrom von 5 bis 10 % des maximalen Ladestroms erreicht ist

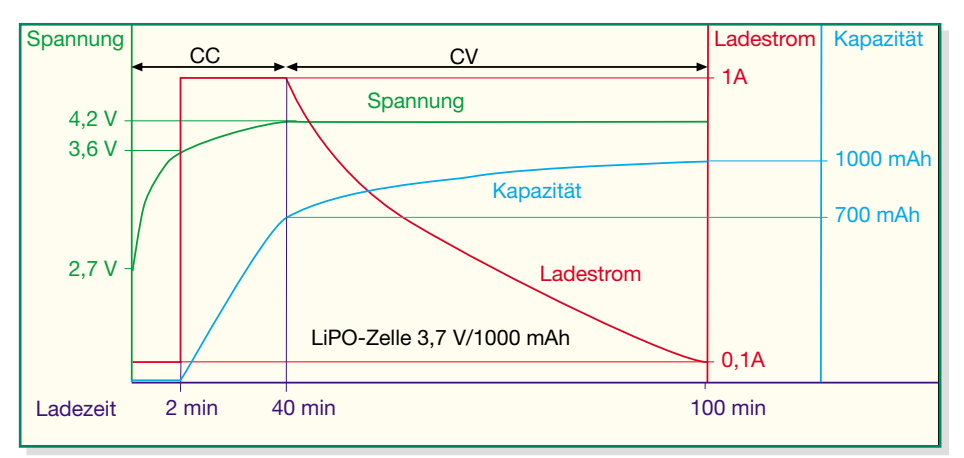

**Bild 9: Typische Ladekennlinie des LiPo-Akkus**

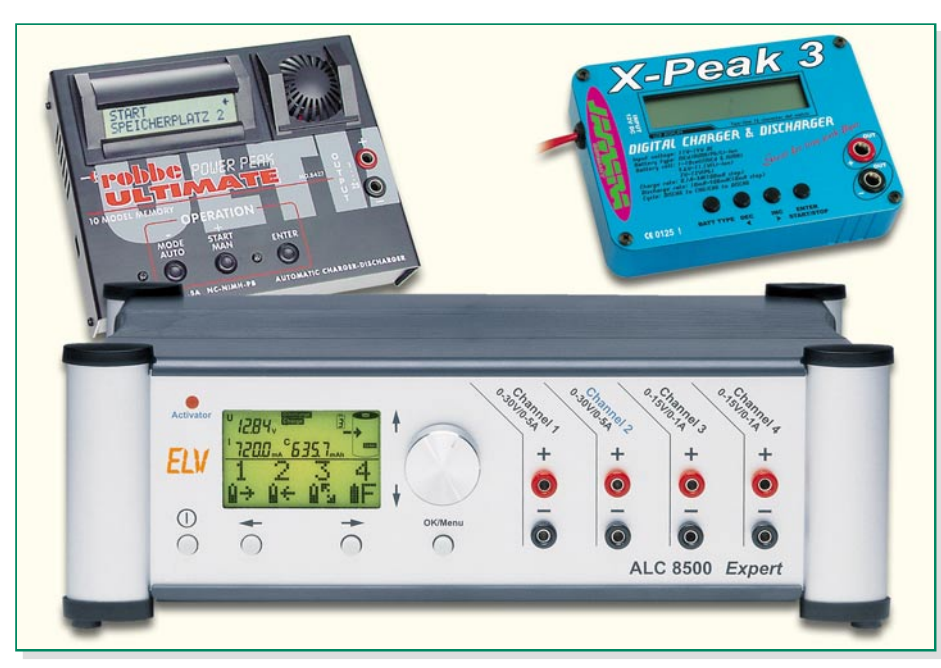

**Bild 10: LiPo-Akkus dürfen nur mit darauf spezialisierten Ladegeräten geladen werden.**

Dass hier ein NiCd-/NiMH-Lader völlig fehl am Platze ist, sieht man anhand dieses Zyklus sofort. Denn der würde vor allem das wichtigste Kriterium nicht einhalten – die Ladeschlussspannung einer Zelle darf niemals, auch nicht kurzzeitig, 4,2 V (exakt 4,235 V) überschreiten. Bereits 50 mV über diesem Höchstwert schädigen den Akku irreversibel und können sogar zu Brand oder Explosion führen. Nicht ohne Grund schreiben die Lieferanten der Akkus vor, während des Akkuladens anwesend zu sein und für das Laden (sowie auch den Transport) nicht brennbare Unterlagen bzw. Behältnisse einzusetzen.

Ein normaler Akkulader mit seinem -∆U-Ladeend-Kriterium würde den LiPo-Akku "im ersten Anlauf" zerstören, denn NC- und NiMH-Akkus werden nicht mit Konstantspannung geladen. Bei Lithium-Akkus würde das Ladeende nicht erkannt werden, da kein -∆U-Spannungskriterium auftritt. Die max. zulässigen Spannungsgrenzen werden dann nicht eingehalten und die Zerstörung des Akkus, evtl. auch des Ladegerätes, ist die Folge.

Deshalb darf man auch nur Ladegeräte mit LiPo-Ladefunktion, wie die in Abbildung 10 gezeigten, einsetzen. Für die weit verbreiteten 3-Zellen-Akkus finden Sie auch eine preiswerte Ladeschaltung in dieser Ausgabe.

Mit welchen Strömen wollen LiPo-Akkus eigentlich geladen werden?

Hier gilt allgemein 0,5 C bis 1 C, also ein 1000-mAh-Akku ist mit maximal 1 A zu laden. Ströme bis zum Doppelten, also 2 C, sind zwar (auch praktisch) möglich, aber verkürzen, wie beim Entladen bereits diskutiert, die Lebensdauer.

# **Es kann gefährlich werden**

Auf jedem Akku steht heute der lange Satz (mehr oder minder vollständig): "Nicht kurzschließen, nicht ins Feuer werfen, nicht überhitzen, nicht öffnen, nicht mechanisch belasten".

Und das gilt für LiPo-Akkus im Besonderen. Schon naturgemäß dürfte die Art der "Verpackung" zur Vorsicht mahnen. Die mechanische Einwirkung auf das Foliengehäuse sollte so gering wie möglich sein. Alles, was etwa ein Loch in die Umhüllung reißen könnte, gehört nicht in die unmittelbare Umgebung des Akkus. In Modellen, zumal Flugmodellen, die ja schon einmal etwas schneller zu Boden gehen, als es dem Piloten lieb ist, sollte der Akku stets stoßund vibrationsgedämpft untergebracht werden. Denn eine Beschädigung oder ein Kurzschluss kann hier wirklich fatale Folgen haben. Aufgrund der sehr hohen Energiedichte kommt es hier zu einer schlagartigen Energieentfaltung, die sich als Brand oder sogar kleine Explosion äußert. Und das Schlimmste daran ist, dass das Ganze auch noch zeitverzögert passieren kann. Deshalb ist bei einem Modellcrash äußerste Vorsicht walten zu lassen, dito beim Laden. Wie gesagt, schon ein Überladen kann sehr gefährlich werden, denn der Akku fängt an zu brennen oder platzt einfach irgendwann mit einem großen Knall! Beim Kurzschluss oder bei mechanischer Beschädigung fängt er mindestens an zu brennen. Insbesondere ein überraschend platzender und in Brand geratender Akku kann schwere Schäden an Gut und Gesundheit hervorrufen. Apropos – in Kinderhände und damit auch in Spielzeuge gehören diese Akkus ohnehin nicht!

Vergleicht man die spezifische Energiedichte von NiCd-/NiMH-Zellen, die derzeit bei bis zu 60 Wh/kg liegt, mit der der LiPo-Akkus, die bis zu 150 Wh/kg erreicht, kann man ahnen, was im Fall eines Unfalls passieren kann …

Was tun, wenn man merkt, dass der Akku mechanisch beschädigt oder beim Laden falsch behandelt wurde? Vor allem erst mal Abstand nehmen, insbesondere wenn man merkt, dass der Akku heiß wird! Die in der Literatur manchmal zu findende und umstrittene Empfehlung, den Akku zur Neutralisation in Salzwasser zu legen, kann fatale Folgen haben. Durch das Wasser kann die Lithium-Legierung unter gewissen Umständen noch heftiger reagieren! Besser und hundertprozentig wirksam ist das Löschen mit Sand.

Und wenn der Akku defekt oder verbraucht ist, gehört er nicht einfach in die Altbatteriensammlung geworfen – erst die Anschlüsse sorgfältig isolieren, siehe Kurzschlussgefahr, und nach Vorschrift entsorgen! Denn auch alle, die mit der Entsorgung zu tun haben, möchten Augenlicht und Finger behalten!

Das alles hört sich zwar etwas martialisch an, aber es gab schon genug Unfälle durch falsche Neugier (Aufschneiden wirkt nun mal wie ein Kurzschluss), ungeeignete Ladetechnik und vor allem Kurzschlüsse, besonders bei Konfektionierungsarbeiten. Die Anschlüsse solch eines Akkus, insbesondere, wenn es sich um offene Litzenenden handelt, sind immer zu isolieren, wenn der Akku nicht irgendwo angeschlossen ist!

Dennoch hält man mit dem LiPo-Akku keine kleine Bombe in der Hand – auch bei anderen Akkus haben wir uns ja an gewisse Umgangsregeln gewöhnt und halten diese ein. Schließlich können auch andere Akkus, etwa beim Überladen, explodieren!

Hält man die genannten Umgangsregeln ein, ist der LiPo-Akku, der eigentlich noch ziemlich am Beginn der Entwicklung steht, eine äußerst leistungsfähige Energiequelle, die völlig neue Projekte ermöglicht und sich in vielen Bereichen ganz schnell zum Standard entwickeln wird. Und mit massenhaftem Einsatz werden dann auch die heute noch recht hohen Preise sinken und recht schnell auf dem Niveau heutiger guter NiMH-Zellen ankommen – und man bedenke, dass man schließlich (ohne die Kapazitätsfrage zu betrachten) allein drei dieser Zellen braucht, um die Zellenspannung des LiPo-Akkus zu erreichen …

Ach ja, bleibt ganz zum Schluss noch zu erwähnen, dass man aufgrund der Materialzusammensetzung und des neuen Wirkprinzips mit dem LiPo-Akku einen äußerst umweltverträglichen Akku in Händen hält, der bei der Entsorgung die Umwelt weit weniger belastet als seine derzeitigen Kon-<br>kurrenten kurrenten.

# **Steuern und visualisieren –**

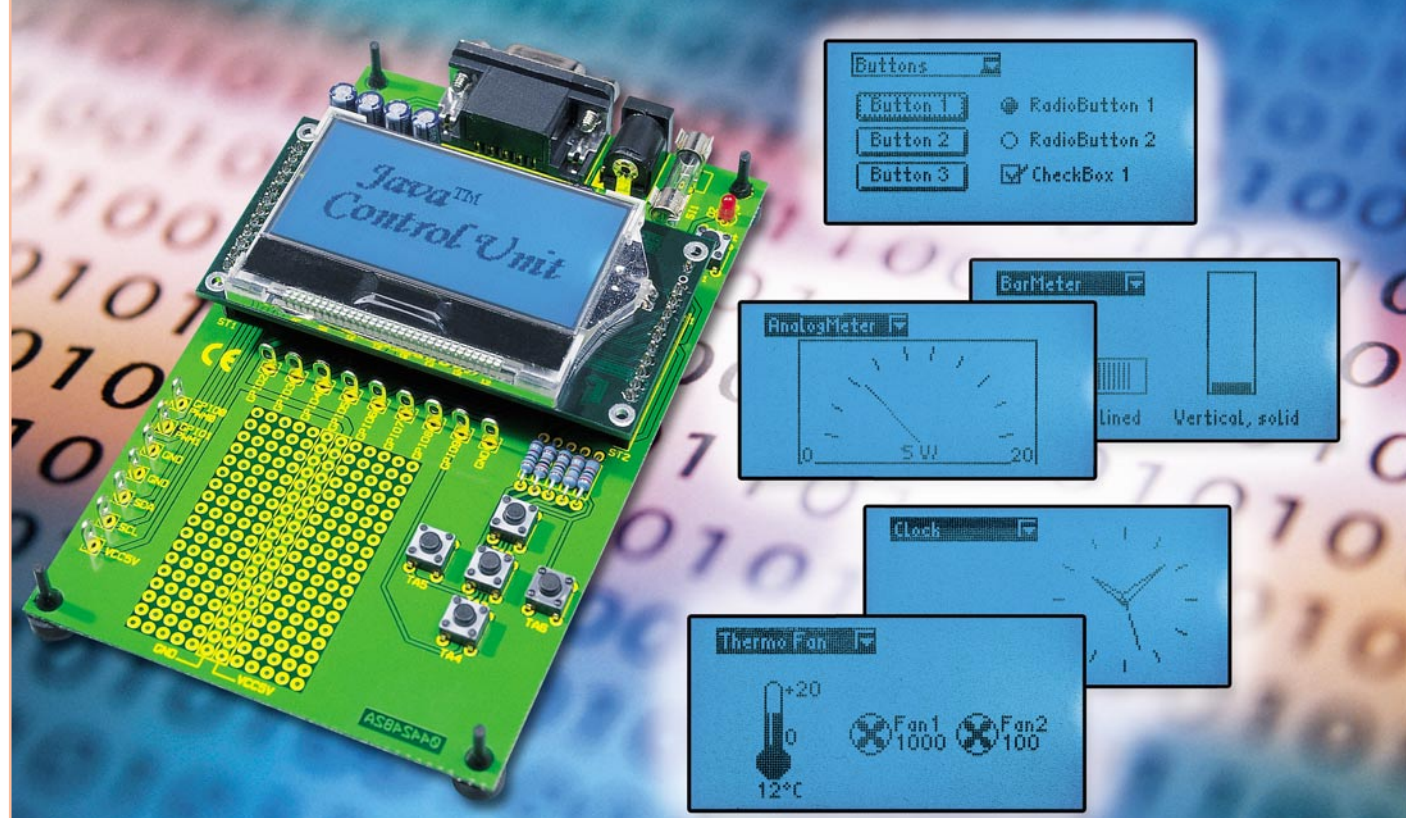

# **Java™ -Control-Unit JCU 10 mit JControl-Technologie Teil 3**

*Nachdem wir in der letzten Ausgabe die Hardware der JavaTM-Control-Unit vorgestellt haben, werden wir uns in diesem Teil mit der Programmierung beschäftigen. Hier wollen wir zunächst beschreiben, wie man die fertigen Beispielprojekte in den Speicher der JavaTM-Control-Unit lädt. Danach zeigen wir anhand eines einfachen Beispielprogramms, wie man aus selbst erstellten Java-Quellen mit der JControl/IDE ein neues Projekt realisiert.*

# **Installation der JControl/IDE**

Die Installation der JControl/IDE erfolgt in wenigen einfachen Schritten:

- die mit der JCU10 mitgelieferte CD in das Laufwerk einlegen,
- wenn die Installation daraufhin nicht automatisch beginnt, ist die EXE-Datei auf der CD zu starten,
- im ersten Dialogfenster der Installation wird die gewünschte Sprache ausgewählt,
- dann folgt man den weiteren Anweisungen in den Dialogfenstern und akzeptiert die Lizenzbestimmungen,
- anschließend erfolgt die Auswahl des Zielordners für die Installation und die

des Standard-Installationssatzes,

- abschließend wählt man die Verknüpfungsposition aus – wie vorgegeben in einer neuen Programmgruppe,
- überprüft im dann folgenden Dialogfenster die vorgenommenen Einstellungen und startet mit dem Button "Installieren" die Installation.

Nach der erfolgreichen Installation mit der vorgegebenen Verknüpfungsposition finden sich in der Programmgruppe JControl folgende Einträge:

- **API-Dokumentation:** Beschreibung der verschiedenen Packages und der darin enthaltenen Klassen im HTML-Format
- Ordner "Examples": eine Anzahl von fertigen Projekten mit Programmbeispielen
- **PropertyEdit:** Hilfsprogramm, mit dem Einstellungen der JavaTM-Control-Unit ausgelesen und geändert werden können
- **Uninstall JControl:** Deinstallation der JControl-Software
- **IDE:** die integrierte Entwicklungsumgebung

# **JControl/IDE**

### **Fertige Projekte in die JCU 10 laden**

Wir beginnen zum Kennenlernen der Entwicklungsumgebung zunächst damit, ein fertiges Programmbeispiel zu öffnen und in den Speicher der Java™-Control-Unit zu übertragen. Bei der Installation der

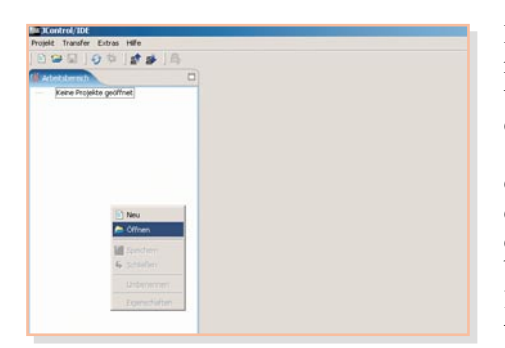

**Bild 12: Durch einen Klick mit der rechten Maustaste in den Arbeitsbereich lassen sich Projekte öffnen oder neu erstellen.**

JControl/IDE wurde im Installationsverzeichnis der Ordner *examples* erstellt, der eine ganze Reihe von Beispielprojekten enthält. Ein solches Projekt wollen wir nun in den Speicher der JavaTM-Control-Unit laden.

Wird die JControl/IDE zum ersten Mal aufgerufen, startet das Programm mit einer leeren Arbeitsfläche, dem Arbeitsbereich.

Das Öffnen eines Projektes erfolgt entweder über das Menü "Projekt" und den Menüpunkt "Öffnen" oder durch einen Klick mit der rechten Maustaste in den Arbeitsbereich, wie in Abbildung 12 dargestellt. In dem dann erscheinenden Popup-Menü wählt man den Punkt "Öffnen" aus.

Im folgenden Dialogfenster kann dann die Auswahl einer Projektdatei erfolgen. Wir haben uns an dieser Stelle für das Projekt "VoleDemo.jcp" entschieden, in dem etliche Komponenten des so genannten Vole-Frameworks dargestellt werden.

Das Projekt ist imVerzeichnis "JCont*rol\examples\VoleDemo"* zu finden.

Nach dem Öffnen des Projektes wird im Arbeitsbereich der Name des geöffneten Projektes angezeigt, und neben dem Arbeitsbereich sind im Quellen-Navigator die zu diesem Projekt gehörenden Quelldateien aufgelistet. In diesem Fall sind dies zwei Schriftarten, drei Bilder und der Java-Quelltext, wie in Abbildung 13 dargestellt.

Durch einen Doppelklick auf eine Datei im Quellen-Navigator öffnet sich unter dem Quellen-Navigator ein weiteres Fenster mit dem entsprechenden Editor für den jeweiligen Quellentyp. Durch einen Doppelklick auf den Java-Quelltext öffnet sich der Java Compiler, siehe Abbildung 14.

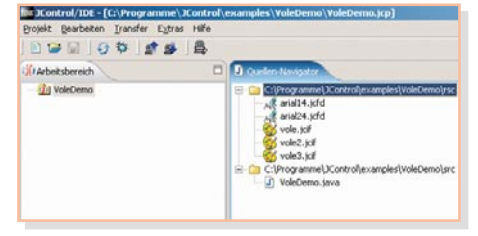

**Bild 13: Das Projekt "VoleDemo" mit den zugehörigen Quelldateien im**

Hier können Änderungen im Quelltext vorgenommen werden.

Beim Speichern der geänderten Datei durch einen Klick auf das Disketten-Symbol in der Symbolleiste (oder alternativ durch das Auswählen des Eintrags *"Speichern"* aus dem Menü *"Datei"*) wird der Quelltext neu kompiliert. Kommt es beim Kompilieren

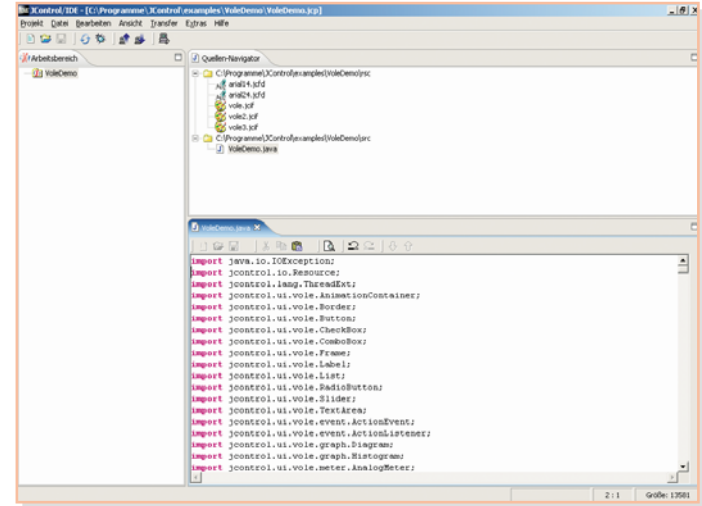

**Bild 14: JControl/IDE mit geöffneter Java-Quelldatei**

zu Problemen, erfolgt unterhalb des Quelltextes die Anzeige einer Liste mit Warnungen und Fehlermeldungen, die eine Beschreibung des Fehlers und die Zeilennummer enthalten. Durch einen Doppelklick auf eine Fehlermeldung gelangt man automatisch an die entsprechende Stelle im Quelltext.

Möchte man statt des Java-Quelltextes eines der Bilder editieren, so öffnet sich nach einem Doppelklick auf die entsprechende Bild-Datei im Quellen-Navigator ein Zeichenprogramm, mit dem Änderungen am Bild vorgenommen werden können, siehe Abbildung 15.

Beim Auswählen von Schriftarten oder Melodien öffnet sich ebenfalls jeweils ein entsprechendes Programm, mit dem man die Quelldatei bearbeiten kann.

Um das Projekt in den Speicher der JavaTM-Control-Unit laden zu können, ist zunächst die JavaTM-Control-Unit in das Evaluation-Board einzusetzen und mit einem 9-poligen Sub-D-Verlängerungskabel (1 x Stecker, 1 x Buchse) mit der seriellen Schnittstelle des PCs zu verbinden.

In der JControl/IDE wählt man im Menü *"Extras"* unter *"Verbindungseinstellungen"* den entsprechenden COM-Port aus. Als Nächstes muss nun die JavaTM-Cont-

rol-Unit in den Download-Mode gebracht werden. Dazu drückt man zunächst die ..Select"- und dann zusätzlich kurz die ..Reset"-Taste des Evaluation-Boards. Die Java<sup>™</sup>-Control-Unit zeigt in diesem manuell gestarteten Download-Mode, wie schon in Teil 2 beschrieben, die Versionsnummer und die Übertragungsparameter an.

In der JControl/

entweder durch Auswählen des Eintrags *"Projekt hochladen"* aus dem Menü *"Transfer"* (oder durch das Drücken des "Upload"-Buttons in der Symbolleiste) die Übertragung des Projektes an das angeschlossene Gerät.

Nachdem das Projekt vollständig übertragen ist, wird durch Drücken der "Reset"-Taste des Evaluation-Boards die Anwendung gestartet. Nachdem zunächst kurz das "animierte" Bild der Wühlmaus (engl. vole) angezeigt wird, erscheinen vier Auswahlboxen, zwischen denen man mit den Richtungstasten wechseln kann. Um eine der Auswahlboxen zu aktivieren, drückt man die "Select"-Taste auf dem Evaluation-Board. Die Auswahlboxen zeigen dann ihre Einträge, zwischen denen man mit der "Up"- und "Down"-Taste wechseln kann. Wählt man einen Eintrag mit der "Select"-Taste aus, so wird das zugehörige Demo in der unteren Hälfte des Displays angezeigt.

### **Eigene Projekte und Quelltexte erstellen**

Nachdem wir so die "handwerklichen" Grundlagen von IDE und Datentransfer kennen gelernt haben, wollen wir als Nächstes ein neues Projekt erstellen und einen eigenen Quelltext darin anlegen.

....... **THE VIOLENCE**  $-1.83$ Vole  $0.0$  $0.92$ 

IDE startet man jetzt **Quellen-Navigator Bild 15: JControl/IDE mit geöffnetem Bildeditor**

 $=$  $| \theta |$  x

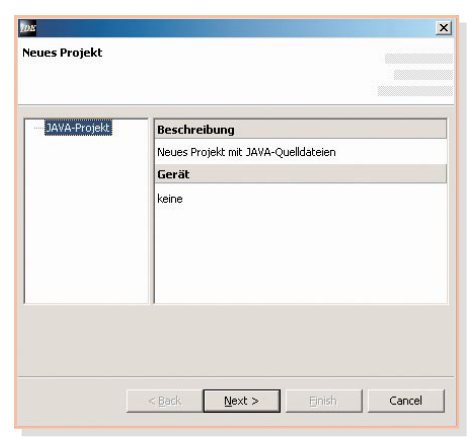

### **Bild 16: Das Anlegen eines neuen Projektes**

Dazu wählen wir zunächst aus dem Menü *"Projekt"* den Menüpunkt *"Neu"* aus. Alternativ kann man auch mit der rechten Maustaste in den Arbeitsbereich klicken und aus dem erscheinenden Popup-Menü gemäß Abbildung 12 den Eintrag "Neu" auswählen. Es erscheint ein Fenster, wie in Abbildung 16 zu sehen ist. Hier wird ein Java-

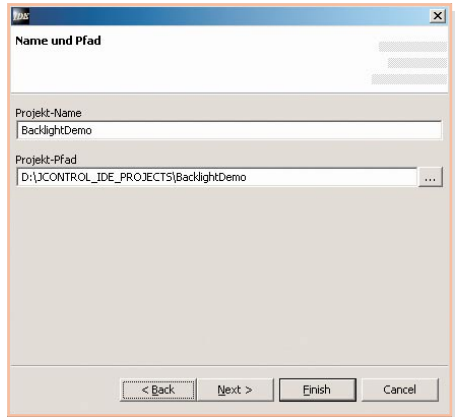

### **Bild 17: Hier werden Name und Pfad für ein neues Projekt eingegeben.**

Projekt erzeugt, mit dem "Next"-Button geht es weiter. Im nächsten Eingabefenster, siehe Abbildung 17, sind der Name des Projektes und der Pfad zu dem Verzeichnis anzugeben, in dem die Projektdatei erstellt werden soll. In unserem Beispiel soll das

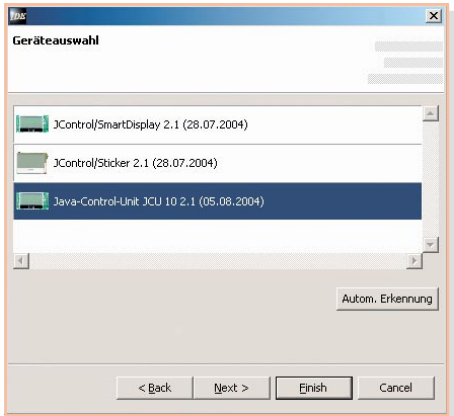

**Bild 18: Die Auswahl des Gerätes für ein neues Projekt**

Projekt, BacklightDemo" heißen. Mit dem "Next"-Button gelangt man zur Geräteauswahl, siehe Abbildung 18. Hier wählt man entweder die JavaTM-Control-Unit mit der entsprechenden Versionsnummer aus oder man versetzt die angeschlossene JavaTM-Control-Unit in den Download-Mode, wie oben beschrieben, und betätigt im IDE-Programmfenster die Schaltfläche für die automatische Erkennung. Danach kann die Erstellung des neuen Projektes mit dem "Finish"-Button abgeschlossen werden. Das Projekt "BacklightDemo" erscheint nun im Arbeitsbereich, es ist mit einem Sternchen versehen, weil es noch nicht gespeichert wurde.

Als Nächstes muss eine neue Java-Quelldatei erstellt werden. Hierzu klicken wir mit der rechten Maustaste in den Quellen-Navigator und wählen aus dem Popup-Menü den Menüpunkt "Neu" und dann *"Java-Datei"* aus. Daraufhin erscheint ein Eingabedialog (siehe Abbildung 19), in den der Name der Datei eingegeben werden muss. Die Java-Datei nennen wir an dieser Stelle "BacklightDemo". Außerdem wird das Häkchen vor *"Main-Methode generieren"* gesetzt, da wir eine Hauptklasse erstellen wollen.

Mit einem Doppelklick auf die Datei BacklightDemo.java können wir uns die Datei ansehen. Der Inhalt sollte so aussehen, wie in Abbildung 20 dargestellt.

Als Beispielprogramm wollen wir, wie der Name des Projektes schon ahnen lässt, die Hintergrundbeleuchtung des Displays einstellen und dabei zeigen, wie einfach sich diese Einstellungen mit Komponenten aus dem Vole-Framework realisieren lassen. Das Programm wird einen Slider (Schieberegler) enthalten, mit dem die Hintergrundbeleuchtung in 16 Stufen eingestellt werden kann. Zusätzlich stehen zwei Buttons zur Verfügung, mit denen man die Hintergrundbeleuchtung auf maximale oder minimale Helligkeit schalten kann. Außerdem wird der Name des Demopro-

gramms im Display angezeigt.

Wir ergänzen jetzt, schrittweise den Erläuterungen folgend, den vorgefertigten Code, bis wir den kompletten Quelltext, wie er in Abbildung 21 zu sehen ist, erstellt haben. Dabei erleichtern die Kommentare das Nachvollziehen der Beschreibung sehr.

Die "import"-Anweisungen am Beginn des Quelltextes dienen dazu, die spä-

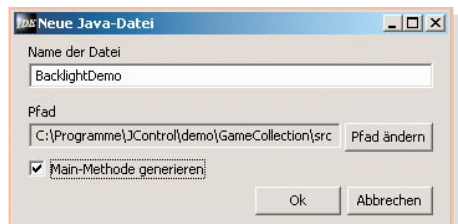

**Bild 19: Die neue Java-Quelldatei wird angelegt.**

ter verwendeten Klassen aus den verschiedenen Packages bekannt zu machen. Ohne diese Anweisungen würde der Compiler die Klassen nicht finden – dies würde zu entsprechenden Fehlermeldungen führen.

Als Nächstes wird die Definition der Klasse "BacklightDemo" um "extends *Frame"* und *"implements ActionListener"* ergänzt. Mit dem Eintrag *"extends Frame*" wird unsere Klasse "Backlight- $Demo$ " von der Klasse *"Frame*" abgeleitet, d. h. sie erbt alle Variablen und Methoden der Basisklasse und kann um eigene Variablen und Methoden ergänzt werden. Da wir mit "Vole" arbeiten wollen, ist das Erstellen einer Instanz der Klasse "Frame" als eine Art Hauptcontainer, in dem andere Komponenten platziert werden können, nötig. Durch das Erben aus der Klasse Frame übernimmt unsere Klasse automatisch die Tastaturabfrage, das Event-Handling und das Fokus-Management.

Die Ergänzung "*implements ActionListener* " implementiert das Interface "Ac*tionListener"*, das benötigt wird, um ActionEvents von den verwendeten Komponenten zu empfangen.

Bei den verwendeten Komponenten handelt es sich in diesem Programm um ein Label, zwei Buttons und einen Slider. Die Buttons und der Slider lösen beim Betätigen unterschiedliche ActionEvents aus, der ActionListener reagiert auf diese Events und ruft die Methode *"onActionEvent"* auf.

Zunächst müssen wir also unsere Komponenten erstellen, dies geschieht in zwei

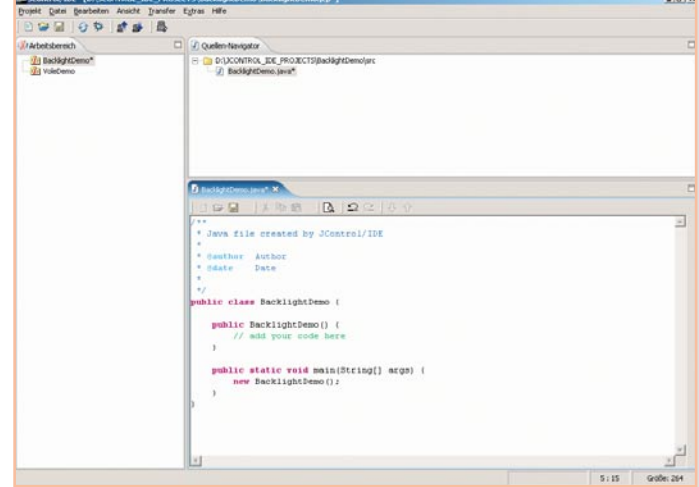

**Bild 20: JControl/IDE mit neu angelegter Java-Quelldatei**

```
* Java file created by JControl/IDE
* @author Author
* @date
          Date
* Demoprogramm, bei dem mit zwei Buttons und einem Slider die
* Hintergrundbeleuchtung eingestellt werden kann
*import jcontrol.ui.vole.Frame;
import jcontrol.ui.vole.Label;
import jcontrol.ui.vole.Button;
import jcontrol.ui.vole.Slider;
import jcontrol.ui.vole.event.ActionListener;
import jcontrol.ui.vole.event.ActionEvent;
import jcontrol.io.Backlight;
// Erstellen einer Klasse, die alle Eigenschaften von Frame erbt und
// das Interface ActionListener implementiert
public class BacklightDemo extends Frame implements ActionListener
    Label TEXT 1;
                                      // Variablen vom jeweiligen Typ anlegen
   Button B ON, B OFF;
   Slider SLIDE_1;
       public BacklightDemo()
                                     // Konstruktor
    \left\{ \right.// add your code here
        // Den Variablen ein neues Objekt vom jeweiligen Typen zuweisen
       TEXT_1 = new Label("Backlight Demo", 0, 5, 128, 10, Label.ALIGN_CENTER);
              = new Button ("Light On", 2, 40, 60, 13);<br>= new Button ("Light Off", 64, 40, 60, 13);
        B ON
        B OFF
        SLIDE 1 = new Slider(0, 20, 128, 0, 256, 16);// ActionListerner für die Buttons und den Slider hinzufügen
        // Die ActionListener empfangen ActionEvents von den jeweiligen Komponenten
        B ON. setActionListener(this);
        B OFF. setActionListener(this);
       SLIDE 1.setActionListener(this);
        this.add(TEXT 1);// Label, Buttons und Slider zum Frame hinzufügen
        this.add(B ON);
        this.add(B_OFF);
        this.add(SLIDE 1);
        this.show();
                                       // den Frame und seinen Inhalt anzeigen
    // Event Handler, wenn eine Komponente ein ActionEvent auslöst wird
    // diese Methode ausgeführt
   public void onActionEvent (ActionEvent event)
       // identifiziere den Button anhand der Ergeignisquelle
        if (event.getSource() == B ON){// Hintergrundbeleuchtung auf Maximalwert, Slider auf Rechtsanschlag
           Backlight.setBrightness(Backlight.MAX BRIGHTNESS);
           SLIDE 1.setValue(256);
        // identifiziere den Button anhand der Ergeignisquelle
        else if (event.getSource() == B<sub>OFF</sub>)
        {// Hintergrundbeleuchtung aus, Slider auf Linksanschlag
           Backlight.setBrightness(Backlight.MIN BRIGHTNESS);
           SLIDE 1.setValue(0);
        // identifiziere den Slider anhand der Ergeignisquelle
        else if (event.getSource() == SLIDE 1)
        {// Hintergrundbeleuchtung auf den Wert entsprechend der Sliderposition setzen
           Backlight.setBrightness(SLIDE 1.getValue());
   public static void main (String[] args)
    \overline{1}new BacklightDemo(); // Eine neue Instanz der Klasse BacklightDemo anlegen
    \rightarrow\left\{ \right\}
```
**Bild 21: Der Quelltext des Programms "BacklightDemo"** 

Schritten. Zunächst werden Variablen vom Typ der jeweiligen Klasse deklariert, in unserem Beispiel sind dies die Variablen TEXT\_1 vom Typ "Label", B\_ON und B\_OFF vom Typ "Button" und SLIDE\_1 vom Typ "Slider". Im zweiten Schritt werden den Variablen mit dem "new"-Operator Objekte der entsprechenden Klasse zugewiesen. Die Parameter, die beim Anlegen der neuen Objekte angegeben sind, bestimmen die Eigenschaften dieser Objekte, wie z. B. ihre Beschriftung, ihre Position auf dem Display und ihre Größe. Eine genaue Beschreibung der Parameter findet man in der API-Dokumentation bei den Konstruktoren zu den jeweiligen Klassen.

Hinweis: Einige Klassen sind nicht für alle JControl-Geräte verfügbar. Für welche Geräte eine Klasse verfügbar ist, wird in der Beschreibung dieser Klasse direkt nach dem Autor angegeben. Die Java™-Control-Unit ist hierbei mit dem Smart-Display kompatibel.

An dieser Stelle gehen wir kurz auf die Funktion der Konstruktoren ein, da es in der von uns erstellten Klasse "Backlight-Demo" als Nächstes auch mit einem solchen Konstruktor weitergeht.

Der Konstruktor ist eine Methode, die den gleichen Namen hat wie die zugehörige Klasse und die automatisch beim Anlegen eines neuen Objektes der Klasse ausgeführt wird. Mit dem Konstruktor können neu angelegte Objekte initialisiert werden. Nehmen wir als Beispiel die Klasse "Label". In der API-Dokumentation kann man sehen, dass diese Klasse drei verschiedene Konstruktoren enthält, die jeweils eine unterschiedliche Anzahl von Parametern haben, mit denen der angezeigte Text, die Position, die Größe und die Ausrichtung festlegbar sind. Beim Anlegen eines neuen Objektes werden diese Parameter in Klammern hinter dem Klassennamen angegeben, und der passende Konstruktor wird ausgeführt.

Der Konstruktor in unserer Klasse unterscheidet sich von denen der Klasse *"Label"* dadurch, dass er keine Parameter hat.

In unserem Konstruktor wird, wie gesagt, der zweite Schritt zum Anlegen der Komponenten durchgeführt. Jeder der vier deklarierten Variablen wird ein neues Objekt zugewiesen, das seine individuellen Eigenschaften durch die angegebenen Parameter erhält.

Damit die Methode "onActionEvent" von den beiden Buttons und dem Slider auch aufgerufen wird, übergeben wir mit dem Aufruf der Methoden "Button/ *Slider.setActionListener(this)"* einen Zeiger auf die Klasseninstanz und registrieren damit unseren ActionListener. Bei dem *"this"* handelt es sich um einen Zeiger, der auf das aktuelle Objekt zeigt (hier also das Objekt "BacklightDemo") und automa-

tisch beim Anlegen eines neuen Objektes generiert wird.

In den nächsten Zeilen fügen wir mit der "add"-Funktion die neu angelegten Objekte zu unserem "Backlight Demo" hinzu. Danach wird mit der Methode "show() "der Frame sichtbar gemacht, und unser Text, der Slider und die beiden Buttons erscheinen auf dem Display.

Damit ist der Konstruktor ab-

geschlossen. Wenn man jetzt ein neues Objekt der Klasse "BacklightDemo" anlegt, werden der Konstruktor ausgeführt, die entsprechenden Objekte im Frame angelegt und sichtbar gemacht und die ActionListener zugewiesen.

Jetzt müssen wir noch die Methode *"onActionEvent"* implementieren, die von den ActionListenern aufgerufen wird. Dies erfolgt in den nächsten Zeilen des Quelltextes.

Wenn die Methode *"onActionEvent"* vom ActionListener aufgerufen wurde, ist ein bestimmtes Ereignis eingetreten. In unserem Beispiel gibt es nur drei Objekte, die ein Event auslösen können, entweder wurde einer der beiden Buttons betätigt, oder der Slider wurde verschoben. Herauszufinden, welches Objekt die Ursache für das Event war, und eine entsprechende Reaktion darauf zu veranlassen, ist nun wieder unsere programmiertechnische Aufgabe.

Vom ActionListener bekommen wir beim Aufruf von "onActionEvent" ein Objekt vom Typ "*ActionEvent"* als Parameter geliefert. Die Methode "getSource()" liefert uns den Namen des Objektes, welches das Event ausgelöst hat. Jetzt brauchen wir nur noch zu vergleichen, ob das Event von B\_ON, B\_OFF oder SLIDE\_1 ausgelöst wurde, und eine entsprechende Aktion starten.

Die Aktionen der beiden Buttons sind nahezu identisch, hier wird in beiden Fällen mit der Methode "setBrightness(int)" die Hintergrundbeleuchtung entweder auf 0 (*MIN\_BRIGHTNESS*) oder auf 256 (*MAX\_BRIGHTNESS*) gesetzt. Entsprechend dazu erfolgt mit der Methode ...*setValue(int)* " aus der Klasse ...*Slider*" das Ändern der Position des Sliders entweder auf 0 (Linksanschlag) oder 256 (von uns beim Anlegen des Objektes definierter Rechtsanschlag).

Beim Slider ist der aktuelle Wert abzufragen, auf den die Hintergrundbeleuchtung gesetzt werden soll. Da wir den Slider mit einem Wertebereich von 0 bis 256 definiert haben, passt der von der Methode *"getValue()"* aus der Klasse *"Slider"* gelieferte Wert genau zu den Werten für die Methode *"setBrightness(int)"* aus der Klasse "Backlight". So kann man die Methode "getValue()" direkt als Para-

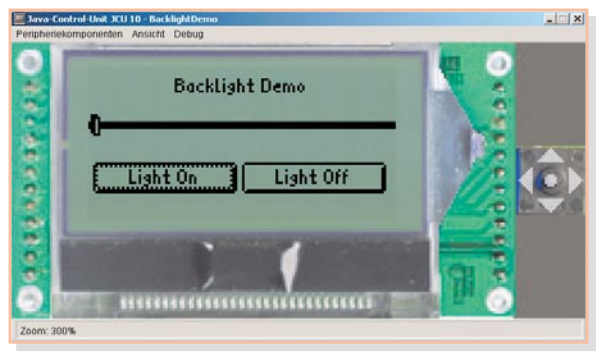

**Bild 22: Der Simulator mit dem Programm "BacklightDemo" in Aktion**

### meter in "setBrightness(int)" einsetzen.

Bleibt als Letztes, noch eine Instanz der Klasse "BacklightDemo" anzulegen, damit wir auch die gewünschte Funktion erhalten. Dies geschieht in der "Main-Me*thode"*, die ja bereits beim Anlegen der Java-Datei von der JControl/IDE angelegt wurde. Dort sehen wir bereits den Eintrag *"new BacklightDemo()"*. Also ist unser Programm jetzt fertig und sollte bei einem Klick auf das Disketten-Symbol (speichern) ohne Fehlermeldungen kompiliert werden.

### **Programmsimulation**

An dieser Stelle können wir auch das Programm zunächst mit dem Simulator testen, bevor wir es auf die Java™-Control-Unit laden. Dazu klicken wir einmal auf das Simulatorsymbol ganz rechts in der Symbolleiste. Der Simulator startet, und es öffnet sich ein neues Fenster, wie in Abbildung 22 zu sehen. Die Taster, die neben dem Display dargestellt sind, haben die gleichen Funktionen wie die auf dem Evaluation-Board und können mit der Maus betätigt werden.

Die Tastaturabfrage und das Fokus-Management werden ja, wie bereits gesagt, dadurch, dass unsere Klasse die Klasse "Frame" erweitert, im Hintergrund abgearbeitet.

Für die Bedienung bedeutet dies, dass wir mit der "Left"- und der "Right"-Taste den Fokus weitergeben, d. h. das aktive Objekt wechseln können. In unserem Demoprogramm hat der linke Button nach dem Einschalten den Fokus, dies ist durch einen gestrichelten Rahmen innerhalb des Buttons erkennbar. Hat ein Button den Fokus, kann er mit der "Select"-Taste betätigt werden. Erhält der Slider den Fokus, wird dies durch einen massiven Rahmen angezeigt, mit der "Up"- und der "Down"-Taste ändert man dann die Position des Sliders.

Das selbst geschriebene Projekt kann nun, wie schon bei den fertigen Beispielprogrammen beschrieben, in den Speicher der JavaTM-Control-Unit geladen und dort über die Bedienung der Tasten ausgeführt werden.

In der nächsten Ausgabe werden wir, anhand von Beispielen, Tipps und Hilfestellungen zum Erstellen eigener Applikationen für die Java<sup>™</sup>-Control-Unit ge-<br>Len ben.

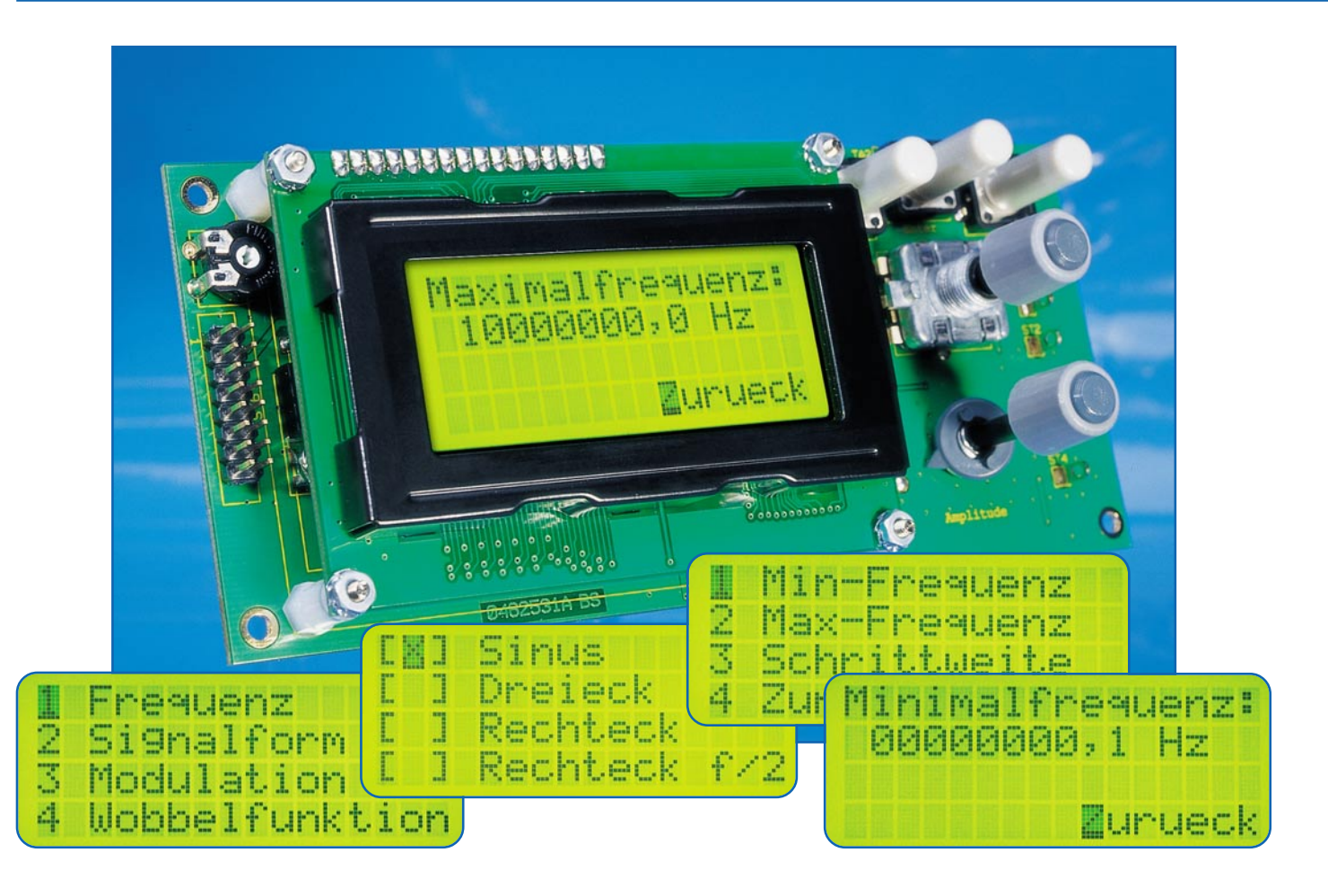

# **10-MHz-DDS-Funktionsgenerator**

*Dieser als Platinenversion ausgeführte, programmierbare Funktionsgenerator DDS 10 arbeitet nach dem DDS-Prinzip (direct digital synthesis), bei dem ein Sinussignal auf digitale Weise generiert wird. Neben dem so erzeugten Sinus liefert das DDS 10 aber auch ein Dreieck- und ein Rechtecksignal. Die Ausgangsfrequenz lässt sich im Bereich von 0,1 Hz bis 10 MHz in 0,1-Hz-Schritten einstellen. Eine Wobbel- und eine Modulationsfunktion runden die Features ab.*

# **Allgemeines**

Neben Multimeter und Oszilloskop gehören Sinus- und Funktionsgeneratoren zu den wichtigsten Mess- und Prüfgeneratoren in einem Elektroniklabor. Die Spanne der verfügbaren Generatoren reicht von einfachen Platinenversionen mit einem Funktionsgeneratorbaustein à la XR 2206 bis hin zu Highend-Geräten mit Anschaffungskosten jenseits der 10.000 €.

In den letzten Jahren geht vor allem im Frequenzbereich bis 50 MHz der Trend vermehrt zu Geräten, die nach dem DDS-Prinzip arbeiten. Leider sind dies meist reine Sinusgeneratoren, die evtl. noch einen TTL-Ausgang besitzen. Das neue ELV-DDS-Board DDS 10 arbeitet mit einem DDS-Chip, der neben dem Sinussignal auch ein Dreieck und ein Rechteck als

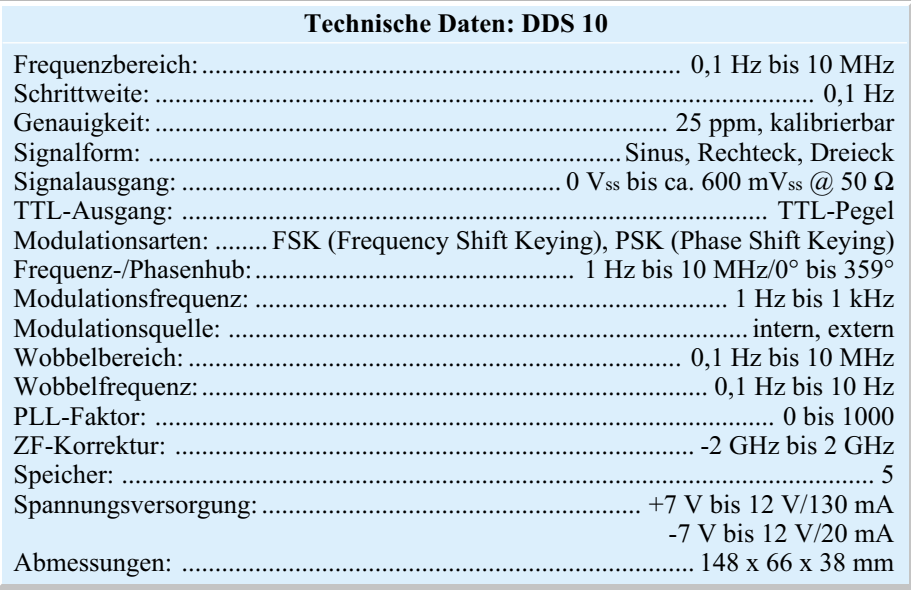

### **Bild 1: Blockschaltbild AD 9833**

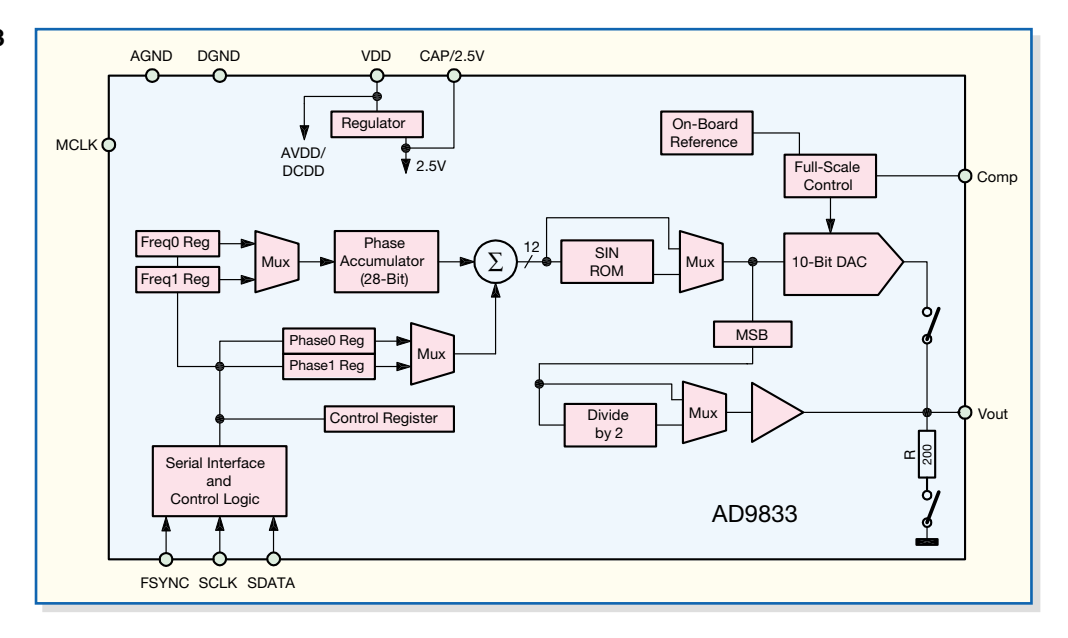

Signalform anbietet und somit zum Funktionsgenerator wird. Aber nicht nur als Funktionsgenerator im Messlabor lässt sich das DDS-Board einsetzen; durch seine hohe Frequenzgenauigkeit und die kleinen Einstellschritte ist das Board auch sehr gut als Referenzoszillator für PLL-Systeme, z. B. in Kurzwellenempfängern, einsetzbar, wobei spezielle Konfigurationsmöglichkeiten dieses Einsatzgebiet explizit unterstützen.

Das Prinzip der direkten Sinussignalerzeugung nach dem DDS-Verfahren ist schon seit Jahren verbreitet. Wesentliche Vorteile sind der große Abstimmbereich, der ohne irgendwelche Bereichsumschaltungen auskommt, in Verbindung mit sehr kleinen Einstellschritten. So überstreicht das DDS 10 einen Frequenzbereich von 0,1 Hz bis 10 MHz, wobei sich die Frequenz in Schritten von 0,1 Hz einstellen lässt.

Der grundlegende Unterschied des DDS-Verfahrens zur analogen Signalerzeugung besteht darin, dass die verschiedenen Signale nicht direkt durch "echte" Schwingungen erzeugt werden. Stattdessen übernimmt ein Prozessor die Berechnung der Funktionswerte (Momentanwerte) und wandelt sie mit einem Digital-Analog-Wandler in die entsprechende Ausgangsspannung um. Abbildung 1 zeigt die interne Struktur des DDS-Bausteins AD 9833. Zentrale Elemente sind das "SIN ROM", ein Speicher, in dem der "Kurvenverlauf" eines Sinussignals abgelegt ist, der "Phase Accumulator", ein Register, das definiert, welche Werte aus dem "SIN ROM" ausgelesen werden sollen, und der "DAC", ein 10-Bit-Digital-Analog-Wandler, der die aus dem "SIN ROM" stammenden Werte in ein analoges Signal konvertiert.

Das genaue DDS-Funktionsprinzip wurde bereits im "ELVjournal" 5/2002 ausführlich beschrieben. Weitergehende In-

formationen kann man auch auf der Internet-Seite des Herstellers "Analog Devices" (http://www.analog.com) nachlesen.

### **Bedienung**

Um eine möglichst komfortable Bedienung zu ermöglichen, besitzt das DDS-Board ein 4-zeiliges LC-Display. Hiermit kann sehr übersichtlich eine menügeführte Bedienung implementiert werden. Der Aufbau der Menüstruktur ist in Abbildung 2 zu sehen. Als Bedienelemente dienen die 3 Tasten, ein Drehimpulsgeber und ein Potentiometer.

Die drei Tasten haben dabei folgende Funktionen:

- linke Taste  $\mathcal{F}^{\text{...}}$ :
- "aufwärts" oder "links"
- mittlere Taste "Enter":
	- "Auswahl" oder "Enter"
- rechte Taste ">": "abwärts" oder "rechts"
- Der Inkrementalgeber erfüllt im Prinzip

auch die Funktion "aufwärts" oder "abwärts", je nach Drehrichtung. Grundsätzlich erfolgt das Manövrieren durch das Menü durch Anwählen des Menüpunktes mit Hilfe der Pfeiltasten: Mit der Enter-Taste wird der Menüpunkt angewählt bzw. das entsprechende Untermenü geöffnet. Über "zurück" gelangt man in die nächsthöhere Menüebene zurück.

Die Einstellungen im entsprechenden

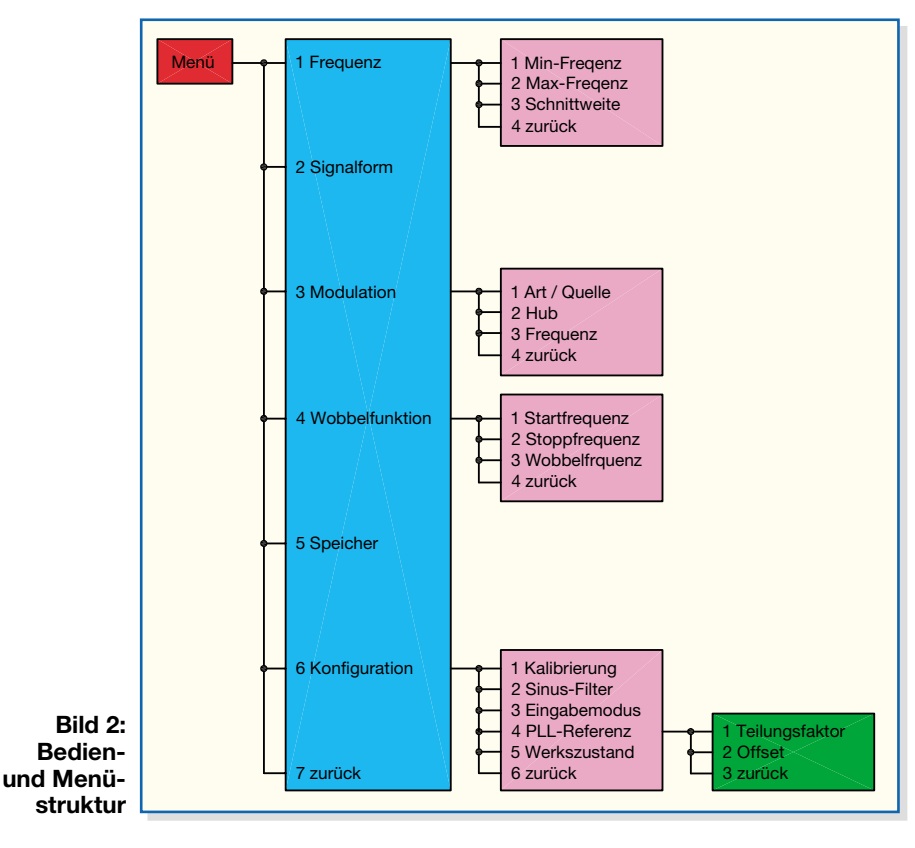

Menüpunkt erfolgen dann mit dem Drehimpulsgeber.

# **Grundanzeige**

Der Aufruf der aktuell eingestellten Frequenz, die Aktivierung der Modulation und des Wobbelbetriebes mittels der "Butons" und der Aufruf des Menüs geschehen von der Grundanzeige aus. Auch hier wird mittels der Tasten manövriert.

In der oberen Zeile wird die aktuelle Ausgangsfrequenz angezeigt bzw. eingestellt. Defaultmäßig sind hier Werte von 0,1 Hz bis 10 MHz einstellbar, dies entspricht dem gesamten Frequenzbereich. Dieser Einstellbereich lässt sich allerdings auch einschränken (siehe "Frequenzeinstellung"), z. B. wenn beim Abstimmen via Drehimpulsgeber eine bestimmte Minimal- oder Maximalfrequenz nicht überschritten werden darf. Innerhalb des zugelassenen Abstimmbereiches erfolgt die Einstellung der Ausgangsfrequenz ziffernweise: Mit den Tasten "<" und ">" wird die Ziffer, die verändert werden soll, angewählt und mit Hilfe des Drehimpulsgebers dann verändert. Beim Überlauf erfolgt ein Übertrag in die nächsthöhere bzw. nächstniedere Stelle.

Bei der Frequenzeinstellung gibt es zwei Betriebsmodi, die sich im Menüpunkt "Konfiguration" einstellen lassen:

- 1. Direkt-Mode: Jede Änderung wird direkt zum DDS-Chip übertragen (Normaler Betriebsmode)
- 2. Enter-Mode: Die Änderung des Sollwertes der Frequenz kann am Display vorgenommen werden, wie oben beschrieben. Ausgeführt (übertragen zum DDS-Chip) wird die Änderung erst nach Betätigen der Enter-Taste.

In der untersten Zeile befinden sich die drei Buttons "Mod", "Wob" und "Menue". Fährt man den Button "Mod" an und bestätigt mit "Enter", wird die Modulation aktiviert. Der Schriftzug "Modulation" zeigt dies an. Dabei werden die Parameter verwendet, die im Modulationsmenü definiert sind. Ein erneutes Anwählen von "Mod" deaktiviert die Modulation wieder. Zum Starten der Wobbelfunktion ist entsprechend "Wob" auszuwählen. Auch hier werden die Parameter des Wobbelfunktionsmenüs verwendet. Die weiteren, eher selten benötigten Einstellungen des DDS-Boards sind in dem verzweigten Menü untergebracht, das über den Button "Menue" geöffnet wird. Diese in Abbildung 2 gezeigte und im Folgenden genauer beschriebene Menüstruktur beherbergt die weiteren Funktionen.

# **Frequenzeinstellung**

Sollen verschiedene Parameter zur Frequenzeinstellung verändert werden, so ist das "Menü" mit dem Untermenü "Frequenzeinstellung" aufzurufen.

Folgende Parameter sind hier einstellbar:

### **Minimalfrequenz:**

minimal einstellbare Ausgangsfrequenz **Maximalfrequenz:**

maximal einstellbare Ausgangsfrequenz **Schrittweite:**

Dieser Punkt definiert die Schrittweite der Frequenzeinstellung. Wird hier ein Wert ungleich 0,1 eingegeben, so erfolgt die Änderung der Frequenz bei jedem Impuls des Drehimpulsgebers nicht mehr nur um einen Wert der angewählten Ziffer, sondern genau um den eingegebenen Wert. Eine Schrittweite von 512 hat z. B. zur Folge, dass sich die Frequenz bei jedem Impuls um 512 Hz ändert.

# **Signalform**

Hier erfolgt die Auswahl der Signalform. "Sinus", "Dreieck", "Rechteck" oder Rechteck mit halber Signalfrequenz "Rechteck f/2" lassen sich auswählen; das Kreuz in der ersten Spalte markiert die Auswahl.

In der Einstellung "Sinus" wird automatisch das Sinusfilter zur Verbesserung der Signalqualität eingeschaltet. Es sei denn, dies wurde in der Konfiguration unter "Sinus-Filter" ausdrücklich deaktiviert.

# **Modulation**

Hier lassen sich FSK (Frequency Shift Keying) und PSK (Phase Shift Keying) auswählen. Bei aktivierter Modulation werden Frequenz bzw. Phasenlage um den unter Frequenzhub bzw. Phasenhub eingestellten Wert verändert. Mit "intern" oder "extern" lässt sich auswählen, ob der Wechsel zwischen den Frequenzen (bzw. den Phasenlagen) über das via "Mod" eingespeiste externe Signal oder über einen internen Takt erfolgt, d. h. ob die Modulationsfrequenz intern oder extern erzeugt wird.

Folgende Parameter sind einstellbar: **Art/Quelle:**

Als Quelle sind ..FSK" oder ..PSK" wählbar. Wird bei der Einstellung der Quelle "extern" gewählt, erfolgt die Modulation über das an "Mod" eingespeiste Signal, bei "intern" über das unter "Frequenz" festgelegte Signal. **Hub:**

Dies definiert den Frequenzhub (bei FSK) oder den Phasenhub (bei PSK). Bei FSK liegt der Einstellbereich zwischen 1 Hz und 10 MHz. Bei negativen Werten ist die 2. Frequenz kleiner, bei positiven Werten größer als die eingestellte Ausgangsfrequenz. Zu beachten ist dabei der generelle Einstellbereich der Frequenz von 0,1 Hz bis 10 MHz. Ein Frequenzhub, der diese Grenzen überschreitet, ist nicht einstellbar. Bei

PSK liegt der Bereich des Phasenhubes zwischen 1° und 359°.

### **Frequenz:**

Bei gewählter interner Modulationsquelle ist hier die Modulationsfrequenz einzustellen.

# **Wobbeln**

Im Betriebsmode "Wobbeln" wird der Frequenzbereich zwischen Start- und Stoppfrequenz mit der unter "Wobbelfrequenz" abgelegten Frequenz "abgefahren". Beim Erreichen der Stoppfrequenz wird wieder bei der Startfrequenz begonnen. Zu beachten ist dabei, dass das Wobbeln hier "digital" erfolgt, d. h. die Frequenz in festen Schritten geändert wird. Die Schrittweite hängt dabei vom eingestellten Wobbelbereich und von der Wobbelfrequenz ab. Je kleiner der überstrichene Bereich und je langsamer die Wobbelfrequenz, desto kleiner sind auch die Schritte der Frequenzänderung.

Folgende Parameter sind einstellbar:

**Startfrequenz:**

Einstellbereich von 0,1 Hz bis 10 MHz **Stoppfrequenz:**

Einstellbereich von 0,1 Hz bis 10 MHz **Wobbelfrequenz:**

0,01 Hz bis 10 Hz

Bei jedem Start des Wobbelvorgangs an der Startfrequenz wird am Ausgang "SYNC" ein kurzer High-Impuls ausgegeben.

# **Speicherbetrieb**

Es besteht die Möglichkeit, 5 Konfigurationen dauerhaft abzuspeichern. Wählt man den entsprechenden Speicherplatz an, so wird entweder die aktuelle Konfiguration in diesen Speicher hineingeschrieben (Menüpunkt "Speichern"), oder die bereits abgelegten Einstellungen des DDS-Boards werden ausgelesen (Menüpunkt ".Auslesen").

# **Konfiguration**

Der Anwender kann das DDS-Board über verschiedene Konfigurationen für seinen speziellen Einsatzbereich anpassen. Im Menüpunkt "Konfiguration" lassen sich folgende Einstellungen vornehmen:

**Kalibrierung:** Die Frequenzgenauigkeit, die standardmäßig bei ±25 ppm liegt, kann durch eine Kalibrierung verbessert werden. Abgelegt ist hier die Oszillatorfrequenz des Masterclock-Signals für den DDS-Chip. Der Wert ist defaultmäßig mit 25 MHz angegeben. Bei einer Kalibrierung muss zunächst die Frequenz des Oszillators, wie im Abschnitt "Inbetriebnahme und Kalibrierung" beschrieben, genau ausgemessen bzw. berechnet werden. Nach Eingabe der exakten Oszillatorfrequenz rechnet der Mikrocontroller auf der Basis dieses neuen Wertes die Ausgangsfrequenz um. Die dann erreichbare Genauigkeit hängt dabei nur von der Genauigkeit der Ermittlung der Oszillatorfrequenz ab und kann durchaus im Bereich von einigen wenigen ppm liegen.

**Sinus-Filter:** Um die Signalqualität des Sinussignals zu verbessern, ist ein Tiefpassfilter implementiert, das z. B. die Anteile des Mastertaktes ausfiltert. Dieses Filter ist aktiv, wenn die Signalform "Sinus" gewählt wurde. Soll in diesem Modus das ungefilterte Signal auf den Ausgang gelangen, kann das Filter mit "Aus" deaktiviert werden.

**Eingabemodus:** Hier erfolgt die Auswahl zwischen den beiden bereits beschriebenen Einstellmodi zur Frequenzeinstellung "Direkt" und "Enter".

**PLL-Referenz:** Wie bereits erwähnt, kann das DDS-Board auch als Zeitbasis für PLL-Systeme oder Empfänger dienen, gerade in Verbindung mit Selbstbauprojekten. Dies sei an einem Beispiel erläutert: Ein Doppel-Superhet-Kurzwellenempfänger soll im Frequenzbereich von 0 bis 30 MHz empfangen, die Zwischenfrequenzen betragen 45 MHz und 455 kHz. Um den genannten Empfangsbereich zu gewährleisten, muss der erste Lokaloszillator einen Frequenzbereich von 45 MHz bis 75 MHz überstreichen (45 MHz - 45 MHz = 0 MHz, 75 MHz - 45 MHz = 30 MHz). Der dem VCO nachgeschaltete Frequenzteiler habe ein Teilerverhältnis von 8, womit die Zeitbasis (DDS-Board) im Frequenzbereich von 5,625 MHz bis 9,375 MHz arbeiten muss. Somit ergibt sich für einen derartigen Empfänger als kleinster Frequenz-Einstellschritt 0,8 Hz (0,1 Hz  $\cdot$  8 = DDS-Board-Auflösung • PLL-Faktor). Damit nun auf dem Display des DDS-Boards die Empfangsfrequenz angezeigt wird und nicht die eigentliche Ausgangsfrequenz, können der Teilungsfaktor und der Frequenzoffset (durch die ZF) eingegeben werden. Gemäß des Beispiels sind dann folgende Parameter zu programmieren: Teilungsfaktor: 8; Offset: -45 MHz.

Die angezeigte Frequenz wird somit vom Mikrocontroller wie folgt umgerechnet:

### *fAnzeige* <sup>=</sup>

 $(f_{\text{Auggang}} \bullet \text{Teilungsfaktor}) + ZF\text{-Offset}$ 

Folgende Parameter, die dafür sorgen, dass die ausgegebene Frequenz gegenüber der angezeigten Frequenz über einen Offset und einen Multiplikationsfaktor verändert ist, sind somit einstellbar:

Teilungsfaktor: Hier ist der Faktor einzugeben, um den der VCO höher schwingt. Im Allgemeinen ist hier der Teilungsfaktor des Teilers zwischen VCO und PLL-Schaltung einzustellen.

Offset: Die hier angegebene Frequenz im Bereich von -2 GHz bis + 2 GHz ist ein konstanter "Frequenzversatz" und entspricht im Allgemeinen der ZF-Frequenz.

**Werkszustand:** Die Wiederherstellung des Auslieferungszustandes erfolgt über diesen Menüpunkt. Folgende Grundeinstellung ist im Gerät hinterlegt:

- Frequenzeinstellung: 1 kHz
- Startfrequenz: 0,1 Hz
- Stoppfrequenz: 10 MHz
- Schrittweite: 1 kHz
- Signalform: Sinus
- Modulation: aus
- Art/Quelle: FSK/intern
- Hub: 100 kHz
- Frequenz: 1 kHz
- Wobbelfunktion: aus
- Startfrequenz: 0,1 Hz
- Stoppfrequenz: 10 MHz
- Wobbelfrequenz: 10 Hz
- Speicherbetrieb:
- alle Speicher gelöscht
- Konfiguration
- Kalibrierung: 25 MHz
- Sinusfilter: ein
- Eingabemodus: direkt
- PLL-Referenz
- Teilungsfaktor: 1
- Offset: 0 Hz

### **Pegeleinstellung/DC-Offset**

Die Einstellung des Ausgangspegels am "Signal Ausgang" geschieht über das Potenziometer. Im normalen Auslieferungszustand liegt die untere Grenzfrequenz des Signalzweiges bei 0 Hz, da der Widerstand R 13 die kapazitive Entkopplung überbrückt. In diesem Zustand ist dem Ausgangssignal ein DC-Offset von einigen 100 mV überlagert, der sich auch bei einer Amplitudeneinstellung mit ändert.

Soll das Ausgangssignal quasi offsetfrei, d. h. mit einer um die Nulllinie symmetrischen Aussteuerung ausgegeben werden, so muss der Widerstand R 13 ausgelötet werden. In diesem Fall ist jedoch zu beachten, dass der Signalweg so eine untere Grenzfrequenz von ca. 15 Hz erhält und Signale unterhalb dieser Frequenz nur noch stark gedämpft am Ausgang erscheinen.

#### **Schaltung**

Die Schaltung des DDS-Boards ist in Abbildung 3 dargestellt. Zentrales Bauelement ist hier der DDS-Schaltkreis IC 2 vom Typ AD 9833. Dieses IC benötigt für seinen Betrieb nur wenige externe Bauteile und lässt sich über nur 3 Steuerleitungen programmieren. Die wichtigste externe Komponente ist der Quarzoszillator, der den Mastertakt zur Verfügung stellt. Um den maximalen Frequenzbereich, den der DDS-Chip zulässt, auszunutzen, ist eine Taktfrequenz von 25 MHz notwendig. Da die Qualität des Taktsignals direkten Einfluss auf die Genauigkeit und Stabilität des Ausgangssignals des DDS-Bausteins hat, wird hier ein integrierter Quarzoszillator Q 2 verwendet, der eine maximale Toleranz von  $\pm 25$  ppm (ppm = parts per million  $= 10<sup>-6</sup>$ ) und auch eine Temperaturstabilität von ±25 ppm besitzt. Bei der Frequenzstabilität ist noch zu bedenken, dass sich das Gerät bzw. der Oszillator erst auf Betriebstemperatur erwärmen muss. Daher ist im Einschaltmoment mit einer erhöhten Frequenzdrift zu rechnen. Abbildung 4 zeigt den Frequenzverlauf bzw. die Drift in der Einschaltphase. Nach ca. 3 Minuten ist die Drift jedoch schon unter 10 ppm gesunken.

Über das nachgeschaltete Filter aus R 9 und C 15 gelangt das 25-MHz-Taktsignal auf den Takteingang des DDS-Chips. Weitere externe Komponenten sind die Kondensatoren C 7 bis C 14. Diese dienen alle zur Entkopplung bzw. zur Blockung der Betriebs- und Referenzspannungen. Der Betriebsspannungsanschluss Pin 2 und der nach außen geführte Referenzspannungsanschluss Pin 3 sind mit einer Staffelblockung aus verschiedenen Kapazitätswerten beschaltet, um die elektromagnetischen Abstrahlungen des DDS-Chips zu verringern.

Gesteuert wird der AD 9833 über seine drei Steuersignal-Eingänge "FSYNC", "SDATA" und "SCLK". Das FSYNC-Signal ist dabei eine so genannte Frame-Synchronisation. Liegt das Signal auf "low", signalisiert dies dem DDS-Chip, dass über die Leitungen "SDATA" und "SCLK" ein neues Datenwort zur Einstellung von Frequenz, Phase etc. eingelesen werden muss. Diese Steuerung übernimmt der Mikrocontroller IC 1.

Das Ausgangssignal des DDS-Bausteins IC 2 steht an "VOUT" (Pin 10) zur Verfügung. Dieses Signal geht zum einen in den Signalzweig, der den analogen Ausgang ST 1 speist, und zum anderen in den Schaltungsteil, der den rein digitalen Ausgang ST 3 bereitstellt.

Als Ausgangssignal steht am AD 9833 je nach Einstellung via Mikrocontroller entweder ein Sinussignal, ein Dreieck- oder ein Rechtecksignal an. Der analoge Ausgang ist eigentlich nur für die Signalformen "Sinus" und "Dreieck" gedacht, da das Rechtecksignal am digitalen Ausgang ST 3 abgenommen werden kann. Als Ausgangsstufe für diesen digitalen Ausgang dienen die parallel geschalteten NAND-Gatter mit Schmitt-Trigger-Eingängen in IC 6. Um Ausgleichsströme zwischen den einzelnen Gatterendstufen zu begrenzen, erfolgt die Zusammenschaltung der Ausgänge über entsprechende Widerstände (R 18 bis R 20).

Der Signalweg zum analogen Ausgang benötigt auch eine entsprechend analoge

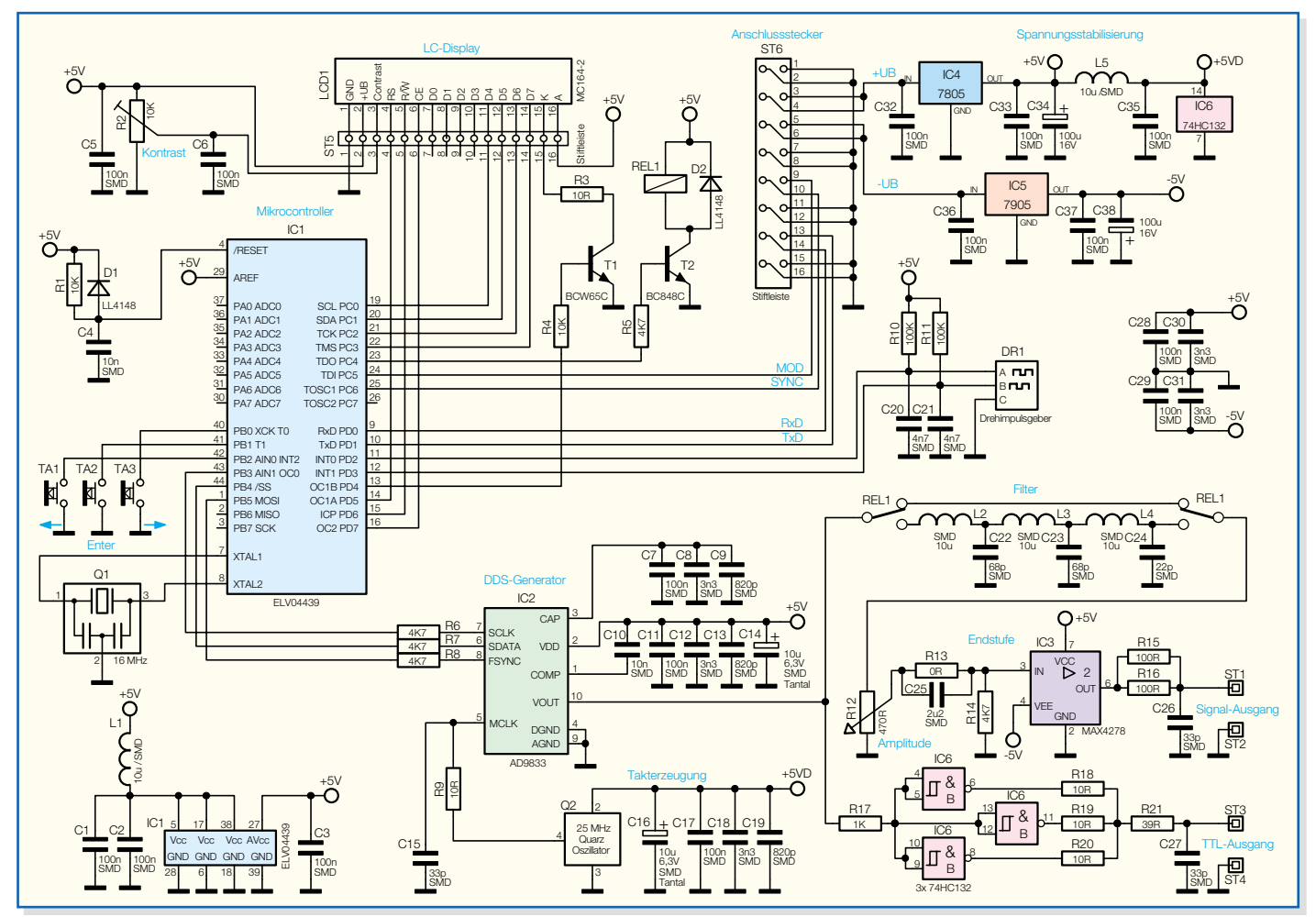

### **Bild 3: Schaltbild**

Endstufe. Hier kommt der eigentlich als Video-Endstufe deklarierte Verstärker IC 3 vom Typ MAX 4278 zum Einsatz. Dieser integrierte Verstärker ist intern auf einen Verstärkungsfaktor von 2 programmiert, wodurch der Aufwand an externer Beschaltung gering ist. Mit seiner Leistungsbandbreite von 250 MHz gewährleistet er eine gute Signalübertragungsqualität.

Der Endstufe vorgeschaltet ist die Pegeleinstellung mit dem Potenziometer R 12. Hier wird das Ausgangssignal des DDS-Bausteins direkt in der Amplitude verändert. In der Eingangsbeschaltung des Verstärkerbausteins kann ausgewählt werden, ob das Ausgangssignal mit einem DC-Offset versehen sein soll oder als reines AC-Signal anliegen soll. Der Widerstand R 13 entscheidet hier über die Art des Ausgangssignals. Ist der Widerstand bestückt, hat das Ausgangssignal einen DC-Offset, allerdings kann dann der gesamte Frequenzbereich bis hinunter zu 0,1 Hz genutzt werden. Dies ist auch der Default-Zustand. Entfernt man den Widerstand R 13, so gelangt das Signal via C 25 kapazitiv entkoppelt auf die Endstufe. Dabei wird dann der DC-Anteil eliminiert; den Preis, den man dafür zahlen muss, ist die untere Grenzfrequenz von ca. 15 Hz, d. h. Signale mit einer Frequenz unter 15 Hz

werden entsprechend gedämpft.

Zwischen dem Endstufen-IC IC 3 und dem DDS-Baustein IC 2 ist im analogen Signalweg noch ein Filter implementiert. Dieses Filter, aufgebaut mit L 2, C 22, L 3,  $C23$ , L 4, C 24, dient dazu, "ungewollte" Signalanteile aus dem Ausgangssignal des DDS-Bausteins herauszufiltern. Da es sich beim DDS-Verfahren im Prinzip um eine digitale Signalerzeugung mittels Digital-Analog-Wandlung handelt, ist das Ausgangssignal beispielsweise mit entsprechenden "Rückständen" des Taktsignals verunreinigt. Damit dieses Filter bei einem angelegten Sinussignal auch korrekt arbeitet, liegt die Grenzfrequenz bei ca. 11 MHz.

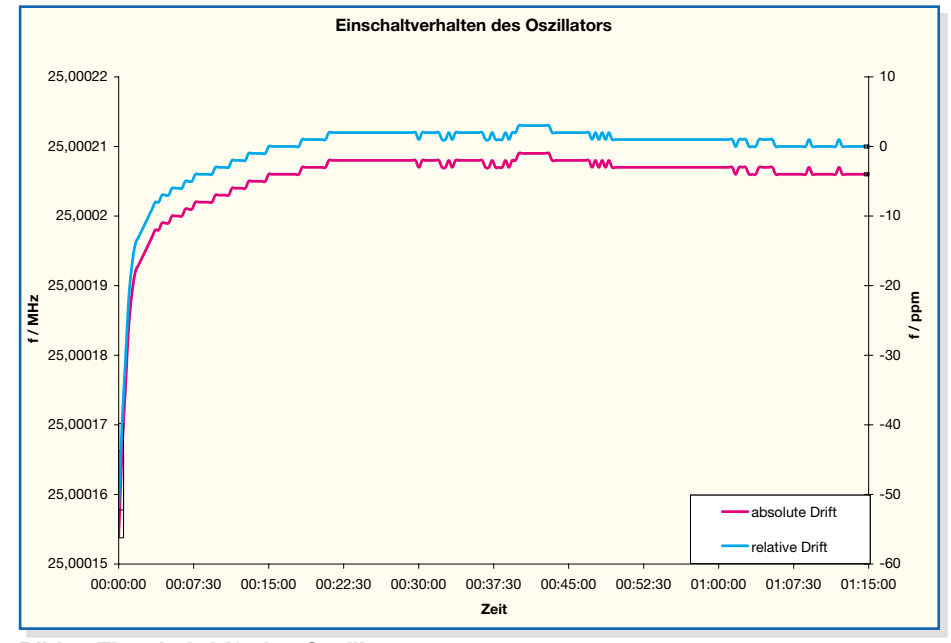

**Bild 4: Einschaltdrift des Oszillators**

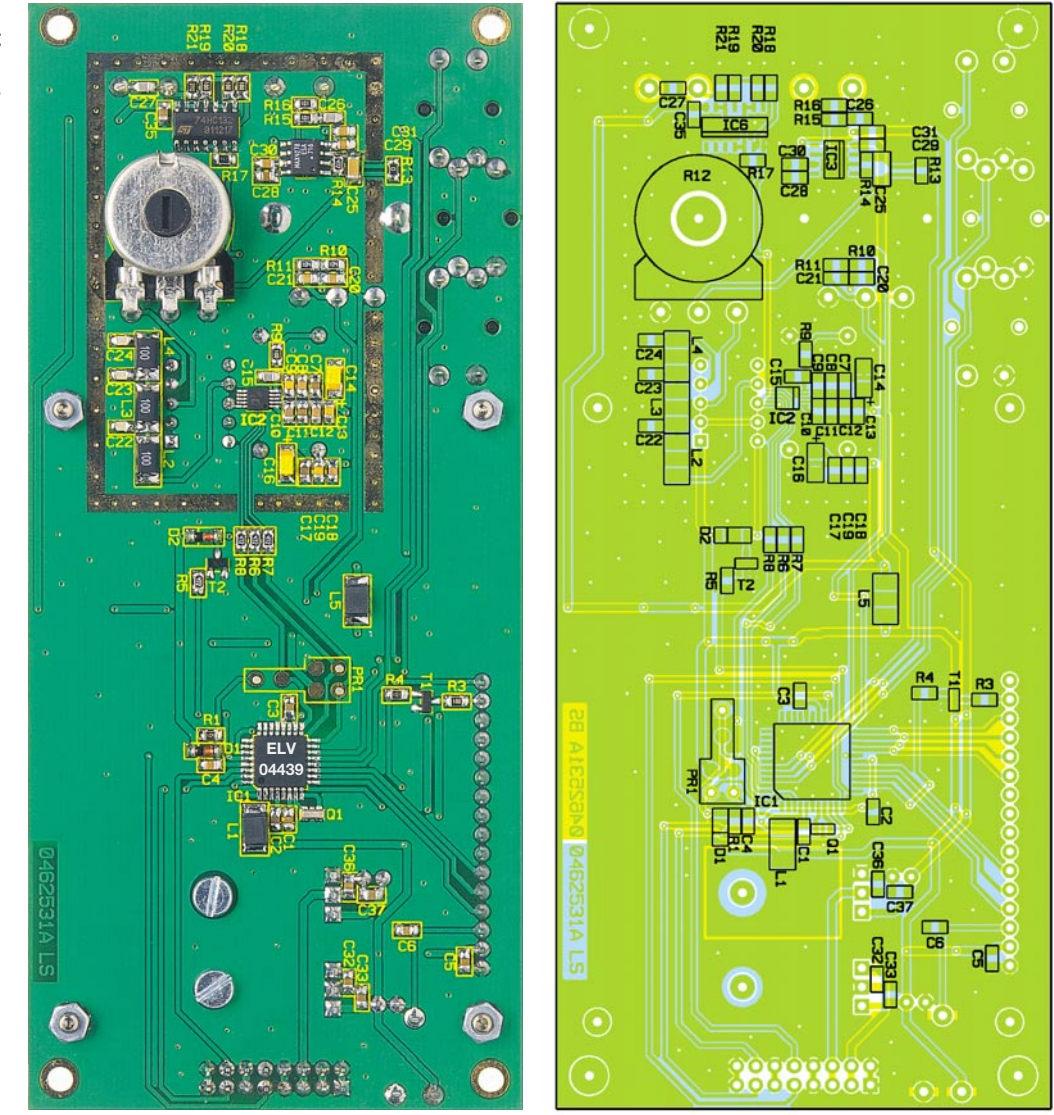

**Ansicht der fertig bestückten Platine des DDS-Boards mit zugehörigem Bestückungsplan von der Lötseite (ohne Abschirmgehäuse)**

Dies würde bei den gewählten Signalformen Dreieck und Rechteck aber zu nicht unerheblichen Signalverzerrungen führen. Daher wird das Filter bei diesen Signalformen mit Hilfe des Relais REL 1 überbrückt. Die Ansteuerung des Relais übernimmt dabei der Mikrocontroller, der automatisch bei aktiviertem Sinussignal mittels Transistor T 2 das Relais einschaltet.

Neben der Steuerung des DDS-Bausteins übernimmt der Mikrocontroller IC 1 auch alle Bedien-, Steuerungs- und Kontrollaufgaben. Für seinen Betrieb benötigt dieser zunächst den Quarz Q 1 zur Takterzeugung und die Reset-Schaltung aus R 1, D 1 und C 4.

Neben dem DDS-Chip steuert der Mikrocontroller auch das LC-Display an und ist für die Abfrage der Bedienelemente zuständig. Auf dem 4-zeiligen LC-Display werden alle Informationen zum Status und zur Bedienung des DDS-Boards dargestellt. Die Prozessor-Ports "PC0" bis "PC3" und "PD5" bis "PD7" bilden das Interface zum LC-Display. Die abschaltbare Hintergrundbeleuchtung steuert der Prozessor mit Hilfe des Ports "PD4" an. Da dieser Port

aber nicht den entsprechenden Strom liefern kann, ist mit T 1 und dessen Beschaltung eine Treiberstufe nachgeschaltet. Der Widerstandstrimmer R 2 dient zur Kontrasteinstellung.

Die Bedienung des DDS-Boards erfolgt mit Hilfe der 3 Tasten und des Drehimpulsgebers DR 1, die alle direkt mit dem Mikrocontroller verbunden sind. Auch die beiden Datenleitungen "TxD" und "RxD" der externen Schnittstelle, die am Anschlussstecker ST 6 an den Pins  $13 \text{ ("TxD)}$ und 14 ("RxD") zugänglich sind, werden direkt vom Controller ausgewertet. Und auch der externe Modulationseingang ..Mod" an Pin 9 wird dem Controller direkt zugeführt.

Zur Versorgung der gesamten Schaltung werden zwei stabilisierte Spannungen benötigt: +5 V und -5 V. Beide Spannungen werden über die entsprechenden Spannungsregler (IC 4 und IC 5) generiert. Um die Störungen, die der Quarzoszillator auf seiner Versorgungsspannung  $(.+5VD")$ verursacht, zu minimieren, ist mit Hilfe der Spule L 5 eine Entkopplung zur +5-V-Betriebsspannung realisiert. Auch die Versorgungsspannung des Prozessors IC 1 ist mit Hilfe der Spule L 1 entkoppelt.

Durch die auf dem Board integrierte Spannungsstabilisierung können über die Stiftleiste ST 6 unstabilisierte Gleichspannungen im Bereich von +7 V DC bis +12 V DC an Pin 3 und 4 für die positive Spannung bzw. von -7 V bis -12  $\overline{V}$  DC an Pin 5 und 6 für die negative Versorgungsspannung zugeführt werden. Damit ist die Schaltungsbeschreibung abgeschlossen und es folgt die Beschreibung des Nachbaus.

### **Nachbau**

Das DDS-10-Board ist in Mischbestückung mit bedrahteten und oberflächenmontierten (SMD-) Bauteilen ausgeführt. Die Bestückung erfolgt anhand des Bestückungsdruckes und der Stückliste, wobei aber auch die dargestellten Platinenfotos hilfreiche Zusatzinformationen liefern. Grundsätzlich sind alle bedrahteten Bauteile, mit Ausnahme des Potenziometers R 12, auf der Bestückungsseite angeordnet. Die SMD-Bauteile und R 12 befinden sich auf der Lötseite.

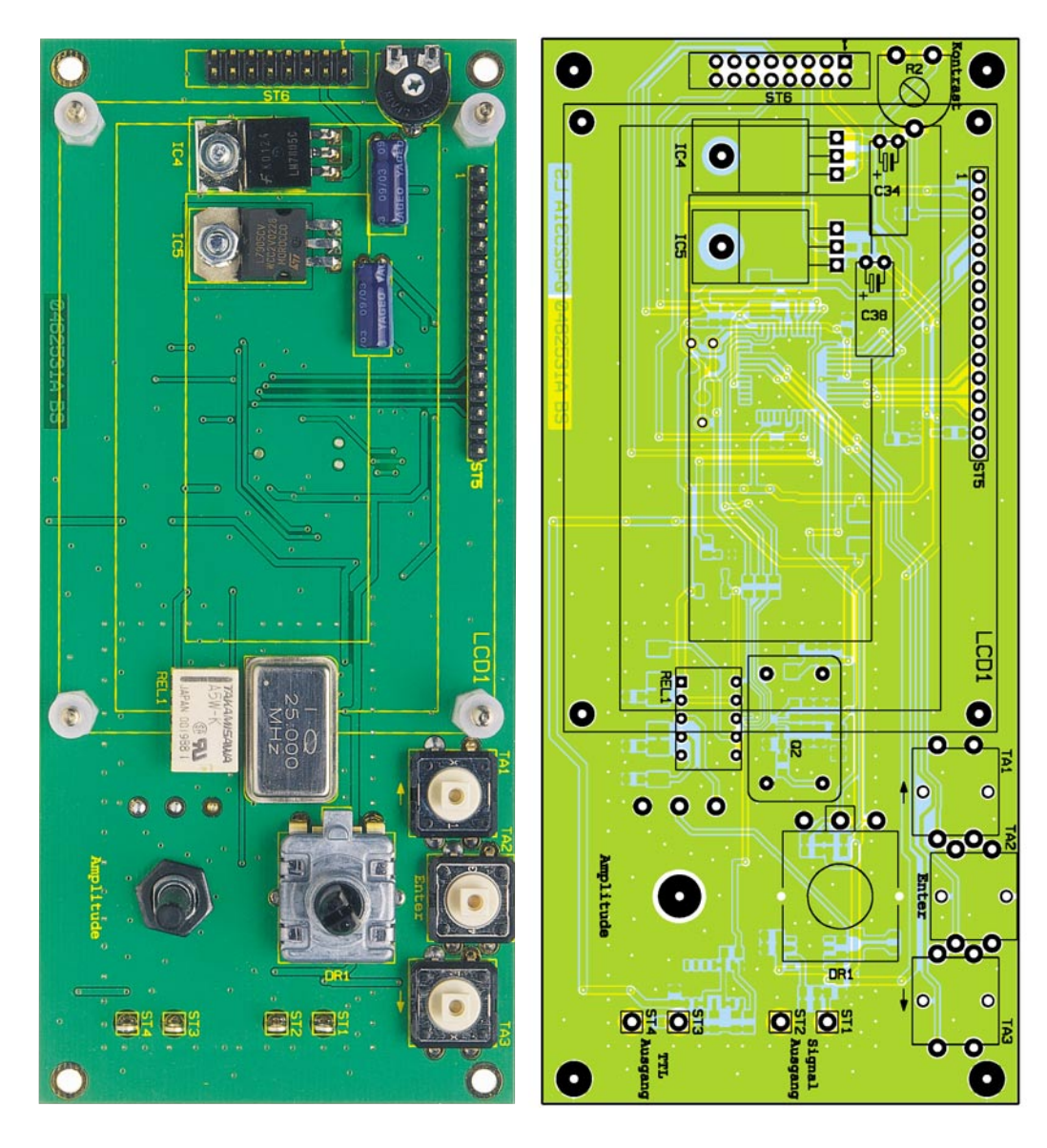

**Ansicht der fertig bestückten Platine des DDS-Boards mit zugehörigem Bestückungsplan von der Bestückungsseite**

Der Aufbau ist mit der Bestückung der SMD-Komponenten zu beginnen. Hier sind zunächst die SMD-Widerstände, SMD-Induktivitäten und SMD-Kondensatoren auf der Lötseite zu bestücken. Bei den SMD-Tantal-Kondensatoren ist die korrekte Polung sicherzustellen. Die Markierung auf dem Bauteil kennzeichnet hier den Pluspol. Anschließend folgen die Dioden und Transistoren. Auch hier ist bei beiden Komponenten die korrekte Einbaulage zu beachten, um eine Verpolung auszuschließen. Die Dioden sind auf dem Bauteil mit dem so genannten Katodenring gekennzeichnet, der sich auch im Bestückungsdruck wiederfinden lässt. Bei den Transistoren gibt die Anordnung der Pads bzw. der Anschlussbeine die korrekte Polung vor.

Auch bei den integrierten Schaltkreisen muss die Polarität beachtet werden. Diese ist hier durch die abgeschrägte Kante des IC-Gehäuses gegeben, die im Bestückungsdruck mit einer zusätzlichen Linie im Symbol gekennzeichnet ist. Bei einigen ICs (z. B. beim Prozessor IC 1) ist der Pin 1 durch einen Punkt auf dem Bauteil und durch eine abgeschrägte Gehäuseecke gekennzeichnet. Diese Kennzeichnung findet sich auch im Bestückungsdruck wieder. Beim Einbau des DDS-ICs IC 2 ist dabei besondere Vorsicht geboten, da der Pinabstand mit 0,5 mm hier besonders klein ist.

Sind die SMD-Bauteile so weit bestückt, folgt der Einbau der bedrahteten Bauelemente auf der Bestückungsseite. Hier wird mit dem Einbau der Kondensatoren begonnen. Dabei ist neben der korrekten Polung der Elektrolyt-Typen vor allem darauf zu achten, dass die Bauteile in liegender Position eingesetzt sind, bevor sie verlötet werden.

Anschließend sind noch der Widerstandstrimmer R 2, der Quarz Q 2 und das Relais zu bestücken. Zum Einbau der Spannungsregler IC 4 und IC 5 werden zunächst die Anschlusspins in ca. 2,5 mm Abstand zum IC-Gehäuse um 90° nach hinten abgewinkelt. Nach dem Einsetzen der ICs erfolgt die mechanische Befestigung mit M3x8-mm-Zylinderkopfschrauben, Zahnscheiben und Muttern, wie auf den Platinenfotos dargestellt – anschließend sind

die elektrischen Verbindungen mit dem Anlöten der Anschlusspins auszuführen.

Alsdann werden die Stiftleisten ST 6 und ST 5 sowie alle Lötstifte mit Öse eingesetzt und sorgfältig verlötet. Nach dem Einbau des Drehimpulsgebers DR 1 und der 3 Taster folgt die Montage des Potenziometers R 12. Dieses ist von der Lötseite her einzusetzen. Zur Vorbereitung sind zunächst die Anschlusspins direkt am Bauteil um 90° nach vorne abzuwinkeln. Anschließend wird das Potenziometer von der Lötseite (!) eingesetzt und auf der Bestückungsseite mit der zugehörigen Mutter fixiert. Nach dem Anlöten der Anschlusspins sind Potenziometer und Drehimpulsgeber mit den entsprechenden Knöpfen zu versehen und auf die Taster sind die Stößel aufzusetzen.

Im letzten Schritt ist das Display zu montieren. Dazu ist zunächst auf der Lötseite der Displayplatine die Buchsenleiste einzulöten. Befestigt wird das Display dann mit den 4 Abstandsbolzen. Diese werden an den 4 Ecken mit Fächerscheibe und Mutter am Display befestigt und dann mit
### *Stückliste: 10-MHz-DDS-Board DDS 10*

#### **Widerstände:**

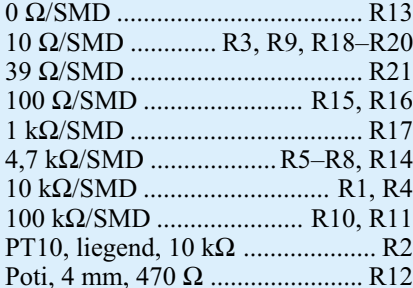

#### **Kondensatoren:**

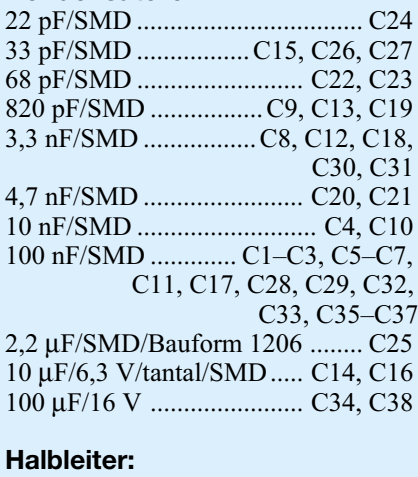

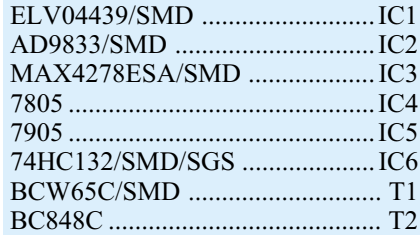

der Basisplatine des DDS-Boards verschraubt. Beim Aufsetzen des Displays muss darauf geachtet werden, dass die Stiftleiste korrekt in die Buchsenleiste einfädelt. Damit ist der Aufbau abgeschlossen, das Auflöten des Abschirmgehäuses erfolgt nach der nun folgenden ersten Inbetriebnahme.

#### **Inbetriebnahme und Kalibrierung**

Zur ersten Inbetriebnahme wird das Gerät wie vorgesehen an eine entsprechende Spannungsversorgung angeschlossen. Im ersten Schritt ist der Displaykontrast mittels R 2 einzustellen (vom Linksanschlag langsam rechtsherum drehen, bis die Zeichen gut lesbar erscheinen). Zeigt das Display korrekt an, sollten alle Funktionen kurz ausprobiert werden. Wichtig dabei ist die korrekte Umschaltung zwischen den unterschiedlichen Kurvenformen und der Einstellbereich der Ausgangsfrequenz.

Bei Bedarf kann nun die Kalibrierung der Ausgangsfrequenz erfolgen. Reicht die

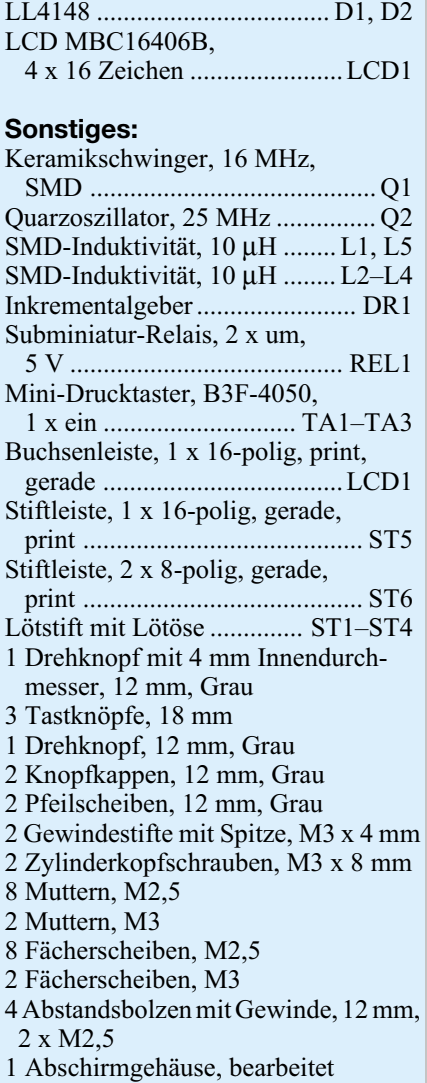

ohne Kalibrierung erreichte Genauigkeit von 25 ppm aus, kann der folgende Absatz übersprungen werden. Die Kalibrierung ist dann sinnvoll, wenn die standardmäßige Frequenzgenauigkeit für die Anwendung nicht ausreicht.

Durch genaue Eingabe der Oszillatorfrequenz lässt sich die Frequenzgenauigkeit steigern, wobei es zur Ermittlung der Oszillatorfrequenz von Q 2 zwei Möglichkeiten gibt:

- 1. Berechnung der Oszillatorfrequenz:
- Einstellen einer beliebigen Frequenz z. B.  $f_{\text{sell}} = 10 \text{ MHz}$
- Messen der Ausgangsfrequenz, z. B. fist = 9,999950 MHz
- Berechnung des Korrekturfaktors г  $\overline{f}$ . 9,999950MH <sup>=</sup> <sup>=</sup> <sup>=</sup> *<sup>z</sup>*

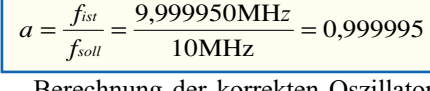

Berechnung der korrekten Oszillatorfrequenz von Q 2

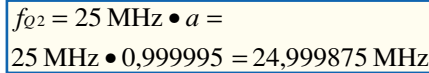

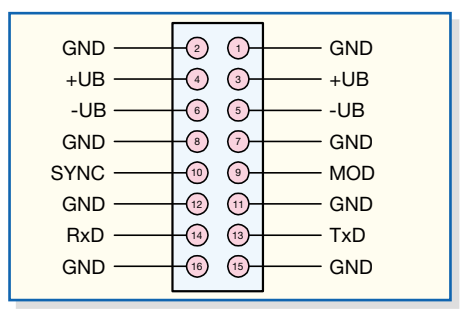

#### **Bild 5: Anschlussbelegung des Steckers ST 6**

- 2. Direkte Messung der Oszillatorfrequenz
- Messung der Frequenz am Pin 4 von Q 2

Der so ermittelte Werte für die Oszillatorfrequenz muss dann, wie im Punkt "Kalibrierung" im Abschnitt "Bedienung" beschrieben, eingegeben werden. Zu bedenken ist, dass die Genauigkeit des Frequenzzählers auf jeden Fall besser 25 ppm sein muss, damit auch eine wirkliche Verbesserung eintritt – der Erfolg der Kalibrierung steht und fällt mit der Genauigkeit des Frequenzzählers.

#### **Endmontage, Anschluss und Einbau**

Arbeitet das Gerät korrekt, muss im letzten Schritt das Abschirmgehäuse aufgelötet werden. Nach der exakten Positionierung ist das Gehäuse rundherum sorgfältig zu verlöten, wobei darauf zu achten ist, dass keine Kurzschlüsse zu benachbarten Pads entstehen.

Damit sind die Aufbauarbeiten endgültig abgeschlossen und das Gerät kann entsprechend eingesetzt werden. Die Anschlussbelegung des Steckers ST 5, über den alle Versorgungs- und Steueranschlüsse geführt sind, ist in Abbildung 5 dargestellt. Zu beachten ist, dass die Länge der hier angeschlossenen Leitung aus Gründen der elektromagnetischen Verträglichkeit 30 cm nicht überschreiten darf. Auch die Länge der an den beiden Ausgängen angeschlossenen Leitungen ist begrenzt, hier liegt die Obergrenze bei 3 m. Angeschlossen werden dürfen hier nur entsprechend geschirmte Koaxialleitungen wie z. B. eine Standardleitung vom Typ RG 58. Am Signalausgang ST 1 steht je nach Einstellung das Sinus-, Dreieck- oder Rechtecksignal zur Verfügung, ST 2 stellt den zugehörigen GND-Pin dar. An ST 3 liegt das zugehörige TTL-Signal an, hier ist ST 4 als Masse zu verwenden. Soll das DDS-Board in ein Gerät eingebaut werden, so kann die Befestigung mit Hilfe der vier 3,2-mm-Bohrungen in den Ecken der Platine erfolgen. So ist mit wenig Aufwand ein kompletter und vor allem kompakter<br>Funktionsgenerator aufgebaut Funktionsgenerator aufgebaut.

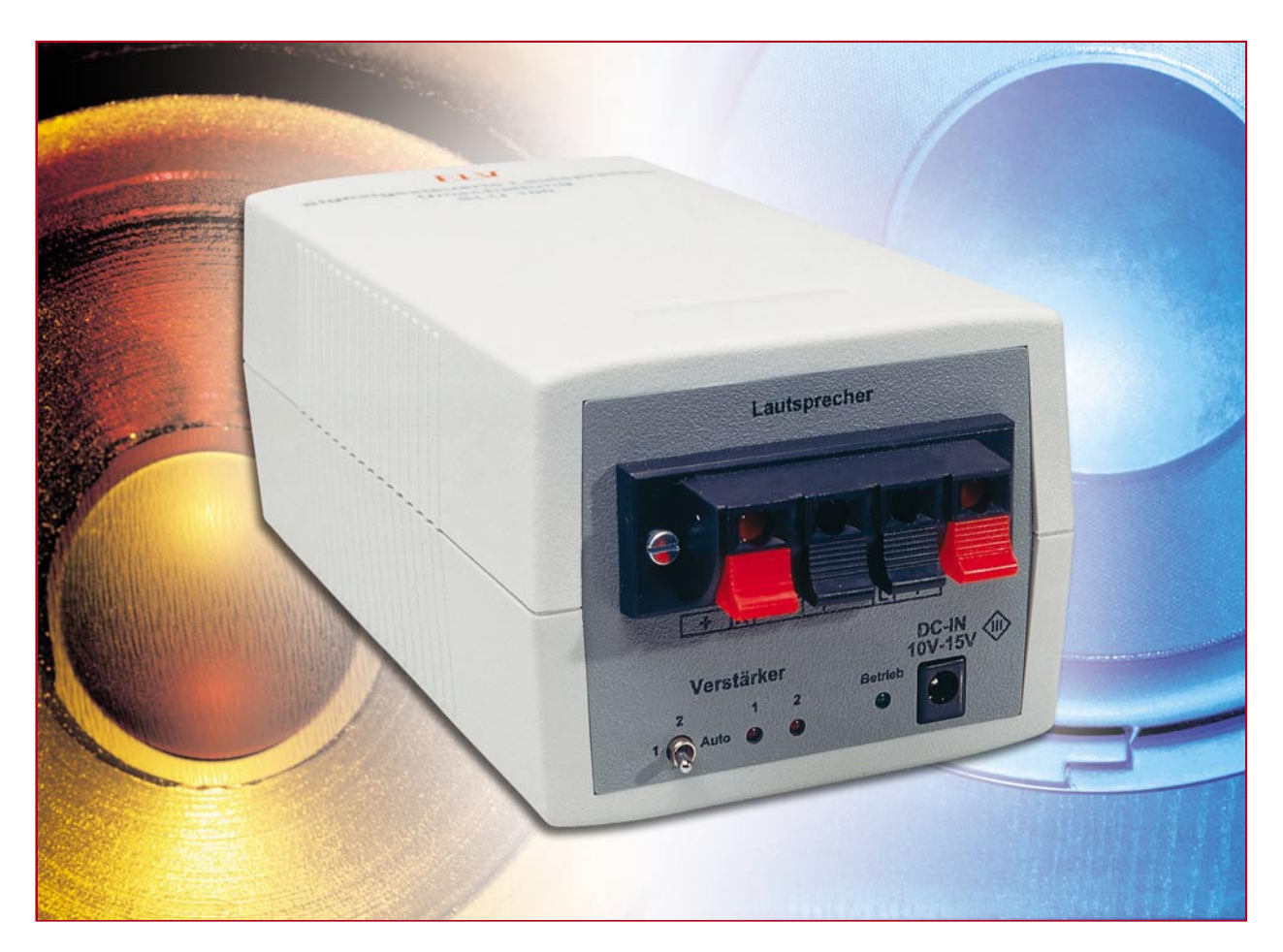

# **Signalgesteuerte Lautsprecher-Umschaltung**

*Mit dem signalpegelgesteuerten Lautsprecher-Umschalter ist der Betrieb eines Lautsprecher-Paares an zwei unterschiedlichen Verstärkern oder Audiogeräten möglich. Interessante Einsatzgebiete für diese Schaltung sind sowohl der Heimbereich, als auch z. B. Audiowerkstätten.*

#### **Allgemeines**

Häufig kommt es vor, dass ein Lautsprecherpaar wahlweise an unterschiedlichen Audiogeräten oder Verstärkern betrieben werden soll. Ein typisches Beispiel dafür ist im Heimbereich die Stereoanlage, deren oft hochwertige Lautsprecherboxen auch für andere Anwendungen (z. B. ein nachträglich installierter Surround-Verstärker) zu nutzen sind.

Ein anderes Beispiel ist die Audiowerkstatt, wo meistens Verstärker im Test betrieben werden oder auch einfach nur Musik im Hintergrund gewünscht wird. Während der Reparatur eines Verstärkers z. B. können dann die Lautsprecherausgänge des Prüflings auf die bestehenden Lautsprecherboxen geschaltet werden. Das Audiosignal des laufenden Verstärkers wird unterbrochen und das Signal des Prüflings ist zu hören.

Mit der signalgesteuerten Lautsprecherumschaltung SLU 100 kann der Wechsel wahlweise automatisch oder manuell erfolgen.

Je nach Aufbau können Verstärker in Brücke geschaltet sein oder die Lautsprecherausgänge sind auf Schaltungsmasse bezogen. Um unter allen Bedingungen die

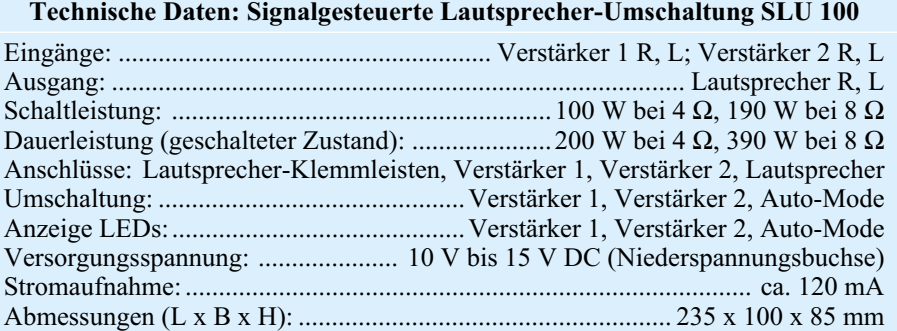

Funktion der Signalumschaltung sicherzustellen, ist es wichtig, dass alle Verbindungsleitungen umgeschaltet werden und die Stereokanäle rechts und links galvanisch voneinander getrennt sind.

Beim SLU 100 erfolgt der Anschluss der Lautsprecher und der Verstärkerausgänge über Lautsprecher-Klemmanschlüsse. Tasthebel drücken, Kabel durch die Klemmöffnung einführen, Tasthebel loslassen – und die sichere Verbindung ist hergestellt.

Zur Verstärkerauswahl dient ein Kippschalter mit 3 Schalterstellungen (Verstärker 1, Verstärker 2 und Automode). Der jeweils selektierte Verstärker wird zusätzlich mithilfe von Leuchtdioden angezeigt. Im Automatikmode erfolgt die Umschaltung auf Verstärker 1, wenn am linken Kanal dieses Verstärkers eine Signalamplitude von mehr als  $1,35 \text{ V}$  (3,8 Vss) registriert wird. Das entspricht bei 8 Ω Lautsprecherimpedanz einer Ausgangsleistung von 230 mW bzw. 460 mW bei 4  $\Omega$  Lautsprecherimpedanz.

Wird bei einem Monoverstärker die automatische Umschaltung gewünscht, so ist der linke Stereokanal zu verwenden.

Bei 4-Ω-Lautsprechern sind die Relais für eine Schaltleistung von 100 W und eine Dauerleistung von 200 W ausgelegt, während bei 8 Ω Lautsprecherimpedanz sogar bis zu 190 W Schaltleistung und 390 W Dauerleistung (im geschalteten Zustand) zulässig sind.

Bei Verstärkern, die ohne Ausgangslast nicht betrieben werden dürfen (Röhrenverstärker), ist grundsätzlich zuerst der

Verstärker am SLU 100 auszuwählen und erst danach der Verstärker einzuschalten.

Zur Spannungsversorgung des SLU 100 wird eine unstabilisierte Gleichspannung zwischen 10 V und 15 V mit 120 mA Strombelastbarkeit (Steckernetzteil) benötigt, die an die zugehörige Niederspannungsbuchse anzuschließen ist.

#### **Schaltung**

Die mit wenig Aufwand realisierte Schaltung des SLU 100 ist in Abbildung 1 zu sehen. Links oben sind die Anschlussklemmleisten für die beiden Verstärkerausgänge und rechts oben die Klemmleiste für das Lautsprecherpaar zu sehen. Der linke Stereokanal wird dabei mithilfe von REL-1 und der rechte Kanal mit REL-2 umgeschaltet.

Bei der signalpegelgesteuerten Umschaltung wird der Pegel am linken Kanal von Verstärker 1 ausgewertet (L+, L-). Hier besteht die einzige galvanische Verbindung zur Auswerteelektronik im unteren Bereich des Schaltbildes.

Die Signalauswertung ist recht einfach realisiert und besteht im Wesentlichen aus einem Spitzenwert-Gleichrichter, einem Komparator und der Relaisansteuerung.

Zuerst gelangt das Lautsprechersignal über R 1 auf den mit D 1 und C 2 realisierten Spitzenwert-Gleichrichter. Während dabei die Lade-Zeitkonstante von R 1 abhängig ist, bestimmt R 5 die Entlade-Zeitkonstante. D 5 begrenzt die Maximalspannung an C 2 auf ca. 12 V.

Mit IC 1 B und externen Komponenten wurde ein Komparator mit Hysterese realisiert. Die Komparatorschwelle wird dabei von der Flussspannung der Betriebs-LED D 4 bestimmt. Diese Spannung wird zusätzlich mit dem Spannungsteiler R 6, R 3 heruntergeteilt, so dass an Pin 6 von IC 1 ca. 380 mV anliegen.

Im Ruhezustand (keine Spannung an C 2) führt der Ausgang des Komparators (IC 1, Pin 7) Lowpegel. Sobald die Spannung an C 2 die Komparatorschwelle an Pin 6 übersteigt, wechselt der Pegel am Ausgang von Low nach High.

R 7 sorgt in Verbindung mit R 4 für eine Schalthysterese, und C 5 verhindert hochfrequente Störeinkopplungen auf die OP-Eingänge.

Im Automatikmodus befindet sich der Wahlschalter S 1 in der oberen Schalterstellung. Sobald der Ausgang von IC 1A auf "High"-Pegel wechselt, wird der Transistor T 1 über R 8 in den leitenden Zustand versetzt und die beiden im Kollektorzweig liegenden Relaisspulen mit Spannung versorgt. Bei angezogenem Relais verbinden die Relaiskontakte die Ausgänge von Verstärker 1 mit den Lautsprechern.

Während bei nicht durchgesteuertem Transistor T 1 die Leuchtdiode D 6 über die Relaisspulen und R 10 mit Spannung versorgt wird, signalisiert D 7 die Aktivierung des Verstärkers 1.

Die Versorgungsspannung der Steuerelektronik (Steckernetzeil) wird an BU 1 zugeführt. Über die Sicherung SI 1 und die Verpolungsschutzdiode werden dann die

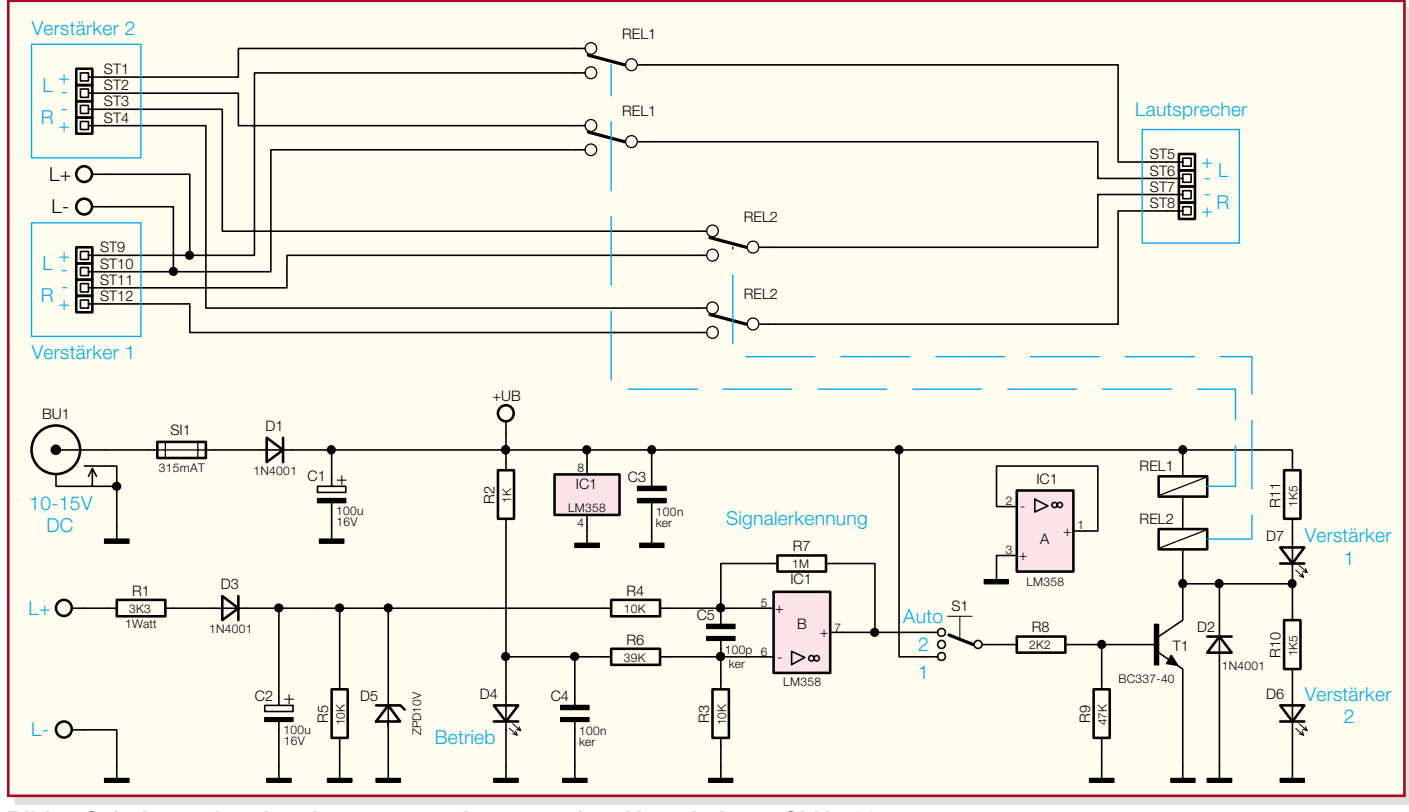

**Bild 1: Schaltung der signalgesteuerten Lautsprecher-Umschaltung SLU 100**

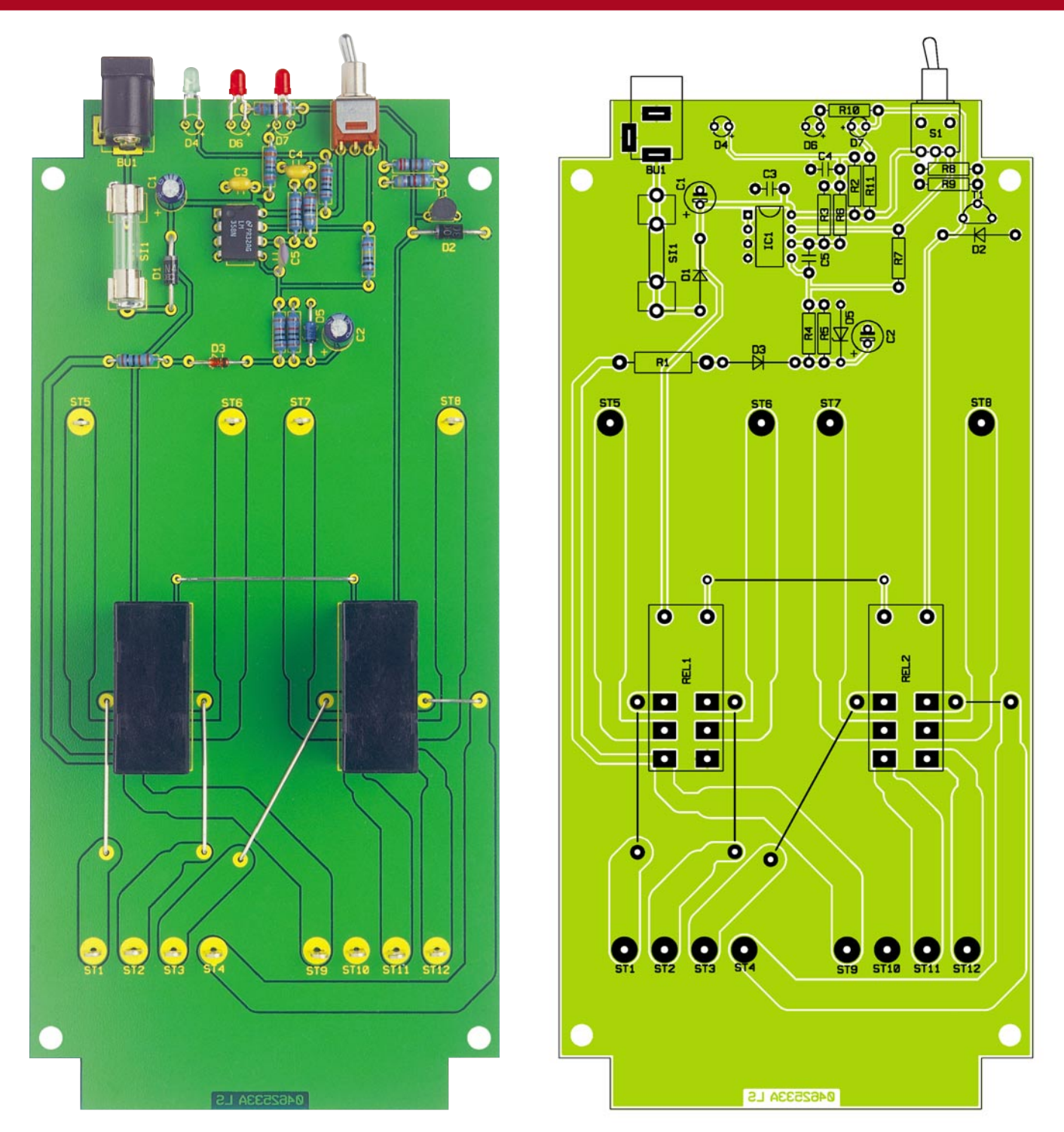

**Ansicht der fertig bestückten Platine der signalgesteuerten Lautsprecher-Umschaltung SLU 100 mit zugehörigem Bestückungsplan**

Steuerelektronik und die beiden in Reihe geschalteten 6-V-Relais mit Spannung versorgt. Der Elko C 1 dient zur Pufferung, während C 3 und C 4 hochfrequente Störeinflüsse verhindern.

#### **Nachbau**

Der praktische Aufbau des SLU 100 ist recht einfach und unkompliziert, da ausschließlich konventionell bedrahtete Bauteile zum Einsatz kommen.

Wir beginnen die Bestückungsarbeiten mit den niedrigsten Komponenten, in unserem Fall sind das die 5 Brücken aus versilbertem Schaltdraht. Nach Abwinkeln auf Rastermaß werden die Brücken unter Zugabe von ausreichend Lötzinn verarbeitet.

12 Lötstifte mit Öse zum Anschluss der Lautsprecherklemmleisten sind stramm in die zugehörigen Platinenbohrungen zu pressen und danach zu verlöten.

Die Widerstandsanschlüsse werden auf Rastermaß abgewinkelt, durch die zugehörigen Platinenbohrungen geführt und an der Lötseite leicht angewinkelt. Nach dem Umdrehen der Platine sind alle Anschlüsse in einem Arbeitsgang zu verlöten. Wie auch bei allen nachfolgend zu bestückenden Bauteilen werden die überstehenden Drahtenden mit einem scharfen Seitenschneider direkt oberhalb der Lötstellen abgeschnitten, ohne dabei die Lötstellen selbst zu beschädigen.

Es folgen unter Beachtung der korrekten Polarität die Dioden, deren Katodenseite (Pfeilspitze) jeweils durch einen Ring gekennzeichnet ist.

Im nächsten Arbeitsschritt wird IC 1 eingelötet, wobei die richtige Einbaulage sehr wichtig ist. Am Bauteil ist entweder

### *Stückliste: Signalgesteuerte Lautsprecher-Umschaltung SLU 100*

#### **Widerstände:**

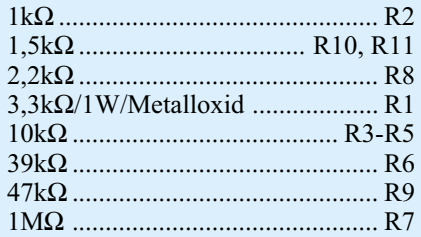

#### **Kondensatoren:**

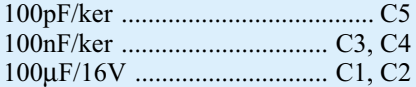

#### **Halbleiter:**

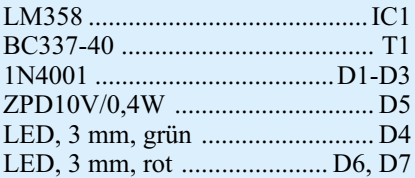

#### **Sonstiges:**

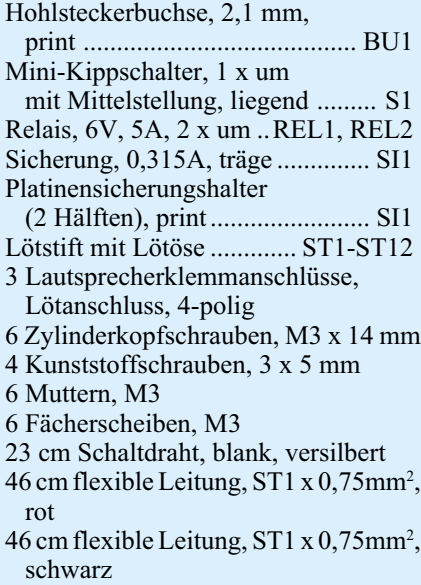

Pin 1 durch eine Punktmarkierung gekennzeichnet oder die Pin 1 zugeordnete Gehäuseseite hat eine Kerbe. Ebenfalls ist die Pin 1 zugeordnete Gehäuseseite im Bestückungsdruck gekennzeichnet.

Alle Keramik-Kondensatoren sind mit

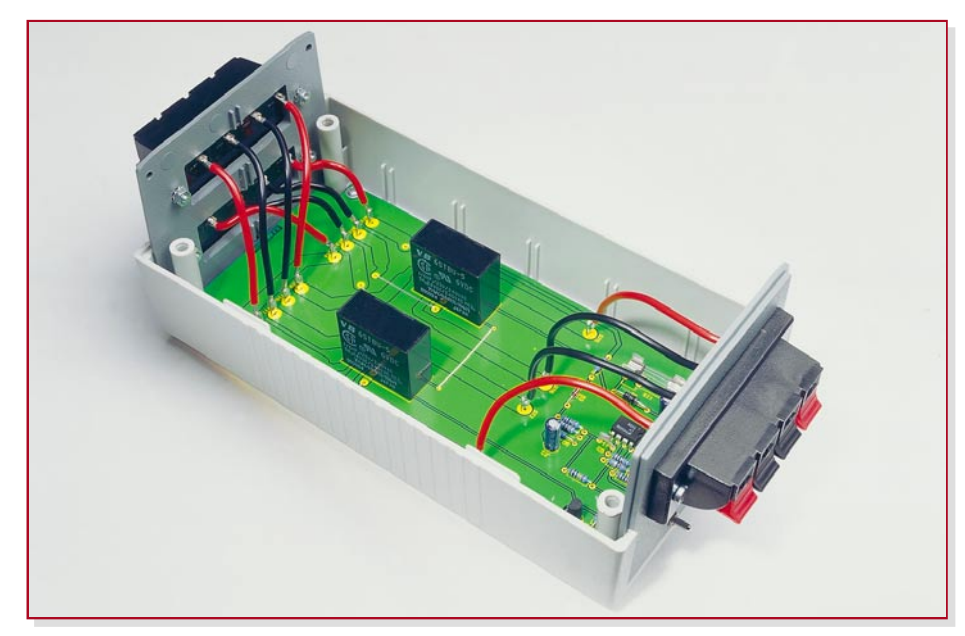

**Bild 2: Innenansicht der Lautsprecher-Umschaltung SLU 100**

möglichst kurzen Anschlüssen einzulöten. Bei den üblicherweise am Minuspol gekennzeichneten Elektrolyt-Kondensatoren ist unbedingt die korrekte Polarität zu beachten.

Nun werden die beiden Hälften des Platinensicherungshalters bestückt und gleich danach wird die zugehörige Glas-Feinsicherung eingesetzt.

Die Anschlüsse des Transistors sind vor dem Verlöten möglichst weit durch die zugehörigen Platinenbohrungen zu führen.

Der Schalter und die Niederspannungsbuchse müssen beim Verlöten plan auf der Platinenoberfläche aufliegen.

Nun sind die beiden Leistungsrelais an der Reihe, die ebenfalls plan aufliegen müssen und mit reichlich Lötzinn zu verarbeiten sind.

Auf der Platine sind jetzt nur noch die drei Leuchtdioden einzubauen. Dazu werden zunächst die Anschlüsse 5 mm hinter dem Gehäuseaustritt polaritätsrichtig abgewinkelt. Zur Polaritätskennzeichnung ist die Anodenseite (+) im Bestückungsdruck mit einem längeren Anschluss versehen. Nachdem die Anschlüsse um 90° abgewinkelt sind, erfolgt der Einbau mit 5 mm Platinenabstand (LED-Mitte).

Entsprechend Abbildung 2 werden die Lötösen (ST 1 bis ST 12) mit einadrig isolierten Leitungsabschnitten bestückt. Die erforderlichen Leitungslängen und Farbzuordnungen sind in Tabelle 1 aufgeführt.

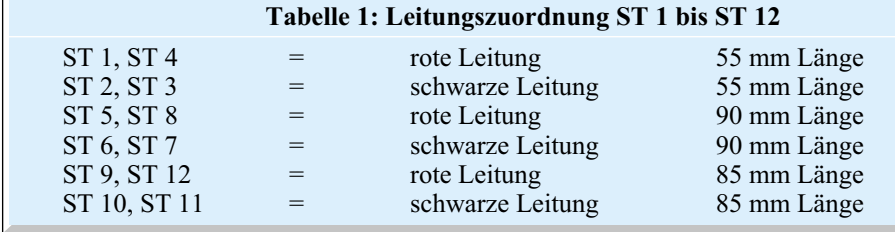

Nach einer sorgfältigen Überprüfung der so weit fertiggestellten Leiterplatte hinsichtlich Löt- und Bestückungsfehlern wird die Platine mit Front- und Rückplatte in die Gehäuseunterhalbschale gesetzt und mit den zugehörigen Kunststoffschrauben 3 x 5 mm fest verschraubt.

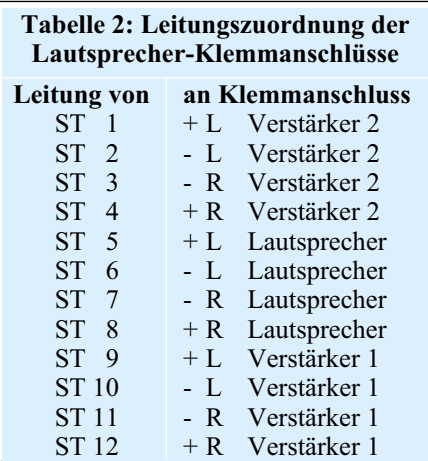

Im nächsten Arbeitsschritt sind die Lautsprecher-Klemmanschlüsse mit Schrauben M3 x 14 mm, Zahnscheiben und Muttern in die Gehäusefront- und rückseite zu montieren (siehe Abbildung 2). Bei der Montage ist darauf zu achten, dass die Tasthebel nach unten weisen. Danach werden die von der Platine kommenden Leitungen entsprechend Tabelle 2 an die Lötanschlüsse der Lautsprecher-Klemmanschlüsse angelötet.

Nachdem alle Leitungsverbindungen hergestellt sind, ist das Gehäuseoberteil aufzusetzen und mit den zugehörigen Gehäuseschrauben fest zu verschrauben. Nun bleiben nur noch die Gehäuse-Klebefüße an der Gehäuseunterseite anzukleben. Dem Schaltungseinsatz steht jetzt nichts mehr<br>entgegen entgegen.

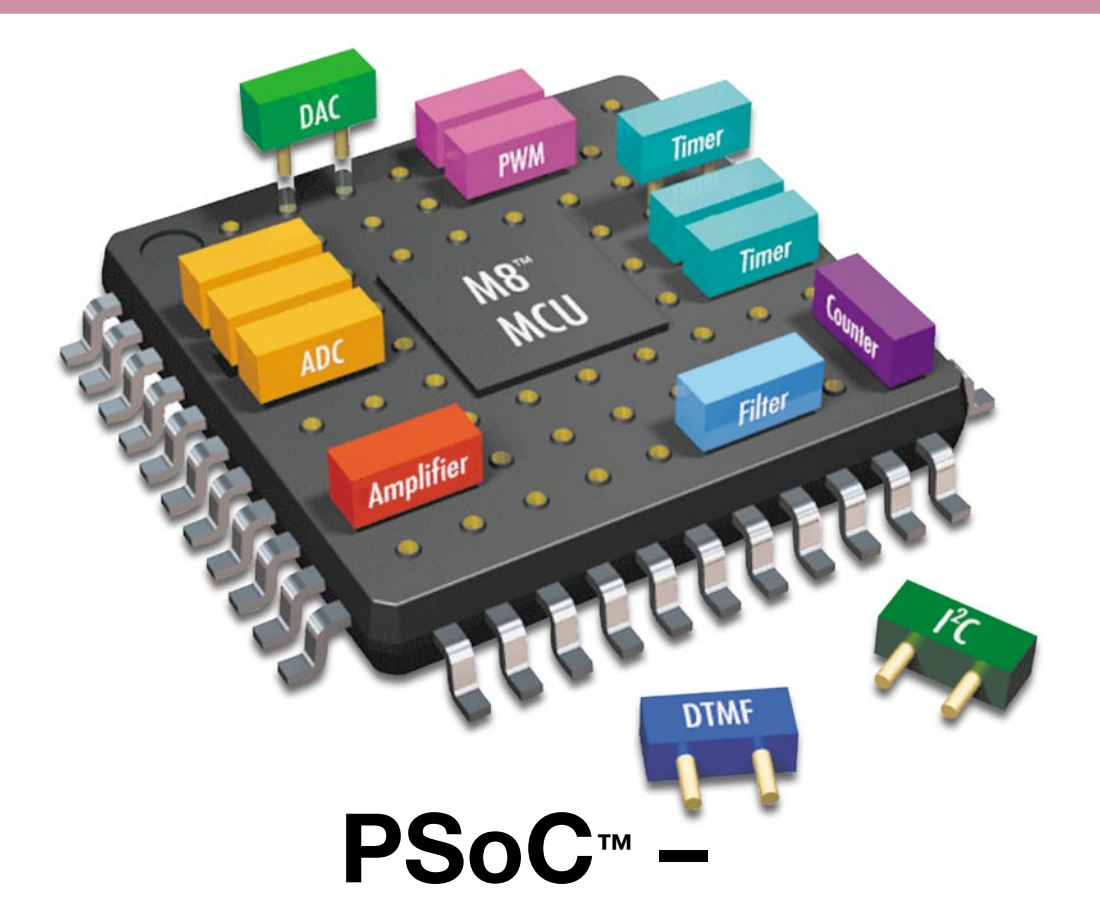

# **Programmable System-on-Chip**

**Teil 1**

*Die PSoC™-Familie von Cypress Microsystems ist an Flexibilität und Einsatzbreite kaum zu überbieten, befindet sich doch hier ein komplettes System auf einem Chip. Neben einem leistungsfähigen Prozessor und den allgemein aus Mikrocontroller-Konfigurationen bekannten Peripherie-Komponenten wie Watchdog-Timer und Oszillator bietet der PSoC™-Baustein programmierbare analoge und digitale Schaltungsblöcke, so dass der Elektronik-Entwickler hier individuelle A/D-Wandler, Filter usw. erstellen kann. Unser Artikel beschreibt den Aufbau und die Möglichkeiten eines PSoC™-Bausteins und einen Leitfaden zum ersten kleinen Projekt.*

#### **Eierlegende Wollmilchsau?**

Mikrocontroller sind in fast jedem modernen Gerät zu finden. Sie steuern, regeln, erfassen Eingaben und sind für eine übersichtliche Ausgabe der Ergebnisse verantwortlich. Obwohl die meisten Mikrocontroller bereits über interne digitale Komponenten (Timer, Zähler usw.) verfügen, sind für ein funktionierendes System noch weitere externe Beschaltungen wie z. B. Operationsverstärker, Komparatoren, Filter, A/D-Wandler, D/A-Wandler etc. erforderlich. Ein solches System weist schon einen hohen Grad an Flexibilität auf, der jedoch in einer vorhandenen Schaltung durch die externe Beschaltung des Mikrocontrollers begrenzt wird. Was wäre, wenn diese Fle-

xibilität noch weiter gehen würde und programmierbare digitale und analoge Peripheriekomponenten neben dem Mikrocontroller in einem Chip integriert wären? Man hätte ein komplettes System auf einem Chip und könnte die externe Beschaltung auf das Nötigste, z. B. platzmäßig nicht zu integrierende Kondensatoren oder Bedien- und Einstellelemente, minimieren.

Ein solches System hat Cypress Microsystems mit seiner PSoCTM-Familie bereits vor einiger Zeit auf den Markt gebracht.

#### **Tabelle 1: Übersicht der wichtigsten vorhandenen Module**

- Timer 8, 16, 24, 32 Bit Verstärker
- Counter 8, 16, 24, 32 Bit Komparatoren
- 
- I<sup>2</sup>C Master und Slave
- SPI Master und Slave Filter
- 
- IrDA-Empfänger und -Sender
- CRC-Generator

#### **Digitale Module Analoge Module**

- 
- 
- PWM 8, 16 Bit Analog-Digital-Wandler
	- Digital-Analog-Wandler
	-
- Full Duplex UART DTMF-Tonerzeugung

Die Abkürzung "PSoC" steht für "Programmable System-on-Chip" und verweist auf die Flexibilität, mit der diese Bausteine eingesetzt werden können. Neben den aus einem "normalen" Mikrocontroller bekannten Elementen wie Timer, UART usw. verfügt der PSoC™-Baustein über zusätzliche, programmierbare analoge und digitale Blöcke, die entsprechend der Anwendung individuell konfigurierbar sind. Eine Übersicht der wichtigsten vorhandenen Module zeigt Tabelle 1. Diese Module können in einem grafischen Editor der kostenlosen Entwicklungsumgebung "PSoC<sup>TM</sup>-Designer" (siehe Abbildung 1) per "drag & drop" einfach ausgewählt und auf den entsprechenden Blöcken abgelegt werden. Hierbei kann man die Ein- und Ausgänge des gewählten Moduls einfach in der Ansicht mit den gewünschten Pins des PSoCTM-Bausteins oder weiteren Modulen verbinden, so dass tatsächlich ein individueller Mikrocontroller mit zusätzlichen analogen und digitalen Funktionen entsteht. Die Routinen zur Verwendung bestimmter Module (z. B. Analog-Digital-Umsetzer) generiert die Entwicklungsumgebung gleich mit. So sind unterschiedlichste Konfigurationen schnell und einfach erstellbar. Während der Laufzeit kann man per Software sogar zwischen verschiedenen Konfigurationen umschalten, was wir an einem Beispiel betrachten wollen:

Ein Temperaturlogger soll in einem Ferienhaus in festgelegten Abständen die Temperatur aufzeichnen und einmal täglich die erfassten Daten über ein Modem an den heimischen Rechner übertragen.

Um diese Aufgabe zu lösen, werden zwei Konfigurationen für den PSoC™-Baustein erstellt. Die erste besteht aus den Modulen zur Aufbereitung und Messung des Sensorsignals und ist während des gesamten Tages aktiviert. In der zweiten Konfiguration werden die Module zur **Bild 1: Modulund Verbindungsansicht im PSoCTM-Designer**

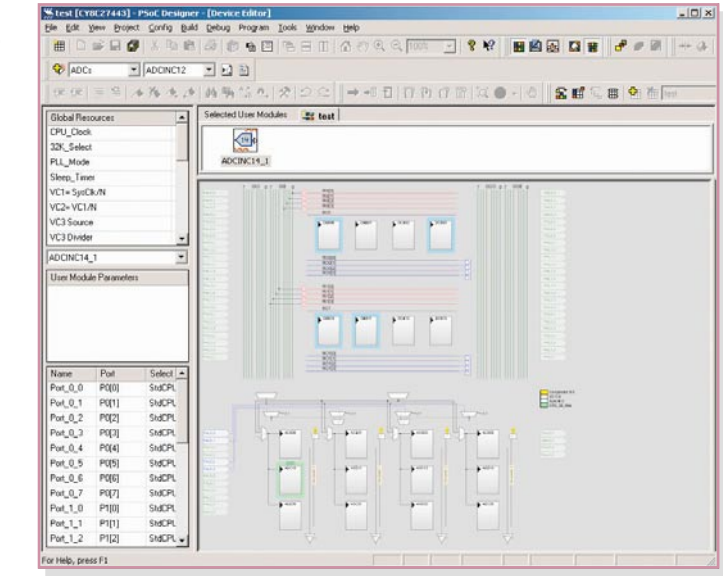

Ansteuerung für den Modembetrieb ausgewählt und entsprechend verbunden.

Während des gesamten Tages ist Konfiguration 1 aktiv, erfasst die Temperaturdaten und speichert sie ab. Einmal täglich wird auf Konfiguration 2 umgeschaltet und das Modem aktiviert. Das Gerät wählt die Rufnummer des heimischen Rechners und überträgt die gespeicherten Daten. Danach wird die erste Konfiguration wieder so lange aktiviert, bis die nächste Datenübertragung ansteht.

Die Architektur des PSoC™ stellt dem Anwender also sehr viele Möglichkeiten zur Verfügung. Der unbestrittene Vorteil ist die Flexibilität, aber auch die Einsparmöglichkeit von externen Komponenten sollte nicht außer Acht gelassen werden. Dies ist gerade für den Hobby-Elektroniker sehr nützlich, da man neben der eigentlichen digitalen Steuerschaltung "mal schnell" einen Verstärker oder Filter "aufbauen" kann, auch wenn man gerade keinen (passenden) Operationsverstärker zur Hand hat.

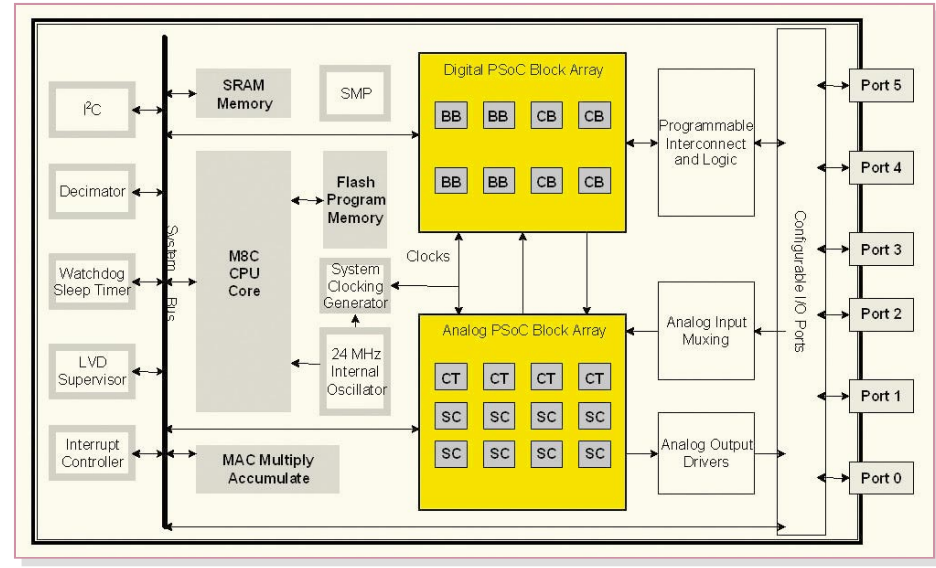

**Bild 2: Blockschaltbild eines PSoC™-Bausteins** 

#### **Der Aufbau – eine Übersicht**

Das Blockschaltbild des PSoCTM-Bausteins ist in Abbildung 2 zu sehen. Auf den ersten Blick ist zu erkennen, dass neben dem leistungsfähigen 8-Bit-Prozessor (M8C-CPU) zunächst zahlreiche (digitale) Peripheriebausteine vorhanden sind:

- bis zu 32 kB wiederprogrammierbares Flash-ROM
- bis zu 2 kB SRAM
- interner 24-MHz-Oszillator
- Echtzeit-Uhr
- I<sup>2</sup>C-Schnittstelle
- Hardware-Multiplizierer

Der Clou des PSo $\overline{C}^{TM}$  sind allerdings die programmierbaren analogen und digitalen PSoCTM-Blöcke (gelb hinterlegt), mit denen man die bereits oben aufgezählten und viele weitere Funktionen realisieren kann. Eine Beschreibung des internen Aufbaus und die genaue Funktionsweise dieser Blöcke würde den Rahmen dieses Artikels sprengen und kann den zahlreichen Datenblättern und "Application Notes" (siehe [1]) entnommen werden.

Die konfigurierbaren Ein-/Ausgabeports des PSoCTM können als Ein- oder Ausgang für die analogen PSoCTM-Blöcke, als Einoder Ausgang für die digitalen PSoCTM-Blöcke oder über den Systembus als digitale Ports für den Prozessor dienen.

#### **Der Einstieg**

Der Einstieg in die Welt des PSoCTM sollte für jemanden, der über etwas Erfahrung in der Mikrocontroller-Programmierung verfügt, kein großes Problem darstellen, jedoch ist eine gewisse Einarbeitungszeit zwingend erforderlich, um die Möglichkeiten dieses Bausteins begreifen und anwenden zu können. Hierbei bieten die vielen Informationen auf der PSoCTM-Homepage [1] des Herstellers eine gute Hilfe. Es

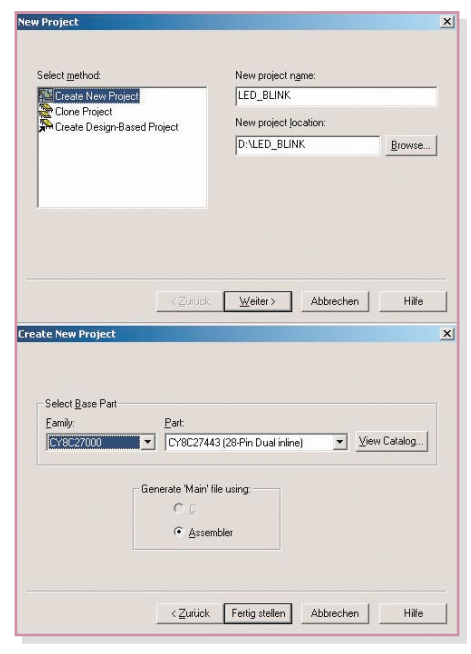

**Bild 3: Erstellung eines neuen Projektes**

werden neben den Datenblättern für die einzelnen Bausteine zahlreiche "Application Notes" zur Verfügung gestellt. Hierbei handelt es sich zum Teil um Beschreibungen einzelner wichtiger Punkte, z. B. was man beim Einstieg beachten muss (AN2010: "Getting Started with PSoC") oder Erläuterungen zum Verständnis der analogen Blöcke (AN2041: "Understanding Switched Capacitor Analog Blocks").

Den weitaus größeren Teil bilden jedoch konkrete Anwendungsbeispiele, z. B. Bewegungsmelder oder ein Telefonlogger. Aus dem Studium dieser Beispiele erhält man wertvolle Informationen, die bei der Umsetzung des eigenen Projektes sehr hilfreich sind.

Eine weitere effektive Informationsquelle – nicht nur für den Einstieg – ist das "PSoC Customer Forum" [2]. In diesem

Forum sind PSoCTM-Anwender, sowohl Einsteiger als auch Profis, aus der ganzen Welt aktiv und versuchen, entsprechende Fragen zu beantworten bzw. Probleme zu lösen. In den meisten Fällen ist die gestellte Frage bereits nach wenigen Stunden beantwortet. Ein Blick in dieses Forum lohnt sich auch dann, wenn man gerade keine konkrete Frage hat, sondern sich über schon vorhandene Lösungen informieren oder Anregungen für eigene Projekte erhalten möchte.

Und schließlich bietet Cypress über den Internet-Support so genannte Tele-Trainings-Module an, die Schritt für Schritt den Weg zur Realisierung eines konkreten Projektes gehen. Die Erläuterung zu den dort herunterladbaren Projekten findet allerdings nach Registrierung per Telefon-Konferenzschaltung in den USA statt, ist für deutsche Anwender also eher kos-

#### **Das erste Projekt**

Im Folgenden beschreiben wir die Erstellung eines kleinen ersten Projekts, um den Einstieg zu erleichtern und die ersten Anfangsschwierigkeiten auf ein Minimum zu begrenzen. Hierbei soll mit geringem Aufwand eine LED an Port 2.0 zum Blinken gebracht werden. Bevor man jedoch starten kann, muss die zugehörige Entwicklungsumgebung-der PSoC<sup>TM</sup>-Designer – von der Homepage [1] (Sektion "Software & Drivers") in der neusten Version heruntergeladen und installiert werden. Danach wird die Software gestartet und ein neues Projekt angelegt (File → New Pro $ject \rightarrow Create New ...).$ 

In den daraufhin erscheinenden Fenstern wählt man zunächst den Projektnamen und dann den gewünschten Mikrocontrol-

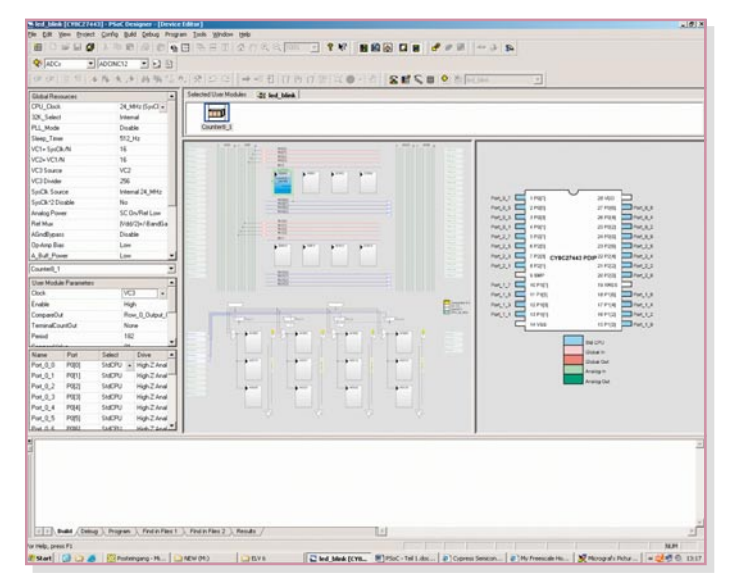

**Bild 5: Verbindungsan**sicht im "Device **Editor"**

tenintensiv, und sie findet zudem für uns nachts statt. Aber immerhin geben schon die Projektfiles selbst einen erstklassigen Einblick in die Entwicklung von Projekten.

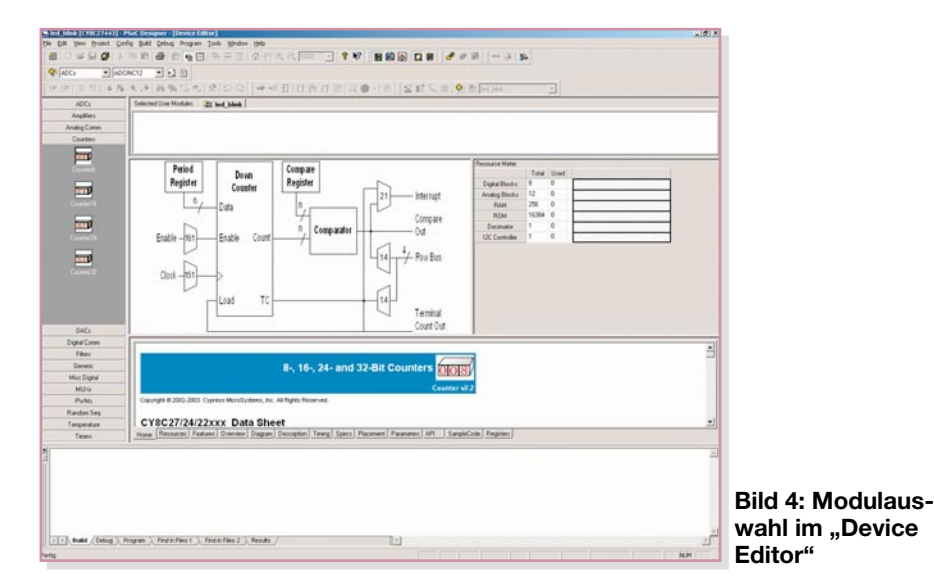

stellungen über den Button "Fertig stellen" bestätigt sind, generiert der PSoCTM-Designer das Grundgerüst der Applikation und startet darauf die Modulauswahl im .Device Editor" (Abbildung 4). Links im Fenster sind alle verfügbaren Module aufgelistet, aufgeteilt in mehrere Gruppen. Im mittleren Teil wird das Datenblatt des aktuell ausgewählten Moduls dargestellt. Es beschreibt neben den technischen Angaben auch die Funktionsprototypen, d. h. die Befehle zur Verwendung des Moduls. In den meisten Fällen ist sogar ein kleines Beispielprogramm ("Sample Code") aufgeführt.

ler aus (Abbildung 3). Nachdem alle Ein-

Für die blinkende LED wird ein 8-Bit-Zähler benötigt, so dass man im Abschnitt "Counters" das Modul "Counter8" mit einem Mausklick auswählt.

Im mittleren Teil ist jetzt die komplette Beschreibung der technischen Eigenschaften, der Parameter sowie der Steuerbefehle (8-Bit-Counter-API) sichtbar. Zur Übernahme dieses Moduls in das Design klickt man mit der rechten Maustaste auf das Icon "Counter8" und betätigt den Menüpunkt "Select", daraufhin wird das Modul in der Ansicht "Selected User Modules" sichtbar. Auf der rechten Seite des Fensters – im "Resource Meter" – erfolgt die Anzeige der verfügbaren und der verbrauchten Ressourcen des gewählten PSoCTM-Bausteins. Man kann hier erkennen, dass der 8-Bit-Counter einen digitalen Block und 67 Byte im ROM für die Ansteuerfunktionen belegt.

Jetzt müssen die Konfigurationen der globalen Ressourcen und des Zählermoduls vorgenommen werden. Hierzu schaltet man den "Design Editor" über den Menüpunkt "Config  $\rightarrow$  Interconnect" in die Verbindungsansicht (Interconnect View, Abbildung 5). Hier wird das Zählermodul zunächst über den Menüpunkt, Config → Place User Module" platziert. Im Anschluss daran trägt man die erforderlichen Konfigurationen, wie in Abbildung 6 gezeigt, ein. Dabei sind im Bereich "Global Resources" zunächst der Systemtakt und dann die Teilerwerte der drei internen Taktteiler VC1 bis VC3 festzulegen.

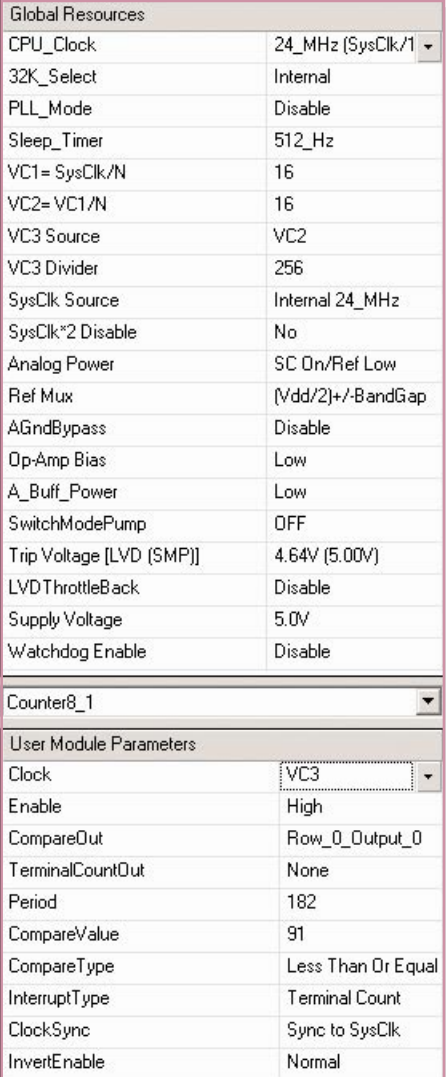

**Bild 6: Konfiguration**

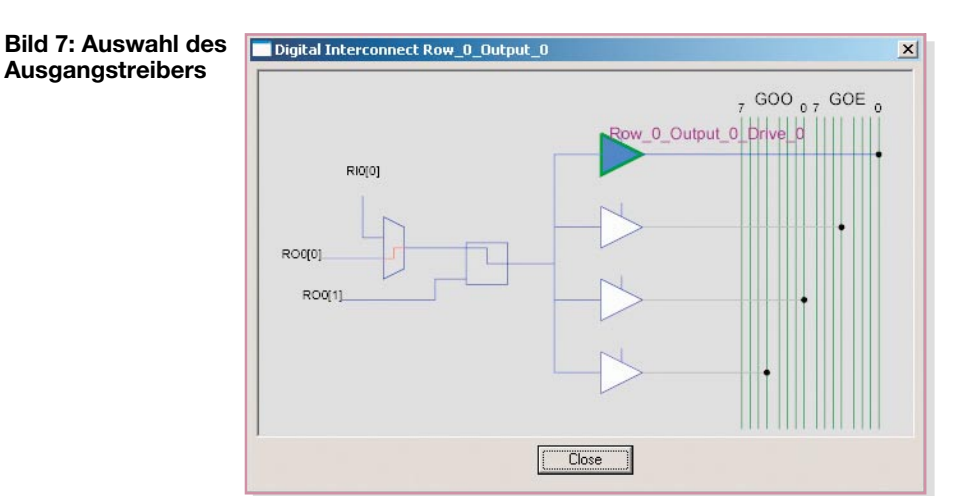

Im Abschnitt "User Module Parameters" konfiguriert man den Zähler so, dass der Ausgang des Teilers VC3 die Taktquelle bildet. Der Parameter "Period" und der Vergleichswert mit "CompareValue" bilden die Angabe des Endwertes. Entsprechend der Einstellung "CompareType" wird der Ausgang "CompareOut" bei einem Zählwert von kleiner oder gleich dem Vergleichswert auf High-, ansonsten auf Low-Pegel gesetzt. Bevor man diesen Ausgang auf ein weiteres Modul bzw. auf einen Ausgang schalten kann, ist er auf eine Zeilenleitung (hier Row\_0\_Output\_0) zu führen ("CompareOut"). Diese Leitung wird dann mit einer Leitung des Ausgangsbusses ("GlobalOutput", GOO bzw. GOE) verbunden, indem man den Ausgangsmultiplexer der Zeilenleitung anklickt und im daraufhin erscheinenden Fenster (Abbildung 7) die Treiberstufe 0 auswählt. Zum Abschluss wird die Treiberstufe 0 mit dem Portpin P 2.0 verbunden, indem PORT 2\_0 angeklickt und über "Select" auf "Global-OutputEven\_0" programmiert wird. Somit ist die Konfiguration des Zählerbausteins beendet und man kann die Applikation über den Menüpunkt "Config  $\rightarrow$  Generate Application" generieren.

Dann erfolgt der Start des eigentlichen Programmier-Editors, des "Application-Editor" über den Menüpunkt "Config  $\rightarrow$ Application Editor" sowie der Aufruf der Datei "main.asm". Jetzt fügt man unter der Zeile "main:" lediglich den Befehl

call Counter8\_1\_Start

ein, und die Programmierung ist beendet. Auf den Befehlssatz gehen wir hier nicht weiter ein, da die PSoCTM-Homepage hierzu einige übersichtliche Dokumente zur Verfügung stellt (siehe [3] und [4]) und alle Modulbeschreibungen mit entsprechenden Programmierbeispielen ausgestattet sind.

Mittels der Taste "F7" wird das Projekt nun kompiliert und eine Programmdatei (hex) erzeugt, die man mit einem geeigneten Programmiergerät zum Test in einen PSoCTM-Baustein laden kann.

Um ein besseres Verständnis für die Verschaltungs- und Programmiermöglichkeiten der digitalen und analogen Blöcke zu erhalten, kann man nach dem erfolgreichen Test mit diesem Beispielprojekt etwas "spielen". Ändern Sie einen Parameter und prüfen Sie die Auswirkungen! Verbinden Sie den Ausgang des Zählers mit Port 1.5 anstatt mit Port 2.0!

Dieses Beispielprojekt zeigt den prinzipiellen Ablauf einer auf PSoC<sup>TM</sup> basierenden Entwicklung und bildet somit einen kleinen Einstieg, um das gesamte Konzept der PSoCTM-Familie zu durchblicken und anzuwenden. Bis es jedoch so weit ist, muss der Anwender noch etwas Fleißarbeit investieren, die ihm aber durch den umfangreichen Herstellersupport erleichtert und mit einem ultrakompakten Schaltungsdesign sowie der Möglichkeit zur individuellen Mikrocontrollerlösung honoriert wird.

Im zweiten Teil dieses Artikels wird ein Programmiergerät vorgestellt, mit dem ein einfacher Einstieg in die Welt des PSo $C^{TM}$ <br>möglich ist möglich ist.

#### **Internet:**

- [1] Cypress' PSoC-Homepage http://www.cypress.com/PSoC
- [2] Cypress' PSoC Consumer Forum http://www.cypress.com/forums/ categories.cfm?catid=3
- [3] PSoCTM-Designer: Assembly Language User Guide http://www.cypress.com/ cfuploads/pub/ Assembler.book.pdf
- [4] Instruction Set Ouick Reference http://www.cypress.com/ cfuploads/pub/intructions.pdf

#### **Computer-Schaltinterface CSI 8, Teil 2**

Nachdem in dieser Ausgabe die Möglichkeiten zur Verwendung des Computer-Schaltinterfaces CSI 8 aufgeführt und die Bedienung und die Schaltung vorgestellt wurden, werden wir im zweiten Teil ausführlich auf den praktischen Nachbau und die Inbetriebnahme eingehen.

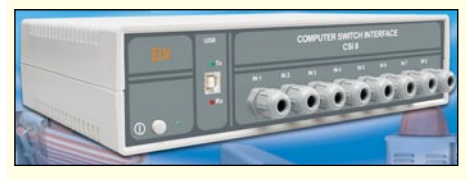

#### **Audio-Video-Selector AVS 5**

Dieser universelle Video-Umschalter ist eine Weiterentwicklung des bewährten AVS 4. Folgende Features wurden beim AVS 5 integriert: Insgesamt vier Video-Eingänge, wovon zwei Eingänge auch für RGB- und S-Video-Signale geeignet sind, automatische Video-Erkennung und Umschaltung auch ohne Schaltspannung, programmierbare Prioritäten sowie eine Fernsteuerung durch das FS20-Funksystem (optional).

#### **Markisensteuerung FS20 AMS**

Die Markisensteuerung FS20 AMS erlaubt eine

# **Schwerpunkt-Projekte**

vollständige automatische Steuerung einer Markise unter Berücksichtigung der aktuellen Wetterlage. Dabei wird durch Messsensoren ein plötzlich einsetzender Regenschauer oder ein unerwartet aufkommender Wind genauso erkannt wie die Sonnenintensivität. Die Steuerung ist individuell einstellbar und erlaubt zusätzlich die Anmeldung des Funk-Thermostaten FS20 STR, sie kann somit auch auf ansteigende oder fallende Raumtemperaturen reagieren. Auch die manuelle Steuerung ist mittels einer FS20-Handfernbedienung jederzeit möglich.

#### **Akku-Lade-Center**

**ALC 8000/ALC 8500 Expert, Teil 1** Bei den neuen ELV-Ladegeräten ALC 8000 und 8500 Expert werden Leistungsmerkmale und Funktionen geboten, die bei keinem anderen Ladegerät zu finden sind. Alle wichtigen Akku-Technologien wie NiCd, NiMH, Lithium-Ionen, Lithium-Polymer und Pb werden unterstützt. Die neuen Ladegeräte sind in ein hochwertiges Gehäuse mit Aluminium-Frontblende verpackt und bieten Lade-/Entladeströme bis zu 5 A. Dank Flash-Speichertechnologie sind die Geräte zukunftssicher, da jederzeit Software-Up-

dates und -Upgrades erfolgen können. Beim ALC 8500 Expert sind zusätzlich eine USB-Schnittstelle, ein Datenlogger, eine Akku-Ri-

## **Info-Serien**

Messfunktion und ein Blei-Akku-Aktivator integriert

#### **DC/DC-Leistungskonverter**

Bei vielen Labor-Netzgeräten ist die Ausgangsspannung bis 25 V oder 30 V einstellbar, und in den meisten Fällen stehen Ausgangsströme zwischen 2 A und 3 A zur Verfügung. Wird nun bei geringer Ausgangsspannung ein höherer Strom benötigt, kann dieser nicht geliefert werden, obwohl die Leistungsgrenze des Netzgerätes noch nicht erreicht ist. Für Abhilfe sorgt der DC/DC-Leistungskonverter.

Das Netzgerät wird einfach auf die maximale Ausgangsspannung eingestellt, und der auf einem Step-down-Schaltregler basierende Konverter sorgt für den erforderlichen Strom (bis max. 6 A) bei entsprechend geringer Ausgangsspannung.

#### **Taupunktsensor TS 2**

Diese Schaltung ermittelt über eine interne Temperatur- und Feuchtemessung den Taupunkt, welcher angibt, wann die Feuchtigkeit in der Luft an einer Oberfläche kondensiert. Durch einen externen Sensor wird die Temperatur an der zu kontrollierenden Stelle/Objekt erfasst, und sobald diese den kritischen Punkt erreicht, löst der TS 2 ein optisches und akustisches Warnsignal aus.

#### **So funktioniert's:**

**Satellitenempfang, Teil 3** Die Beschreibung der LNC-Typen wird um einige weniger häufig anzutreffende Varianten ergänzt. Dann geht es zur Frage: Wie kommen analoge und digitale Programme auf die hochfrequenten Träger eines Satelliten? Nach einer Einführung in die jeweilige Aufbereitung von Audio- und Videoquellmaterial unter besonderer Berücksichtigung des aktuellen digitalen DVB-S-Formats, werden die Modulationsarten und die Auswirkungen von Störungen auf dem Übertragungsweg beschrieben.

Wer die Folge intensiv durcharbeitet, für den sind Begriffe und Abkürzungen wie Tonunterträger, ADR, Wegener Panda, Bitratenreduktion, DCT, QAM, QPSK, MPEG und vieles mehr mit Inhalt gefüllt.

#### **Die Welt des LED-Lichts**

Leuchtdioden sind technologisch längst aus dem Stadium der "Anzeigelämpchen" heraus.

## **Mini-Schaltungen PC-Technik**

#### **Passiv-Transponder-Schaltmodul**

Passiv-Transponder sind hermetisch gekapselte Datenträger zur berührungslosen Identifikation. Beim Passiv-Transponder-Modul können bis zu 99 Transponder eine Schaltberechtigung erhalten. Das Modul verfügt über einen potenzialfreien Relaisausgang und kann wahlweise im Toggle-Mode oder als Zeitrelais arbeiten.

#### **LED-Stripes**

Unsere LED-Stripes sind universell einsetzbare, preiswert zu erstellende LED-Module, die mit jeweils 24 LEDs bestückt sind. Die Module lassen sich auf einfache Weise auf Einheiten mit jeweils 8 LEDs verkleinern bzw. auf größere Längen erweitern.

#### **Dimmer für LED-Module**

Mit dieser kleinen Schaltung können LED-Module wie z. B. LED-Cluster oder LED-Stripes, in der Helligkeit gesteuert werden.

Sie übernehmen immer öfter die Aufgaben der Glühlampe, ob in der Taschenlampe, im Auto oder bei der Raum- und Effektbeleuchtung. Hohe Lichtleistungen, raffinierte Reflektoroptiken, ausgeklügelte Ansteuerschaltungen – wir

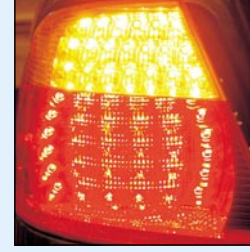

zeigen den Stand dieser Technik sowie aktuelle und kommende Anwendungen.

#### **Digitale Signale – Funktionsdecoder in der Modellbahntechnik**

Anknüpfend an unsere kleine Serie über digitale Fahrzeugdecoder im letzten Winter, besprechen wir die Technik und den Einsatz von digitalen Funktionsdecodern auf der Modellbahnanlage. Sie steuern ohne umfangreiche Verkabelung Signale, Weichen, Lokdrehscheiben, das Licht – ganz einfach per digitalem Bus.

#### **Praktische Schaltungstechnik: DC-Einschaltstrombegrenzung DEB 1**

Diese kleine Schaltung sorgt dafür, dass extreme Stromimpulse, die beim Laden von Kondensatoren im Einschaltmoment unweigerlich fließen, effektiv begrenzt werden. Die Schaltung ist für Betriebsspannungen von 8 V bis 40 V und einen Dauerstrom von max. 5 A ausgelegt, wobei der maximale Einschaltpulsstrom bei 260 A liegen darf.

Schon beim Laden vom Kondensatoren im Bereich von einigen 1000 µF fließen im Einschaltmoment Gleichströme von 100 A und mehr. Hier kann es dann vorkommen, dass Feinsicherungen, und hier vor allem jene mit flinker Auslösecharakteristik, bereits auslösen. Dies verhindert die DC-Einschaltstrombegrenzung durch ihre strombegrenzende Funktion im Einschaltmoment.

#### **Java™-Control-Unit, Teil 4**

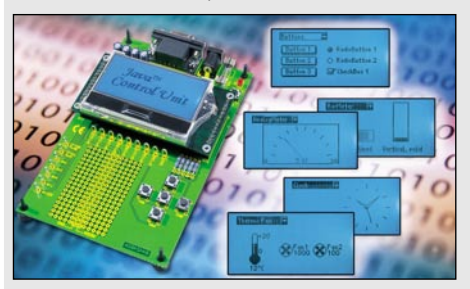

Nachdem wir in dieser Ausgabe gezeigt haben, wie man eigene Projekte mit der JControl/IDE erstellt und diese in die Java™-Control-Unit lädt, werden wir im nächsten Teil der Artikelserie noch detaillierter auf die Programmierung der Java™-Control-Unit eingehen. Hierzu werden wir anhand einiger Programmbeispiele hilfreiche

Tipps und Hinweise zur Erstellung eigener Applikationen geben.

#### **PSoC**™ **– Programmable System-on-Chip**

Im zweiten Teil des Artikels wird ein einfaches Programmiergerät für die PSoC**™**-Controller vorgestellt. Anhand von Beispielen und Erklärungen beschreiben wir den Einsatz dieses Gerätes, womit einem unkomplizierten Einstieg in dieses interessante Thema nichts mehr im Weg steht.

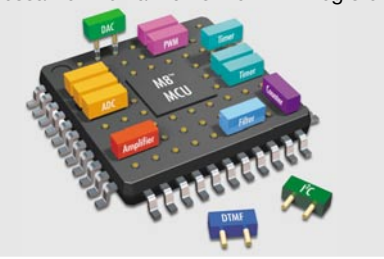